# **Hands-On Blockchain** with Hyperledger

Building decentralized applications with Hyperledger Fabric and Composer

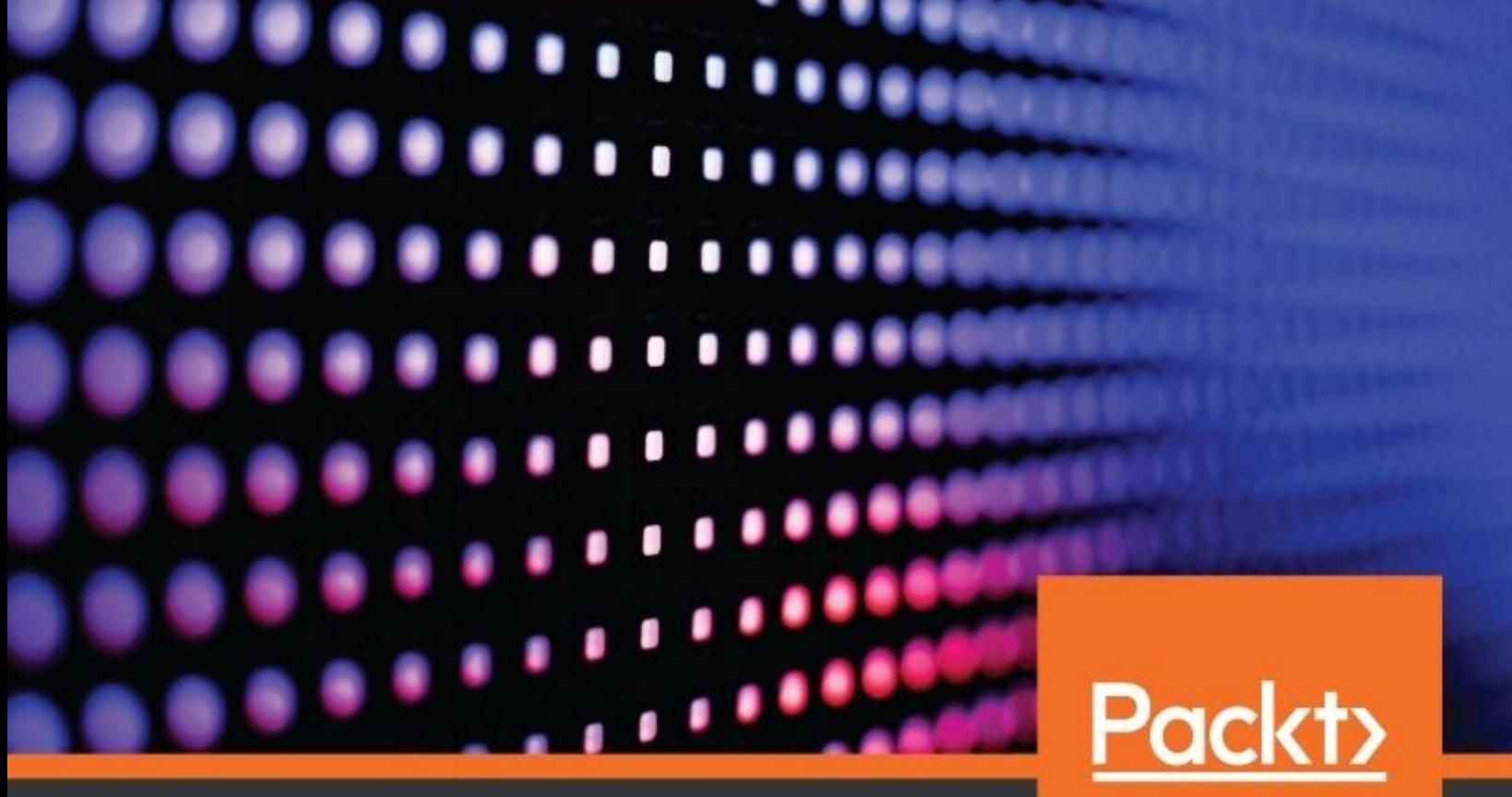

By Nitin Gaur, Luc Desrosiers, Petr Novotny, Venkatraman Ramakrishna, Anthony O'Dowd and Salman A. Baset

www.packt.com

<span id="page-1-0"></span>**Hands-On Blockchain with Hyperledger**

Building decentralized applications with Hyperledger Fabric and Composer

Nitin Gaur Luc Desrosiers Venkatraman Ramakrishna Petr Novotny Dr. Salman A. Baset Anthony O'Dowd

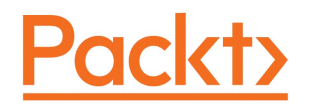

#### <span id="page-2-0"></span>**BIRMINGHAM - MUMBAI**

# <span id="page-3-0"></span>**Hands-On Blockchain with Hyperledger**

Copyright © 2018 Packt Publishing

All rights reserved. No part of this book may be reproduced, stored in a retrieval system, or transmitted in any form or by any means, without the prior written permission of the publisher, except in the case of brief quotations embedded in critical articles or reviews.

Every effort has been made in the preparation of this book to ensure the accuracy of the information presented. However, the information contained in this book is sold without warranty, either express or implied. Neither the authors, nor Packt Publishing or its dealers and distributors, will be held liable for any damages caused or alleged to have been caused directly or indirectly by this book.

Packt Publishing has endeavored to provide trademark information about all of the companies and products mentioned in this book by the appropriate use of capitals. However, Packt Publishing cannot guarantee the accuracy of this information.

**Commissioning Editor:** Sunith shetty **Acquisition Editor:** Tushar Gupta **Content Development Editor:** Tejas Limkar **Technical Editor:** Dharmendra Yadav **Copy Editors:** Safis Editing **Project Coordinator:** Manthan Patel **Proofreader:** Safis Editing **Indexer:** Priyanka Dhadke **Graphics:** Tania Dutta **Production Coordinator:** Deepika Naik

First published: June 2018

Production reference: 1190618

Published by Packt Publishing Ltd. Livery Place 35 Livery Street Birmingham B3 2PB, UK.

ISBN 978-1-78899-452-1

[www.packtpub.com](http://www.packtpub.com)

<span id="page-4-0"></span>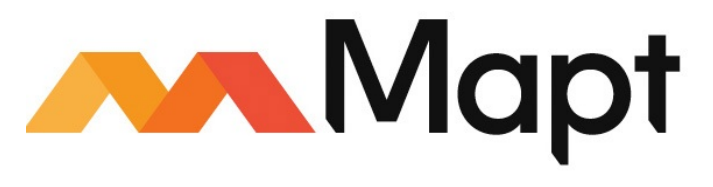

[mapt.io](https://mapt.io/)

Mapt is an online digital library that gives you full access to over 5,000 books and videos, as well as industry leading tools to help you plan your personal development and advance your career. For more information, please visit our website.

# <span id="page-5-0"></span>**Why subscribe?**

- Spend less time learning and more time coding with practical eBooks and Videos from over 4,000 industry professionals
- Improve your learning with Skill Plans built especially for you
- Get a free eBook or video every month
- Mapt is fully searchable
- Copy and paste, print, and bookmark content

# <span id="page-6-0"></span>**PacktPub.com**

Did you know that Packt offers eBook versions of every book published, with PDF and ePub files available? You can upgrade to the eBook version at www.packtp ub.com and as a print book [customer,](http://www.PacktPub.com) you are entitled to a discount on the eBook copy. Get in touch with us at service@packtpub.com for more details.

At [www.PacktPub.com](http://www.packtpub.com), you can also read a collection of free technical articles, sign up for a range of free newsletters, and receive exclusive discounts and offers on Packt books and eBooks.

# <span id="page-7-0"></span>**Foreword**

In my role as the chair of the Hyperledger Technical Steering Committee, I've come to realize the great divide between the enormous hype surrounding blockchain and the depth of understanding of how blockchain technology works, where the technology is on the maturity curve, and how it might be leveraged in the context of the enterprise.

Most of the hype relates to the cryptocurrency aspects of public, permission-less blockchain—ICOs as a substitute for more traditional IPOs, and the potential for disrupting traditional systems of banking, insurance, securities, and so on. It is the potential for disruption and the asymmetric profits that disruption might yield that have driven many to explore how blockchain might be used to one company's advantage over the rest of a given domain. However, what many are discovering is that blockchain is a team sport, and for blockchain to be successful in an enterprise, it demands a degree of industry collaboration not seen before.

The authors of this book take you beyond the hype. They lay a solid foundation for understanding the state of the technology landscape—including active and incubating projects under development at Hyperledger. They provide you with a framework for choosing the right technology platform, designing your solution, and integration with existing systems. And they explain the various governance models for establishing and operating a blockchain business network.

If you are an enterprise architect or developer tasked with developing a blockchain solution for your enterprise or industry, this book is a must-read.

Cheers,

Christopher Ferris IBM Distinguished Engineer, CTO Open Technology IBM Digital Business Group, Open Technologies

# <span id="page-9-0"></span>**Contributors**

# <span id="page-10-0"></span>**About the authors**

**Nitin Gaur**, as the director of IBM's Blockchain Labs, is responsible for instituting a body of knowledge and organizational understanding around blockchain technology and industry-specific applications. Tenacious and customer focused, he is known for his ability to analyze opportunities and create technologies that align with operational needs, catapult profitability, and dramatically improve customer experience. He is also an IBM Distinguished Engineer.

**Luc Desrosiers** is an IBM-certified IT architect with 20+ years of experience. Throughout his career, he has taken on different roles: developer, consultant, and pre-sales architect. He recently moved from Canada to the UK to work in a great lab: IBM Hursley. This is where he had the opportunity to join the IBM Blockchain team. He is now working with clients across multiple industries to help them explore how blockchain technologies can enable transformative uses and solutions.

**Venkatraman Ramakrishna** is an IBM researcher with 10 years of experience. Following a BTech from IIT Kharagpur and PhD from UCLA, he worked in the Bing infrastructure team in Microsoft, building reliable application deployment software. At IBM Research, he worked in mobile computing and security before joining the Blockchain team. He has developed applications for trade and regulation, and is now working on improving the performance and privacypreserving characteristics of the Hyperledger platform.

**Petr Novotny** is a research scientist at IBM Research, with 15+ years of experience in engineering and research of software systems. He received an MSc from University College London and PhD from Imperial College London, where he was also a post-doctoral research associate. He was a visiting scientist at the U.S. Army Research Lab. At IBM, he works on innovations of blockchain technologies and leads the development of blockchain solutions and analytical

tools.

**Dr. Salman A. Baset** is the CTO of security in IBM Blockchain Solutions. He oversees the security and compliance of blockchain solutions being built by IBM in collaboration with partners such as Walmart and Maersk, and interfaces with clients on blockchain solutions and their security. He drives the implementation of the General Data Protection Regulation for blockchain-based solutions. He has also built the identity management system, used by Fortune 500 companies involved in global trade digitization, and IBM Food Trust blockchain solutions.

**Anthony O'Dowd** works in IBM's Blockchain team. He is based in Europe as part of a worldwide team that helps users build solutions that benefit from blockchain tech. Anthony has a background in middle and back office systems, and has led the development of key IBM middleware in enterprise messaging and integration. He likes to work in different industries to understand how they can exploit middleware to build more efficient, integrated business systems.

# <span id="page-12-0"></span>**Packt is searching for authors like you**

If you're interested in becoming an author for Packt, please visit authors.packtpub.c om and apply today. We have worked with thousands of [developers](http://authors.packtpub.com) and tech professionals, just like you, to help them share their insight with the global tech community. You can make a general application, apply for a specific hot topic that we are recruiting an author for, or submit your own idea.

# **Table of Contents**

```
Title Page
```
[Copyright](#page-2-0) and Credits

Hands-On Blockchain with [Hyperledger](#page-3-0)

```
Packt Upsell
```
Why [subscribe?](#page-5-0)

[PacktPub.com](#page-6-0)

#### [Foreword](#page-7-0)

[Contributors](#page-9-0)

About the [authors](#page-10-0)

Packt is [searching](#page-12-0) for authors like you

#### [Preface](#page-30-0)

Who [this](#page-32-0) book is for

What this book [covers](#page-33-0) To get the [most](#page-35-0) out of this book

[Download](#page-36-0) the example code files

[Conventions](#page-37-0) used

Get in [touch](#page-38-0)

[Reviews](#page-39-0)

1. Blockchain - Enterprise and Industry [Perspective](#page-40-0)

Defining the terms – what is a blockchain? Four core building blocks of [blockchain](#page-44-0) framworks

Additional [capabilities](#page-46-0) to consider

[Fundamentals](#page-47-0) of the secure transaction processing protocol Where [blockchain](#page-49-0) technology has been and where it's going

The great [divide](#page-50-0)

An economic model for [blockchain](#page-51-0) delivery

[Learning](#page-53-0) as we go

The promise of trust and [accountability](#page-54-0)

Industries putting [blockchain](#page-55-0) technology to work [Blockchain](#page-56-0) in the enterprise

What [applications](#page-57-0) are a good fit?

How does the enterprise view [blockchain?](#page-59-0)

Litmus testing to justify the [application](#page-61-0) of blockchain technology

Integrating a blockchain [infrastructure](#page-62-0) for the whole enterprise [Enterprise](#page-64-0) design principles

Business drivers and [evolution](#page-65-0)

Ensuring [sustainability](#page-67-0)

The [principles](#page-69-0) that drive blockchain adoption

Business [considerations](#page-70-0) for choosing a blockchain framework Technology [considerations](#page-72-0) for choosing a blockchain framework

Identity [management](#page-73-0)

[Scalability](#page-74-0)

[Enterprise](#page-75-0) security

[Development](#page-76-0) tooling

[Crypto-economic](#page-77-0) models

[Decentralization](#page-78-0) with systemic governance

[Enterprise](#page-79-0) support Use case-driven [pluggability](#page-80-0) choices

Shared ledger [technology](#page-81-0)

**[Consensus](#page-82-0)** 

Crypto [algorithms](#page-83-0) and encryption technology

Use [case-driven](#page-84-0) pluggable choices

Enterprise integration and designing for extensibility Other [considerations](#page-87-0)

[Consensus,](#page-88-0) ACID property, and CAP

**[CAP](#page-89-0)** 

[ACID](#page-90-0)

Attestation – SSCs are signed and encrypted

Use of [HSMs](#page-92-0)

2. Exploring [Hyperledger](#page-94-0) Fabric

Building on the foundations of open computing [Fundamentals](#page-96-0) of the Hyperledger project

The Linux Foundation

[Hyperledger](#page-98-0)

Open source and open [standards](#page-99-0) Hyperledger [frameworks,](#page-102-0) tools, and building blocks

[Hyperledger](#page-103-0) frameworks

[Hyperledger](#page-105-0) tools

The building blocks of [blockchain](#page-106-0) solutions [Hyperledger](#page-109-0) Fabric component design

Principles of [Hyperledger](#page-111-0) design

CAP [Theorem](#page-113-0)

Hyperledger Fabric reference [architecture](#page-115-0)

Hyperledger Fabric runtime [architecture](#page-118-0)

Strengths and advantages of [componentized](#page-120-0) design

Hyperledger Fabric – the journey of a sample transaction [Hyperledger](#page-125-0) Fabric explored

[Components](#page-127-0) in a blockchain network

Developer [interaction](#page-129-0)

[Understanding](#page-131-0) governance in business networks powered by blockchain

[Governance](#page-133-0) structure and landscape

[Information](#page-134-0) technology governance

[Blockchain](#page-135-0) network governance

Business network [governance](#page-136-0)

3. Setting the Stage with <sup>a</sup> [Business](#page-139-0) Scenario [Trading](#page-140-0) and letter of credit

The importance of trust in [facilitating](#page-141-0) trade

The letter of credit [process](#page-142-0) today Business [scenario](#page-143-0) and use case

[Overview](#page-144-0)

[Real-world](#page-145-0) processes

[Simplified](#page-146-0) and modified processes

Terms used in trade finance and [logistics](#page-147-0)

Shared process [workflow](#page-150-0)

[Shared](#page-152-0) assets and data

[Participants'](#page-154-0) roles and capabilities

Benefits of blockchain [applications](#page-155-0) over current real-world processes Setting up the [development](#page-156-0) environment

[Designing](#page-157-0) a network

Installing [prerequisites](#page-160-0)

Forking and cloning the [trade-finance-logistics](#page-161-0) repository Creating and running a network configuration

[Preparing](#page-163-0) the network

Generating network [cryptographic](#page-164-0) material

[Generating](#page-165-0) channel artifacts

Generating the [configuration](#page-168-0) in one operation

[Composing](#page-169-0) a sample trade network

Network components' [configuration](#page-174-0) files

[Launching](#page-175-0) a sample trade network

4. Designing <sup>a</sup> Data and [Transaction](#page-178-0) Model with Golang Starting the chaincode [development](#page-180-0)

[Compiling](#page-181-0) and running chaincode

Installing and [instantiating](#page-182-0) chaincode

Invoking [chaincode](#page-183-0) Creating a [chaincode](#page-184-0)

> The [chaincode](#page-185-0) interface Setting up the [chaincode](#page-186-0) file

> > The [Invoke](#page-190-0) method

Access [control](#page-192-0)

[ABAC](#page-193-0)

[Registering](#page-194-0) a user

[Enrolling](#page-196-0) a user

[Retrieving](#page-197-0) user identities and attributes in chaincode [Implementing](#page-200-0) chaincode functions

Defining [chaincode](#page-203-0) assets

Coding [chaincode](#page-204-0) functions

[Creating](#page-205-0) an asset

Reading and [modifying](#page-207-0) an asset

Main [function](#page-209-0) Testing [chaincode](#page-210-0) SHIM [mocking](#page-211-0)

[Testing](#page-212-0) the Init method

[Testing](#page-214-0) the Invoke method

[Running](#page-215-0) tests [Chaincode](#page-216-0) design topics

[Composite](#page-217-0) keys

Range [queries](#page-218-0)

State [queries](#page-220-0) and CouchDB

[Indexes](#page-222-0)

ReadSet and [WriteSet](#page-223-0)

[Multiversion](#page-225-0) concurrency control

[Logging](#page-227-0) output

[Configuration](#page-228-0)

[Logging](#page-229-0) API

SHIM [logging](#page-231-0) levels

[Stdout](#page-232-0) and stderr

[Additional](#page-233-0) SHIM API functions

5. Exposing Network Assets and [Transactions](#page-235-0)

Building a complete [application](#page-236-0)

The nature of a [Hyperledger](#page-237-0) Fabric application

[Application](#page-239-0) and transaction stages

Application model and [architecture](#page-241-0)

Building the [application](#page-244-0) Middleware – wrapping and driving the chaincode

[Installation](#page-247-0) of tools and dependencies

[Prerequisites](#page-248-0) for creating and running the middleware

[Installation](#page-249-0) of dependencies Creating and running the [middleware](#page-250-0)

Network [configuration](#page-251-0)

[Endorsement](#page-253-0) policy

User [records](#page-254-0)

Client [registration](#page-255-0) and enrollment

[Creating](#page-258-0) a channel

[Joining](#page-261-0) a channel

[Installation](#page-263-0) of chaincode

[Instantiation](#page-265-0) of chaincode

Invoking the [chaincode](#page-268-0)

Querying the [chaincode](#page-270-0)

Completing the  $loop –$  subscribing to blockchain ev

ents

Putting it all [together](#page-274-0)

User application – exporting the service and API

[Applications](#page-276-0)

User and session [management](#page-277-0)

[Designing](#page-278-0) an API Creating and [launching](#page-279-0) a service

User and session [management](#page-280-0)

Network [administration](#page-282-0)

Exercising the [application](#page-284-0)

[User/client](#page-285-0) interaction modes

Testing the Middleware and [Application](#page-286-0) [Integration](#page-287-0) with existing systems and processes

Design [considerations](#page-288-0)

[Decentralization](#page-289-0) Process [alignment](#page-291-0)

Message [affinity](#page-292-0)

Service [discovery](#page-294-0)

[Identity](#page-295-0) mapping [Integration](#page-297-0) design pattern Enterprise system [integration](#page-298-0)

[Integrating](#page-299-0) with an existing system of record

[Integrating](#page-301-0) with an operational data store

[Microservice](#page-302-0) and event-driven architecture Considering reliability, availability, and [serviceability](#page-303-0)

[Reliability](#page-304-0)

[Availability](#page-306-0)

[Serviceability](#page-307-0)

6. Business [Networks](#page-310-0)

A busy world of [purposeful](#page-312-0) activity

Why a language for business [networks?](#page-313-0) Defining [business](#page-314-0) networks

A [deeper](#page-315-0) idea Introducing [participants](#page-316-0) Types of [participant](#page-317-0)

Individual participants

[Organizational](#page-319-0) participants

System or device participants

[Participants](#page-321-0) are agents

[Participants](#page-322-0) and identity

[Introducing](#page-324-0) assets

Assets flow between [participants](#page-325-0)

Tangible and [intangible](#page-326-0) assets

The [structure](#page-327-0) of assets

Ownership is a special [relationship](#page-329-0)

Asset life [cycles](#page-330-0)

Describing asset's life cycles in detail with [transactions](#page-332-0) Introducing [transactions](#page-333-0)

Change as a [fundamental](#page-334-0) concept

[Transaction](#page-335-0) definition and instance

Implicit and explicit [transactions](#page-336-0)

The [importance](#page-338-0) of contracts

**[Signatures](#page-339-0)** 

Smart contracts for [multi-party](#page-340-0) transaction processing

Digital [transaction](#page-341-0) processing

Initiating [transactions](#page-342-0)

[Transaction](#page-343-0) history

[Transaction](#page-344-0) streams

Separating [transactions](#page-345-0) into different business networks

[Transaction](#page-346-0) history and asset states

A business network as a history of [transactions](#page-347-0)

[Regulators](#page-348-0) and business networks

Discussing events from the [perspective](#page-349-0) of designing a business network using Co mposer

A [universal](#page-350-0) concept

Messages carry event [notifications](#page-351-0)

An example to [illustrate](#page-352-0) event structure

Events and [transactions](#page-353-0)

[External](#page-354-0) versus explicit events

Events cause [participants](#page-355-0) to act

[Loosely](#page-356-0) coupled design

The [utility](#page-357-0) of events [Implementing](#page-358-0) a business network

The importance of [de-materialization](#page-359-0)

[Blockchain](#page-360-0) benefits for B2B and EDI

[Participants](#page-361-0) that interact with the blockchain

[Accessing](#page-362-0) the business network with APIs

A 3-tier systems [architecture](#page-363-0)

[Hyperledger](#page-364-0) Fabric and Hyperledger Composer

#### 7. <sup>A</sup> [Business](#page-366-0) Network Example

The [letter](#page-367-0) of credit sample

[Installing](#page-368-0) the sample [Running](#page-369-0) the sample

Step  $1&4xA0;&4x2013;&4xA0;preparing to request a letter of credit$ 

Step 2 – requesting a letter of credit

Step 3 – importing bank approval

Step  $4 –$  exporting bank approval

Step 5 – letter received by exporter

Step  $6 –$  shipment

Step 7 – goods received

Step  $8 –$  payment

Step  $9&4xA0;&4x2013;&4xA0;closing the letter$ 

Step 10 – Bob receives payment

#### [Recapping](#page-387-0) the process [Analyzing](#page-388-0) the letter of credit process

The [Playground](#page-389-0)

Viewing the [business](#page-390-0) network A [description](#page-391-0) of the business network

The participant [descriptions](#page-392-0)

The asset [descriptions](#page-393-0)

The transaction [descriptions](#page-394-0)

The event [descriptions](#page-396-0) A model of the [business](#page-397-0) network

[Namespaces](#page-398-0)

[Enumerations](#page-399-0)

Asset [definitions](#page-400-0)

[Participant](#page-404-0) definitions

Concept [definitions](#page-409-0)

[Transaction](#page-410-0) definitions

Event [definitions](#page-411-0) [Examining](#page-413-0) the live network

[Examining](#page-415-0) a letter of credit instance

Examining [participant](#page-417-0) instances

Examining [transaction](#page-418-0) instances

Submitting a new [transaction](#page-420-0) to the network

[Understanding](#page-424-0) how transactions are implemented Creating [business](#page-428-0) network APIs

SWAGGER API [definitions](#page-430-0)

[Querying](#page-431-0) the network using SWAGGER

[Testing](#page-434-0) the network from the command line

[Creating](#page-435-0) a new letter using SWAGGER [Network](#page-439-0) cards and wallets [Access-control](#page-444-0) lists

8. Agility in <sup>a</sup> [Blockchain](#page-446-0) Network

Defining the [promotion](#page-447-0) process

Smart contract [considerations](#page-448-0)

Integration layer [considerations](#page-450-0)

[Promotion](#page-451-0) process overview Configuring a continuous [integration](#page-455-0) pipeline [Customizing](#page-456-0) the pipeline process

[Local](#page-457-0) build

[Configuring](#page-459-0) Travis CI

[Customizing](#page-460-0) the pipeline using .travis.yml

[Publishing](#page-463-0) our smart contract package [Configuring](#page-466-0) your Git repository Setting the code owners of our smart [contract](#page-467-0)

Sample content of the [CODEOWNERS](#page-468-0)

[Protecting](#page-469-0) the master branch [Configuring](#page-471-0) Git for commit signing and validation

[Configuring](#page-472-0) GPG on your local workstation Testing the [end-to-end](#page-475-0) process Creating a new [transaction](#page-476-0)

Pushing a commit to the master branch [directly](#page-477-0)

[Submitting](#page-478-0) a pull request with an unsigned commit [Adding](#page-480-0) test cases

[Submitting](#page-481-0) a pull request with a signed commit

Adding the [mergeAssets](#page-483-0) unit test

[Releasing](#page-485-0) the new version [Updating](#page-487-0) the network

> Notifying the [consortium](#page-488-0) [Upgrading](#page-490-0) the business network

> > [Downloading](#page-491-0) a new version

Updating the [business](#page-492-0) network

#### 9. Life in <sup>a</sup> [Blockchain](#page-494-0) Network

Modifying or upgrading a [Hyperledger](#page-496-0) Fabric application

Fabric blockchain and [application](#page-500-0) life cycle Channel [configuration](#page-503-0) updates

[Prerequisites](#page-505-0) for adding a new organization to the network

Generating network [cryptographic](#page-506-0) material

[Generating](#page-507-0) channel artifacts

Generating the [configuration](#page-508-0) and network components in one operation

Launching the network components for the new [organization](#page-510-0)

Updating the channel [configuration](#page-511-0)

Adding the new [organization](#page-515-0) to the network Smart [contract](#page-517-0) and policy updates

[Modification](#page-518-0) in chaincode logic

[Dependency](#page-520-0) upgrades in chaincode

Ledger [resetting](#page-521-0)

[Endorsement](#page-522-0) policy update

Upgrading chaincode and [endorsement](#page-523-0) policy on the trade channel

[Platform](#page-525-0) upgrades

System monitoring and [performance](#page-529-0)

[Measurement](#page-531-0) and analytics

What should we measure or understand in a Fabric [application](#page-533-0)

Blockchain applications vis-à -vis traditional transaction proce

ssing applications

Metrics for [performance](#page-535-0) analysis

[Measurement](#page-537-0) and data collection in a Fabric application

Collecting health and capacity [information](#page-538-0)

Profiling containers and [applications](#page-540-0)

Measuring [application](#page-545-0) performance Fabric [engineering](#page-547-0) guidelines for performance

Platform performance [characteristics](#page-548-0)

System [bottlenecks](#page-549-0)

[Configuration](#page-550-0) and tuning Ledger data [availability](#page-552-0) and caching

Redundant [committing](#page-553-0) peer

Data [caching](#page-554-0)

Fabric performance measurement and [benchmarking](#page-555-0)

10. [Governance,](#page-557-0) Necessary Evil of Regulated Industries

[Decentralization](#page-558-0) and governance [Exploring](#page-560-0) the business models [Blockchain](#page-561-0) benefits

Supply chain [management](#page-562-0)

[Healthcare](#page-563-0)

Finance [–](#page-565-0) letter of credit

From [benefits](#page-567-0) to profits Network [business](#page-568-0) model

[Founder-led](#page-569-0) network

[Consortium-based](#page-571-0) network

[Community-based](#page-573-0) network [Hybrid](#page-574-0) models

Joint [venture](#page-575-0)

#### New [corporation](#page-576-0)

Role of [governance](#page-577-0) in a business network Business domains and [processes](#page-580-0)

[Membership](#page-581-0) life cycle

[Funding](#page-583-0) and fees

[Regulation](#page-584-0)

[Education](#page-585-0)

[Service](#page-586-0) life cycle

[Disputes](#page-587-0) [Governance](#page-588-0) structure [Centralized](#page-589-0) governance

Strategic [governance](#page-590-0)

[Operational](#page-591-0) governance

Tactical [governance](#page-592-0)

[Decentralized](#page-593-0) governance [Governance](#page-595-0) and the IT solution

Managed [on-boarding](#page-597-0)

11. [Hyperledger](#page-602-0) Fabric Security

[Hyperledger](#page-603-0) Fabric design goals impacting security Hyperledger Fabric [architecture](#page-605-0) 

Fabric CA or [membership](#page-606-0) service provider

[Peer](#page-607-0)

Smart contract or [chaincode](#page-608-0)

[Ledger](#page-609-0)

[Private](#page-610-0) data

[Ordering](#page-611-0) service

Network bootstrap and [governance](#page-612-0)  $& #x2013$ ; the first step towards security

[Creating](#page-613-0) the network

Adding new [members](#page-614-0)

Deploying and updating chaincode

#### Data [model](#page-616-0)

Strong identities – the key to the security of the Hyperledger Fabr ic network

[Bootstrapping](#page-618-0) Fabric CA

[Register](#page-619-0)

Default Fabric roles [Enroll](#page-621-0)

Which crypto protocols are allowed in [certificate](#page-622-0) signing requ

```
ests?
```
#### Revoking [identities](#page-623-0)

Practical [considerations](#page-624-0) in managing users in Fabric CA [Chaincode](#page-625-0) security

How is [chaincode](#page-626-0) shared with other endorsing peers?

Who can install [chaincode?](#page-627-0)

Chaincode [encryption](#page-628-0) [Attribute-based](#page-629-0) access control

Pros and cons of [attribute-based](#page-630-0) access control Common threats and how [Hyperledger](#page-631-0) Fabric mitigates them [Transaction](#page-634-0) privacy in Hyperledger Fabric

**[Channels](#page-635-0)** 

[Private](#page-636-0) data

Encrypting [transaction](#page-637-0) data

[Hyperledger](#page-638-0) Fabric and Quantum Computing

General data protection regulation (GDPR) [considerations](#page-639-0)

#### 12. The Future of [Blockchain](#page-641-0) and the Challenges Ahead Summary of key [Hyperledger](#page-643-0) projects

Hyperledger framework – business blockchain technology [Hyperledger](#page-646-0) tools

[Hyperledger](#page-647-0) Composer The road ahead for [Blockchain](#page-649-0)

[Addressing](#page-650-0) the divide  $& #x2013$ ; the enterprise blockchain and crypto asset

-driven ecosystem

[Interoperability](#page-653-0) – understanding business service integration

Scalability and economic viability of the blockchain solution

Staying engaged with the Hyperledger blockchain

[Summary](#page-659-0)

Other [Books](#page-660-0) You May Enjoy

Leave a review - let other [readers](#page-662-0) know what you think

# <span id="page-30-0"></span>**Preface**

We would like to thank our readers in taking time to consume our collective body of work that is representative of our practice, experience, and knowledge gained along the way. This book was motivated by the desire that we and others have had to contribute to the evolution of blockchain technologies. We were also challenged by a lack of a comprehensive guide that addresses myriad considerations, including but not limited to technology design choices, architecture choice, business consideration, and governance models. The authors of this book represent a unique and diverse set of skills, which should be evident in addressing the depth of the content with ease and simplicity. We have collectively focused on organization and flow to ensure not only an easy-tofollow and natural flow but also topical modularity.

The contents of this book are aimed to address a diverse audience, from business leaders to blockchain developers and anyone who would like to learn from practitioners' experience expressed in this book. We believe that not only will the audience enjoy and benefit personally and professionally from the book, but also this book will be used as reference material, a handbook of sorts, and aid in making informed design decisions. We encountered various challenges while writing this book, including our own demanding schedule, but ensured that we deliver up-to date information at the time of release of this content. Blockchain technology landscape is in flux and keeping up with evolution and innovation is a challenge. We have attempted to distill a model that will benefit the reader to create a framework to methodically consume blockchain-related update and build upon the foundation laid out in this book. We have also expended a lot of energy in addressing business design and resulting technology design choices, because unlike other pure technology platforms **Blockchain** (powered business network), is a very business-specific and technology-centric discipline. We hope the findings and documented considerations from practitioners will arm business leaders and technology managers in making informed decisions and minimizing the failures experienced by the authors.

The technical content covered in this book, aims to provide a solid foundation to a diverse set of skills, including IT professionals, blockchain novices, and

advanced blockchain developers. Modeled after a real-world use case, the application development story weaves in various steps from infrastructure creation to Dev-Ops models and model-driven development, covering various enterprise technology management challenges with a focus on the blockchain network-centric impact of application deployment. We have provided a framework for security and performance design, which we hope the technical audience find particularly helpful and establish a solid foundation as a technology design consideration.

We'll conclude the book with a pragmatic view of various challenges and related opportunities, and call for the community of readers to rise up to the challenges and reap the rewards of the resulting opportunities. While this book focuses on and targets Hyperledger projects, we expect the core topics covered in this book to be universally applicable to the blockchain technology discipline. We sincerely hope that our effort in time and acumen is well received by our readers and arm them with a strong foundation to make impactful contributions to progressing the blockchain innovation agenda.

# <span id="page-32-0"></span>**Who this book is for**

The book benefits business leaders as it provides a comprehensive view on blockchain business models, governance structure, and business design considerations of blockchain solutions. Technology leaders stand to gain a lot from the detailed discussion around the technology landscape, technology design, and architecture considerations in the book. With model-driven application development, this guide will speed up understanding and concept development for blockchain application developers. The simple and well organized content will put novices at ease with blockchain concepts and constructs.

# <span id="page-33-0"></span>**What this book covers**

[Chapter](#page-40-0) <sup>1</sup>, *Blockchain - Enterprise and Industry Perspective*, you've heard about blockchain and you are wondering, What is all the fuss about? In this chapter, we explore why blockchain is a game changer, what innovation it brings, and what the technology landscape is.

[Chapter](#page-94-0) <sup>2</sup>, *Exploring Hyperledger Fabric*, with an understanding of the blockchain landscape, we turn our attention to Hyperledger Fabric. The aim of this chapter is to walk you through the deployment of each component of Hyperledger Fabric while unveiling/building the architecture.

[Chapter](#page-139-0) <sup>3</sup>, *Setting the Stage with a Business Scenario*, describes a business use case and then focuses on understanding the process of creating a good business network using blockchain from requirements to design.

[Chapter](#page-178-0) <sup>4</sup>, *Designing a Data and Transaction Model with Golang*, aims to define what makes up a smart contract in Hyperledger Fabric. It will also introduce you to some terms regarding smart contracts and get you to experience the development of a chaincode using the Go language.

[Chapter](#page-235-0) <sup>5</sup>, *Exposing Network Assets and Transactions*, leveraging the smart contract written in the previous chapter, this chapter looks at the required integration of application to the network. It takes the readers through the process of configuring a channel, and installing and invoking chaincode, from a client application and considers the various integration patterns that might be used.

[Chapter](#page-310-0) <sup>6</sup>, *Business Networks*, has an objective to introduce and uncover the skills and tools needed to model a business network. Working at a higher level of abstraction, the foundation, tools, and framework will provide the reader with a way to quickly model, design, and deploy a complete end-to-end business network.

[Chapter](#page-366-0) <sup>7</sup>, *A Business Network Example*, putting the concepts of Chapter 6 into practice, this chapter walks through the steps to deploy a full business network from end user application to smart contracts*.*

[Chapter](#page-446-0) <sup>8</sup>, *Agility in a Blockchain Network*, focuses on the aspects required to maintain agility in a blockchain network. Applying DevOps concepts, the reader is presented with a continuous integration / continuous delivery pipeline.

[Chapter](#page-494-0) <sup>9</sup>, *Life in a Blockchain Network*, aims to raise the reader's awareness on the key activities and challenges that organizations and consortium may face when adopting a distributed ledger solution, ranging from management of application changes to maintenance of adequate performance levels. A successful network deployment will hopefully see many organizations join it and the number of transactions increase.

[Chapter](#page-557-0) <sup>10</sup>, *Governance –The Necessary Evil of Regulated Industries*, governance is a necessary evil for regulated industries, but governance is not required only for business network that deal with use cases for regulated industries. It is also a good practice to ensure longevity and scalability of a business network. This chapter explores vital considerations for production readiness for any founder-led blockchain network.

[Chapter](#page-602-0) <sup>11</sup>, *Hyperledger Fabric Security*, lays the foundation for security design of blockchain networks. Various security constructs are discussed and Hyperledger Fabric security is explained in detail. An essential chapter to understand security design considerations.

[Chapter](#page-641-0) <sup>12</sup>, *The Future of Blockchain and the Challenges Ahead*, looks ahead and discusses the challenges and opportunities that lie ahead. Through the use of open technologies, it invites readers to engage in and promote the blockchain innovation agenda.

# <span id="page-35-0"></span>**To get the most out of this book**

- 1. We've focused on organization and flow. The content is made to ensure not only an easy-to-follow and natural flow but also topical modularity.
- 2. Each chapter explores a facet of blockchain. While Hyperledger projects are specifically discussed, the core areas of focus are universal to blockchain technology discipline.
- 3. Explore the summary and tips in each chapter to get an essence of topics covered.
- 4. There are chapters that provide general blockchain business and technology landscape discussions, and there are chapters that go into specific technical how-to. Both are important topics to broaden your knowledge base.
### **Download the example code files**

You can download the example code files for this book from your account at www. packtpub.com. If you purchased this book elsewhere, you can visit [www.packtpub.com/s](http://www.packtpub.com)[u](http://www.packtpub.com/support) pport and register to have the files emailed directly to you.

You can download the code files by following these steps:

- 1. Log in or register at [www.packtpub.com](http://www.packtpub.com/support).
- 2. Select the SUPPORT tab.
- 3. Click on Code Downloads & Errata.
- 4. Enter the name of the book in the Search box and follow the onscreen instructions.

Once the file is downloaded, please make sure that you unzip or extract the folder using the latest version of:

- WinRAR/7-Zip for Windows
- Zipeg/iZip/UnRarX for Mac
- 7-Zip/PeaZip for Linux

The code bundle for the book is also hosted on GitHub at https://github.com/PacktPu [blishing/Handson-Blockchain-Development-with-Hyperledger](https://github.com/PacktPublishing/Handson-Blockchain-Development-with-Hyperledger). We also have other code bundles from our rich catalog of books and videos available at [https://github.com/P](https://github.com/PacktPublishing/) acktPublishing/. Check them out!

### **Conventions used**

There are a number of text conventions used throughout this book.

CodeInText: Indicates code words in text, database table names, folder names, filenames, file extensions, path names, dummy URLs, user input, and Twitter handles. Here is an example: "The orderer belongs to its own organization called TradeOrdererOrg."

A block of code is set as follows:

```
- &ExporterOrg
  Name: ExporterOrgMSP
  ID: ExporterOrgMSP
  MSPDir: crypto-config/peerOrganizations/exporterorg.trade.com/msp
  AnchorPeers:
   - Host: peer0.exporterorg.trade.com
    Port: 7051
```
Any command-line input or output is written as follows:

```
CONTAINER ID IMAGE COMMAND CREATED STATUS PORTS NAMES
4e636f0054fc hyperledger/fabric-peer:latest "peer node start" 3 minutes ago
Up 3 minutes 0.0.0.0:9051->7051/tcp, 0.0.0.0:9053->7053/tcp
peer0.carrierorg.trade.com
28c18b76dbe8 hyperledger/fabric-peer:latest "peer node start" 3 minutes ago
Up 3 minutes 0.0.0.0:8051->7051/tcp, 0.0.0.0:8053->7053/tcp
peer0.importerorg.trade.com
9308ad203362 hyperledger/fabric-ca:latest "sh -c 'fabric-ca-se..." 3 minutes
ago Up 3 minutes 0.0.0.0:7054->7054/tcp ca_peerExporterOrg
```
**Bold**: Indicates a new term, an important word, or words that you see onscreen. For example, words in menus or dialog boxes appear in the text like this. Here is an example: "You can apply for a letter of credit by clicking on the Apply button."

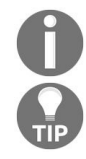

*Warnings or important notes appear like this.*

*Tips and tricks appear like this.*

### **Get in touch**

Feedback from our readers is always welcome.

**General feedback**: Email feedback@packtpub.com and mention the book title in the subject of your message. If you have questions about any aspect of this book, please email us at questions@packtpub.com.

**Errata**: Although we have taken every care to ensure the accuracy of our content, mistakes do happen. If you have found a mistake in this book, we would be grateful if you would report this to us. Please visit [www.packtpub.com/submit-errata](http://www.packtpub.com/submit-errata), selecting your book, clicking on the Errata Submission Form link, and entering the details.

**Piracy:** If you come across any illegal copies of our works in any form on the Internet, we would be grateful if you would provide us with the location address or website name. Please contact us at copyright@packtpub.com with a link to the material.

**If you are interested in becoming an author**: If there is a topic that you have expertise in and you are interested in either writing or contributing to a book, please visit [authors.packtpub.com](http://authors.packtpub.com/).

### **Reviews**

Please leave a review. Once you have read and used this book, why not leave a review on the site that you purchased it from? Potential readers can then see and use your unbiased opinion to make purchase decisions, we at Packt can understand what you think about our products, and our authors can see your feedback on their book. Thank you!

For more information about Packt, please visit [packtpub.com](https://www.packtpub.com/).

## **Blockchain - Enterprise and Industry Perspective**

Blockchain promises to fundamentally solve the issues of time and trust to address inefficiencies and costs in industries such as financial services, supply chains, logistics, and healthcare. Blockchain's key features include immutability and a shared ledger where transactional updates are performed by a consensusdriven trust system, which can facilitate a truly digital interaction between multiple parties.

This digital interaction is not only bound by systemic trust, but ensures that the provenance of the transactional record maintains an immutable track record of interaction between parties. This very characteristic lends itself to culpability and non-repudiation, and incentivizes fair play. With the blockchain system design, we are attempting to build a system that has implied trust. This trust system leads to reduced risks, and various applied technology constructs such as a cryptography, encryption, smart contracts, and consensus essentially create gates to not only reduce risk but to also infuse added security into the transaction system.

We will be covering the following aspects of blockchain in our discussion for this chapter:

- Defining a blockchain
- Building blocks of blockchain solutions
- Fundamentals of the secure transaction processing protocol
- Applications of blockchain
- Blockchain in an enterprise
- Enterprise design principles
- Business considerations for choosing a blockchain framework
- Considerations for choosing a blockchain framework

### **Defining the terms – what is a blockchain?**

At a technical level, a blockchain can be defined as an immutable ledger for recording transactions, maintained within a distributed network of mutually untrusting peers. Every peer maintains a copy of the ledger. The peers execute a consensus protocol to validate transactions, group them into blocks, and build a hash chain over the blocks. This process forms the ledger by ordering the transactions as is necessary for consistency. Blockchains have emerged with bitcoin (http:// [bitcoin.org/](https://bitcoin.org/en/)) and are widely regarded as a promising technology to run trusted exchanges in the digital world.

A blockchain supporting a cryptocurrency is public, or permissionless, in the sense that anyone can participate without a specific identity. Such blockchains typically use a consensus protocol based on **proof of work** (**PoW**) and economic incentives. In contrast, permissioned blockchains have evolved as an alternative way to run a blockchain between a group of known, identified participants. A permissioned blockchain provides a way to secure interactions between a group of entities who share a mutual goal but don't fully trust each other, such as businesses that exchange funds, goods, or information. A permissioned blockchain relies on the identities of its peers, and in so doing can use the traditional **Byzantine-fault tolerant** (**BFT**) consensus. BFT is a protocol that has been widely used in IT solutions to reach a consensus on the state of faulty nodes of a network. This protocol is based on the Byzantine General's Problem, whereby a group of general need to reach a consensus on their strategy but one of them maybe treacherous.

Blockchains may execute arbitrary, programmable transaction logic in the form of smart contracts, as exemplified by Ethereum (<http://ethereum.org/>). The scripts in bitcoin were predecessors of this concept. A smart contract functions as a trusted, distributed application and gains its security from the blockchain and underlying consensus among its peers.

Discerning permissions from a permissionless blockchain is vital for enterprises

looking to utilize the blockchain platform. The use case dictates the choice of technology, which depends on consensus systems, governance models, data structure, and so on. With permissioned blockchains, we can do some of the things we already do but in an incrementally better way, which can be significant. In the chart that follows, you can see how a consortium of banks could use Hyperledger, a type of permissioned blockchain, for clearing and settlement without relying on a central clearing house:

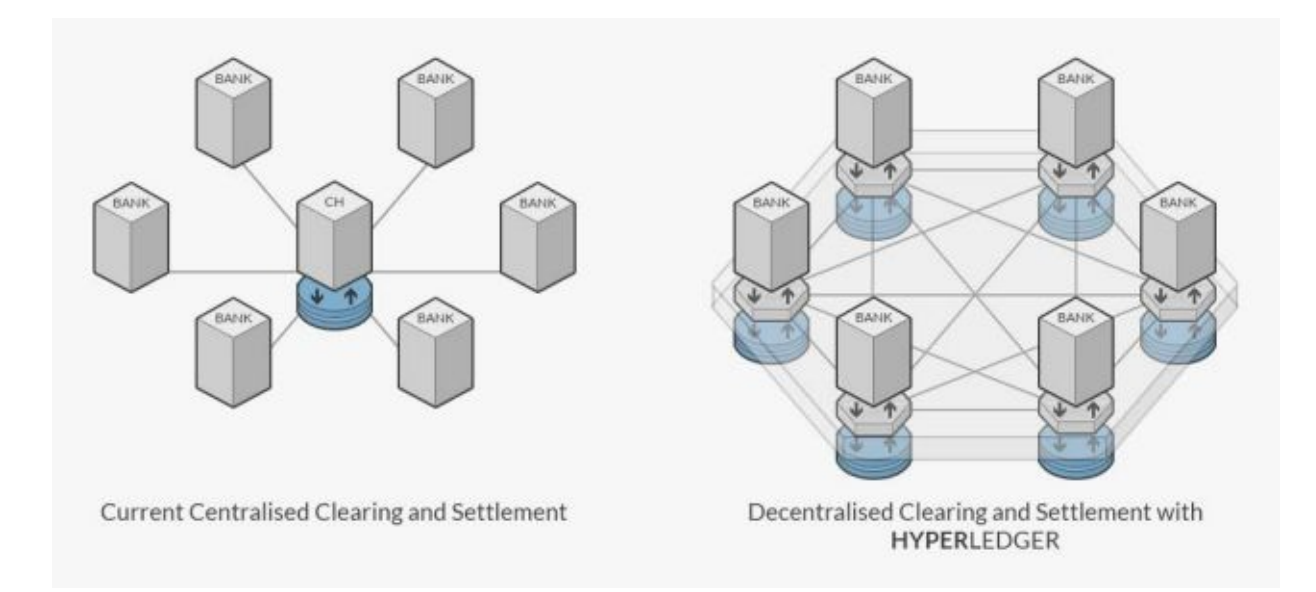

Clearing house have been created because banks do not fully trust each other and thus as the intermediary between trades, reduces the risk the one party does not honor his terms leads to a never-ending debate around permissioned versus permissionless blockchains, and while this chapter will not address the debate, blockchain can present a way to either transform or disrupt the current business and business models. Most use cases in regulated industries embark on permissioned blockchain models.

This is due to regulatory requirements and the economic viability of transaction processing, and while permissionless blockchains provide a platform for new business models such as **Peer-to-Peer** (**P2P**) transactions and disintermediationled models, by definition permissionless blockchain architecture relies on a very compute-intensive compute model to ensure transactional integrity. Regardless of the choice in blockchain models, blockchain provides a lot of possibilities for transformation and disruption.

Blockchain has extraordinary potential as a technology platform. In the enterprise, blockchain can provide:

- A design approach that keeps transaction data, value, and state inherently close to the business logic
- Secure execution of business transactions, validated through a community, in a secure process that facilities the trust and robust transaction processing that are foundational to blockchain
- An alternative, permissioned technology that conforms to existing regulations

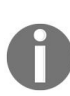

*Blockchain promises to solve longstanding industry concerns—and this is where its potential can really be seen, with issues such as modernizing financial and trade systems, and speeding up securities and trade settlements.*

### **Four core building blocks of blockchain framworks**

Blockchain frameworks typically include the following four building blocks:

- **A shared ledger**: The shared ledger appends only the distributed transaction record. Bitcoin blockchain was designed with the intent to democratize visibility; however, with blockchain, consumer data regulations also need to be considered. Using a properly configured SQL or noSQL distributed database can achieve immutability, or append-only semantics.
- **Cryptography**: Cryptography in a blockchain ensures authentication and verifiable transactions. Blockchain design includes this imperative because of the focus on assuming computational hardness and making encryption harder for an adversary to break. This is an interesting challenge with bitcoin blockchain because of the economic incentive and its system design. When you're working in a less democratic or permissioned business ledger network, considerations around cryptography change.
- **Trust systems or consensus**: Trust systems refer to using the power of the network to verify transactions.

Trust systems are central to blockchain systems in my view; they are at the heart of blockchain applications, and we believe trust system is the preferred term over **consensus system** since not all validation is done through consensus. This foundational element of trust dictates the overall design and investment in a blockchain infrastructure. With every new entrant in the blockchain space, the trust system is modified, forming variations that are specialized for specific blockchain use cases. Trust, trade, and ownership are staples of blockchain technology. For intercompany transactions, the trust system governs transactions for trade between participating companies.

Much work still needs to be done to define the best trust system for specific use cases, such as P2P and sharing economy models with B2B models.

**Business rules or smart contracts**: Smart contracts are the business terms that are embedded in a blockchain transaction database and executed with

transactions. This is also the rules component of a blockchain solution. It is needed to define the flow of value and state of each transaction.

The following use diagram gives a good idea of these concepts:

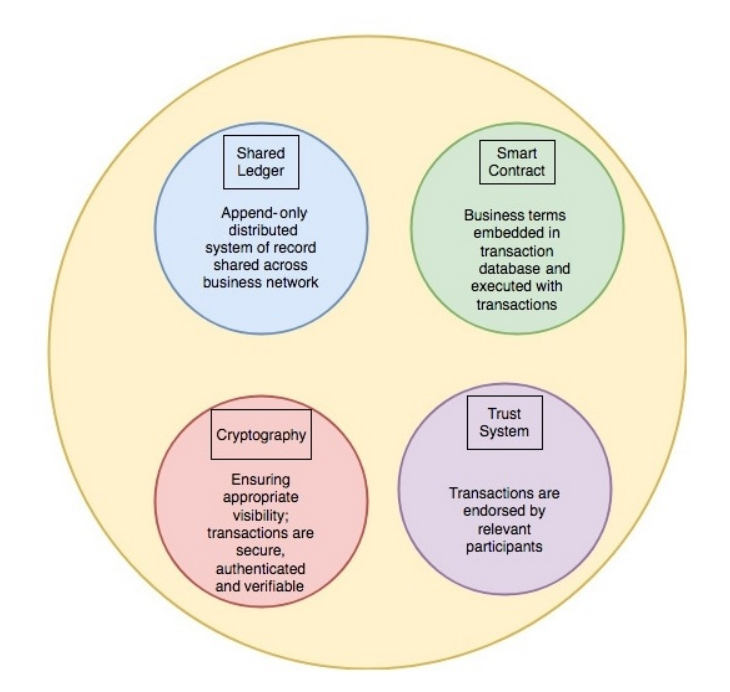

The four building blocks are generally accepted and well understood. They have existed for decades prior to blockchain. Shared ledgers are an evolutionary change, similar to the move to computer-based spreadsheets, but the underlying business rules have stayed the same.

# **Additional capabilities to consider**

What else should be included in enterprise blockchain proposals? Here is a nonexhaustive list of other capabilities to consider:

- **Auditing and logging**: Including auditing and logging in a blockchain solution can help with addressing regulations for the purposes of nonrepudiation, technology root cause analysis, fraud analysis, and other enterprise needs.
- **Enterprise integration**: It's also worth considering how the solution will be integrated into the enterprise:
	- **Integration with the incumbent Systems of Record** *(***SoR**): The goal here is to ensure that the blockchain solution supports your existing systems such as CRM, business intelligence, reporting and analytics, and so forth
	- **Integration as a transaction processing system**: If you want to preserve the system of record as an interim approach to adopting blockchain, integrating it as a transaction processing system makes sense
	- **Design with the intent to include blockchain**: The path of least disruption to your existing systems will accelerate enterprise adoption of blockchain
- **Monitoring**: Monitoring is an important capability for addressing regulations and ensuring high availability, capacity planning, pattern recognition, and fault identification.
- **Reporting and regulatory requirements**: Being prepared to address regulatory issues is also very important, even for interim adoption of a blockchain as a transaction processing system. It's recommended that you make connectors to your existing SoR to offload reporting and regulatory requirements until blockchain is enterprise-aware, or the enterprise software is blockchain-aware.
- **Enterprise authentication, authorization, and accounting requirements**: In a permissioned enterprise world (unlike permissionless bitcoin blockchains), all blockchain network participants should be identified and tracked. Their roles need to be defined if they are to play a part in the ecosystem.

## **Fundamentals of the secure transaction processing protocol**

We mentioned previously that cryptography is one of the core building blocks of a blockchain solution. The fundamental security of the bitcoin blockchain is the elegant cryptographical linkage of all major components of the ledger. Specifically, transactions are linked to each other, mainly through the Merkle tree. A Merkle tree is based on the concept of a tree data structure where every leaf node has a hash calculated of its data and where the non-leaf node have a hash of all of their underlying child. This method provides a way to ensure the integrity of the data, but also provides privacy characteristics by allowing one to remove a leaf that is deemed private but leave the hash, thereby preserving the integrity of the tree. The Merkle tree has its roots incorporated into the block header. The block header includes a reference to the block headers that precede it.

That cryptographically enforced interconnectivity fosters the stability and security of distributed ledgers. At any point, if a link between any of the components is broken, it leaves them exposed to malicious attacks:

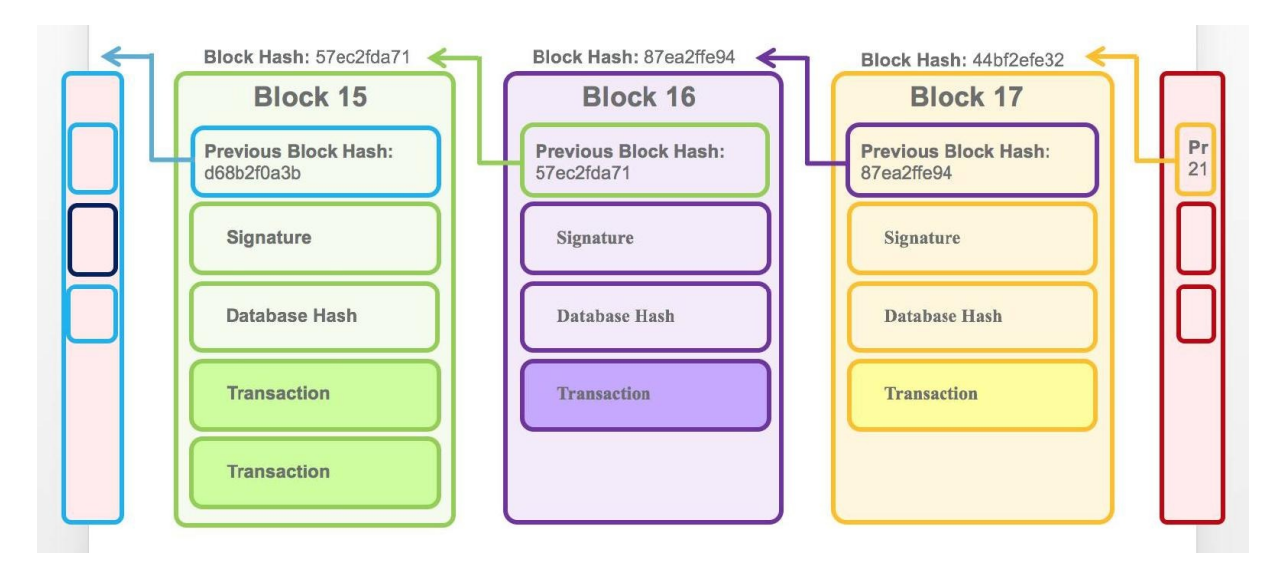

Transactions are also cryptographically connected to the rest of the blockchain structure, mainly through the Merkle tree. Once a transaction is modified within a block, with all other parts remaining stable, the link between all transactions of the block and its header are broken:

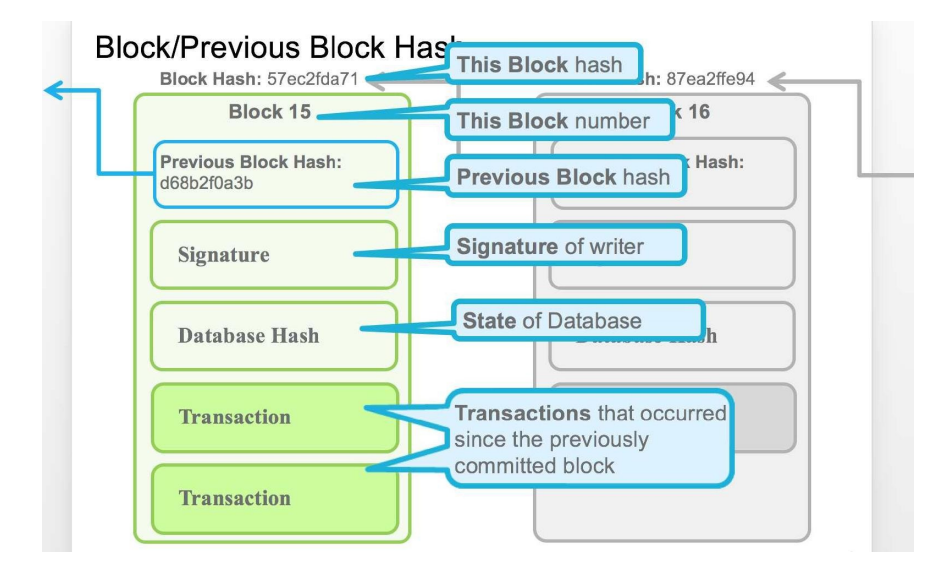

The new resulting Merkle tree root does not match the one already in the block header, hence providing no connectivity to the rest of the blockchain. If we proceed to change the Merkle tree root in the block's header, we will in turn break the chain of headers and thus the security model of the blockchain itself. Therefore, if we only change the contents of a block, the rest of the blockchain components remain stable and secure, especially as the block headers provide the connecting links by including a hash of the previous block header in the header of the next block.

## **Where blockchain technology has been and where it's going**

Blockchain has already been a business disruptor, and I expect it to significantly transform industries, the government, and our lives in the near future.

### **The great divide**

A significant divided exists between the cryptocurrency and **Initial Coin Offering** (**ICO**) world, and the world of regulated business. The latter consists of banks and financial institutions working collectively to assess market potential and operational efficiencies.

Both sides of this division have taken advantage of the momentum around blockchain to further their interests. The blockchain ecosystem has challenged the status quo and defied all odds to make a point—often behaving like an adolescent. It is driven by new business models, promises of disintermediation, and interesting technological innovations. As blockchain gains momentum, the value of bitcoin and other cryptoassets is seeing a meteoric rise, and now that ICO has emerged, it has defied the traditional regulatory framework around fundraising.

On the enterprise side, there are a growing number of industry initiatives around clearing and settlement to enable faster settlement and interbank transfers, transparency through digitization, symmetric dissemination of information in supply chains, and creating adhoc trust between **Internet of Things** (**IoT**) devices.

There's a common theme here—that blockchain is here to stay. As it continues to evolve and generate innovative solutions for industry use cases, it will keep inching towards maturity and deliver on its promises of efficiency and significant cost savings built on the foundation of trust.

# **An economic model for blockchain delivery**

Business networks, underpinned by blockchain technology, may bring transformation or disruption to industries, but in any case, in order to thrive, blockchain needs an economic model. If disruption is the aim, investments in technology, talent, and market synergy can be combined with the lure of economic incentives. ICOs, for example, typically rely on tokenomics, a term that describes the economic system of value generation in those networks. The token is the unit of value created by the system or network, either through making a platform for providers or consumers, or through co-creating a selfgoverning value network in its business model that various entities can use to their advantage for creating, distributing, and sharing rewards that benefit all stakeholders.

The ICO front, largely funded by cryptocurrencies, has defied current fundraising mechanisms in venture capitalism (led by crowdfunding projects), and, importantly, the struggle to discern the difference between a security and utility coin is disruptive in principle.

ICOs are looking to create an economic system built on the principles of **decentralization**, **open governance** (or self-governance), and transparency, a system that rewards innovation and eradicates disintermediation. ICOs saw some initial failures and some successes, but they nevertheless provided a preview of the future, where cryptoassets will become a basic unit of value—with valuation and fungibility defined by the network they originate from—fueling an economy built for and around innovation.

On the enterprise front, there's been more focus on understanding the technology and reimagining ecosystems, business networks, regulations, confidentiality and privacy, and the business models that impact blockchain networks in various industries. Enterprises looking to explore blockchain want to see quick proof points, use cases that can demonstrate results quickly and help them innovate with blockchain.

Blockchain is helping industries move to a more symmetric dissemination of information by providing built-in control of transactional data, provenance, and historical context. This can lead to more efficient workflows and transformed business processes. Many early projects, however, didn't focus on the core tenets of blockchain, leading to disintermediation, decentralization, and robust selfgovernance models. There's a good reason for it, though: industries and conventional businesses tend to be focused on their current business agenda, models, growth, and preceding all, regulatory compliance and adherence. This emphasis on current business operations means they're not naturally inclined towards disruptive models.

### **Learning as we go**

With any new technology, there is always a learning curve. As blockchain evolved and we began to work with regulated industries, we quickly recognized that in such industries, there are important design considerations to address, things such as confidentiality, privacy, scalability, and performance. These elements can have significant cost implications when it comes to designing blockchain networks, as well as the business models that govern these networks. These challenges have not only been interesting to solve; they've had a positive effect on conventional, regulated industries and businesses by re-energizing innovation in these organizations and inviting the best talent to join in tackling these challenges. Businesses are seeing that ecosystems and networks driven by blockchain technology will contribute to progress and success.

Permissioned networks (regulated, conventional, and enterprise business networks) may also need to begin uncovering an incentive model to motivate organizations to join a platform that promotes the idea of creation, distribution, and sharing of rewards, benefiting all stakeholders. The economic incentives behind tokenomics can't be blindly adopted by a lot of conventional businesses and industries, but that doesn't mean those industries shouldn't start the journey of exploring possible business models that will enable value creation and elevate some desperately needed modernization efforts.

# **The promise of trust and accountability**

Blockchain technology promises to be the foundation for a secure transaction network that can induce trust and security in many industries that are plagued with systemic issues around trust and accountability. From a technology point of view, blockchain facilitates a system of processing and recording transactions that is secure, transparent, auditable, efficient, and immutable. These technology characteristics lend themselves to addressing the time and trust issues that current-day distributed transaction systems are plagued with.

Blockchain fundamentally shifts the multi-tier model to a flat-tier transaction processing model. This carries the promise to fundamentally disrupt industries by disintermediation, by inducing efficacy in new system design or simply by creating new business models.

**Disintermediation** indicates reducing the use of intermediaries between producers and consumers, such as by investing directly in the securities market rather than going through a bank. In the financial industry, every transaction has historically required a counter party to process the transaction. Disintermediation involves removing the middleman, which by definition disrupts the business models and incentive economies that are based on mediation. There's been a wave of disruption in recent years as a result of digital technologies, which have, in turn, been driven by marketing insights and the desire for organizations to provide a richer user experience.

Blockchain is a technology that aims to catapult this disruption by introducing trade, trust, and ownership into the equation. The technology pattern represented by blockchain databases and records has the potential to radically improve banking, supply chains, and other transaction networks, providing new opportunities for innovation and growth while reducing cost and risk.

### **Industries putting blockchain technology to work**

Let's briefly look into blockchain use cases:

### Blockchain use cases are emerging in every industry

### **Banking**

- 
- $\ddot{\phantom{a}}$
- **Banking Supply Chain**<br>
Supply chain and trade finance<br>
Know your customer<br>
Transaction banking, payments<br> **Community Community Community Community Community Community Community Community Community Community Community Comm** and digital currencies

- Post trade  $\ddot{\phantom{0}}$
- Unlisted security and private equity funds<br>
Unlisted security and private equity funds<br>
Reference data<br>
Contracts<br>
Contracts<br>
Contracts<br>
Contracts<br>
Contracts<br>
Medicine supply chain
	-
- Mortgages  $\cdot$

- 
- 
- **Retail Manufacturi<br>
Supply chain**<br>
Loyalty programs<br> **Contained Analysis Containers**<br>
The Maintenance to Maintenance to Maintenance to Maintenance to Maintenance to Maintenance to Maintenance to Maintenance to Maintenance (supplier - retailer)

### **Supply Chain**

- 
- 
- 

- -
	-
	-

- 
- 
- 
- 

### Governance

**Asset Registry** 

 $\bullet$ 

- Citizen Identity
- Fraud and compliance

### **Insurance**

- Complex Risk coverage
- · Group Benefits
- · Parametric insurance
- Asset usage history
- · Claims filing
- 
- **Manufacturing**
- 
- · Maintenance tracking

### **Blockchain in the enterprise**

Now that we've looked at where blockchain is emerging in various industries, let's talk about what principles should guide the use of blockchains in an enterprise. Why would an enterprise want to apply blockchain technology to one of its systems or applications?

## **What applications are a good fit?**

Organizations will need to establish criteria for use during the application design process to help them assess where they can best apply blockchain technology. The following are some examples of criteria that could help an enterprise determine which applications or systems would benefit from it:

- **Applications that adhere to trade, trust, and ownership**: As described previously, these three tenets—trade, trust and ownership—are fundamental to any blockchain system. Trade and ownership imply the churn and the transfer of ledger entries, while trust points to the trustless nature of a transaction system.
- **Applications that are fundamentally transactional in nature**: There is often a debate about why we can't achieve the benefits of blockchain from a distributed database, that is, a no-SQL or a relational database. But a multiparty transaction is what makes an application suitable for blockchain. There needs to be long-running processes with numerous microtransactions that will be verified and validated by the blockchain-powered transaction system. However, databases can still be used for persistence or replication to fit enterprise systems. Other considerations include small data set sizes that could increase over time, logging overhead, and so on.
- **Business networks that are comprised of non-monopolistic participants**: This third criteria addresses distributed versus decentralized computation models. Blockchain trust systems can work within any model; however, the trust aspect of a blockchain business network comes from multi-party participants with non-monopolistic participation (the consortium permissioned network model). Oligopolistic participation might be acceptable (the private permissioned network model), but it's essential to devise a trust model that assures the prevention of centralized control, even with rational behavior of the participants. Many internal use cases do not adhere to this principle and are more for distributed application models.

For enterprises trying to either understand or determine where to employ blockchain meaningfully, there's a simple approach to thinking through use case selection. An appropriate use case for a sustainable blockchain solution will achieve long-term business objectives and provide a strong return on technology investment.

This starts with an **enterprise problem**—an issue big enough for the enterprise to expend resources/time—and the recognition of cohorts that have the same problem. When companies realize that an enterprise problem is also an **industry problem** (such as security lending, collateral lending, and so on), they've found a use case where the promise of blockchain has the most potential.

While organizations are determining the benefits of various aspects of blockchain for their enterprise applications, they also need to recognize the fragmentation of the whole blockchain landscape. There are numerous innovative approaches available for solving a specific challenge with blockchain. A lot of vendors offer variants of the trust system that are specialized to address particular use cases, and they've defined the use cases that will benefit most from blockchain in a given industry, for example. Such specialized vendors often promise a fast solution to meet consumer demands for quick digital interactions.

The tenets of blockchain can be instrumental in delivering rapid consumerdriven outcomes such as decentralized, distributed, global, permanent, codebased, programmable assets, and records of transactions. We should exercise caution with regards to thinking of blockchain as a hammer to solve every enterprise application challenge, but it can be of use in many transactional applications.

Now, let's discuss how blockchain is perceived in the enterprise and some of the challenges that arise with enterprise adoption of the technology. In the following section, I'll focus on three areas that help set the tone for blockchain in an enterprise context.

### **How does the enterprise view blockchain?**

Radical openness is an aspect of blockchain as a digital trust web, but in an enterprise, it's vital to consider the impact and implications of radical openness.

A public blockchain can operate with extreme simplicity, supporting a highly distributed master list of all transactions, which is validated through a trust system supported by anonymous consensus. But can enterprises directly apply the model of the trustless system without modifying the fundamental tenets of blockchain?

Do organizations view this disruptive technology as a path to their transformation or merely a vehicle to help them improve their existing processes to take advantage of the efficiencies that the trust system promises? No matter what, enterprises will want the adoption of blockchain to be as minimally disruptive to the incumbent system as it can be, and that won't be easy to achieve! After all, the design inefficiencies of the incumbent system are what have compelled the enterprise to consider this paradigm shift. A lot of the concepts and use cases for blockchain are still distant from enterprise consumption.

The first industry to experiment with and adopt blockchain was the financial services sector, as it has been facing down the fear of being disrupted by another wave of start-ups. Like many industries, it is also driven by consumer demands for faster, lower-cost transactions. Financial services has a well-defined set of use cases including trade financing, trade platform, payment and remittance, smart contracts, crowd funding, data management and analytics, marketplace lending, and blockchain technology infrastructure. The uses for blockchain we've seen in this industry will likely permeate to other industries such as healthcare, retail, and the government in the future.

The blockchain is a nascent technology that brings together a lot of good ideas, but it still has some maturing to do for enterprise use. The lack of defined

standards to promote interoperability between multi-domain chains could be a challenge. Enterprises that adopt it will therefore need to build competency so that they can contribute to further innovation and help with necessary blockchain standards development. This, in turn, could help bring unique opportunities to both improve existing business practices and develop new business models built in a blockchain-powered trust web:

### **Blockchain - Transaction processing vehicle**

### **Enterprise integration considerations**

- Integration with incumbent SoR
- Compliance and regulatory requirements
- Data formats ISO20022, EDI 820 etc.
- Blockchain to enable transaction processing, and preserve the enterprise SoR systems
- Design intent
	- Path of least disruption
	- Accelerate enterprise adoption

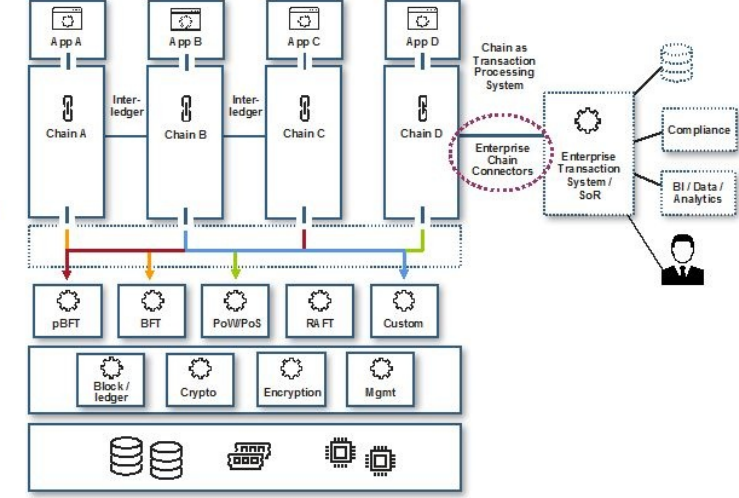

# **Litmus testing to justify the application of blockchain technology**

Fundamentally, blockchain addresses three aspects of the transaction economy:

- Trade
- Ownership
- Trust

The notable technology elements of blockchain are:

- **Technology behind the trust system**: Consensus, mining, and the public ledger
- **Secret communication on open networks**: Cryptography and encryption
- **Non-repudiation systems**: Visibility to stacks of processes

While the implications of blockchain technology may be profound, organizations should devise a set of enterprise-specific criteria that can be applied to existing or new projects that may gravitate towards enterprise blockchains.

Given the versatility of blockchain technology and the current hype curve, enterprises should use a chain decision matrix as a tool to ensure that they have a structured approach to apply a foundational technology to a business domain. This approach will also lend itself to a consistent blockchain infrastructure and trust system management, which will prove vital as many application-driven chains evolve and the demand for enterprise visibility, management, and control grow.

### **Integrating a blockchain infrastructure for the whole enterprise**

Any enterprise adoption of blockchain should have the goal of disrupting incumbent systems. Thinking about integration with enterprise systems of record is one way to work towards this. In this manner, an enterprise can implement blockchain-driven transaction processing and use its existing systems of record as an interface to its other applications, such as business intelligence, data analytics, regulatory interactions, and reporting.

It's vital to separate the infrastructure for enterprise blockchain technology from the business domain that uses chain technology to gain competitive advantage. Blockchain can be seen as an enterprise chain infrastructure that's invisible to businesses and operating behind the scenes, while promoting the **interprise synergy** between various business-driven chains. The idea is to separate the business domain from the technology that supports it. A chain application ought to be provisioned by a business domain that has a suitable trust system. The trust system, as I've stated repeatedly, is central to any blockchain endeavor, and therefore it should be appropriate to the needs of a given business application. The cost of the infrastructure and compute requirements will be dictated by the choice of trust system available to an enterprise.

By separating out the blockchain technology infrastructure, designing an architecture around a pluggable trust system by using trust intermediaries and a design that promotes flexibility, and a modular trust system, the business can focus on the business and regulatory requirements, such as AML, KYC, nonrepudiation, and so on. The technology infrastructure for blockchain applications should be open, modular, and adaptable for any blockchain variant, thereby making the blockchain endeavor easy to manage.

**Interprise synergy** suggests driving synergies between numerous enterprise blockchains to enable inter and intra enterprise chain (interledger) connections.

In this model, the transactions would cross the various trust systems, giving visibility into the interactions to enterprise governance and control systems. Fractal visibility and the associated protection of enterprise data are important to consider when looking at these interactions between business units and external enterprises. An invisible enterprise chain infrastructure can provide a solid foundation to evolve enterprise connectors and expose APIs to make incumbent systems more chain-aware.

Interprise synergy will flourish due to conditional programmable contracts (smart contracts) between the business chains:

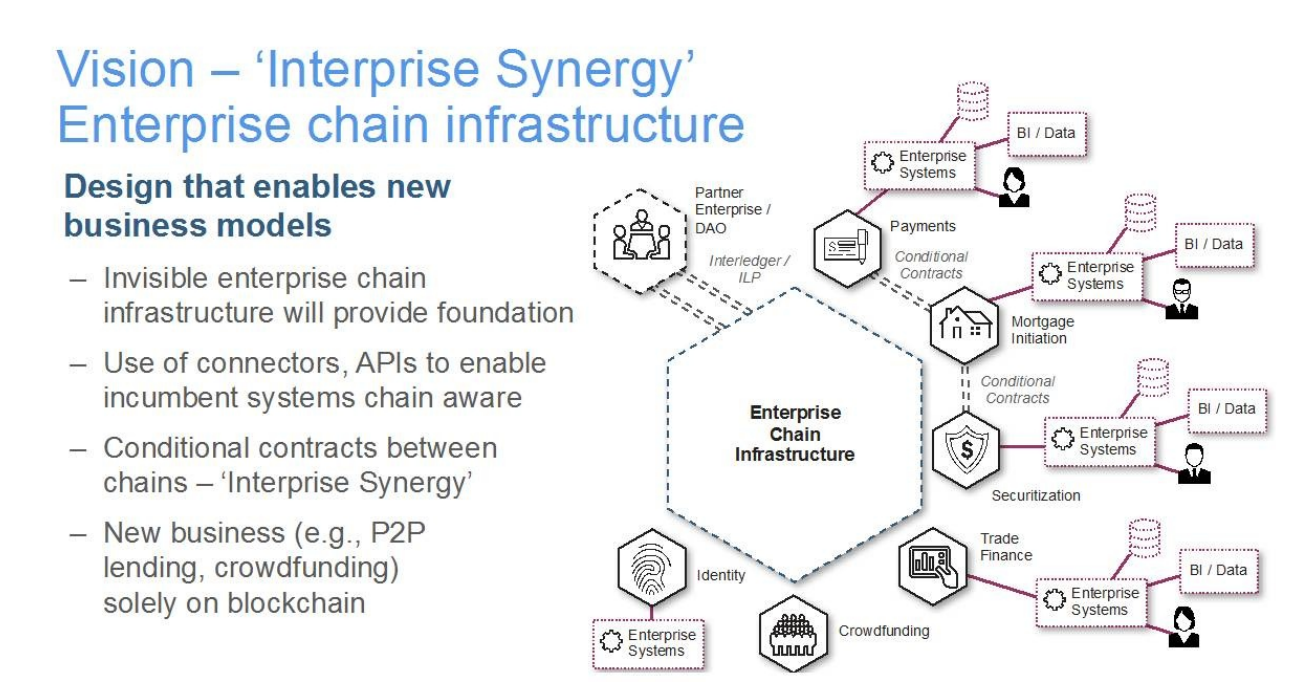

How can an enterprise know if it is ready for blockchain? More importantly, when considering blockchain consumption, should its focus be on integration with incumbent transaction systems, or an enterprise-aware blockchain infrastructure?

To take full advantage of the promise of enterprise blockchain, an integrated enterprise will need more than one use case and will need to drive **interprise synergy**. The most successful blockchain consumption strategy should focus on technology initially and then consider integration with existing enterprise business systems. This will facilitate collective understanding and accelerate enterprise adoption of the blockchain, hopefully on the path of least disruption.

### **Enterprise design principles**

As stated previously, blockchain technology promises to be the foundation for a secure transaction network that induces trust and security in industries that are plagued with systemic issues around trust and accountability. It aims to generate market and cost efficiencies.

In the past few years, as blockchain technology has come to maturity, we've focused on how enterprises and businesses can use the technology to relieve pain points and herald new business models. Organizations that have begun to see blockchain's potential are now beginning to reshape business networks that are burdened by the systemic costs of archaic processes, paperwork, and technology.

### **Business drivers and evolution**

In the recent past, organizations would run internal business systems and IT infrastructure out to the internet to harness the collaborative potential of interconnected and accessible systems. Blockchain technology is taking this to the next level, offering true digital interaction facilitated by trusted business networks. In the internet era, successful enterprises adopted and adapted to technological challenges, whereas in the blockchain era, business, rather than technology, is the driver for proliferation.

While blockchain technology is interesting on its own, there are a lot of other mechanics of a business network that ought to be evaluated as well, including:

- **Consensus models**: Which trust system is most fitting for your business network?
- **Control and governance**: What entities are permitted to do what? Who will own the investigative process if there's a system anomaly?
- **Digital asset generation**: Who creates an asset in the system? Who governs it?
- **Authority for issuance**: In a system that's truly decentralized, the notion of authority does not hold together. So in a blockchain network, who would be responsible for governance, culpability, and eventually regulations?
- **Security considerations:** How will the network address enterprise security, including new security challenges imposed by a shared business network?

We imagine a purpose-built blockchain network that's focused on a plurality of business domains, for example, mortgages, payments, exchanges, clearing, and settlement of specific asset types. In an enterprise context, we visualize a centralized network in which like-minded business entities share a consensus consortium. There are several practical reasons to back this idea of a centralized network, including the following:

- The use of domain-specific business language, which leads to the construction, management, and governance of smart contracts as proxy business representations
- A defined asset type, which leads to governance, management, and

valuation (for exchange, fungibility, and so on) of the digital representation of assets

- Appropriate regulation, given that every industry and business network is regulated separately, and therefore the burden of adhering to regulations and other related costs can be shared in the business network
- Other related business functions such as analysis, analytics, market data, and so on

We've now covered the business drivers for enterprise blockchain, so next let's consider what can ensure the sustainability and longevity of a blockchain network.

### **Ensuring sustainability**

Blockchain-based business networks are continuing to evolve and grow, and as they do, there will be no turning back on core issues such as trust models, data visibility, and exploiting a network for competitive advantage.

Focusing on sustainability can seem paradoxical because it promotes open collaborative innovation while at the same time locking down constructs such as consensus or trust systems and the governance systems for managing assets, smart contracts, and overall interaction in a multiparty transaction network. Blockchain system design needs to take all of this under consideration.

A business network with a successful system design needs to align well with the blockchain tenets of trade, trust, ownership, and transactionality in a multi-party scenario. Without building on these core tenets, business networks may not realize the promise of blockchain technology in a sustainable way.

Here are seven design principles to support and sustain growth in a blockchain business network:

- The network participants need to have control of their business
- The network has to be extensible, so that participants have flexibility to join or leave the network
- The network must be permissioned but also protected, to safeguard competitive data while facilitating peer-to-peer transactions
- The network should allow open access and global collaboration for shared innovation
- The network must be scalable for both transaction processing and encrypted data processing
- The network has to be able to accommodate enterprise security and address new security challenges
- The network needs to coexist with established systems of record and transaction systems in the enterprise

We will list the design principles graphically as follows:

7 design principles for sustainable blockchain business networks

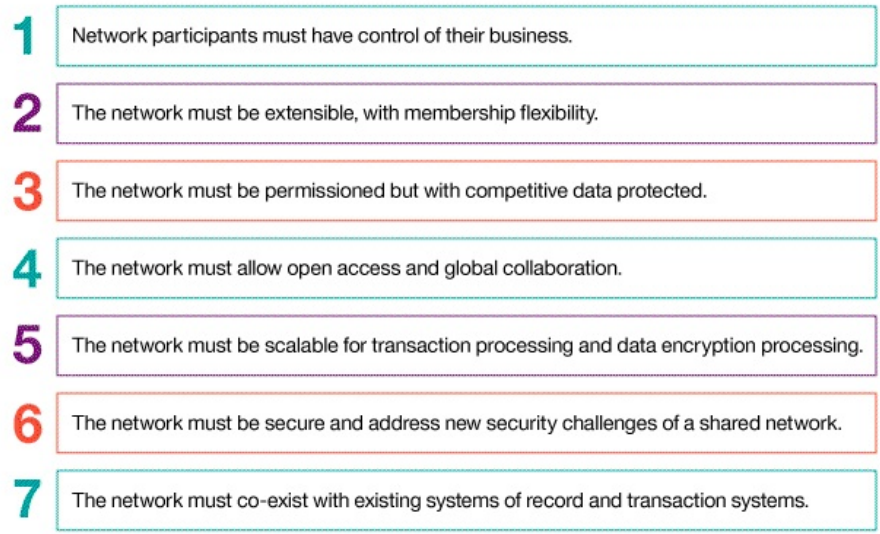

# **The principles that drive blockchain adoption**

In any enterprise, blockchain adoption is driven by three principles: the business blueprint, the technology blueprint, and enterprise integration.

The following are some indispensable things to consider when choosing a blockchain framework according to these three principles:

- **Business blueprint**: Blockchain promises to create a business network of value based on trust. To do this, it's vital to understand how various blockchain frameworks handle network interaction patterns, inefficiencies, and vulnerabilities.
- **Technology blueprint**: If technology is to align with business imperatives, organizations need to make appropriate technology and architecture choices for their needs. **Transactions per second** (**TPS**), enterprise integration, external system integration, and regulatory and compliance requirements may be taken under advisement here. These decisions are all part of the technical due diligence necessary to properly budget for blockchain adoption.
- **Enterprise integration**: Integrating blockchain into enterprise systems, especially an adjacent system, is an important business and technology consideration (because downstream transaction systems affect critical business systems) as well as a cost point. Based on my experience, if organizations don't focus on adjacent system integration early in the planning, it can impede adoption, because it has a significant cost impact on blockchain projects.

In the following sections, I cover each of these design considerations in a bit more detail.

## **Business considerations for choosing a blockchain framework**

Numerous criteria come into play when organizations are evaluating whether to adopt blockchain to address their pain points. Here are some considerations from a business perspective:

- **Open platform and open governance**: The technology standards a business chooses will set the stage for enterprise blockchain adoption, compliance, governance, and the overall cost of the solution.
- **Economic viability of the solution**: Whatever blockchain framework an organizations chooses should provide cost alignment to its existing business models, charge backs, compute equity, and account management. This flows into ROI.
- **Longevity of the solution**: As organizations aspire to build a trusted network, they'll want to ensure that they can sustain the cost and operation of the network so that it can grow and scale to accommodate additional participants and transactions.
- **Regulatory compliance**: Compliance issues are closely tied to transaction processing and can include events such as industry-specific reporting and analysis for business workflows and tasks, both automated and humancentric.
- **Coexistence with adjacent systems**: A blockchain network needs to be able to coexist with the rest of the enterprise, network participants, and adjacent systems, which may have overlapping and complementary functions.
- **Predictable costs of business growth**: Business growth depends upon predictable metrics. Historically, a lot of industries have focused on transactions per second, but that measurement differs from system to system based on system design, compute costs, and business processes.
- **Access to skills and talent**: The availability of talent affects costs as well as maintenance and the longevity of a blockchain solution as the industry and technology evolve with continued innovation.
- **Financial viability of technology vendors**: When choosing vendors, it's

vital to think about their viability when it comes to long-term support and the longevity of your blockchain solution. You should examine the longterm vision and the sustainability of the vendor or the business partner's business model.

- **Global footprint and support**: Blockchain solutions tend to involve business networks with a global reach and the related skills to support the network's expansion with minimal disruption.
- **Reliance on technology and industry-specific standards**: Standards are critical, not only in helping to standardize a shared technology stack and deployment, but also in establishing an effective communication platform for industry experts to use for problem solving. Standards make low-cost, easy-to-consume technology possible.

Blockchain vendors offer various specializations, including:

- **Variant trust systems**: Consensus, mining, proof of work, and so on.
- Lock-in to a single trust system
- Infrastructure components that are purpose-built for particular use cases
- Field-tested design through proof of concept

The technological risk of a vendor not adhering to reference architecture based on standardized technology set is a fragmented blockchain model for the enterprise.

From a business point of view, an open standards-based approach to blockchain offers flexibility, along with a pluggable and modular trust system, and therefore is the most ideal option. This approach keeps an enterprise open to specialized blockchains such as Ripple, provides a provisioning layer for the trust system, and offers a separate business domain with the technology to support it.
### **Technology considerations for choosing a blockchain framework**

When organizations consider the technology implications of blockchain, they should start with the premise that it is not just another application. It's a production network that involves risks and costs to ensure correct upkeep and maintenance.

Here are some important things to ponder when evaluating blockchain's technological impact.

### **Identity management**

Identity management is a complicated, involved topic, especially in regulated industries where identities must be managed and have significant business consequences, such as around activities including **Know Your Customer** (**KYC**), **Anti-Money Laundering** (**AML**), and other reporting and analytics functions:

- **Permissioning** is the concept of **member enrollment certificates** (**eCerts**) and **transaction certificates for each member** (**tCerts**); these enable an entity to be permissioned and identified while transactions are completed
- **End user identity**, which is maintained by a participating entity in the blockchain network, is the mapping of the LDAP/User registry to the tCerts or transaction ID for the sake of tracing (Know Your Customer, as well as Know Your Customer's Customer)

Other identity management considerations include:

- An LDAP or existing user registry won't go away and has to be considered as a design point, since there's typically been significant investment and security policies in place for mature authentication and authorization systems
- Trust systems are at the heart of blockchain technology and must pave the way for trust with identity insertion (for use cases that require transactional traceability)
- The identity on blockchain and for blockchain
- Identity acquisition, vetting, and life cycle
- Alignment with trust systems based on use cases

# **Scalability**

Scalability is both a business and a technology consideration, given the way downstream transaction systems can affect critical business systems. Technology choices for scalability, for example database choices for the shared ledger, adjacent system integration, encryption, and consensus, bring about a system design that can accommodate the predictable costs of growth in network membership or transactions.

#### **Enterprise security**

There are three layers of enterprise security to think about:

- The **physical IT infrastructure layer**, which includes use case-specific issues such as EAL5, network, and infrastructure isolation requirements.
- The **blockchain middleware layer**, which includes requirements for crypto modules, encryption levels, encryption on data storage, transfer and data at rest, and visibility of data between participants in the network.
- The **blockchain consensus** (trust system layer), which is central to blockchain and necessary to guarantee basic **data store** properties. If there are more players in the network, they have to bring capital equity to scale. This is about building a **shared data store** with enterprise data qualities at a lower barrier to entry. Consensus, even minimal consensus, is necessary to ensure this on the architecture in place. There's now a divide between cryptocurrency-based trust systems and non-cryptocurrency-based trust systems. The former models, such as POW/PoS, aren't sustainable for enterprise use cases aspiring to create permissioned blockchains.

### **Development tooling**

Considerations for development tooling include an integrated development environment, business modeling, and model-driven development.

# **Crypto-economic models**

The crypto-economic model refers to a decentralized system that uses public key cryptography for authentication and economic incentives to guarantee that it continues without going back in time or incurring other alterations. To fully grasp the idea of blockchain and the benefits of cryptography in computer science, we must first understand the idea of **decentralized consensus**, since it is a key tenet of the crypto-based computing revolution.

### **Decentralization with systemic governance**

The old paradigm was centralized consensus, where one central database would rule transaction validity. A decentralized scheme breaks with this, transferring authority and trust to a decentralized network and enabling its nodes to continuously and sequentially record transactions on a public block, creating a unique chain—thus the term blockchain. Cryptography (by way of hash codes) secures the authentication of the transaction source, removing the need for a central intermediary. By combining cryptography and blockchain, the system ensures no duplicate recording of the same transaction.

Blockchain system design should preserve the idea of decentralized digital transaction processing, adapting it into a permissioned network, while centralizing some aspects of regulatory compliance and maintenance activity as needed for an enterprise context.

#### **Enterprise support**

Having enterprise support for blockchain is important for the same reasons as the reconsideration of estimation effort. Remember that blockchain should not be thought of as just another application. It's a production network that involves risks and costs for upkeep and maintenance, and it won't be able to simply use existing applications for development, infrastructure, and services.

### **Use case-driven pluggability choices**

To make sure your blockchain solution can allow for use case-driven pluggability choices, consider the following issues.

# **Shared ledger technology**

The use cases, design imperatives, and problems you're trying to address through blockchain will all help determine the choice of shared ledger and database technologies.

#### **Consensus**

Consensus guides the trust system and drives technology investment in blockchain application infrastructure, and therefore is at the heart of blockchain. Also, there isn't one consensus type that fits all use cases. Use cases define the interaction between participants and suggest a most appropriate trust system through consensus models.

Consensus is a way to validate the order of network requests or transactions (deploy and invoke) on a blockchain network. Ordering network transactions correctly is critical because many have a dependency on one or more prior transactions (account debits often have a dependency on prior credits, for example).

In a blockchain network, no single authority determines the transaction order; instead, each blockchain node (or peer) has an equal say in establishing the order, by implementing the network consensus protocol. Consensus consequently ensures that a quorum of nodes agree on the order in which transactions are appended to the shared ledger. Consensus, by resolving discrepancies in the proposed transaction order, helps guarantee that all network nodes are operating on an identical blockchain. In other words, it guarantees both the integrity and consistency of transactions in a blockchain network.

# **Crypto algorithms and encryption technology**

Choosing a blockchain system design may be guided by crypto library and encryption technology as well. An organization's use case requirements will dictate this choice and drive technology investments in blockchain application infrastructure:

- **Asymmetric**: RSA (1024-8192), DSA (1024-3072), Diffie-Hellman, KCDSA, Elliptic Curve Cryptography (ECDSA, ECDH, ECIES) with named, user-defined, and brainpool curves
- **Symmetric**: AES, RC2, RC4, RC5, CAST, DES, Triple DES, ARIA, SEED
- **Hash/message digest/HMAC**: SHA-1, SHA-2 (224-512), SSL3-MD5- MAC, SSL3-SHA-1-MAC, SM3
- **Random number generation**: FIPS 140-2 approved DRBG (SP 800-90 CTR mode)

### **Use case-driven pluggable choices**

As previously stated, use cases will define the interaction between participants and will suggest the most appropriate trust system using consensus models.

### **Enterprise integration and designing for extensibility**

Designing a blockchain network to coexist with existing systems of record in an organization is important as a cost consideration. Integration should be through both business and technology issues, since downstream transaction systems impact essential business systems. By working with many enterprises, I've found that integrating blockchain with the adjacent systems has a significant cost impact on their blockchain projects. It really needs to be addressed early in the planning stages, so not to adversely affect enterprise adoption.

It's also important to think about operational issues. By safeguarding the elements of trade, trust, and ownership—and the inherent properties of blockchain such as immutability, provenance, and consensus—a trust system promises to help eliminate redundant and duplicate systems and processes. These duplications cost an organization significant resources, leading to slower transaction processing and associated opportunity costs. One goal with blockchain adoption should be to address the central pain point of the existing process. The aspiration is for a transparent ledger that increases trust, saves time and significant costs, and provides better customer service.

As for network extensibility, designing for extensibility means taking future growth into consideration as you plan the implementation. Extensibility measures a system's ability to extend and the level of effort that will be required to implement extensions. Extensibility is important with blockchain business network design, not only to accommodate for the dynamic nature of business (with all its regulations, competitive pressures, and market dynamics), but also to accommodate for network growth (the addition of regulators, market makers, disruptions, service providers, and so on).

The following are some design considerations to help ensure network extensibility:

**Flexibility with membership**:A blockchain network may start with a finite group of participants and roles, but new participants could later want to join the network, and others may want to leave. Therefore, you have to consider the mechanics of membership changes, including access to (shared) data. The member type is also an important thought when designing for extensibility, as the roles and type of members may change over time.

- **Compute equity**: There's a split between trust systems based on cryptocurrency and trust systems based on compute equity, so this is a fairly new concept. The types of participants and their business interests in the network are determinants of long-term sustainable infrastructure costs and maintenance. For instance, cost models of regulators may differ greatly from cost models of the primary beneficiary of a blockchain-powered business network.
- **Shared business interests**: Blockchain networks promise specific advantages for businesses, such as reduced risk, a reliable and predictable transaction network, lower compliance costs, and so on. But these shared interests can lead to other operational issues, such as data sharing and ownership as entities join and leave the network. Since regulations around data ownership evolve, as well as industry requirements for the durability of data, these should be evaluated carefully when you design a blockchain system.
- **Governance**: Governance includes managing technical artifacts such as technology infrastructure and governing data and smart contracts in a blockchain network. Layering governance in the following categories is recommended:
	- Blockchain network/technology governance
	- Blockchain data governance
	- Blockchain smart contract governance
	- Blockchain transaction management governance

When designing for extensibility, the goal should be to ensure that the blockchain network has sustainable operational elements and business growth elements. For example, in a sustainable model, every participant could deploy the chaincode that governs its own business process as it accepts and deals with digital assets, while also putting business participants in control of changing business processes, policies, and regulatory requirements.

#### **Other considerations**

There are a few other considerations to keep in mind apart from the previously mentioned aspects. They are briefly explained in the following sections.

# **Consensus, ACID property, and CAP**

A consensus model will never go to 0 because when NoSQL became the standard, various NoSQL systems solved their problems by understanding this CAP theorem, and the RDBMS enterprise community held steadfast to their ACID properties. Blockchain might well provide the primitives to break CAP and maintain ACID. Here are some thoughts.

# **CAP**

Cap stands for:

- **C—Consistency**: Consensus guarantees only one truth of what happened and in what order
- **A—Availability**: The fact that all calls to the blockchain are asynchronous allows the *invoking* application to make progress while ensuring consensus and durability (chaining also guarantees this)
- **P—Network partition**: Consensus, again, prevents split-brain with conflicts when things get back together after a network partition

## **ACID**

ACID stands for:

- **A—Atomicity**: The chaincode programming model is an all-or-nothing behavior, which allows you to group activities together. Either everything happens, or it doesn't.
- **C—Consistency**: We believe the new world of NoSQL fudges this one. I believe this means the same as the *C* in CAP.
- **I—Isolation**: Isolation indicates that two transactions are serialized, which is exactly what block construction and chaining does.
- **D—Durability**: The chaining and replication all over the network ensures that if one or more nodes go down, data won't be lost. This is why everyone wants to bring a node and why those nodes should not be not co-located.

# **Attestation – SSCs are signed and encrypted**

In **secure service containers** (**SSC**s), the software, operating system, hypervisors, and Docker container images cannot be modified. Certificates may be included in the SSC so that they can probe themselves into being genuine to a remote a party. For example, including an SSL certificate when building SSCs helps ensure that you're speaking with a genuine instance, since the SSL certificate always stays protected (encrypted) within the SSC.

### **Use of HSMs**

According to [Wikipedia](https://en.wikipedia.org/wiki/Hardware_security_module), a **hardware security module** (**HSM**) is a physical computing device that safeguards and manages digital keys for strong authentication and provides cryptoprocessing. These modules traditionally come in the form of a plugin card or an external device that attaches directly to a computer or network server.

Administering a high-security device such as an HSM can be a real challenge in relation to sufficient security and controls. In fact, today's standards mandate certain methods and levels of security for HSM administrative (and key management) systems.

### **Summary**

Adopting blockchain in an enterprise will require a balancing act. Organizations will not only have to run, manage, and maintain their existing infrastructure; they'll also need to help pave the way for this new computational model that promises to bring transformation.

In regulated industries, organizations could face a dual impact on the cost of compliance, since even a new technology platform still needs to adhere to established regulatory frameworks and proven technology architecture standards and design. Enterprises considering blockchain can look towards a pragmatic approach by adopting a doctrine of layered defense, combining multiple mitigating security controls to help protect their resources and data. With the layered defense approach, digital assets/smart contracts as well as ledger data will be guarded.

# **Exploring Hyperledger Fabric**

The focus of this chapter is the Hyperledger Fabric project—its components, design, reference architecture, and overall enterprise readiness. We will also discuss the broader aim of **Linux Foundation** (**LF**) hosted Hyperledger projects and the importance of open source and open standards. The goal is to build an understanding of the diversity of various Hyperledger projects, and what frameworks and tools may be suitable for particular enterprise use cases and software consumption models. While the blockchain technology landscape is constantly in flux, Hyperledger projects represent a structure that supports a mature and peer-reviewed technology geared toward enterprise consumption and fueled by a diverse set of talent and community interests.

This chapter will cover the following topics:

- The foundation of Hyperledger
- Hyperledger frameworks, tools, and building blocks
- Hyperledger Fabric component design
- Hyperledger Fabric the journey of a sample transaction
- Exploring Hyperledger Fabric
- Understanding governance in business networks powered by blockchain

## **Building on the foundations of open computing**

Open source projects, such as Linux and Java, have gained strength in mainstream businesses by serving as low-cost alternatives to commercial software. These capabilities rival those of proprietary software, thanks to support from a large developer community. Popular open source projects can also accelerate open standards, the collective building blocks for products, by serving as the common implementation. Businesses and vendors using open standards free up development and services budgets for items that offer higher value and competitive advantage.

Open source is a part of the wider open computing movement, along with open standards and open architecture. Together, these initiatives enable integration and flexibility, and benefit customers by helping them avoid vendor lock-in.

Enterprises are often required to adhere to various industry compliance and technology governance requirements, so it's important to consider the implications of open technology. While it is a well-understood fact that blockchain technology powers a business network, the issues around compliance adherence and technology governance can have an exponential impact on the cost of technology consumption, governance, and maintenance.

Community-driven open innovation brings order to the chaos by providing a guiding framework for blockchain networks around network-centric software provisioning, deployment, governance, and compliance models. Because blockchain technology powers the business network, any application defining the network that represents the business application and therefore the impact technology adoption, costs, and complexity—is also network wide. Therefore, open community-driven technologies and open standards ought to be viewed as a vehicle to risk management and risk mitigation with linkages to a communitydriven governance structure. We aim to discuss this at length with a technological focus in this chapter.

# **Fundamentals of the Hyperledger project**

To start building an understanding of Hyperledger, let's look at some of the key players and fundamental elements of the Hyperledger Fabric space.

### **The Linux Foundation**

The **Linux Foundation** (**LF**) is a world leader in supporting open technology development, and it is highly esteemed in the developer community. LF is fostering partnerships that address some of the world's biggest challenges through open source computing. It has made enormous investments in open source projects since it was founded in 2000 and helped to build an ecosystem that paved the way for the technologies discussed in this book.

# **Hyperledger**

Hyperledger is an open source project that came out of the LF and was created in order to help advance cross-industry blockchain technologies. It's a global open source collaboration involving leaders from numerous industries.

### **Open source and open standards**

As noted previously, the open computing movement laid the groundwork for blockchain and Hyperledger. Open source is a software licensing model. This means that the user has the rights to the code and is free to use it, enhance it, or even redistribute it, provided this is done on an open source basis.

One of the major advantages of an open source business application is the high level of flexibility provided through open source code, modular components, and standards adherence. This enables an organization to adapt the technology to achieve true usability with minimal effort. Many applications that are backed by open source technologies can be assembled, like building blocks, to solve business problems. These building blocks come with a core set of functionalities, and each can be enhanced to meet specific business requirements. The different building blocks are easily integrated through the use of open-standard technologies, and additional features that can be custom developed in a modular way.

An open source business application can therefore provide a base set of features at a very low cost, while enabling services engagement to enhance or tailor the application to fully meet business needs:

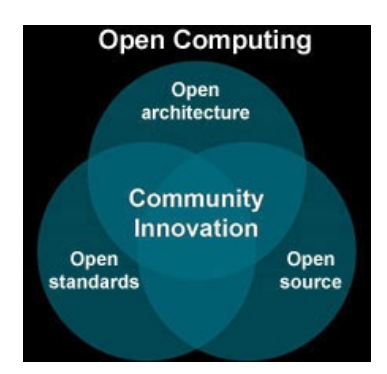

The open source community also provides a global, diverse talent pool and community with a wide range of ideas and creativity, which generate more collaborative innovation than any single vendor ever could. It has disrupted markets and created growth opportunities for those who recognize its advantages.

Open source technologies such as Hyperledger and its family of projects provide the following advantages to the industry:

- **Lower cost of software consumption**: Open source technology-driven projects do involve costs associated with deployment, maintenance, management, support, and so forth. The overall costs of development and costs associated with the talent pool, however, is largely reduced. Linking the internal technology governance structure with the community-driven governance structure of a Hyperledger project can greatly reduce the costs of technology governance and compliance. The growing popularity of Hyperledger projects represents the growth of community participation, implying the availability of a diverse talent pool associated with Hyperledger frameworks and tools. This is a huge cost consideration for enterprise business networks as their requirements and business networks grow.
- **Innovation and extensibility**: Enterprise and business networks do not have to have the vendor locked in, but rather can choose from the most innovative and involved communities, taking advantage of fast-paced innovation in blockchain technology space. Piggybacking on communitybased innovation will only amplify the business network's ability to leverage new technology and innovation from projects, and simplify business network operations and governance costs, not to mention the wide array of competing and complementing technology sets available, that provide flexibility in enterprise architecture and design.
- **Sustainable development and innovation stream**: LF provides governance structure to the Hyperledger community. Sustainable development implies peer review and regular software updates by the community that supports it. This enables a vehicle where business networks can enhance their value proposition and create new business models. In many cases, the business network participants may also represent the Hyperledger community, leading to a bidirectional stream of innovation, where the business network feeds business innovation-led improvements and requirements, with the technology community accepting and enhancing innovation.
- **Security and reliability**: The Hyperledger community provides a community of peers that review, debate, and collectively accept the technology's design and innovation. This LF provided governance structure assumes collective responsibility, as Hyperledger projects are implemented

and maintained by a large community of blockchain specialists who can find and address a vulnerability at a much faster pace than a vendor who is provided with proprietary software solutions. Because Hyperledger projects include involvement from their members, who share the costs of development and governance, the Hyperledger framework is reliable, as it is openly governed and peer reviewed by the community.

**Speeds up development and market adoption**: Open source projects such as Hyperledger projects have diverse communities and member organizations with common interests and a dedicated talent pool to collectively solve emerging problems. Hyperledger projects and the communities behind them provide developers and business networks the opportunity to contribute and consume software at the pace of innovation. The speed of development and market adoption is a critical consideration for many business networks at this stage of rapid technological innovation with respect to consensus, blockchain databases, security frameworks, encryption, and tooling.

### **Hyperledger frameworks, tools, and building blocks**

Now that we've looked at Hyperledger's foundations in the open computing movement, as well as its benefits for industry, let's talk about the frameworks, tools, and building blocks of Hyperledger.

### **Hyperledger frameworks**

There are five blockchain frameworks, as follows:

- **Hyperledger Iroha**: Iroha, designed for mobile development projects, is based on Hyperledger Fabric and was contributed by Soramitsu, Hitachi, NTT Data, and Colu. It features modern, domain-driven C++ design as well as a new chain-based Byzantine fault tolerant consensus algorithm called **Sumeragi**.
- **Hyperledger Sawtooth**: Sawtooth was contributed by Intel and includes a novel consensus algorithm that Intel came up with that's called **Proof of Elapsed Time** (**PoET**). PoET aims to achieve distributed consensus as efficiently as possible. Hyperledger Sawtooth has potential in many areas, with support for both permissioned and permissionless deployments and recognition of diverse requirements. Sawtooth is designed for versatility.
- **Hyperledger Burrow**: Hyperledger Burrow, which was contributed by Monax and Intel initially, is a modular blockchain that was client-built to the specification of the **Ethereum Virtual Machine** (**EVM**).
- **Hyperledger Fabric** (**HLF**): Hyperledger Fabric, contributed by IBM, is designed to be a foundation for developing applications or solutions with a modular architecture. It allows for plug-and-play components, such as consensus and membership services, and leverages containers to host smart contracts called **chaincode** that comprise the application logic of the system. The remainder of this chapter will focus on Hyperledger Fabric and its design, components, architecture, and overall enterprise design.
- **Hyperledger Indy**: Contributed initially by the Sovrin Foundation, Indy is a Hyperledger project made to support independent identity on distributed ledgers. Hyperledger Indy provides tools, libraries, and reusable components for providing digital identities rooted on blockchains or other distributed ledgers:

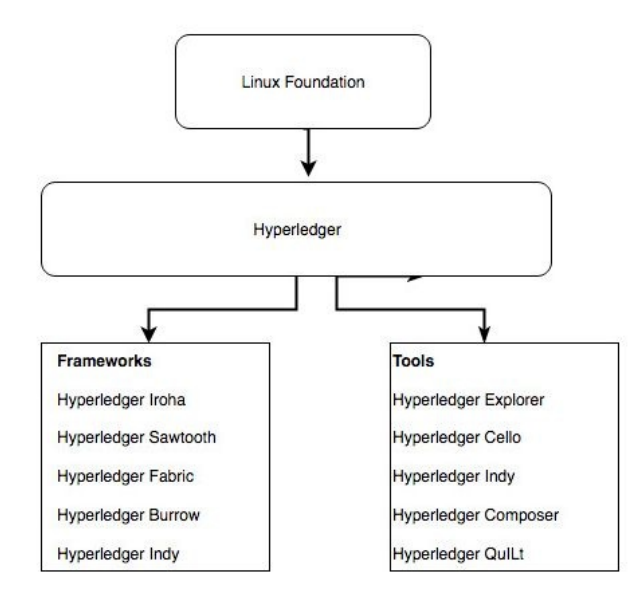

#### **Hyperledger tools**

There are also five tools currently in the Hyperledger project—all of which are hosted by the LF. These tools are as follows:

- **Hyperledger explorer**: Hyperledger explorer, which was originally contributed by IBM, Intel, and DTCC, can view, invoke, deploy or query blocks, transactions and associated data, network information (name, status, list of nodes), chain codes and transaction families, as well as other relevant information stored in the ledger.
- **Hyperledger cello**: Cello was also contributed by IBM. It seeks to bring the on demand as-a-service deployment model into the blockchain ecosystem in order to reduce the effort required to create, manage, and terminate blockchains. Cello efficiently and automatically provides a multi-tenant chain service on top of various infrastructures, such as bare metal, virtual machine, and other container platforms.
- **Hyperledger composer**: Hyperledger composer (contributed by IBM and Oxchains) is a set of collaboration tools for building blockchain business networks that accelerate the development of smart contracts and blockchain applications, as well as their deployment across a distributed ledger.
- **Hyperledger quilt**: Hyperledger quilt, from NTT data and Ripple, is a Java implementation of the interledger protocol by ripple, which is designed to transfer values across distributed and non-distributed ledgers.
- **Hyperledger caliper**: Caliper, a blockchain benchmark tool that allows users to measure performance of a specific implementation with predefined use cases, is in incubation status and was contributed by developers from numerous organizations.

### **The building blocks of blockchain solutions**

As noted in [Chapter](#page-40-0) <sup>1</sup>, *Blockchain – Enterprise and Industry Perspective*, blockchain promises to fundamentally solve the issues of *time* and *trust* in industries such as financial services, supply chain, logistics, and healthcare. It seeks to streamline business processes and thereby address inefficiencies. It's a technology for a new generation of transactional applications built on trust, accountability, and transparency. There are several characteristics shared by every industrial blockchains, including the following:

- A shared single source of truth
- Secure and tamper-proof
- Private unlinkable identity
- Scalable architecture
- Confidential
- Auditable

The diagram that follows summarizes these characteristics into four tenets:

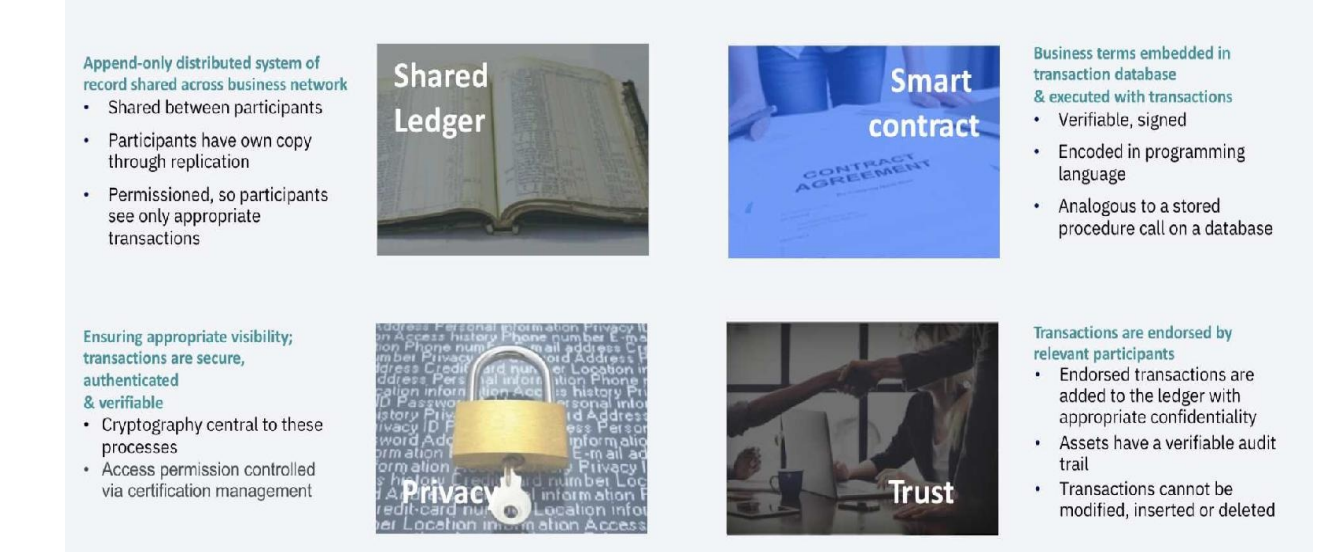

Blockchain solutions are comprised of four building blocks—a shared ledger,

privacy, trust, and smart contracts. Allow me to elaborate a bit on each of these building blocks:

- **Shared ledger**: With bitcoin blockchain, the intent was to democratize visibility; however, enterprise blockchain requires a different approach due to the regulation of consumer data. Append-only distributed transaction records can be achieved by SQL or no-SQL distributed databases.
- **Privacy through cryptography**: Privacy through cryptography is essential for ensuring that transactions are authenticated and verified. It is imperative to include cryptography in blockchain design for the sake of hardening security and making it more difficult to breach the distributed system. Considerations about cryptography change when you're working with a less democratic or permissioned ledger network.
- **Trust systems or consensus**: Trust means using the power of the network  $\bullet$ to verify a transaction. Trust is essential in any blockchain system or application, and I prefer the term *trust* system over *consensus* system since trust is the foundational element that dictates a stakeholder's investment in any blockchain infrastructure. The trust system is modified whenever new entrants come into the blockchain space and apply blockchain technology to a new use case or specialization. The trust model is truly the heart of blockchain—it's what delivers the tenets of *trust*, *trade*, and *ownership*. Trust is what enables blockchain to displace the transaction system, but this can only happen when trade and ownership are addressed by distributed/shared ledgers. There's still much work needed to define an optimized trust system for various use cases. Database solutions are in the works to address scale and mobile use cases, but more work is require around P2P and sharing economy models, as well as B2B models.
- **Smart contracts**: In the context of blockchain, a smart contract is a business agreement embedded into the transaction database and executed with transactions. Rules are needed in business to define the flow of value and state of a transaction, so that's the function of the contract here. The contract is smart because it's a computerized protocol to execute the terms of the contract. Various contractual clauses (such as collateral, bonding, delineation of property rights, and so forth) can be codified so as to enforce compliance with the terms of the contract and ensure a successful transaction—this is the basic idea behind smart contracts. Smart contracts are designed to reassure one party that the other will fulfill their promise. Part of the objective of such contracts is to reduce the costs of verification
and enforcement. Smart contracts must be observable (meaning that participants can see or prove each other's actions pertaining to the contract), verifiable (meaning that participants can prove to other nodes that a contract has been performed or breached), and private (meaning that knowledge of the contents/performance of the contract should involve only the necessary participants required to execute it). Bitcoin made provisions for smart contracts; however, it lacked some capabilities such as Turingcompleteness, lack of state, and so on. Ethereum improved upon bitcoin's limitations by building a blockchain with a built-in Turing-complete programming language, so that anyone can write smart contracts and decentralized applications by creating their own arbitrary rules for ownership, transaction formats, and state transition functions. These advances made it possible for complex contracts to be codified in a blockchain, such as instant transfer of credit to a traveler's bank account when a flight is delayed beyond a certain duration or payment of employee compensation if performance goals are achieved.

How does this work practically? Well, smart contracts are deployed as code on the blockchain nodes, which we might more appropriately call smart contract code. This code is a way of using blockchain technology to complement, or replace, existing legal contracts. This smart contract code is deployed on the blockchain node in a programming language such as Solidity or Go lang. Deploying the code on the blockchain provides three important properties:

- Permanence and censorship resistance inherited from the blockchain,
- The ability of the program itself to control blockchain assets, such as by transferring ownership or quantities of an asset among participants
- Execution of the program by the blockchain, ensuring that it will always execute as written and no-one can interfere

In the enterprise world, smart contracts would probably involve blockchain's smart contract code, accompanied by a more traditional legal contract. For example, a smart contract code may execute on a land registry blockchain network to transfer ownership of a house from one party to another, so that land registry records are updated in real time and all participants such as the city, realtors, lawyers, and banks can all update their own records upon completion of the sale. However, the home buyer will insist on a legal contract with indemnity clauses to cover any undiscovered liens.

# **Hyperledger Fabric component design**

Let's discuss various components that facilitate the blockchain technology tenets of shared ledger, encryption, the trusts system, and smart contracts. The components represent the Hyperledger Fabric infrastructure components and provide isolation from chain code or smart contract development constructs. Chain code or smart contract development details will be discussed in detail in a separate chapter.

The following diagram depicts the Hyperledger Fabric infrastructure components:

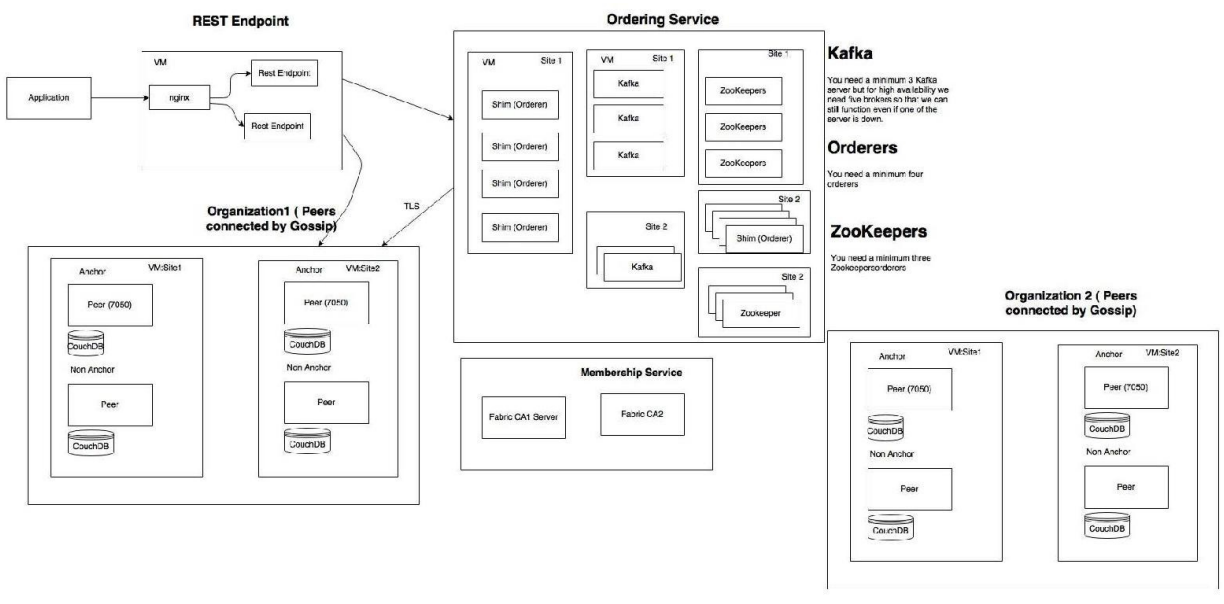

Hyperledger Fabric infrastructure components

Following are the infrastructure components:

- **Hyperledger Fabric CA** is an implementation of membership services but is not required to be used (that is, any X509-based PKI infrastructure that can issue EC certificates can be used)
- **Dedicated orderer nodes**
	- Implements atomic broadcast API
	- Orders and batches transactions and signs each batch (block) to create

a hash chain

- Hyperledger Fabric provides two implementations—Solo (for dev/test) and a Kafka-based implementation for production/fault tolerance
- The ordering service is pluggable—the implementer needs to only provide an atomic broadcast API based on the gRPC interface definition
- **Peers** are now responsible for existing smart logic (chaincode) and maintaining the ledger
	- Endorsement simulates transactions (that is, it executes them, but does not commit them)
	- Peers receive batches of endorsed transactions from the orderer nodes and then validate and commit transactions (this eliminates nondeterminism)

# **Principles of Hyperledger design**

Hyperledger Fabric, again, is a blockchain implementation that is designed for deploying a modular and extensible architecture. It has a modular subsystem design so that different implementations can be plugged in and implemented over time. This section covers the Hyperledger Fabric reference architecture and describes the details on the various components/modules and their interactions and functions. Understanding the reference architecture facilitates better solution and technology design decisions, especially around scalability, security, and performance.

While in this book we will discuss the reference architecture of Hyperledger Fabric, please note that all the Hyperledger projects (the frameworks referred to previously) follow a design philosophy that includes the following principles:

- **Modular and extensible approach**: This implies modularity in all components of all frameworks. Components defined by Hyperledger for all projects include (but are not limited to) the following:
	- Consensus layer
	- Smart contract (chain code) layer
	- Communication (gossip) layer
	- Data store (persistent, log, and ledger data)
	- Identity services (root of trust—to identify the participants)
	- API<sub>s</sub>
	- Pluggable cryptography
- **Interoperability**: This principle is around backward interoperability and NOT the interoperability between the various Hyperledger project-powered blockchain systems or business networks.
- **Focus on secure solutions**: Enterprise and therefore business network security is paramount, hence the focus on security-and not just of the crypto abstraction-but the interaction between components and the structure that governs the permissioning nature of permissioned blockchains. Most industries embarking on the permissioned blockchain are established and regulated industries.
- **Token (or coin or crypto-asset) agnostic approach**: This is discussed in great length in the governance section, but Hyperledger projects do not use

crypto-assets, cryptocurrency, tokens, or coin-like constructs as incentive mechanics to establish trust systems. While there is a notion of asset tokenization that represents a physical, virtual, or dematerialized asset, tokenization of assets is a vastly different concept than a systemic token that is generated in the system as a virtualization of incentive economics.

**Focus on rich and easy-to-use APIs**: The focus here is to ensure that blockchain systems have not only enterprise middleware access, but access to business networks, existing participants, and new systems without exposing the details of blockchain powered business networks.

# **CAP Theorem**

The CAP Theorem as postulated by Eric Brewer in 2000 at ACM Symposium on Principles of distributed computing (PODC) ([https://dl.acm.org/citation.cfm?id=3435](https://dl.acm.org/citation.cfm?id=343502) 02) states that in a distributed data store it is impossible to guarantee more than any two of the following three properties: Consistency (C), Availability (A), and Partition Tolerance (P). A distributed data store thus can be characterized on the two properties it guarantees namely CA, CP or AP.

More specifically, the theorem is aimed at distributed systems deployed across unreliable networks (networks with faults and delays such as the Internet) leading to a partitioning of the system components. According to CAP, in these environments, the system design must focus on the balance between availability and consistency. For example, the ACID (Atomicity, Consistency, Isolation, Durability) approach typically provided by RDBMS (Relational Database Management Systems) guarantees consistency on a single node on the expense of availability across multiple nodes (CP type of systems). However, note that, different configurations may yield different combinations namely CA or AP as well.

In contrast, Fabric is designed similarly as many other Blockchain platforms as AP type of system with Eventual Consistency also referred to as BASE (Basically Available, Soft state, Eventual consistency).

In context of blockchain CAP properties can be defined as following:

- **Consistency:** The blockchain network avoids any forks of the ledger
- **Availability:** Transactions submitted by clients are permanently committed into the ledger and available on all the network peers
- **Partition tolerance:** The blockchain network continues to operate despite an arbitrary number of transaction proposals or blocks are being dropped (or delayed) by the physical network medium between the peers

Fabric achieves the CAP properties as follows:

**Consistency:** By a total order of transactions and version control using

MVCC

- **Availability:** By hosting a copy of the ledger on each of the peers
- **Partition tolerance:** By maintaining operation despite failed nodes (up to a threshold)

As you can see, availability and partition tolerance (AP properties of the CAP theorem) are guaranteed by default in most blockchain systems. However, consistency is harder to provide.

Fabric achieves consistency by combining the following elements:

- The transaction processing is split into a sequence of steps across multiple components of the network.
- Clients connect to a communication channel and submit transaction proposals to endorsing peers and then to the ordering service.
- The ordering service orders transactions into blocks with a total order i.e. the order of the transactions is guaranteed to be consistent across the whole network. The blocks once created are broadcasted to each member peer of the channel. The broadcasting protocol guarantees reliable delivery of the blocks to the peers in a correct order namely total-order broadcast.
- As we will explain in Multiversion concurrency control, upon reception of the block on the peer, the peer uses MVCC to validate each transaction based on the key versions stored in the transaction ReadSet. The MVCC validation guarantees consistency of the resulting ledger and of the Worldstate and prevents attacks such as double spending. However, it can also lead to elimination of otherwise valid transactions, which have been submitted in an order violating the ReadSet version validation check. The transactions are then marked either valid or invalid in the ledger.
- The ledger then contains a sequence of totally ordered blocks, where each block contains a sequence of totally ordered transactions (either valid or invalid), yielding a ledger imposing a total order across all transactions.

# **Hyperledger Fabric reference architecture**

Hyperledger Fabric follows a modular design, and the following are some of the possible components or modules that can be plugged in and implemented. Note that this list is not exhaustive:

- **Membership services**: This module is essentially a permissioning module and acts as a vehicle to establish a root of trust during network creation, but this is also instrumental in ensuring and managing the identity of members. Membership services are essentially a certificate authority as well as utilized elements of the **public key infrastructure** (**PKI**) for things such as key distribution, management, and establishing federated trust as the network grows. The membership services module provides a specialized digital certificate authority for issuing certificates to members of the blockchain network, and it leverages cryptographic functions provided by Hyperledger Fabric.
- **Transactions**: A transaction is a request to the blockchain to execute a function on the ledger. The function is implemented by a chaincode. Cryptography ensures integrity of transactions by linking the transaction to previous blocks and ensuring the transactional integrity, if protected, by linking the cryptogram or hash from previously linked blocks. Each channel in Hyperledger Fabric is its own blockchain.
- **Smart contract or chaincode services**: Chaincode is an application-level code stored on the ledger as a part of a transaction. Chaincode runs transactions that may modify the world state. Transaction logic is written as chaincode (in the Go or JavaScript languages), and executes in secure Docker containers. The transaction transforms data, scoped by chaincode on the channel from which it operates.

Here are the smart contract or chaincode elements enabled by chaincode services. Chaincode is installed on peers, which require access to the asset states to perform reads and writes. The chaincode is then instantiated on specific channels for specific peers. Ledgers within a channel can be shared across entire networks of peers or include only a specific set of participants. Peers are able to

participate in multiple channels:

**Events**: The process of validating peers and chaincodes can produce events (pre-defined events and custom events generated by chaincode) on the network that applications may listen for and take actions on. These events are consumed by event adapters, which may further deliver events using vehicles such as WebHooks or Kafka. Fabric-committing peers provide an event stream to publish events to registered listeners. As of v1.0, the only events that get published are Block events. A Block event gets published whenever the committing peer adds a validated block to the ledger:

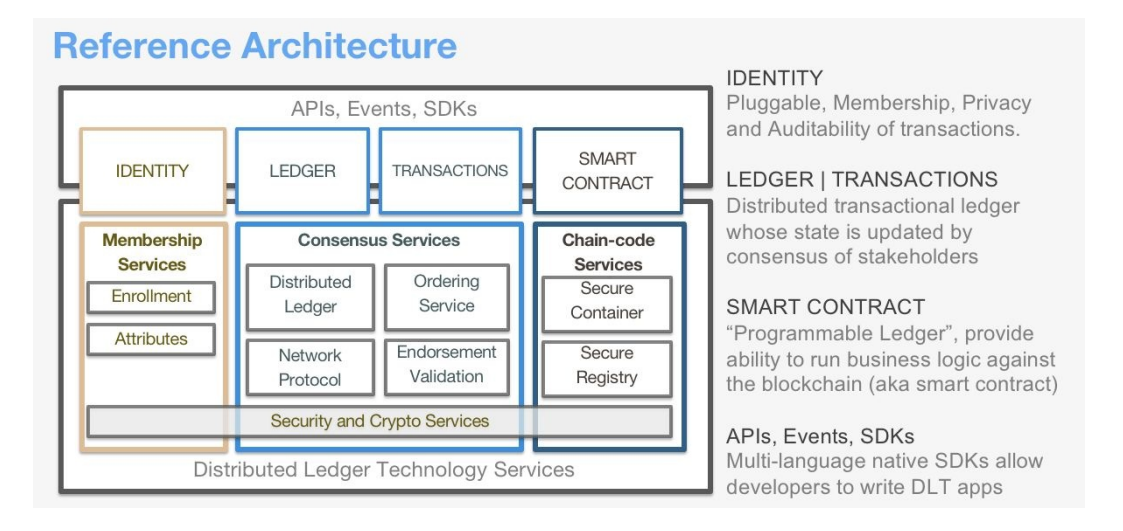

- **Consensus**: Consensus is at the heart of any blockchain system. It also enables a trust system. In general, the consensus service enables digitally signed transactions to be proposed and validated by network members. In Hyperledger Fabric, the consensus is pluggable and tightly linked to the endorse-order-validation model that Hyperledger proposes. The ordering services in Hyperledger Fabric represent the consensus system. The ordering service batches multiple transactions into blocks and outputs a hash-chained sequence of blocks containing transactions.
- **Ledger**: Another component is a distributed encrypted ledger, including an append-only data store. This provides the ability to query and write data across distributed ledgers. There are two options:
	- Level DB (default embedded KV DB) supports keyed queries, composite key queries, and key range queries
	- Couch DB (external option) supports keyed queries, composite key queries, key range queries, plus full data rich queries
- **Client SDK**: A client SDK enables the creation of applications that deploy

and invoke transactions atop a shared ledger. The Hyperledger Fabric Reference Architecture supports both Node.js and Java SDK. A software developer kit is like a programming kit or set of tools that provide developers with the environment of libraries to write and test chaincode applications. SDKs are critical in blockchain application development and will be discussed in detail in further chapters. Specific capabilities included in the SDK are the application client, chaincode, users, events, and crypto suite.

# **Hyperledger Fabric runtime architecture**

Now that we've looked at the reference architecture, let's consider the runtime architecture for Hyperledger Fabric:

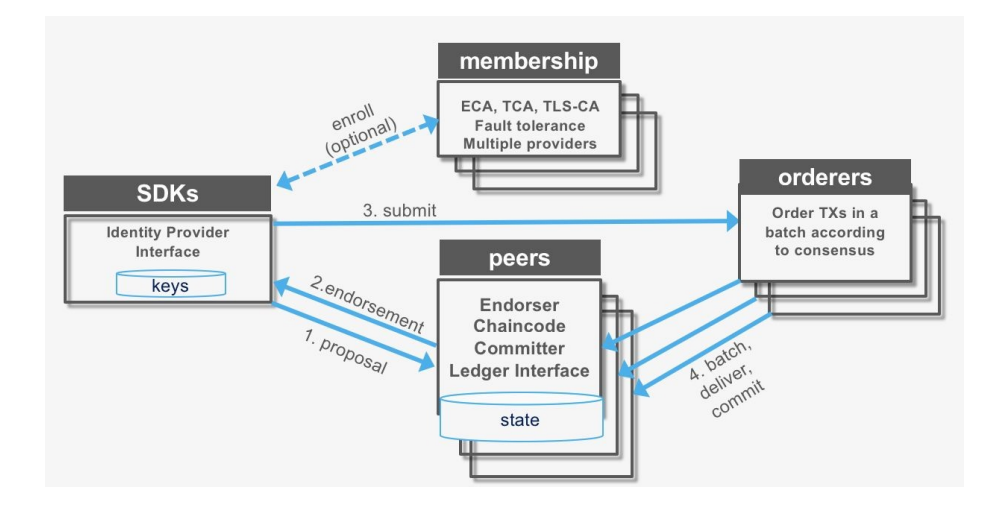

The following outline demonstrates a Hyperledger Fabric runtime transaction processing flow:

#### **Transaction proposal (application SDK)**:

- 1. Transaction proposal is submitted by application SDK
- 2. It receives a transaction proposal response back (includes ReadWrite set) post endorsement
- 3. It submits the transaction (includes ReadWrite set) to the ordering service

#### **Transaction endorsement**:

- 1. The transaction is sent to the counter-parties represented by endorsing peers on their channel
- 2. Each peer executes the transaction by calling the specified chaincode function and signs the result, which becomes the read-write-set of the transaction
- 3. Each peer may participate in multiple channels, allowing concurrent execution

#### **Transaction submitted to the ordering service**:

- 1. The ordering service accepts endorsed transactions and orders them according to the plug-in consensus algorithm, and then delivers them on the channel
- 2. Peers on the channel receive transactions and validate before committing to the ledger

#### **Transaction validation**:

- 1. Validates each transaction and commit block
- 2. Validates the endorsement policy
- 3. Validates ReadSet versions in state DB
- 4. Commits the block to blockchain
- 5. Commits the valid transaction to state DB

# **Strengths and advantages of componentized design**

Hyperledger Fabric's component design offers several advantages. Many of these strengths relate to business network governance, which is an important compliance and costs consideration for Hyperledger Fabric in the enterprise.

These benefits include the following:

- **Delineates development design from runtime design**: Separating development and runtime design is important because the delineation is important from development best practices and infrastructure/hybrid cloud variations, and ensuring adherence to the current enterprise and their connectivity to the business network's application development, as well as DevOps practices.
- **Discerning between design imperatives and infrastructure/deployment capabilities**: Componentized design allows us to separate infrastructure design, which includes things such as network connections, security, permissioning, and contractual vehicles, from the overall application design of the business network blueprint that dictates the technology blueprint.
- **Incorporates network design principles**: The modularity of Hyperledger Fabric can address infrastructure scaling issues, such as the number of connections, co-location, security, container deployment practices, and so on. There are various considerations when it comes to network design, such as cloud deployment, hybrid and/or on premises, and a combination of any of the available options, which are dependent on the requirements of individual members in a business network. Network design also addresses the business challenges of network growth and the resulting performance and security driven **Service Level Agreements** (**SLA**) to its members.
- **Addresses channel design principles**: Modularity, or componentized design, can also address isolation, data privacy, and confidentiality between participants and controlled/permissioned access with robust audit capability. Channel constructs in Hyperledger Fabric enable us to address the business blueprint requirements around implementing business-defined transactions

that may be bilateral, trilateral, or event multilateral. Channels also provide an avenue to limit the visibility of transaction data to a few participants or provide full access when required, such as to a regulator. Channel design also addresses critical business requirements around transaction processing, data visibility, business rules enforcement, and so on. It also has technology implications, such as a scalability, security, and the costs of the infrastructure that supports the business network. Finally, channel design addresses the business challenges of network growth and the resulting performance and security-driven SLAs to members.

**Adopts Hyperledger Fabric composer model-driven development**: Hyperledger Composer, one of the tools discussed previously under Hyperledger tools, provides an avenue to modular development with a portable, standardized vehicle to add governance and control, similar to JEE constructs such as JAR/WAR/RAR, and so on. **Business network archive** (**BNA**) is an archive that can be integrated into DevOps practices for crossenterprise team development and collaborative life cycle management capabilities. The idea is to separate chaincode development from infrastructure design and separate the competencies needed to maintain the two facets of enterprise or business network application technology practices. More details around Hyperledger Fabric composer will be discussed in a separate chapter dedicated to the composer and tooling.

Each of the advantages of componentized design described previously have cost implications in terms of runtime/infrastructure design (that is, use of resources and resulting costs), flexible design (such as products and relationships morphs), and the longevity of the solution (the global footprint of the enterprise cloud infrastructure, including robust access to technical and business SMEs in the form of maintenance and support)—all of which are essential for compliance, governance, and longevity of the solution, and resulting business networks powered by blockchain.

# **Hyperledger Fabric – the journey of a sample transaction**

Now, let's look at the journey of a sample transaction with Hyperledger Fabric. This section will help lay the foundation of Hyperledger Fabric concepts and components in order to facilitate a better understanding of the layers involved in transaction processing:

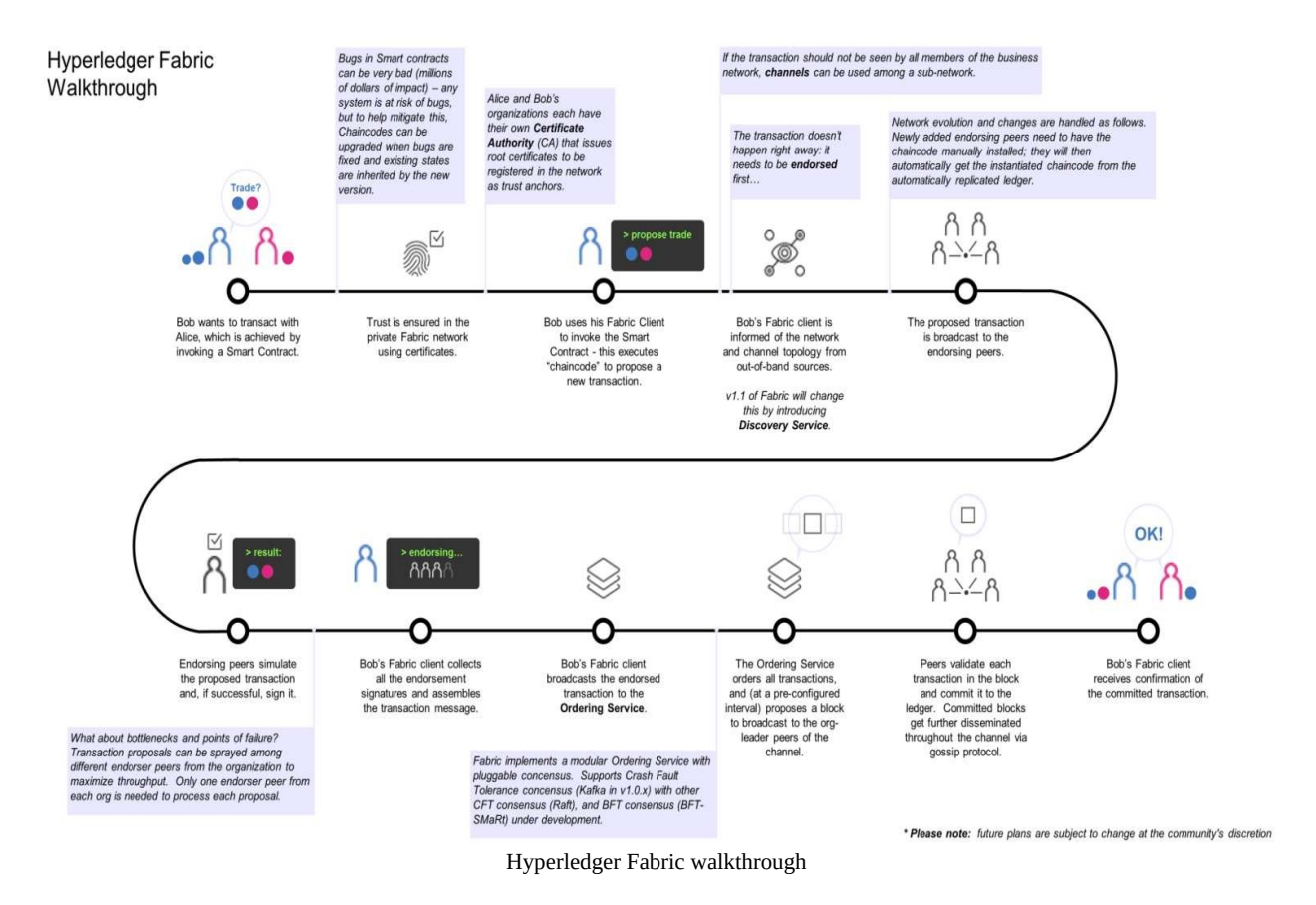

Fabric introduces a newly designed blockchain, preserving the transaction processing architecture and aiming at a secure, scalable, resilient, modular, and confidential design. Hyperledger Fabric (at the time of writing this book, the current version is 1.1) supports the execution of distributed applications supporting enterprise-friendly programming models. The components in Hyperledger Fabric provide a modular design, optimally suited for a business network made of various enterprises. Hyperledger Fabric introduces a model

based on three steps, an *endorse-order-validate* architecture, designed for the distributed execution of untrusted code in an untrusted environment. This separation not only allows for provisioning at scale, but also ensures security by separation at every layer.

The transaction flow is separated into three steps, which may be run on different entities in the system:

- 1. **Endorsement of a transaction and checking its validity** (**validation step**): This step includes members of a channel to inspect and adhere to endorsement policies which define the acceptable agreed upon approach to validate a transaction proposal. Since peers need to update the ledger ( upon transaction finality) the peers ( that are subscribed to a channel) review the proposal and provide their ledgers version of (R)ead and (W)rite set. This validation step is vital as it provides the first step on transaction validation. This check also acts as a gate and prevents form erroneous downstream processing of transaction, which can be computationally expensive.
- 2. **Ordering through an ordering service**: This is a consensus protocol which is meant to be pluggable, irrespective of transaction semantics. The pluggability of the consensus provides enterprise and business networks with tremendous flexibility, as there are consensus mechanism considerations for various types of industries, use cases, and interactions between network participants.
- 3. **Validation or transaction commitment**: This implies committing a transaction and therefore going through a final set of validations per application-specific trust assumptions.

A Hyperledger Fabric transaction involves three types of nodes:

- **The committing peer** is the node that maintains the ledger and state. The committing peer is the party that *commits* transactions and may hold the smart contract or chaincode.
- **The endorsing peer** is a specialized committing peer that can grant or deny endorsement of a transaction proposal. The endorsing peer has to hold the smart contract.
- **The ordering nodes** (service) communicate with the committing and peer nodes; their main function is to approve the inclusion of transaction blocks into the ledger. Unlike the committing peer and endorsing peer, the ordering

nodes do not hold the smart contract or the ledger.

Validation can be divided into two roles, endorsement and ordering:

- Endorsing a transaction means verifying that it obeys a smart contract; endorsers sign the contract to complete this aspect of validation
- Ordering verifies transactions for inclusion in the ledger; this form of validation helps to control what goes in the ledger and ensure its consistency

What about chain code invocation? In a Hyperledger Fabric transaction, simulation (chaincode execution) and block validation/commit are separate.

There are three phases involved in carrying out a chaincode operation (in other words, a business transaction) with Hyperledger Fabric:

- 1. The first phase is chaincode operation execution through simulation on endorsing peers. It's possible to enable parallel simulation on endorsers to help improve concurrency and scalability since simulation won't update the blockchain state.
- 2. Next, simulation determines the business transaction proposal, that is, the read set/write set, and broadcasts this to the ordering service.
- 3. A transaction proposal is then ordered in regard to others and broadcasts to committing peers (includes endorsing peers) who validate that its read set has not been modified since simulation and applies its write set automatically.

Channels are also an important aspect of the transaction journey, since peers exchange messages using consensus by way of channels, and they ensure privacy between different ledgers. The following are a few notes regarding channels:

- They don't have to be connected to by all nodes
- Peers connect to channels through an access control policy
- The ordering services orders a transaction broadcast to a channel
- Peers receive transactions in exactly the same order for a channel
- Transactions are delivered in cryptographically linked blocks
- Every peer validates the delivered blocks and commits them to the ledger

# **Hyperledger Fabric explored**

**Actors in the blockchain network**: A blockchain is a network-based infrastructure where network-centric design, development, deployment, management, and support constructs apply. It is therefore vital to understand various actors and their roles that interact with the blockchain network for various purposes such as management, support, business users, regulator, and so on:

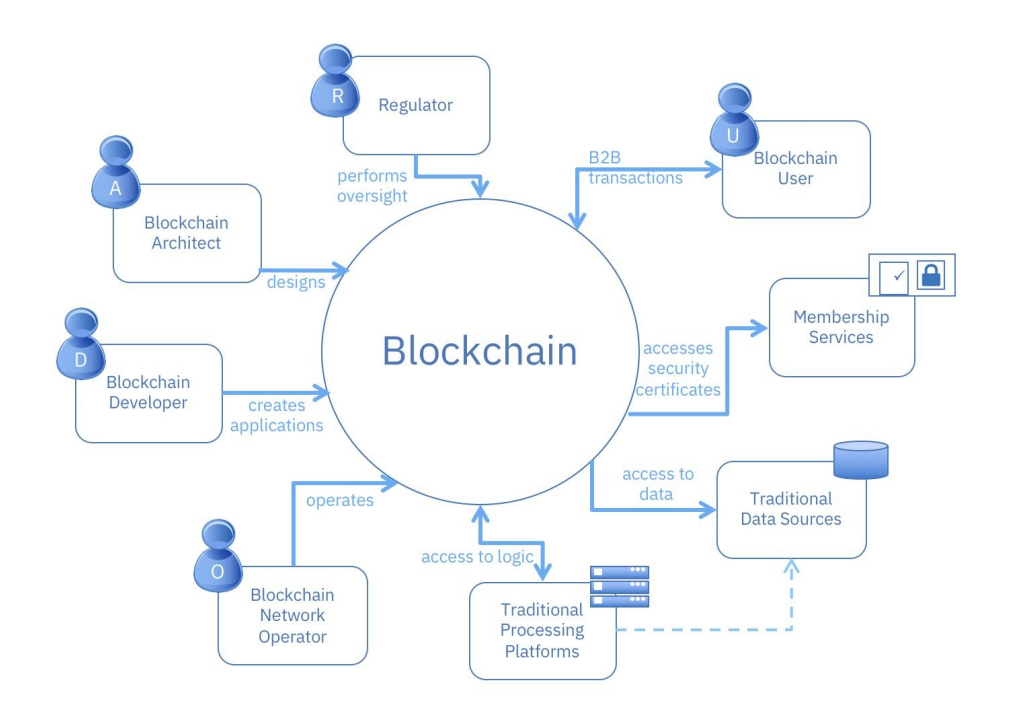

Each actor has a role and entry point and defines a governance structure that aids in network governance, audit, and compliance requirements. Business network governance (covered in detail in the following points) is an important compliance and costs consideration. Users are the parties who are users of the blockchain. They create and distribute blockchain applications and perform operations using the blockchain. These actors are consistent, and are based on cloud computing actors and roles from ISO/IEC 17788:

**Developers**: Blockchain developers are the actors who create applications for users (client-side) and develop the smart contracts (server-side) that interact with the blockchain, which are then used by blockchain users to

initiate transactions. They also write code to enable the blockchain to interact with legacy applications.

- **Administrators**: Blockchain administrators perform administrative activities, such as deployment and configuration of the blockchain network or application.
- **Operators**: Blockchain operators are responsible for defining, creating, managing, and monitoring the blockchain network and application.
- **Auditors**: Blockchain auditors have the responsibility of reviewing blockchain transactions and validating their integrity from a business, legal, audit, and compliance perspective.
- **Business users**: This term refers to users operating in a business network. They interact with the blockchain using an application, but may not be aware of the blockchain since it will be an invisible transactional system.

# **Components in a blockchain network**

In general, a blockchain system consists of a number of nodes, each of which has a local copy of a ledger. In most systems, the nodes belong to different organizations. The nodes communicate with each other in order to gain agreement on what should be in the ledger.

The process of gaining this agreement is called **consensus**, and there are a number of different algorithms that have been developed for this purpose. Users send transaction requests to the blockchain in order to perform the operations the chain is designed to provide. Once a transaction is completed, a record of the transaction is added to one or more of the ledgers and can never be altered or removed. This property of the blockchain is called **immutability**. Cryptography is used to secure the blockchain itself and the communications between the elements of the blockchain system. It ensures that the ledger cannot be altered, except by the addition of new transactions. Cryptography provides integrity on messages from users or between nodes and ensures operations are only performed by authorized entities:

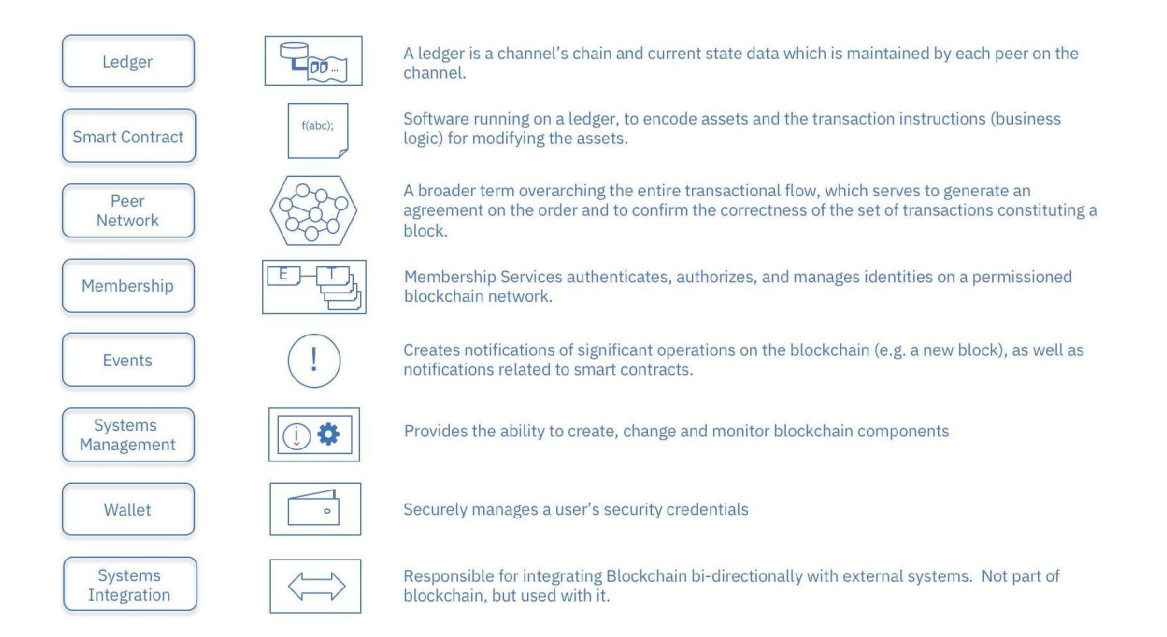

The authority to perform transactions on a blockchain can use one of two models: permissioned or permissionless. In a permissioned blockchain, users must be enrolled in the blockchain before they are allowed to perform transactions. The enrollment process gives the user credentials that are used to identify the user when they perform transactions. In a permissionless blockchain, any person can perform transactions, but they are usually restricted from performing operations on any data but their own. Blockchain owners developed an executable software module called a **smart contract**, which is installed into the blockchain itself. When a user sends a transaction to the blockchain, it can invoke a smart contract module, which performs functions defined by the creator of the smart contract module.

# **Developer interaction**

As discussed in the introduction of *Hyperledger Fabric Explored* section, blockchain developers can have many roles including creating applications for users (client-side) and developing smart contracts. Developers also write code to enable the blockchain to interact with legacy applications:

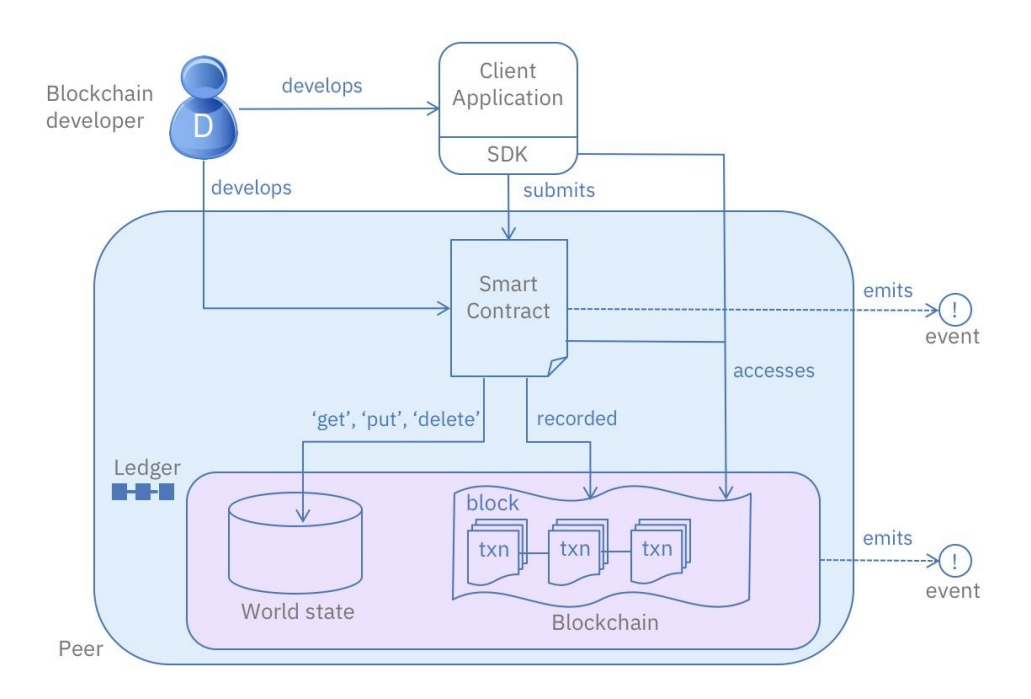

A blockchain developer's primary role is to create an application (and integration) and Smart Contracts and their respective interaction with ledgers and other enterprise systems of the business network and their participants. Due to the separation of the Hyperledger Fabric infrastructure, there is a clear separation between infrastructure constructs, such as peers, consensus, security, channels, policies, and developer-led activities, such as smart contract development, deployment, enterprise integration, API management, and front end application development.

From a developer's point of view, the following outline represents an example of developer interaction with Hyperledger Fabric constructs:

• The developer creates an application and a smart contract

- The application can invoke calls within the smart contract through an SDK  $\bullet$
- The calls are processed by the business logic built into the smart contract through various commands and protocols:
	- A put Or delete command will go through the selected consensus protocol and will be added to the blockchain
	- A get command can only read from the world state but is not recorded on the blockchain
- An application can access block information using rest APIs such as get block height

Note the use of delete here—delete can delete keys from the world state database, but not transactions from the blockchain, which we've already established are immutable.

The following diagram summarizes all key roles:

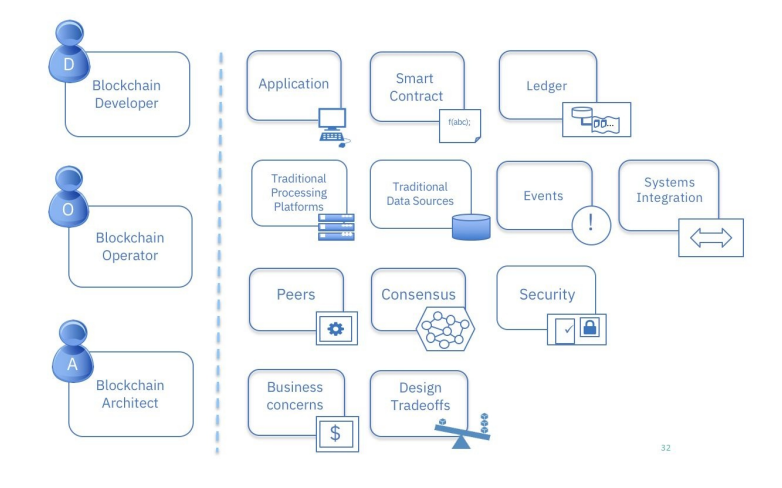

# **Understanding governance in business networks powered by blockchain**

Governance can be defined as the centralized or decentralized body whose sole responsibility is establishing a set of rules or laws in a given system to make binding decisions. Governance in blockchain networks comes with a set of challenges and, in this section, we want to discuss those challenges along with governance structures in blockchain networks. Within the context of blockchain, the topic of governance presents an interesting paradox.

When a blockchain network is created, the governance structure is generally distributed, with input from the various stakeholders. Blockchain networks are characterized by decentralization and self-governance, with built-in control points and incentives to help maintain the right balance. Transactions go through a series of decentralized processing steps, with a decision that offers transaction finality as the output. This governance structure is based on incentive economics and consensus.

Blockchain began with largely permissionless networks (for example, crypoasset-based networks such as bitcoin, litecoin, and so on) that relied on technology-based systemic governance through incentives and coordination. This kind of systemic governance poses several challenges in the business world when it attempts to apply the tenets of blockchain. The enterprise world is highly regulated and therefore relies on permissioned blockchain models with checks and balances; this can become rather complicated given the various data regulations, fiduciary responsibilities, and the potential conflicts of interest among competing entities that are transacting together. There can't necessarily be the same kinds of incentives or coordination, due to confidentiality and privacy concerns.

The enterprise focus has often been on understanding blockchain technology and its potential impacts on business. Governance has now become an interesting

emerging discipline in the enterprise blockchain world—and an important one. As you can see from the discussion of blockchain business models, there's a range of possible governance structures, from full decentralization and quasidecentralization to fully centralized blockchain networks. The governance structure actually determines many other aspects of the blockchain adoption, from design to operations to the growth model. Business models and governance structures are close-knit and mutually dependent; both direct various facets of how a blockchain network operates.

### **Governance structure and landscape**

The kind of systemic governance that relies on incentives and coordination among network participants is inadequate for addressing more regulated industries and their use cases. So, I'm attempting to define a governance structure and landscape for the more traditional enterprise, which is a modular approach that leverages existing best practices.

This model aims to facilitate progress and growth, but provide the necessary separation of participants in a network. The simplified governance structure I'll outline is built upon the core tenets of blockchain as well as principles of incentive, penalties, flexibility, delegation, and coordination. Keep in mind that the goal of leveraging blockchain is to develop networks of trust while enforcing certain rules of engagement. Generally, blockchain projects aim to motivate upgrades to technology and security and to penalize non-compliance, with the hope of ensuring continued participation and shared business benefits for the network powered by blockchain. The business governance model I again describe aids not only fair participation in such networks but also an equitable cost structure. This section provides a high level context. We have discussed additional details in a chapter dedicated to Governance.

# **Information technology governance**

The discipline of IT governance focuses on IT infrastructure, performance, cost structure, and risk. This creates some challenges in a decentralized blockchain network, since the governance framework should establish accountability to encourage desirable behavior and optimal functioning of the network's IT infrastructure. The technical design and infrastructure choices of the blockchain network ought to be able to adapt to the needs of its participants. Because blockchain networks thrive on at least some level of decentralization, IT governance should include distributed flexibility and distributed control.

IT governance should provide at least the following:

- A distributed IT management structure
- A model for distributed maintenance, upgrades, and so on
- Utilization of industry standards COBIT, ITIL, ISO, CMMI, FAIR, and so on
- Resource optimization—this includes technology procurement, suppliervendor relations, SLA management, skills, and talent management
- Technology adoption and evaluation to keep up with technology evolution
- A network deployment strategy to encourage and enforce regular updates and upgrades
- Network support services IT SLA enforcement and membership services
- Risk optimization **operational support services** (**OSSs**) and **business support services** (**BSSs**), IT infrastructure continuity services/planning, technology alignment to legal and regulatory requirements, and so on

### **Blockchain network governance**

Governance can involve the following:

- Managing participation in the network
- Forming an equitable cost structure that's distributed fairly based on the activity of the participants
- Allowing for like-minded participating entities to engage in transactions and value creation
- Managing rules of engagement and social contracts with the aim of promoting fairness

Governance of the blockchain network's governance includes the following:

- Onboarding and offboarding members
- Establishing a fair cost structure
- Detailing how data ownership works
- Regulatory oversight and compliance reporting
- Managing a permissioning structure with central management and a voting process, a federated structure, and a delegated structure
- Managing business operations and SLAs
- Network support services (the same as for IT governance)
- Risk optimization (the same as for IT governance)

### **Business network governance**

Governing blockchain powered business networks will require a model that is, again, specific to the use case and industry, factoring in the evolution and particularities of that industry. This governance structure will be multiorganizational, and participating organizations need to have a wide understanding of how the network functions through their collective contributions in order to achieve the best outcomes. As new participants are added or removed, and the blockchain network evolves, its dynamics change, too.

The concept of co-creation implies bringing parties together to produce a mutually advantageous and valuable outcome. One example could be uniting a company with a group of customers to generate new ideas and hear fresh perspectives.

What follows is a non-exhaustive list of what business network governance might include:

- Formulating business models, rules for how the network will operate, and legal charters
- Service management that is common/shared in the network, such as knowing your customer processes, audits, reporting, and so on
- Communication related to the network
- Quality assurance and performance measurement
- Monitoring and managing network security
- Plans for product and business network evolution
- Legal and regulatory framework enforcement
- Strategies for ensuring compliance with industry-specific requirements
- Establishing stewards of the technology and network

The governance structure in a blockchain network can be an interesting challenge. As I've shown, there remains considerable debate about full decentralization, quasi-decentralization, and full centralization of blockchain networks, and this really hinges on the governance structure. By this, I mean that the governance structure of a blockchain network helps decide what kind of

interaction, growth, technology choices, and operations are the best fit for that network. Blockchain, as I've stated before, is a platform that enables co-creation, and the new synergies that are generated from it will require some management through SLAs and a robust governance structure. Governance will be covered in detail in chapter 10, *Governance, Necessary Evil of Regulated industries*.

# **Summary**

All of this helps you attract new participants to the network, as well as sustain the confidence of founding and existing participants, all while maintaining business benefits and value.

The business models and governance structures depend on each other to properly govern the operation of blockchain networks. A carefully planned governance model will ensure harmony between the involved entities, who may function as competitors, co-creators, or collaborators at different times.

# **Setting the Stage with a Business Scenario**

The first two chapters were focused on setting the stage and defining the landscape of a blockchain project. We now understand how the technology works within a business framework and how the various Hyperledger projects aim to solve the problem of time and trust.

With an understanding of the components that make up Hyperledger Fabric, we will now delve into application design and implementation considerations. The next few chapters will take you through the steps of creating your very own smart contract and then integrating it to an application.

In order to make these exercises relevant, we will leverage a business use case with its roots in some older civilizations: trading and letters of credit.

The chapter's objective will be to introduce the business concept of letter of credit, walk you through the sample scenario we selected, and conclude by setting up our development environment.

In this chapter, we will:

- Explore letters of credit
- Review our simplified business scenario
- Set up our development environment

# **Trading and letter of credit**

Step back in history to a time when merchants traveled across continents to buy cloth in one country to sell in another country. As a Florentine wool merchant, you might make a journey to Amsterdam to buy fine wool in that newly formed city-state, whose port collected resources from the whole of Northern Europe and beyond. You could then transport the wool to Florence, where it could be sold to tailors making fine garments for their wealthy clients. We're talking about 1300 AD—a time when it was not safe to carry gold or other precious metals as a form of currency to buy and sell goods. What was necessary was a form of currency that worked across country boundaries, one that could be used in Amsterdam and Florence, or anywhere!

Marco Polo had been to China and had seen how commerce was conducted in that thriving economy. At the heart of the successful Khan empire were advanced financial techniques that we would recognize today. Fiat currencies, paper money, promissory notes, and letters of credit all arrived in Europe by way of China. Marco Polo brought these ideas back to Europe—they helped form and grow a merchant banking industry for a Europe emerging after the fall of the Roman Empire.

# **The importance of trust in facilitating trade**

Our Florentine merchant could now contact his banker to say that he wanted to buy wool in Amsterdam, and the bank would in return give him a letter of credit, in exchange for payment on account. This letter could have various stipulations, such as the maximum amount for the trade, how it would be paid (at once or in parts), what goods it could be used for, and so forth. The merchant would now travel to Amsterdam, and after selecting wool from a wool merchant, he would offer the letter or credit as payment. The Amsterdam merchant would happily exchange the wool for the letter because Florentine bankers were famed throughout Europe as being trustworthy when it came to money. The Amsterdam merchant could bring the letter of credit to his banker, who in turn would credit their account. Of course, the Florentine and Amsterdam bankers charged their respective clients—the merchants—for this service! It was good for everyone.

Periodically, Amsterdam bankers and the Florentine bankers would meet up to settle their accounts, but this was of no importance to the wool trader and wool merchant. Effectively, what was happening was that the Florentine and Amstel merchants were using the trust between their respective bankers to establish a trust relationship with each other—a very sophisticated idea when you think about it. This is why the letter of credit process remains a fundamental way of conducting business worldwide to this day.

# **The letter of credit process today**

However, over time, due to massive globalization of trade and the explosion of the financial industry, the number of financial institutions involved in the letter of credit process has exploded! Nowadays, there could be over 20 intermediary financial institutions involved in the process. This requires coordination of many people and systems, resulting in excessive time, cost, and risk throughout the process for both merchants and banks alike.

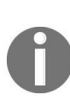

*The promise of blockchain is to provide a logically singular but physically distributed system that provides a platform for a low-friction letter of credit process. The characteristics of such a system would include greater transparency, timeliness, and automation (resulting in lower cost), and new features such as incremental payment.*

### **Business scenario and use case**

International trade includes the kinds of situations that illustrate the inefficiencies and distrust in real-world processes that blockchains were designed to mitigate. So, we have selected an element of an import-export scenario with simplified versions of transactions carried out in the real world as our canonical use case for practical exercises in the next few chapters.
#### **Overview**

The scenario we will describe involves a simple transaction: the sale of goods from one party to another. This transaction is complicated by the fact that the buyer and the seller live in different countries, so there is no common trusted intermediary to ensure that the exporter gets the money he was promised and the importer gets the goods. Such trade arrangements in today's world rely on:

- Intermediaries that facilitate payments and physical transfer of goods
- Processes that have evolved over time to enable exporters and importers to hedge their bets and reduce the risks involved

#### **Real-world processes**

The intermediaries that facilitate payment are the respective banks of the exporter and the importer. In this case, the trade arrangement is fulfilled by the trusted relationships between a bank and its client, and between the two banks. Such banks typically have international connections and reputations to maintain. Therefore, a commitment (or promise) by the importer's bank to make a payment to the exporter's bank is sufficient to trigger the process. The goods are dispatched by the exporter through a reputed international carrier after obtaining regulatory clearances from the exporting country's government.

Proof of delivery to the carrier is sufficient to clear payment from the importer's bank to the exporter's bank, and such clearance is not contingent on the goods reaching their intended destination (it is assumed that the goods are insured against loss or damage in transit.) The promise made by the importer's bank to pay the exporter's bank specifies a list of documents that are required as proof of dispatch, and the precise method of payment to be made immediately or over a period. Various regulatory requirements must be fulfilled by the exporter before getting documentary clearances that allow them to hand off the goods to the carrier.

# **Simplified and modified processes**

Our use case will follow a simplified version of the preceding process, with certain variations to demonstrate the value of blockchain in facilitating this trade. A payment promise is made by the importer's bank to the exporter's bank in two installments. The exporter obtains a clearance certificate from the regulatory authority, hands off the goods to the carrier, and then obtains a receipt. The production of the receipt triggers the first payment installment from the importer's bank to the exporter's bank. When the shipment has reached the destination port, the second and final payment installments are made, and the process concludes.

# **Terms used in trade finance and logistics**

The following terms are used to refer to certain instruments and artifacts that are in play in our trade scenario. The application we will build in this chapter uses very simplified forms of these instruments:

**Letter of credit**: As we have seen at the beginning of the chapter, this refers to a bank's promise to pay an exporter upon presentation of documentary proof of goods having been shipped. Called **L/C** for short, this document is issued by the importer's bank at the request of its client: the importer. The L/C states the list of documents that constitute proof of shipment, the amount to be paid, and the beneficiary (the exporter in our case) of that amount. A sample L/C is illustrated in the following screenshot:

#### Toy Bank, Ltd.

Issue Date: March 1, 2018 L/C Number: 23868

Toy Bank, Ltd. hereby issues this irrevocable documentary Letter of Credit to Lumber Inc. for US\$500000 payable immediately upon sight by a draft drawn against Toy Bank, Ltd., in accordance with Letter of Credit number 23868.

The draft is to be accompanied by the following documents:

- 1. Order Bill of Lading
- 2. Packing List
- 3. Invoice

**Authorized Signatory** Wood Bank Ltd.

We will introduce small variations in our use case to make this instrument comprehensible to the reader. Firstly, the L/C will be issued to the exporter's bank rather than directly to the exporter. Secondly, the L/C states that payment will be made in two identical installments, the first upon production of two documents and the second upon the goods reaching the destination.

**Export license**: This refers to the approval given by the regulatory authority in the exporter's country for the shipment of the specified goods. In this book, we will refer to it as E/L for short. A sample E/L is illustrated in the following screenshot:

> **ABC** Government **Department of Forestry: Inspection Services**

#### License to Export Wood

#### **LICENSE NUMBER: 76348**

License Holder: Lumber Inc.

FOR THE PURPOSE OF EXPORTING WOOD BY SEA OR AIR

**Bill of lading**: This is a document issued by the carrier to the exporter once it takes possession of the shipment. Called B/L for short, it simultaneously serves as a receipt, a contract obliging the carrier to transport the goods to a specified destination in return for a fee, and a title of ownership of the goods. This document is also listed in the L/C and serves as proof of shipment that will automatically trigger a payment clearance. A sample B/L is illustrated in the following screenshot:

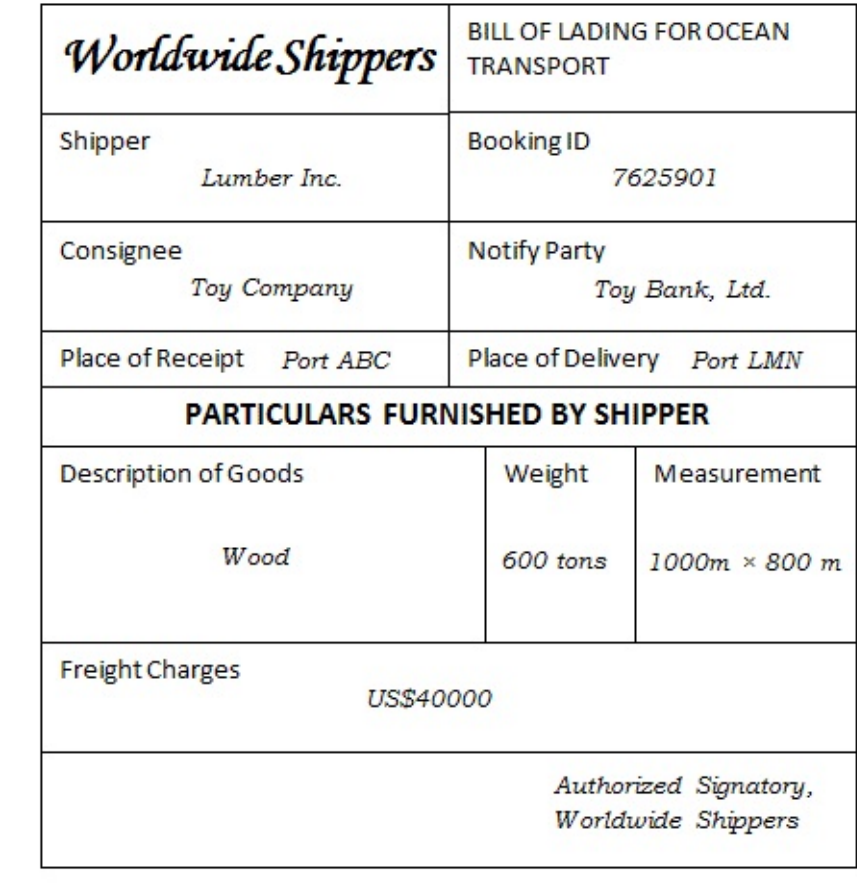

## **Shared process workflow**

Every instance of a test case scenario presented in this chapter takes a long period of time to complete, involves interactions among different sets of entities at different times, and has many different moving parts that are difficult to keep track of. We hope to simplify this process using our workflow. Implemented on a blockchain, the sequences of transactions described in the following steps (and illustrated in the following diagram) can be carried out in an irrevocable and non-repudiable manner. In this sequence of events, we assume a straight, linear narrative where parties are in agreement with each other and nothing untoward happens; guards are built in the process only to catch errors.

The transactions in our workflow are as follows:

- 1. Importer requests goods from the exporter in exchange of money
- 2. Exporter accepts the trade deal
- 3. Importer asks its bank for an L/C in favor of the exporter
- 4. The importer's bank supplies an L/C in favor of the exporter, and payable to the latter's bank
- 5. The exporter's bank accepts the L/C on behalf of the exporter
- 6. Exporter applies for an E/L from the regulatory authority
- 7. Regulatory authority supplies an E/L to the exporter
- 8. Exporter prepares a shipment and hands it off to the carrier
- 9. The carrier accepts the goods after validating the E/L, and then supplies a B/L to the exporter
- 10. The exporter's bank claims half the payment from the importer's bank
- 11. The importer's bank transfers half the amount to the exporter's bank
- 12. The carrier ships the goods to the destination
- 13. The importer's bank pays the remaining amount to the exporter's bank

Here is a diagram to explain the transaction workflow:

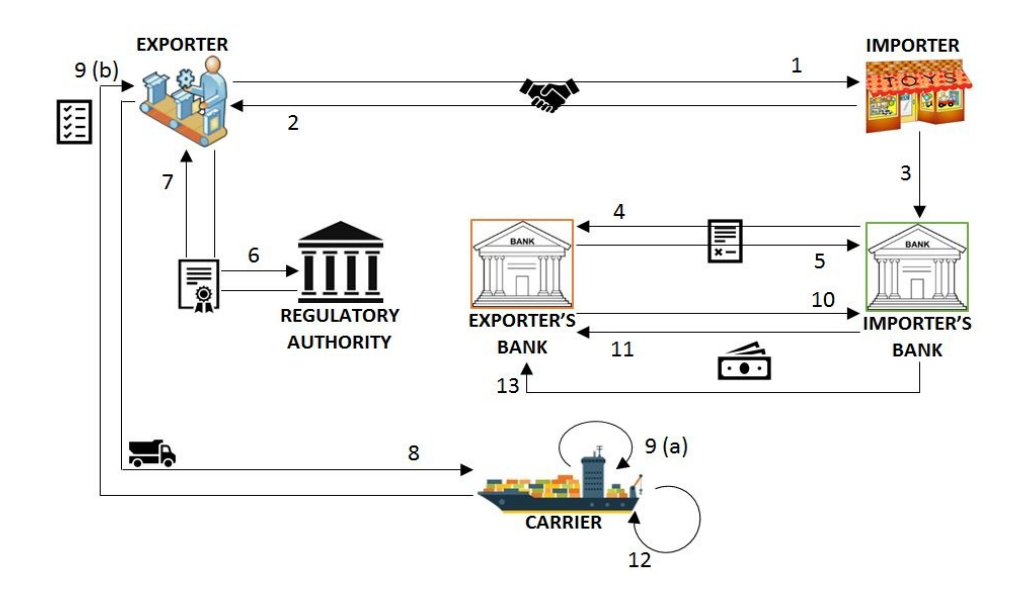

## **Shared assets and data**

The participants in the previous workflow must have some information in common that gives them a view into the trade arrangement and its progress at any given moment.

The following is a table of the assets owned by the participants, which are shared with each other to drive the process from one stage to the next. This includes documentary and monetary assets:

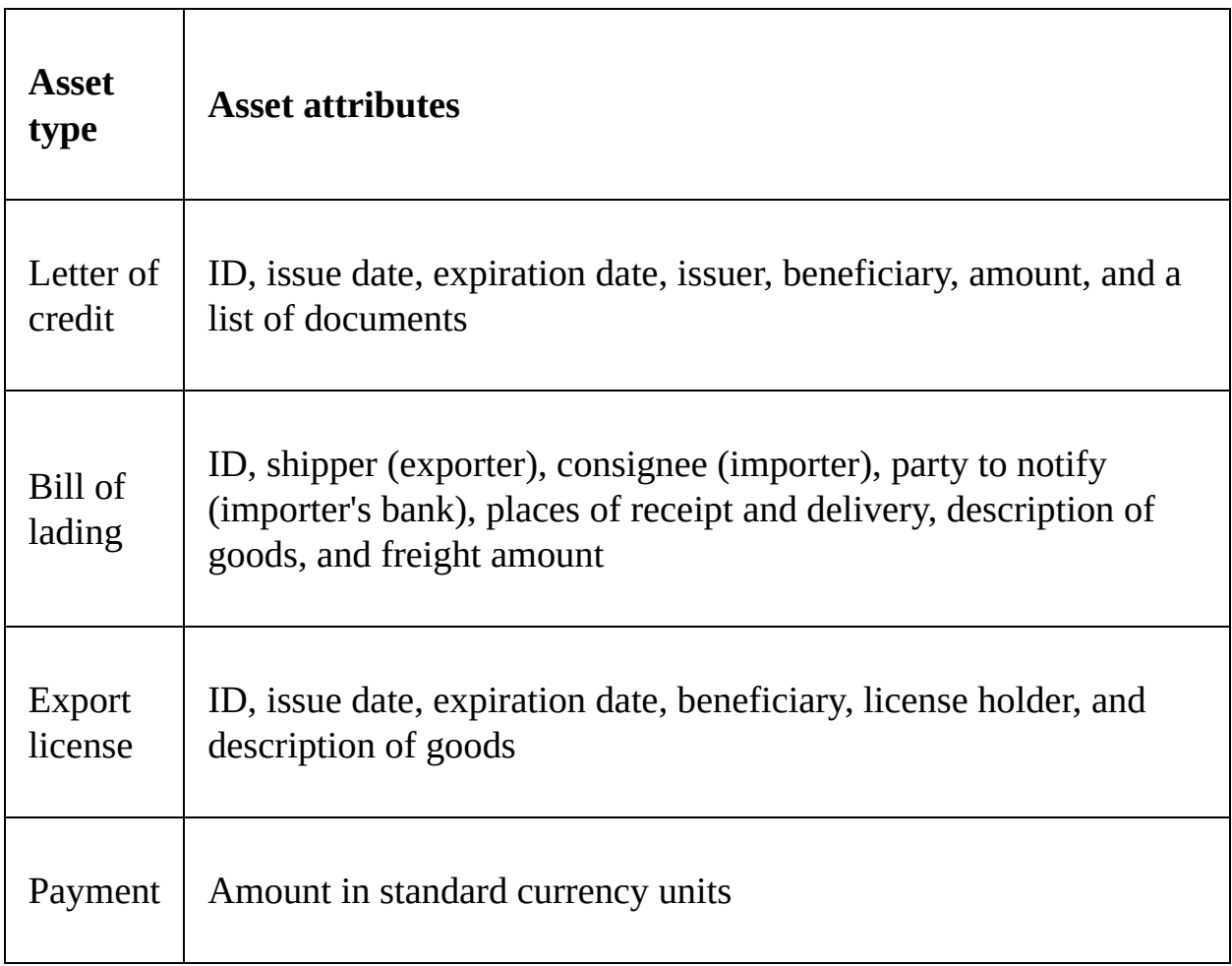

The following are the data elements that circumscribe the options available to

participants in each stage:

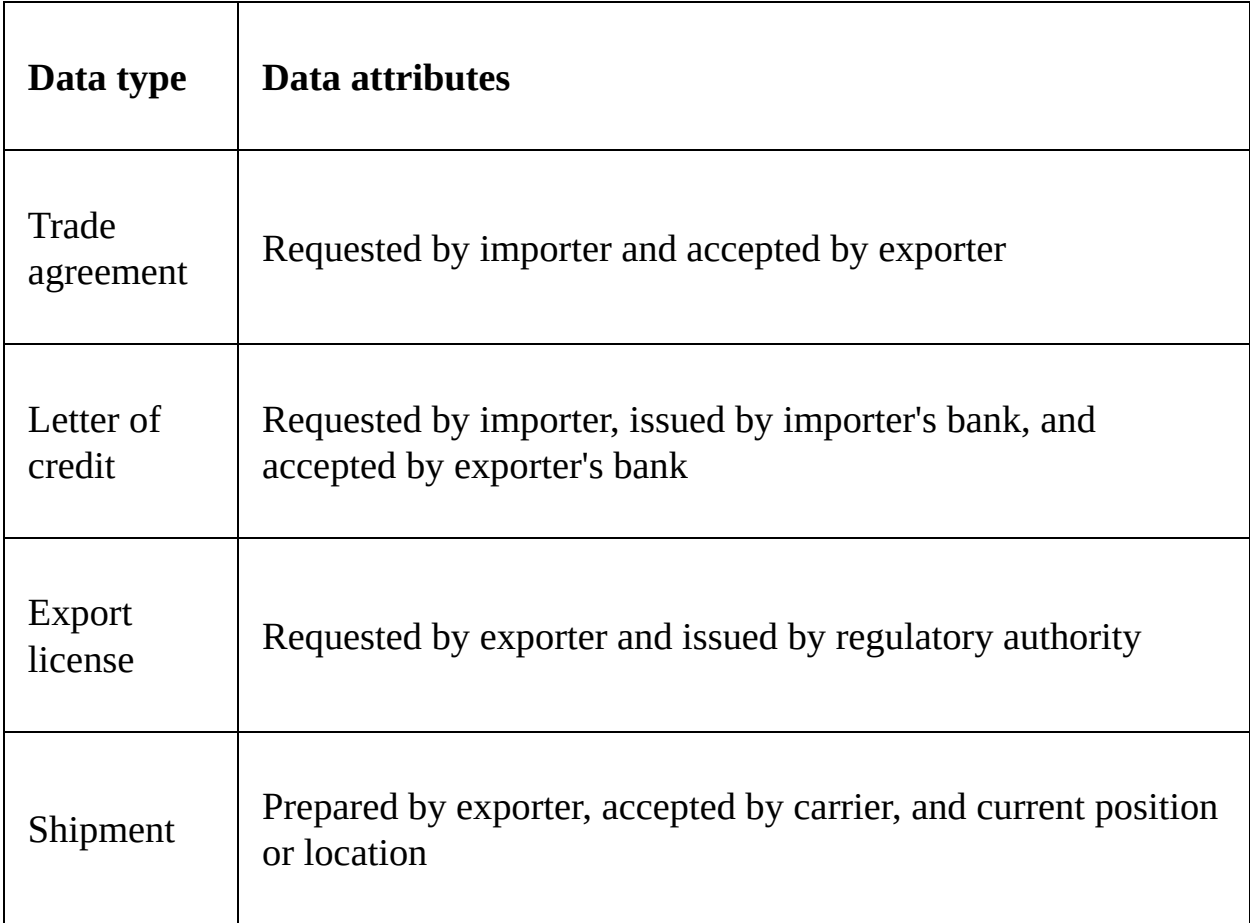

#### **Participants' roles and capabilities**

There are six categories of participants in our scenario:which are exporter, importer, exporter's bank, importer's bank, carrier, and regulatory authority. The terms in this set refer to the roles an entity can assume in a trade deal; for example, a company exporting goods in one instance may be an importer in another. The capabilities and restrictions of each role are also detailed in the following list:

- Only an importer may apply for an L/C
- Only an importer's bank may supply an L/C
- Only an exporter's bank may accept an L/C
- Only an exporter may request an E/L
- Only a regulatory authority may supply an E/L
- Only an exporter may prepare a shipment
- Only a carrier may supply a B/L
- Only a carrier may update a shipment location
- Only an importer's bank may send money, and only an exporter's bank may receive money

#### **Benefits of blockchain applications over current real-world processes**

The risks inherent in transferring goods or making payments in the absence of safeguards (such as a trusted mediator) inspired the involvement of banks and led to the creation of the letter of credit and bill of lading. A consequence of these processes was not just additional cost (banks charge commission to issue letters of credit) or additional overhead. Applying and waiting for export licenses to be awarded also increases the turnaround time. In an ideal trade scenario, only the process of preparing and shipping the goods would take time. Recently, the adoption of SWIFT messaging over manual communication has made the document application and collection processes more efficient, but it has not fundamentally changed the game. A blockchain, on the other hand, with its (almost) instantaneous transaction commitments and assurance guarantees, opens possibilities that did not previously exist.

As an example, the one variation we introduced in our use case was payment by installments, which cannot be implemented in the legacy framework because there is no guaranteed way of knowing and sharing information about a shipment's progress. Such a variation would be deemed too risky in this case, which is why payments are linked purely to documentary evidence. By getting all participants in a trade agreement on a single blockchain implementing a common smart contract, we can provide a single shared source of truth that will minimize risk and simultaneously increase accountability.

In subsequent chapters, we will demonstrate in detail how our use case is implemented on the Hyperledger Fabric and Composer platforms. The reader will be able to appreciate both the simplicity and elegance of the implementation, which can then be used as a guide for other applications to revamp their archaic processes using this exciting new technology. However, before jumping into the code, we will look at the design of a Hyperledger network and we will set up our development environment.

#### **Setting up the development environment**

As you already know by now, an instance of a Hyperledger Fabric blockchain is referred to as a channel, which is a log of transactions linked to each other in a cryptographically secure manner. To design and run a blockchain application, the first step is to determine how many channels are required. For our trade application, we will use one channel, which will maintain the history of trades carried out among the different participants.

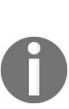

*A Fabric peer may belong to multiple channels, which from the application's perspective will be oblivious to each other, but which help a single peer run transactions in different applications on behalf of its owners (or clients). A channel may run multiple smart contracts, each of which may be an independent application or linked together in a multi-contract application. In this chapter, and in this book, we will walk the reader through the design of a single-channel, single-contract application for simplicity's sake. It is up to the reader to design more complex applications, relying on the information provided in this book as well as in the Fabric documentation.*

Before we delve into the mechanics of setting up our system to install an application and run transactions on our smart contract, we will describe how to create and launch a network on which the application will be installed. A sample network structure will be used to illustrate trade operations throughout this chapter (in [Chapter](#page-494-0) <sup>9</sup>, *Life in a Blockchain Network*, you will see how this sample network can be modified as the requirements change and evolve).

#### **Designing a network**

The first step in determining a Hyperledger Fabric network structure for one's application is listing the participating organizations. Logically, an organization is a security domain and a unit of identity and credentials. It governs one or more network peers, and depends on a **membership service provider** (**MSP**) to issue identities and certificates for the peers as well as clients for smart contract access privileges. The ordering service, which is the cornerstone of a Fabric network, is typically assigned its own organization. The following diagram illustrates a typical peer network structure with clients, MSPs, and logical organization groupings.

The criterion for the approval of a transaction (or invocation) is an endorsement policy (which we will revisit later in this chapter). It is framed in terms of the organizations that are participating in the application network, and not the peers themselves:

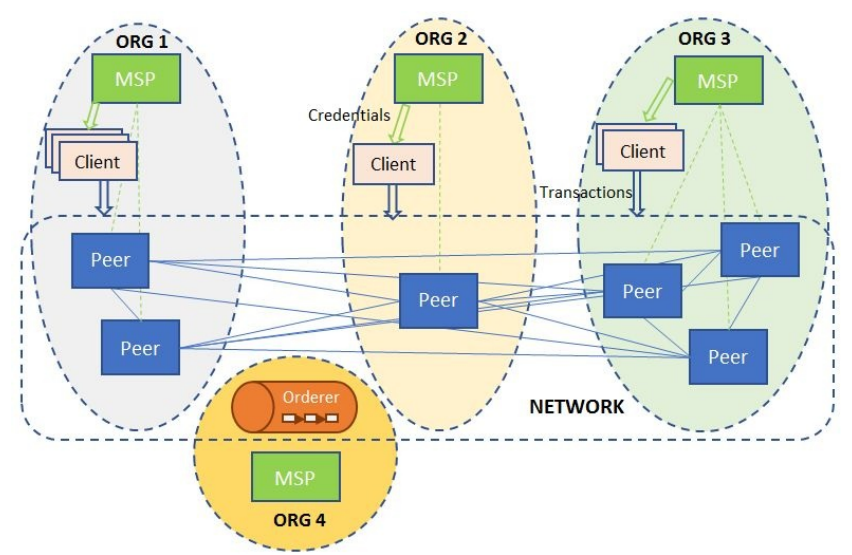

Figure ? Blockchain network with peers distributed among organizations, and clients obtaining credentials from organizations to submit queries and invocations to the chaincode

The set of peers, the organizations they belong to, and the membership service providers serving each organization must be decided beforehand so that the appropriate services can be installed and run on those machines.

Our sample trade network will consist of four organizations, representing the exporter, importer, carrier, and regulator, respectively. The latter two represent the carrier and regulator entities, respectively. The exporter organization, however, represents both the exporting entity and its bank. Similarly, the importer organization represents the importing entity and its bank. Grouping entities with parties they trust into a single organization makes sense from both the perspective of security and cost. Running a Fabric peer is a heavy and costly business, so it is sufficient for a bank, which likely has more resources and a large clientele, to run such a peer on behalf of itself and its clients. A trading entity obtains the right to submit transactions or read the ledger state from its organizations in the role of a client. Our blockchain network therefore needs four peers, each belonging to a different organization. Apart from the peers, our network consists of one MSP for each of the four organizations, and an ordering service running in solo mode.

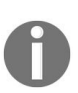

*In a production application, the ordering service should be set up as a Kafka cluster on Zookeeper, but for the purpose of demonstrating how to build a blockchain application, the ordering service can be treated as a black box.*

The ordering service belongs to its own separate organization with an MSP. The Organizations with their MSPs, peers, and clients of our trading network are illustrated in the following diagram:

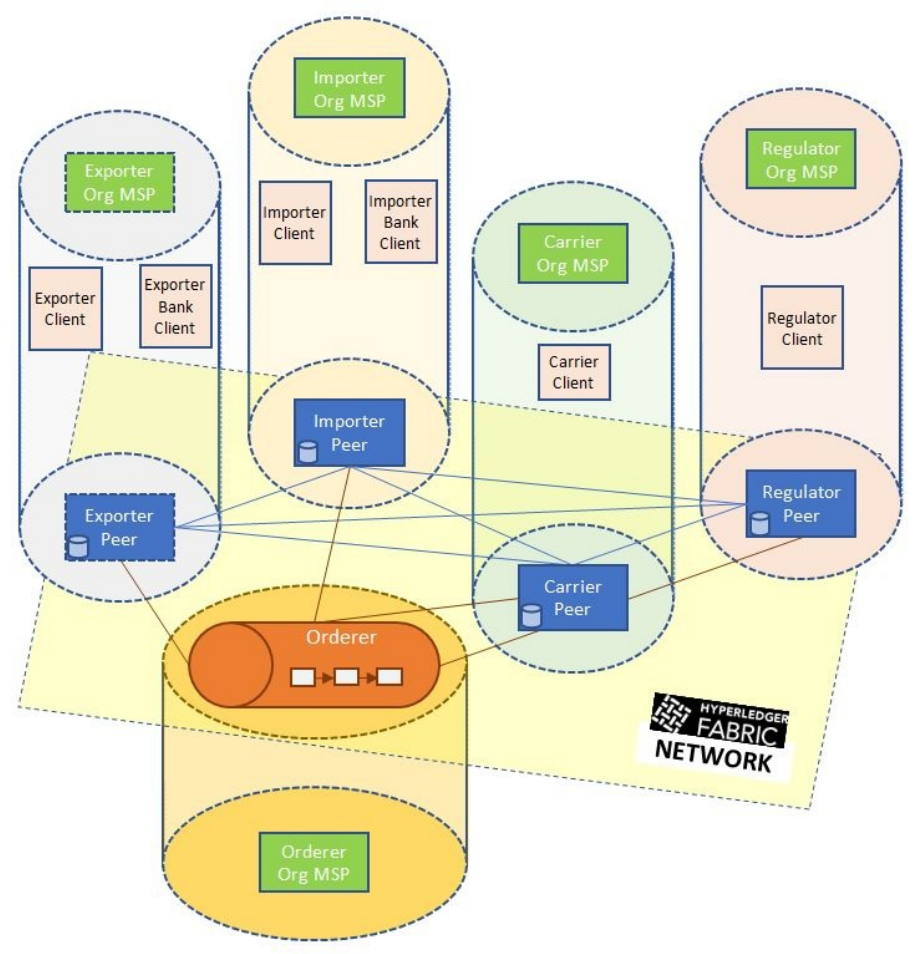

Figure 3.2: A trade network with peers, an orderer, and clients in their respective organizations

*The reader may wonder how, if a trading party and its banker belong to the same organization, the application can distinguish the two (the exporter from the exporter's bank, and the importer from importer's bank) for the purpose of controlling access to the smart contract and ledger. Two ways of doing this are as follows:*

- *Embedding access control logic in the middleware and application layers (which we will describe later in this chapter), whereby users can be distinguished by their IDs (or login names) and an access control list mapping IDs to permitted chaincode functions is maintained.*
- *Having an organization's MSP, acting as a CA server, embed distinguishing attributes within the certificates it issues to members of an organization. The access control logic can be implemented in the middleware or even in the chaincode to parse the attributes and permit or disallow an operation as per application policy.*

*These mechanisms are not implemented in our application, in which bankers and clients are indistinguishable to the smart contract and the middleware layers. But the reader may treat this as an exercise, which should be straightforward for someone skilled at developing secure client-server applications.*

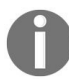

#### **Installing prerequisites**

With the design of the network in hand, lets install the pre-requisite tools:

- 1. Ensure that you have the latest version of:
	- Docker using <https://docs.docker.com/install/>
	- Docker-Compose using: <https://docs.docker.com/compose/install/>
- 2. We will be using GitHub to share the source code of our tutorial. To access GitHub, the Git client needs to be installed and configured with authentication to GitHub. For more information, visit GitHub's official website at <https://help.github.com/articles/set-up-git/>.
- 3. Install the software required for the business network example: https://hyperl [edger.github.io/composer/latest/installing/installing-prereqs](https://hyperledger.github.io/composer/latest/installing/installing-prereqs). The instructions above are for the Mac and Linux. Note that when using Windows, we recommend the use of a solution like Vagrant to run the development environment in a virtual machine.
- 4. Fabric is implemented in the Go language. Note that:
	- Go is syntactically similar to  $C++$
	- We will also use Go to write chaincodes
	- Go can be installed from <https://golang.org/>
- 5. Next, we need to set up our environmental variables.

GOPATH points to a workspace for the go source code, for example:

\$ export GOPATH=\$HOME/go

 $\overline{1}$ 

PATH needs to include the Go bin directory used to store libraries and executables, as we can see in the following snippet:

 $\overline{\phantom{a}}$ \$ export PATH=\$PATH:\$GOPATH/bin

### **Forking and cloning the tradefinance-logistics repository**

Now we need to get our own copy of the original source code by forking the repository on GitHub. Then, we can clone the source code into a local machine directory with the following steps:

- 1. **In GitHub, navigate to the following repository**: https://github.com/Hyperled [gerHandsOn/trade-finance-logistics](https://github.com/HyperledgerHandsOn/trade-finance-logistics)
- 2. **Fork the repository**: Use the Fork button at the top-right corner of the page to create a copy of the source code to your account
- 3. **Get the clone URL**: Navigate to your fork of the trade-finance-logistics repository. Click on the Clone or download button, and copy the URL
- 4. **Clone the repository**: In the Go workspace, clone the repository as follows:

\$ cd \$GOPATH/src \$ git clone https://github.com/YOUR-USERNAME/trade-finance-logistics

We now have a local copy of all the trade-finance-logistics tutorial materials.

#### **Creating and running a network configuration**

The code to configure and launch our network can be found in the network folder in our repository (this is an adaptation of  $f_{\text{abric-samples/first-network}}$ ). For this exercise, we will run the entire network on a single physical or virtual machine, with the various network elements running in suitably configured Docker containers. It is assumed that the reader has a basic familiarity with containerization using Docker and configurations using Docker-compose. Once the prerequisites listed in the previous section are met, it is sufficient to run the commands in that section without any extra knowledge or configuration required of the reader.

#### **Preparing the network**

We need to perform the following steps before generating network cryptographic material:

- 1. Clone the Fabric (<https://github.com/hyperledger/fabric/>) source code repository
- 2. Run make docker to build Docker images for the peers and orderers
- 3. Run make configtxgen cryptogen to generate the necessary tools to run the network creation commands described in this section
- 4. Clone the Fabric-CA (<https://github.com/hyperledger/fabric-ca>) source code repository
- 5. Run make docker to build the Docker images for the MSPs

#### **Generating network cryptographic material**

The first step in the configuration of a network involves the creation of certificates and signing keys for the MSP of each peer and orderer organization, and for TLS-based communication. We also need to create certificates and keys for each peer and orderer node to be able to communicate with each other and with their respective MSPs. The configuration for this must be specified in a crypto-config.yaml file in the network folder in our code repository. This file contains the organization structure (see more details in the channel artifacts configuration section later), the number of peers in each organization, and the default number of users in an organization for whom certificates and keys must be created (note that an admin user is created by default). As an example, see the definition of the Importer's organization in the file as follows:

```
PeerOrgs:
- Name: ImporterOrg
  Domain: importerorg.trade.com
  EnableNodeOUs: true
  Template:
   Count: 1
  Users:
    Count: 2
```
This configuration indicates that the organization labeled  $I_{\text{importerorg}}$  will contain one peer. Two non-admin users will also be created. The organization domain name to be used by the peer is also defined.

To generate cryptographic material for all the organizations, run the cryptogen command as follows:

```
cryptogen generate --config=./crypto-config.yaml
```
The output is saved to the crypto-config folder.

#### **Generating channel artifacts**

To create a network according to an organization's structure, and to bootstrap a channel, we will need to generate the following artifacts:

- A genesis block, containing organization-specific certificates that serve to initialize the Fabric blockchain.
- Channel configuration information.
- Anchor peer configurations for each organization. An anchor peer serves as a fulcrum within an organization, for cross-organization ledger syncing using the Fabric gossip protocol.

Like the crypto-config.yaml file, channel properties are specified in a file labeled configtx.yaml, which in our source code can be found in the network folder. The high-level organization of our trade network can be found in the **Profiles** section as follows:

```
Profiles:
  FourOrgsTradeOrdererGenesis:
    Capabilities:
     <<: *ChannelCapabilities
    Orderer:
     <<: *OrdererDefaults
      Organizations:
        - *TradeOrdererOrg
     Capabilities:
        <<: *OrdererCapabilities
    Consortiums:
      TradeConsortium:
        Organizations:
          - *ExporterOrg
          - *ImporterOrg
         - *CarrierOrg
          - *RegulatorOrg
  FourOrgsTradeChannel:
    Consortium: TradeConsortium
    Application:
      <<: *ApplicationDefaults
      Organizations:
        - *ExporterOrg
        - *ImporterOrg
       - *CarrierOrg
       - *RegulatorOrg
      Capabilities:
        <<: *ApplicationCapabilities
```
As we can see, the channel we are going to create is named FourorgsTradeChannel,

which is defined in the profile. The four organizations participating in this channel are labeled ExporterOrg, ImporterOrg, CarrierOrg, and RegulatorOrg, each of which refers to a subsection defined in the organizations section. The orderer belongs to its own organization called TradeOrdererOrg. Each organization section contains information about its MSP (ID as well as the location of the cryptographic material, such as keys and certificates), and the hostname and port information for its anchor peers. As an example, the ExporterOrg section contains the following:

```
- &ExporterOrg
  Name: ExporterOrgMSP
  ID: ExporterOrgMSP
  MSPDir: crypto-config/peerOrganizations/exporterorg.trade.com/msp
  AnchorPeers:
    - Host: peer0.exporterorg.trade.com
    Port: 7051
```
As you can see, the MSPDir variable (representing a folder) in this specification references the cryptographic material we generated earlier using the cryptogen tool.

To generate the channel artifacts, we use the configtxgen tool. To generate the genesis block (which will be sent to the orderer during network bootstrap), run the following command from the network folder:

```
configtxgen -profile FourOrgsTradeOrdererGenesis -outputBlock ./channel-
artifacts/genesis.block
```
The FourOrgsTradeOrdererGenesis keyword corresponds to the profile name in the Profiles section. The genesis block will be saved in the genesis.block file in the channel-artifacts folder. To generate the channel configuration, run the following code:

```
configtxgen -profile FourOrgsTradeChannel -outputCreateChannelTx ./channel-
artifacts/channel.tx -channelID tradechannel
```
The channel we will create is named tradechannel, and its configuration is stored in channel-artifacts/channel.tx. To generate the anchor peer configuration for the exporter organization, run:

```
configtxgen -profile FourOrgsTradeChannel -outputAnchorPeersUpdate ./channel-
artifacts/ExporterOrgMSPanchors.tx -channelID tradechannel -asOrg ExporterOrgMSP
```
The same process should be repeated for the other three organizations, while

#### changing the organization names in the preceding command.

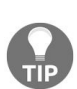

*The environment variable FABRIC\_CFG\_PATH must be set to point to the folder that contains the configtx.yaml file in order for the configtxgen tool to work. The script file trade.sh (which we will use later) contains the following line to ensure that the YAML file is loaded from the folder in which the command is run:*

*export FABRIC\_CFG\_PATH=\${PWD}*

## **Generating the configuration in one operation**

For convenience, the trade.sh script is configured to generate the channel artifacts as well as the cryptographic material using the commands and configuration files described previously. Just run the following command from within the network folder:

./trade.sh generate -c tradechannel

Although you can specify any channel name here, note that the configurations used to develop the middleware later in this chapter will depend on that name.

#### **Composing a sample trade network**

The last command also has the effect of generating a network configuration file, docker-compose-e2e.yaml, which is used to start the network as a set of Docker containers using the docker-compose tool. The file itself depends on the statically configured files base/peer-base.yaml and base/docker-compose-base.yaml. These files collectively specify services and their attributes, and enable us to run them all in one go within Docker containers, rather than having to manually run instances of these services on one or more machines. The services we need to run are as follows:

- Four instances of a Fabric peer, one in each organization
- One instance of a Fabric orderer
- Five instances of a Fabric CA, corresponding to the MSPs of each organization

Docker images for each can be obtained from the Hyperledger project on Docker Hub (<https://hub.docker.com/u/hyperledger/>), with the images being hyperledger/fabricpeer, hyperledger/fabric-orderer, hyperledger/fabric-ca for peers, orderers, and  $\mathrm{MSPs},$ respectively.

The base configuration of a peer can be as follows (see base/peer-base.yaml):

```
peer-base:
image: hyperledger/fabric-peer:$IMAGE_TAG
environment:
  - CORE VM_ENDPOINT=unix:///host/var/run/docker.sock
  - CORE_VM_DOCKER_HOSTCONFIG_NETWORKMODE=${COMPOSE_PROJECT_NAME}_trade
  - CORE_LOGGING_LEVEL=INFO
  - CORE_PEER_TLS_ENABLED=true
  - CORE_PEER_GOSSIP_USELEADERELECTION=true
  - CORE_PEER_GOSSIP_ORGLEADER=false
  - CORE_PEER_PROFILE_ENABLED=true
  - CORE_PEER_TLS_CERT_FILE=/etc/hyperledger/fabric/tls/server.crt
  - CORE_PEER_TLS_KEY_FILE=/etc/hyperledger/fabric/tls/server.key
  - CORE_PEER_TLS_ROOTCERT_FILE=/etc/hyperledger/fabric/tls/ca.crt
working_dir: /opt/gopath/src/github.com/hyperledger/fabric/peer
command: peer node start
```
Fabric configuration parameters can be set here, but if you use the pre-built Docker image for fabric-peer, the defaults are sufficient to get a peer service up and running. The command to run the peer service is specified in the last line of the configuration as peer node start; if you wish to run a peer by downloading the Fabric source and building it on your local machine, this is the command you will have to run (see [Chapter](#page-178-0) <sup>4</sup>, *Designing a Data and Transaction Model with Golang*, for examples). Also make sure you configure the logging level appropriately using the CORE\_LOGGING\_LEVEL Variable. In our configuration, the variable is set to INFO, which means that only informational, warning, and error messages will be logged. If you wish to debug a peer and need more extensive logging, you can set this variable to DEBUG.

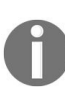

The IMAGE\_TAG Variable is set to latest in the .env file in the network folder, though you can set a *specific tag if you wish to pull older images.*

Furthermore, we need to configure the hostnames and ports for each peer, and sync the cryptographic material generated (using cryptogen) to the container filesystem. The peer in the exporter organization is configured in base/dockercompose-base.yaml as follows:

```
peer0.exporterorg.trade.com:
  container_name: peer0.exporterorg.trade.com
  extends:
   file: peer-base.yaml
   service: peer-base
  environment:
    - CORE_PEER_ID=peer0.exporterorg.trade.com
    - CORE_PEER_ADDRESS=peer0.exporterorg.trade.com:7051
    - CORE_PEER_GOSSIP_BOOTSTRAP=peer0.exporterorg.trade.com:7051
    - CORE_PEER_GOSSIP_EXTERNALENDPOINT=peer0.exporterorg.trade.com:7051
    - CORE_PEER_LOCALMSPID=ExporterOrgMSP
  volumes:
    - /var/run/:/host/var/run/
    - ../crypto-
config/peerOrganizations/exporterorg.trade.com/peers/peer0.exporterorg.trade.com/msp:/et
    - ../crypto-
config/peerOrganizations/exporterorg.trade.com/peers/peer0.exporterorg.trade.com/tls:/et
   - peer0.exporterorg.trade.com:/var/hyperledger/production
  ports:
    - 7051:7051
    - 7053:7053
```
As indicated by the extends parameter, this extends the base configuration. Note that the ID (CORE\_PEER\_ID) matches that which is specified for this peer in configtx.yaml. This identity is the hostname for the peer running in the exporter organization, and will be used in the middleware code later in this chapter. The volumes section indicates the rules for copying the cryptographic material generated in the crypto-config folder to the container. The peer service itself listens on port <sup>7051</sup>, and the port that clients can use to subscribe to events is set to <sup>7053</sup>.

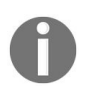

*In the file, you will see that the in-container ports are identical across peers, but are mapped to distinct ports on the host machine. Lastly, note that the MSP ID specified here also matches that specified in configtx.yaml.*

The configuration of the orderer service is similar, as the following snippet from base/docker-compose-base.yaml indicates:

```
orderer.trade.com:
  container_name: orderer.trade.com
  image: hyperledger/fabric-orderer:$IMAGE_TAG
  environment:
    - ORDERER_GENERAL_LOGLEVEL=INFO
  ……
  command: orderer
  ……
```
The command to start the orderer is simply orderer, as the code indicates. The logging level can be configured using the ORDERER\_GENERAL\_LOGLEVEL Variable, and is set to INFO in our configuration.

The actual network configuration that we will run is based on a file named docker-compose-e2e.yaml. This file does not exist in the repository but is rather created by the command ./trade.sh generate -c tradechannel, which we ran earlier to generate channel and cryptographic material. This file depends on base/dockercompose-base.yaml (and indirectly base/peer-base.yaml) as you can see by examining the file contents. It is actually created from a template YAML file named dockercompose-e2e-template.yaml, which you can find in the network folder. The template file contains variables as stand-ins for key filenames that are generated using cryptogen. When docker-compose-e2e.yaml is generated, those variable names are replaced with actual filenames within the crypto-config folder.

For example, consider the exporter-ca section in docker-compose-e2e-template.yaml:

```
exporter-ca:
  image: hyperledger/fabric-ca:$IMAGE_TAG
  environment:
    ……
    - FABRIC_CA_SERVER_TLS_KEYFILE=/etc/hyperledger/fabric-ca-server-
config/EXPORTER_CA_PRIVATE_KEY
  ……
  command: sh -c 'fabric-ca-server start --ca.certfile /etc/hyperledger/fabric-ca-
server-config/ca.exporterorg.trade.com-cert.pem --ca.keyfile /etc/hyperledger/fabric-
ca-server-config/EXPORTER_CA_PRIVATE_KEY -b admin:adminpw -d'
```
Now, look at the same section in the generated file docker-compose-e2e.yaml:

exporter-ca: image: hyperledger/fabric-ca:\$IMAGE\_TAG

```
environment:
    ……
    - FABRIC CA SERVER TLS KEYFILE=/etc/hyperledger/fabric-ca-server-config/
cc58284b6af2c33812cfaef9e40b8c911dbbefb83ca2e7564e8fbf5e7039c22e_sk
  ……
  command: sh -c 'fabric-ca-server start --ca.certfile /etc/hyperledger/fabric-ca-
server-config/ca.exporterorg.trade.com-cert.pem --ca.keyfile /etc/hyperledger/fabric-
ca-server-config/cc58284b6af2c33812cfaef9e40b8c911dbbefb83ca2e7564e8fbf5e7039c22e_sk -b
admin:adminpw -d'
```
As you can see, the variable EXPORTER\_CA\_PRIVATE\_KEY has been replaced with cc58284b6af2c33812cfaef9e40b8c911dbbefb83ca2e7564e8fbf5e7039c22e\_sk, both in the environment variable and in the command. If you now examine the contents of the crypto-config folder, you will notice that there exists a file named cc58284b6af2c33812cfaef9e40b8c911dbbefb83ca2e7564e8fbf5e7039c22e\_sk in the folder cryptoconfig/peerOrganizations/exporterorg.trade.com/ca/. This file contains the exporter organization's MSP's private (secret) signing key.

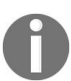

*The preceding code snippet contains the result of a sample run. The key filename will vary whenever you run the cryptographic material generation tool.*

Let us now look at the configuration of an MSP in more detail, taking the example of the exporter organization MSP, as specified in docker-compose-e2e.yaml:

```
exporter-ca:
  image: hyperledger/fabric-ca:$IMAGE_TAG
  environment:
    - FABRIC_CA_HOME=/etc/hyperledger/fabric-ca-server
    - FABRIC_CA_SERVER_CA_NAME=ca-exporterorg
    - FABRIC_CA_SERVER_TLS_ENABLED=true
    - FABRIC_CA_SERVER_TLS_CERTFILE=/etc/hyperledger/fabric-ca-server-
config/ca.exporterorg.trade.com-cert.pem
    - FABRIC_CA_SERVER_TLS_KEYFILE=/etc/hyperledger/fabric-ca-server-
config/cc58284b6af2c33812cfaef9e40b8c911dbbefb83ca2e7564e8fbf5e7039c22e_sk
  ports:
    - "7054:7054"
  command: sh -c 'fabric-ca-server start --ca.certfile /etc/hyperledger/fabric-ca-
server-config/ca.exporterorg.trade.com-cert.pem --ca.keyfile /etc/hyperledger/fabric-
ca-server-config/cc58284b6af2c33812cfaef9e40b8c911dbbefb83ca2e7564e8fbf5e7039c22e_sk -b
admin:adminpw -d'
 volumes:
    - ./crypto-
config/peerOrganizations/exporterorg.trade.com/ca/:/etc/hyperledger/fabric-ca-server-
config
  container_name: ca_peerExporterOrg
  networks:
    - trade
```
The service that will run in the MSP is the fabric-ca-server, listening on port <sup>7054</sup>, bootstrapped with the certificates and keys created using cryptogen, and using the default login and password (admin and adminpw, respectively) configured in the fabric-ca image. The command to start an instance of a Fabric CA server is fabricca-server start …, as you can see in the preceding code.

Peers as well as CAs are configured for TLS-based communication, as indicated in the preceding configurations. The reader must note that if TLS is disabled in one, it must be disabled in the other too.

Also, as can be observed by examining docker-compose-e2e.yaml, we do not create a Fabric CA server (and container) for the orderer's organization. For the exercise we will go through in this book, statically created admin users and credentials for the orderer are sufficient; we will not be registering new orderer organization users dynamically, so a Fabric CA server is not needed.

# **Network components' configuration files**

We have demonstrated how peers, orderers, and CAs can be configured in docker-compose YAML files. But such configurations are meant to override settings that have already been made by default in the components' respective images. Though a detailed description of these configurations is beyond the scope of this book, we will list the respective files and mention how a user may make changes to them.

For a peer, a core.yaml file ([https://github.com/hyperledger/fabric/blob/release-1.1/sampl](https://github.com/hyperledger/fabric/blob/release-1.1/sampleconfig/core.yaml) econfig/core.yaml) contains all of the important runtime settings, including but not limited to addresses, port numbers, security and privacy, and the gossip protocol. You can create your own file and sync it to the container using a custom Dockerfile instead of the one that is used by the hyperledger/fabricpeer image by default. If you log in to a running peer container (let's take the Exporter organization's peer's container from the network we just launched):

docker exec -it f86e50e6fc76 bash

Then you will find the core.yaml file in the folder /etc/hyperledger/fabric/.

Similarly, an orderer's default configuration lies in an orderer. yaml file (https://gith [ub.com/hyperledger/fabric/blob/release-1.1/sampleconfig/orderer.yaml](https://github.com/hyperledger/fabric/blob/release-1.1/sampleconfig/orderer.yaml)), which is also synced to /etc/hyperledger/fabric/ on the container running the hyperledger/fabricorderer image. Keep in mind that both the core.yaml and orderer.yaml files are synced to the peer and orderer containers, so if you wish to create custom files, you will need to sync these YAML files to both these containers.

A Fabric CA server also has a configuration file called fabric-ca-server-

config.yaml  $(\text{http://hyperledge-fabric-ca.readthedocs.io/en/latest/serverconfig.htm}),$ which is synced to /etc/hyperledger/fabric-ca-server/ on the container running the hyperledger/fabric-ca image. You can create and sync custom configurations as you would for a peer or an orderer.

#### **Launching a sample trade network**

So, now that we have all the configuration for our network, and also the channel artifacts and cryptographic material required to run it, all we need to do is start the network using the docker-compose command, as follows:

docker-compose -f docker-compose-e2e.yaml up

You can run this as a background process and redirect the standard output to a 10g file if you so choose. Otherwise, you will see the various containers starting up and logs from each displayed on the console.

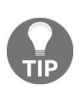

*Note that on some OS configurations, setting up Fabric can be tricky. If you run into problems, consult the documentation. A detailed description of how to install a Fabric network and examples is provided at <https://hyperledger-fabric.readthedocs.io/en/release-1.1/samples.html>.*

The network can be launched in the background using our trade.sh script as well; just run:

./trade.sh up

From a different terminal window, if you run docker ps -a, you will see something as follows:

```
CONTAINER ID IMAGE COMMAND CREATED STATUS PORTS NAMES
4e636f0054fc hyperledger/fabric-peer:latest "peer node start" 3 minutes ago
              Up 3 minutes 0.0.0.0:9051->7051/tcp, 0.0.0.0:9053->7053/tcp
peer0.carrierorg.trade.com
28c18b76dbe8 hyperledger/fabric-peer:latest "peer node start" 3 minutes ago
Up 3 minutes 0.0.0.0:8051->7051/tcp, 0.0.0.0:8053->7053/tcp
peer0.importerorg.trade.com
9308ad203362 hyperledger/fabric-ca:latest "sh -c 'fabric-ca-se..." 3 minutes
ago Up 3 minutes 0.0.0.0:7054->7054/tcp ca_peerExporterOrg
              754018a3875e hyperledger/fabric-ca:latest "sh -c 'fabric-ca-se..." 3 minutes
ago Up 3 minutes 0.0.0.0:8054->7054/tcp ca_peerImporterOrg
09a45eca60d5 hyperledger/fabric-orderer:latest "orderer" 3 minutes ago Up 3
minutes 0.0.0.0:7050->7050/tcp orderer.trade.com
f86e50e6fc76 hyperledger/fabric-peer:latest "peer node start" 3 minutes ago
Up 3 minutes 0.0.0.0:7051->7051/tcp, 0.0.0.0:7053->7053/tcp
peer0.exporterorg.trade.com
986c478a522a hyperledger/fabric-ca:latest "sh -c 'fabric-ca-se..." 3 minutes
ago Up 3 minutes 0.0.0.0:9054->7054/tcp ca_peerCarrierOrg
66f90036956a hyperledger/fabric-peer:latest "peer node start" 3 minutes ago
Up 3 minutes 0.0.0.0:10051->7051/tcp, 0.0.0.0:10053->7053/tcp
peer0.regulatororg.trade.com
a6478cd2ba6f hyperledger/fabric-ca:latest "sh -c 'fabric-ca-se..." 3 minutes
ago Up 3 minutes 0.0.0.0:10054->7054/tcp ca_peerRegulatorOrg
```
We have four peers, four MSPs, and an orderer running in separate containers. Our trade network is up and ready to run our application!

To view the running logs of a given container, note the container ID (first column in the preceding list) and simply run:

docker logs <container-ID> *To bring the network down, you can use either the docker-compose command:*

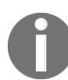

*docker-compose -f docker-compose-e2e.yaml down*

*Or our trade.sh script:*

*./trade.sh down*

#### **Summary**

In this chapter, we introduced the business use case that our follow-on chapters will leverage to create a context around the code we will write. We have also deployed our first Hyperledger Fabric network and have now transitioned from theory to practice. Well done!

The next chapters will take you through the development of a blockchain application from two perspectives: (1) Foundation API using chaincode and the Fabric SDK (2) Business network implementation using Hyperledger Composer.

Through these two perspectives, we hope to give you an understanding of the flexibility of the solution and the ability to leverage each tool in the right context. To get ready for the next chapter, you should now stop your network using ./trade.sh down.

# <span id="page-178-0"></span>**Designing a Data and Transaction Model with Golang**

In Hyperledger Fabric, chaincode is a form of a smart contract written by a developer. Chaincode implements a business logic agreed upon by stakeholders of the blockchain network. The functionality is exposed to client applications for them to invoke, provided they have the correct permissions.

Chaincode runs as an independent process in its own container, isolated from the other components of the Fabric network. An endorsing peer manages the lifetime of the chaincode and of the transaction invocations. In response to client invocations, the chaincode queries and updates the ledger and generates a transactions proposal.

In this chapter, we will learn how to develop chaincode in the Go language and we will implement the smart contract business logic of the scenario. Finally, we will explore the key concepts and libraries necessary for developing a fully functional chaincode.

While in the next sections we will explore snippets of code related to the concepts you can get a complete implementation of the chaincode at the following address:

[https://github.com/HyperledgerHandsOn/trade-finance-logistics/tree/master/chaincode/src/gi](https://github.com/HyperledgerHandsOn/trade-finance-logistics/tree/master/chaincode/src/github.com/trade_workflow_v1) thub.com/trade\_workflow\_v1

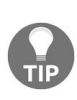

*Note that this is also available in the local git clone we created in the previous chapter.We have two versions of the chaincode, one in the trade\_workflow folder and another in the trade\_workflow\_v1 folder. We need two versions to demonstrate upgrades later in [Chapter](#page-494-0) <sup>9</sup>, Life in a Blockchain Network. In this chapter, we use the v1 version to demonstrate how to write chaincode in Go.*

In this chapter, we will be covering the following topics:

- Creating a chaincode
- Access control
- Implementing chaincode functions
- Testing chaincode
- Chaincode design topics
- Logging output
# **Starting the chaincode development**

Before we can start coding our chaincode, we need to first start up our development environment.

The steps of setting up the [development](#page-139-0) environment has been explained in chapt er <sup>3</sup>, *Setting the Stage with a Business Scenario*. However, we now proceed with starting up the Fabric network in dev-mode. This mode allows us to control how we built and run the chaincode. We will use this network to run our chaincode in the development environment.

Here is how we start the Fabric network in dev mode:

\$ cd \$GOPATH/src/trade-finance-logistics/network \$ ./trade.sh up -d true *If you encounter any error while the network start, it could be caused by some left-over Docker container. You can resolve this by stopping the network using ./trade.sh down -d true and running the following command: ./trade.sh clean -d true. The -d true option tells our script to take action on the dev network.*

Our development network is now running in four Docker containers. The network is composed of a single orderer, a single peer running in devmode, a chaincode container, and a CLI container. The CLI container creates a blockchain channel named tradechannel at startup. We will use the CLI to interact with the chaincode.

Feel free to inspect the log messages in the logs directory. It lists the components and functions executed during network startup. We will keep the terminal open, as we will receive further log messages here once the chaincode has been installed and invoked.

# **Compiling and running chaincode**

The cloned source code already includes all dependencies using Go vendoring. With that in mind, we can now begin to build the code and to run the chaincode with the following steps:

1. **Compile the chaincode**: In a new terminal, connect to the chaincode container and build the chaincode with the following command:

```
$ docker exec -it chaincode bash
$ cd trade_workflow_v1
$ go build
```
2. Run the chaincode with the following command:

\$ CORE\_PEER\_ADDRESS=peer:7052 CORE\_CHAINCODE\_ID\_NAME=tw:0 ./trade\_workflow\_v1

We now have a running chaincode connected to the peer. The log messages here are indicating that the chaincode is up and running. You can also inspect log messages in the network terminal, which list the connections to the chaincode on the peer.

# **Installing and instantiating chaincode**

We now need to install the chaincode on the channel before we initiate it, which will invoke the method  $_{\text{Init}}$ :

1. **Installing the chaincode**: In a new terminal, connect to the CLI container and install the chaincode with the name tw, as follows:

```
$ docker exec -it cli bash
$ peer chaincode install -p chaincodedev/chaincode/trade_workflow_v1 -n tw -v 0
```
2. Now, instantiate the following chaincode:

```
$ peer chaincode instantiate -n tw -v 0 -c '{"Args":
["init","LumberInc","LumberBank","100000","WoodenToys","ToyBank","200000","Unive
-C tradechannel
```
The CLI-connected terminal now contains a list of log messages of the interaction with the chaincode. The chaincode terminal shows messages from the chaincode method invocation and the network terminal show messages from communication between the peer and the orderer.

## **Invoking chaincode**

Now we have a running chaincode, we can start to invoke some functions. Our chaincode has several methods that create and retrieve assets. For now, we will only invoke two of them; the first creates a new trade agreement and the second retrieves it from the ledger. To do this, complete the following steps:

1. Put a new trade agreement on the ledger with the following command:

\$ peer chaincode invoke -n tw -c '{"Args":["requestTrade", "50000", "Wood for Toys"]}' -C tradechannel

2. Retrieve the trade agreement from the ledger with the following command:

\$ peer chaincode invoke -n tw -c '{"Args":["getTradeStatus", "50000"]}' -C tradechannel

We now have a running network in devmode and we have tested our chaincode successfully. In the following section, we will learn how to create and test chaincode from scratch.

#### *Dev Mode*

*In a production environment, the lifetime of the chaincode is managed by the peer. When we need to repeatedly modify and test the chaincode in a development environment, we can use devmode, which allows the developer to control the life cycle of the chaincode. Additionally, devmode directs the stdout and stderr standard files into the terminal; these are otherwise disabled in a production environment.*

To use devmode, the peer must be connected to other network components, as in a production environment, and started with the argument peer-chaincodedev=true. The chaincode is then started separately and configured to connect to the peer. The chaincode can be repeatedly compiled, started, invoked, and stopped as needed from the terminal during development.

We will use the devmode enabled network in the following sections.

## **Creating a chaincode**

We are now ready to start to implementing our chaincode, which we will program in the Go language. There are several IDEs available that provide support for Go. Some of the better IDEs include Atom, Visual Studio Code, and many more. Whatever environment you opt for will work with our example.

# **The chaincode interface**

Every chaincode must implement the Chaincode interface, whose methods are called in response to the received transaction proposals. The Chaincode interface defined in the SHIM package is shown in the following listing:

```
type Chaincode interface {
     Init(stub ChaincodeStubInterface) pb.Response
     Invoke(stub ChaincodeStubInterface) pb.Response
\vert \cdot \rangle
```
As you can see, the chaincode type defines two functions: Init and Invoke.

Both functions have a single argument, stub, of the type chaincodestubInterface.

The stub argument is the main object that we will use when implementing the chaincode functionality, as it provides functions for accessing and modifying the ledger, obtaining invocation arguments, and so on.

Additionally, the SHIM package provides other types and functions in order to build chaincodes; you can inspect the whole package at: https://godoc.org/github.co [m/hyperledger/fabric/core/chaincode/shim.](https://godoc.org/github.com/hyperledger/fabric/core/chaincode/shim)

## **Setting up the chaincode file**

Let's now set up the chaincode file.

We will work with the folder structure cloned from GitHub. The chaincode files are located in the following folder:

```
$GOPATH/src/trade-finance-logistics/chaincode/src/github.com/trade_workflow_v1
```
You can either follow the steps and inspect the code files in the folder, or you can create a new folder and create the code files as described.

1. First, we need to create the chaincode file

In your favorite editor, create a file, tradeWorkflow.go, and include the following package and import statements:

```
package main
import (
    "fmt"
    "errors"
    "strconv"
    "strings"
    "encoding/json"
    "github.com/hyperledger/fabric/core/chaincode/shim"
    "github.com/hyperledger/fabric/core/chaincode/lib/cid"
    pb "github.com/hyperledger/fabric/protos/peer"
)
```
In the preceding snippet, we can see that lines 4 to 8 import the Go language system packages, and lines 9 to 11 import the shim, cid, and pb Fabric packages. The pb package provides the definition of peer protobuf types and cid provides access control functions. We will take a closer look at CID in the section on access control.

2. Now we need to define the Chaincode type. Let's add the TradeWorkflowChaincode type that will implement the chaincode functions, as shown in the following snippet:

```
type TradeWorkflowChaincode struct {
    testMode bool
}
```
Make note of the test Mode field in line 2. We will use this feld to circumvent access control checks during testing.

- 3. The TradeWorkflowChaincode is required in order to implement the shim.Chaincode interface. The methods of the interface must be implemented in order for TradeWorkflowChaincode to be a valid chaincode type of the shim package.
- 4. The Init method is called once the chaincode has been installed onto the blockchain network. It is executed only once by each endorsement peer that deploys its own instance of the chaincode. This method can be used for initialization, bootstrapping, and in setting up the chaincode. A default implementation of the Init method is shown in the following snippet. Note that the method in line 3 writes a line into a standard output to report its invocation. In line 4, the method returns a result of the invocation of the function shim. Success with an argument value of nil signals a successful execution with an empty result, as shown as follows:

```
// TradeWorkflowChaincode implementation
func (t *TradeWorkflowChaincode) Init(stub SHIM.ChaincodeStubInterface)
pb.Response {
   fmt.Println("Initializing Trade Workflow")
   return shim.Success(nil)
}
```
An invocation of a chaincode method must return an instance of the pb.Response object. The following snippet lists the two helper functions from the SHIM package to create the response object. The following functions serialize the response into a gRPC protobuf message:

```
// Creates a Response object with the Success status and with argument of a
'payload' to return
// if there is no value to return, the argument 'payload' should be set to
'nil'
func shim.Success(payload []byte)
// creates a Response object with the Error status and with an argument of a
message of the error
func shim.Error(msg string)
```
5. It's now time to move on to the invocation arguments. Here, the method will retrieve the arguments of the invocation using the stub.GetFunctionAndParameters function and validate that the expected number of arguments has been provided. The Init method expects to either receive no arguments and therefore leaves the ledger as it is. This happens when the Init function is invoked because the chaincode is upgraded on the ledger to a newer version. When the chaincode is installed for a first time, it expects

to receive eight arguments that include details of the participants, which will be recorded as initial states. If an incorrect number of arguments is provided, the method will return an error. The codeblock validating arguments is as follows:

```
_, args := stub.GetFunctionAndParameters()
var err error
// Upgrade Mode 1: leave ledger state as it was
if len(args) == 0 \{return shim.Success(nil)
}
// Upgrade mode 2: change all the names and account balances
if len(args) != 8 {
 err = errors.New(fmt.Sprintf("Incorrect number of arguments. Expecting 8: {" +
             "Exporter, " +
             "Exporter's Bank, " +
             "Exporter's Account Balance, " +
             "Importer, " +
             "Importer's Bank, " +
             "Importer's Account Balance, " +
             "Carrier, " +
             "Regulatory Authority" +
            "}. Found %d", len(args)))
  return shim.Error(err.Error())
}
```
As we can see in the preceding snippet, when the expected number of arguments containing the names and roles of the participants is provided, the method validates and casts the arguments into the correct data types and records them onto the ledger as an initial state.

In the following snippet, in lines 2 and 7, the method casts the arguments into an integer. If the cast fails, it returns an error. In line 14, a string array is constructed from string constants. Here, we refer to lexical constants as defined in the file constants.go, which is located in the chaincode folder. The constants represent keys under which the initial values will be recorded into the ledger. Finally, in line 16 for each of the constants one record (asset) is written onto the ledger. The function stub.PutState records a key and value pair onto the ledger.

Note, that data on the ledger is stored as an array of bytes; any data we want to store on the ledger must be first converted into a byte array, as you can see in the following snippet:

```
// Type checks
\overline{a}, err = strconv.Atoi(string(args[2]))
```

```
if err != nil {
    fmt.Printf("Exporter's account balance must be an integer. Found %s\n",
args[2])
    return shim.Error(err.Error())
}
_, err = strconv.Atoi(string(args[5]))
if err != nil {
    fmt.Printf("Importer's account balance must be an integer. Found %s\n",
args[5])
    return shim.Error(err.Error())
}
// Map participant identities to their roles on the ledger
roleKeys := []string{ expKey, ebKey, expBalKey, impKey, ibKey, impBalKey,
carKey, raKey }
for i, roleKey := range roleKeys {
    err = stub.PutState(roleKey, []byte(args[i]))
    if err != nil {
        fmt.Errorf("Error recording key %s: %s\n", roleKey, err.Error())
        return shim.Error(err.Error())
    }
}
```
## **The Invoke method**

The Invoke method is invoked whenever the state of the blockchain is queried or modified.

All **create**, **read**, **update**, and **delete** (**CRUD**) operations on the assets held on the ledger are encapsulated by the Invoke method.

The invocation of this method happens when a transaction is created by the invoking client. When the ledger is queried for the state (that is, one or more assets are retrieved but the state of the ledger is not modified), the contextual transaction will be discarded by the client after receiving the response of Invoke. Once the ledger has been modified, the modifications will be recorded into the transaction. After receiving a response for the transaction to be recorded on the ledger, the client will submit that transaction to an ordering service. An empty Invoke method is shown in the following snippet:

```
func (t *TradeWorkflowChaincode) Invoke(stub shim.ChaincodeStubInterface) pb.Response {
   fmt.Println("TradeWorkflow Invoke")
| }
```
Typically, the implementation of chaincode will contain multiple queries and modification functions. If these functions are very simple, they can be directly implemented in the body of the Invoke method. However, a more elegant solution is to implement each function independently and then invoke them from the Invoke method.

The SHIM API provides several functions for retrieving the invocation arguments of the Invoke method. These are listed in the following snippet. It is up to the developer to choose the meaning and order of the arguments; however, it is customary for the first argument of the Invoke method to be the name of the function, with the following arguments the arguments of that function.

// Returns the first argument as the function name and the rest of the arguments as parameters in a string array. // The client must pass only arguments of the type string. func GetFunctionAndParameters() (string, []string) // Returns all arguments as a single string array. // The client must pass only arguments of the type string.

```
func GetStringArgs() []string
// Returns the arguments as an array of byte arrays.
func GetArgs() [][]byte
// Returns the arguments as a single byte array.
func GetArgsSlice() ([]byte, error)
```
In the following snippet, the arguments of the invocation are retrieved in line 1 using the stub.GetFunctionAndParameters function. From line 3 onwards, a series of if conditions pass the execution, along with the arguments, into the requested function (requestTrade, acceptTrade, and so on). Each of these functions implement their functionality separately. If a non-existent function is requested, the method returns an error indicating that the requested function does not exist, as shown in line 18:

```
function, args := stub.GetFunctionAndParameters()
 if function == "requestTrade" {
     // Importer requests a trade
     return t.requestTrade(stub, creatorOrg, creatorCertIssuer, args)
 } else if function == "acceptTrade" {
     // Exporter accepts a trade
     return t.acceptTrade(stub, creatorOrg, creatorCertIssuer, args)
 } else if function == "requestLC" {
      // Importer requests an L/C
      return t.requestLC(stub, creatorOrg, creatorCertIssuer, args)
 } else if function == "issueLC" {
     // Importer's Bank issues an L/C
     return t.issueLC(stub, creatorOrg, creatorCertIssuer, args)
 } else if function == "acceptLC" {
...
return shim.Error("Invalid invoke function name")
```
As you can see, the Invoke method is a suitable place for any shared code that is needed for extracting and validating arguments that will be used by the requested functions. In the following section, we will look at the access control mechanism and place some of the shared access control code into the Invoke method.

#### **Access control**

Before we delve into the implementation of Chaincode functions, we need to first define our access control mechanism.

A key feature of a secure and permissioned blockchain is access control. In Fabric, the **Membership Services Provider** (**MSP**) plays a pivotal role in enabling access control. Each organization of a Fabric network can have one or more MSP providers. The MSP is implemented as a **Certificate Authority** (**Fabric CA**). More information on Fabric CA, including its documentation, is available at: [https://hyperledger-fabric-ca.readthedocs.io/.](https://hyperledger-fabric-ca.readthedocs.io/)

Fabric CA issues **Enrollment Certificates** (**ecerts**) for network users. The ecert represents the identity of the user and is used as a signed transaction when a user submits to Fabric. Prior to invoking a transaction, the user must therefore first register and obtain an ecert from the Fabric CA.

Fabric supports an **Attribute-based Access Control** (**ABAC**) mechanism that can be used by the chaincode to control access to its functions and data. The ABAC allows the chaincode to make access control decisions based on attributes associated with user identity. Users with an ecert can also access a series of additional attributes (that is, name/value pairs).

During invocation, the chaincode will extract the attributes and make an access control decision. We will take a closer look at the ABAC mechanism in the upcoming chapters.

# **ABAC**

In the following steps, we will show you how to register a user and create an ecert with attributes. We will then retrieve the user identity and the attributes in the chaincode to validate access control. We will then integrate this functionality into our tutorial chaincode.

First, we must register a new user with the Fabric CA. As part of the registration process, we have to define the attributes that will be used once the ecert is generated. A user is registered by running the command, fabric-ca-client register. The access control attributes are added by using the suffix : ecert.

#### **Registering a user**

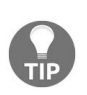

*These steps are informational only and cannot be executed. For more information you can refer to the GitHub repository [https://github.com/HyperledgerHandsOn/trade-finance-logistics/blob/master/chainc](https://github.com/HyperledgerHandsOn/trade-finance-logistics/blob/master/chaincode/abac.md) ode/abac.md*

Let's now register a user with a custom attribute named importer and the value true. Note that the value of the attribute can be of any type and is not limited to Boolean values, as shown in the following snippet:

```
fabric-ca-client register --id.name user1 --id.secret pwd1 --id.type user --
id.affiliation ImporterOrgMSP --id.attrs 'importer=true:ecert'
```
The previous snippet shows us the command line when registering a user with the attribute importer=true. Note that the values of id.secret and other arguments depend on the Fabric CA configuration.

The preceding command can also define multiple default attributes at once, such as: --id.attrs and importer=true:ecert,email=user1@gmail.com.

The following table contains the default attributes used during user registration:

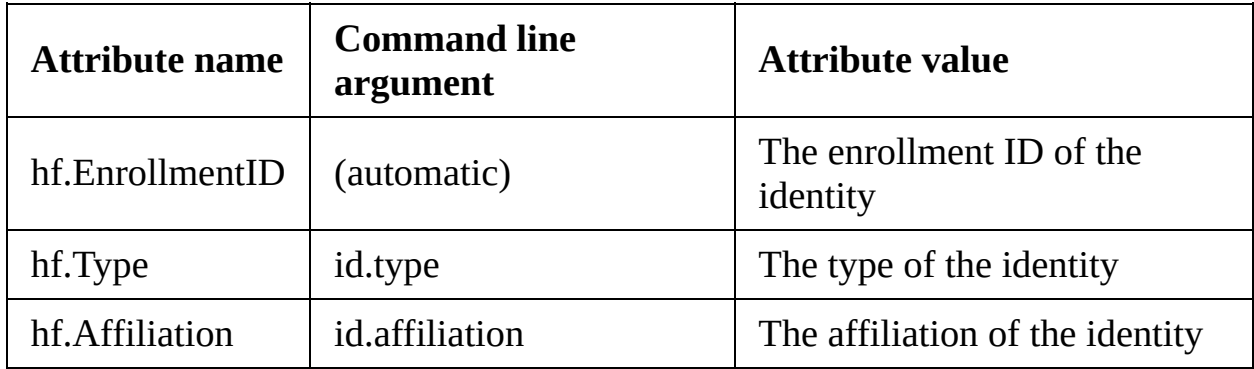

If any of the previous attributes are needed in ecert, they must be first defined in the user registration command. For example, the following command registers user1 with the attribute hf. Affiliation=ImporterOrgMSP, which will be copied into ecert by default:

```
fabric-ca-client register --id.name user1 --id.secret pwd1 --id.type user --
id.affiliation ImporterOrgMSP --id.attrs
'importer=true:ecert,hf.Affiliation=ImporterOrgMSP:ecert'
```
## **Enrolling a user**

Here, we will enroll the user and create the ecert. enrollment.attrs defines which attributes will be copied into the ecert from user registration. The suffix opt defines which attributes of those copied from registration are optional. If one or more non-optional attributes are not defined on the user registration, the enrollment will fail. The following command will enroll a user with the attribute importer:

```
fabric-ca-client enroll -u http://user1:pwd1@localhost:7054 --enrollment.attrs
"importer,email:opt"
```
# **Retrieving user identities and attributes in chaincode**

In this step, we will retrieve a user's identity during the execution of the chaincode. The ABAC functionality available to chaincode is provided by the **Client Identity Chaincode** (**CID**) library.

Every transaction proposal submitted to the chaincode carries along with it the ecert of the invoker –the user submitting the transaction. The chaincode has access to the ecert through importing the CID library and invoking the library functions with the argument ChaincodeStubInterface, that is, the argument stub received in both the Init and Invoke methods.

The chaincode can use the certificate to extract information about the invoker, including:

- The ID of the invoker
- The unique ID of the **Membership Service Provider** (**MSP**) which issued the invoker certificate
- The standard attributes of the certificate, such as its domain name, email, and so on
- The ecert attributes associated with the client identity, stored within the certificate

The functions provided by the CID library are listed in the following snippet:

// Returns the ID associated with the invoking identity. // This ID is unique within the MSP (Fabric CA) which issued the identity, however, it is not guaranteed to be unique across all MSPs of the network. func GetID() (string, error) // Returns the unique ID of the MSP associated with the identity that submitted the transaction. // The combination of the MSPID and of the identity ID are guaranteed to be unique across the network. func GetMSPID() (string, error) // Returns the value of the ecert attribute named `attrName`. // If the ecert has the attribute, the `found` returns true and the `value` returns the value of the attribute. // If the ecert does not have the attribute, `found` returns false and `value` returns empty string.

```
func GetAttributeValue(attrName string) (value string, found bool, err error)
// The function verifies that the ecert has the attribute named `attrName` and
that the attribute value equals to `attrValue`.
// The function returns nil if there is a match, else, it returns error.
func AssertAttributeValue(attrName, attrValue string) error
// Returns the X509 identity certificate.
// The certificate is an instance of a type Certificate from the library
"crypto/x509".
func GetX509Certificate() (*x509.Certificate, error)
```
In the following codeblock, we define a function, getTxCreatorInfo, which obtains basic identity information about the invoker. First, we must import the CID and x509 libraries, as seen in lines 3 and 4. The unique MSPID is retrieved in line 13 and the X509 certificate is obtained in line 19. In line 24, we then retrieve the CommonName of the certificate, which contains the unique string of the Fabric CA within the network. These two attributes are returned by the function and used in subsequent access control validation, as shown in the following snippet:

```
import (
   "fmt"
    "github.com/hyperledger/fabric/core/chaincode/shim"
   "github.com/hyperledger/fabric/core/chaincode/lib/cid"
   "crypto/x509"
)
func getTxCreatorInfo(stub shim.ChaincodeStubInterface) (string, string, error) {
   var mspid string
   var err error
   var cert *x509.Certificate
   mspid, err = cid.GetMSPID(stub)
   if err != nil {
         fmt.Printf("Error getting MSP identity: %sn", err.Error())
         return "", "", err
   }
   cert, err = cid.GetX509Certificate(stub)
   if err != nil {
          fmt.Printf("Error getting client certificate: %sn", err.Error())
          return "", "", err
   }
   return mspid, cert.Issuer.CommonName, nil
\left| \right.
```
We now need to define and implement the simple access control policy in our chaincode. Each function of the chaincode can only be invoked by members of a specific organization; each chaincode function will therefore validate whether the invoker is a member of the required organization. For example, the function requestTrade can be invoked only by members of the Importer organization. In the following snippet, the function authenticateImporterOrg validates whether the

invoker is a member of ImporterorgMSP. This function then will be invoked from the requestTrade function to enforce access control.

```
func authenticateExportingEntityOrg(mspID string, certCN string) bool {
    return (mspID == "ExportingEntityOrgMSP") && (certCN ==
"ca.exportingentityorg.trade.com")
}
func authenticateExporterOrg(mspID string, certCN string) bool {
return (mspID == "ExporterOrgMSP") && (certCN == "ca.exporterorg.trade.com")
}
func authenticateImporterOrg(mspID string, certCN string) bool {
    return (mspID == "ImporterOrgMSP") && (certCN == "ca.importerorg.trade.com")
}
func authenticateCarrierOrg(mspID string, certCN string) bool {
    return (mspID == "CarrierOrgMSP") && (certCN == "ca.carrierorg.trade.com")
}
func authenticateRegulatorOrg(mspID string, certCN string) bool {
    return (mspID == "RegulatorOrgMSP") && (certCN == "ca.regulatororg.trade.com")
\vert \}
```
In the following snippet is shown the invocation of access control validation, which has granted access only to members of  $I$ <sub>mporter</sub>orgmsp. The function is invoked with the arguments obtained from the getTxCreatorInfo function.

```
creatorOrg, creatorCertIssuer, err = getTxCreatorInfo(stub)
if !authenticateImporterOrg(creatorOrg, creatorCertIssuer) {
    return shim.Error("Caller not a member of Importer Org. Access denied.")
| }
```
Now, we need to place our authentication functions into a separate file, accessControlUtils.go, which is located in the same directory as the main tradeWorkflow.go file. This file will be automatically imported into the main chaincode file during compilation so we can refer to the functions defined in it.

# **Implementing chaincode functions**

At this point, we now have the basic building blocks of chaincode. We have the Init method, which initiates the chaincode and the Invoke method, which receives request from the client and the access control mechanism. Now, we need to define the functionality of the chaincode.

Based on our scenario, the following tables summarize the list of functions that record and retrieve data to and from the ledger to provide the business logic of the smart contract. The tables also define the access control definitions of organization member, which are needed in order to invoke the respective functions.

The following table illustrates the chaincode modification functions, that is, how to record transactions on the ledger:

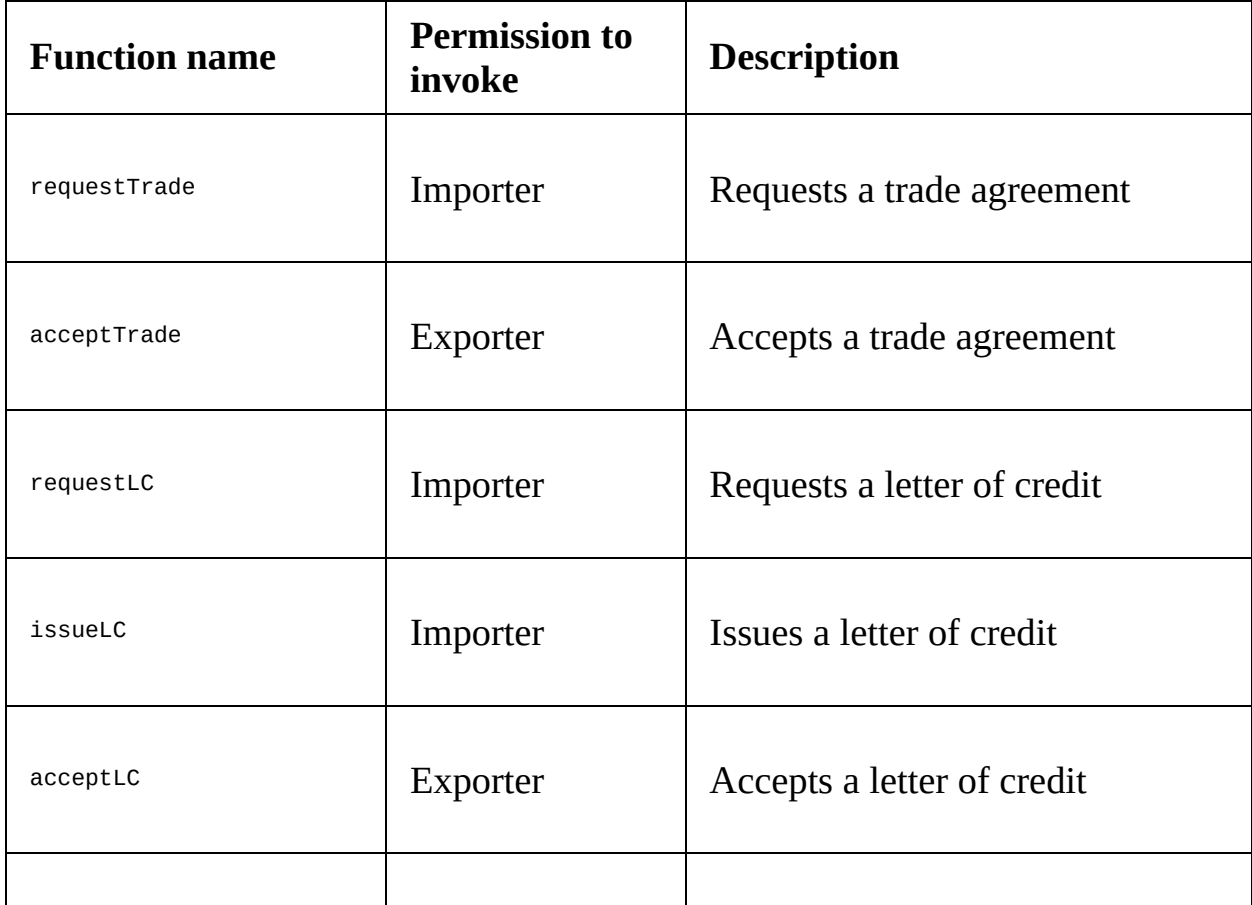

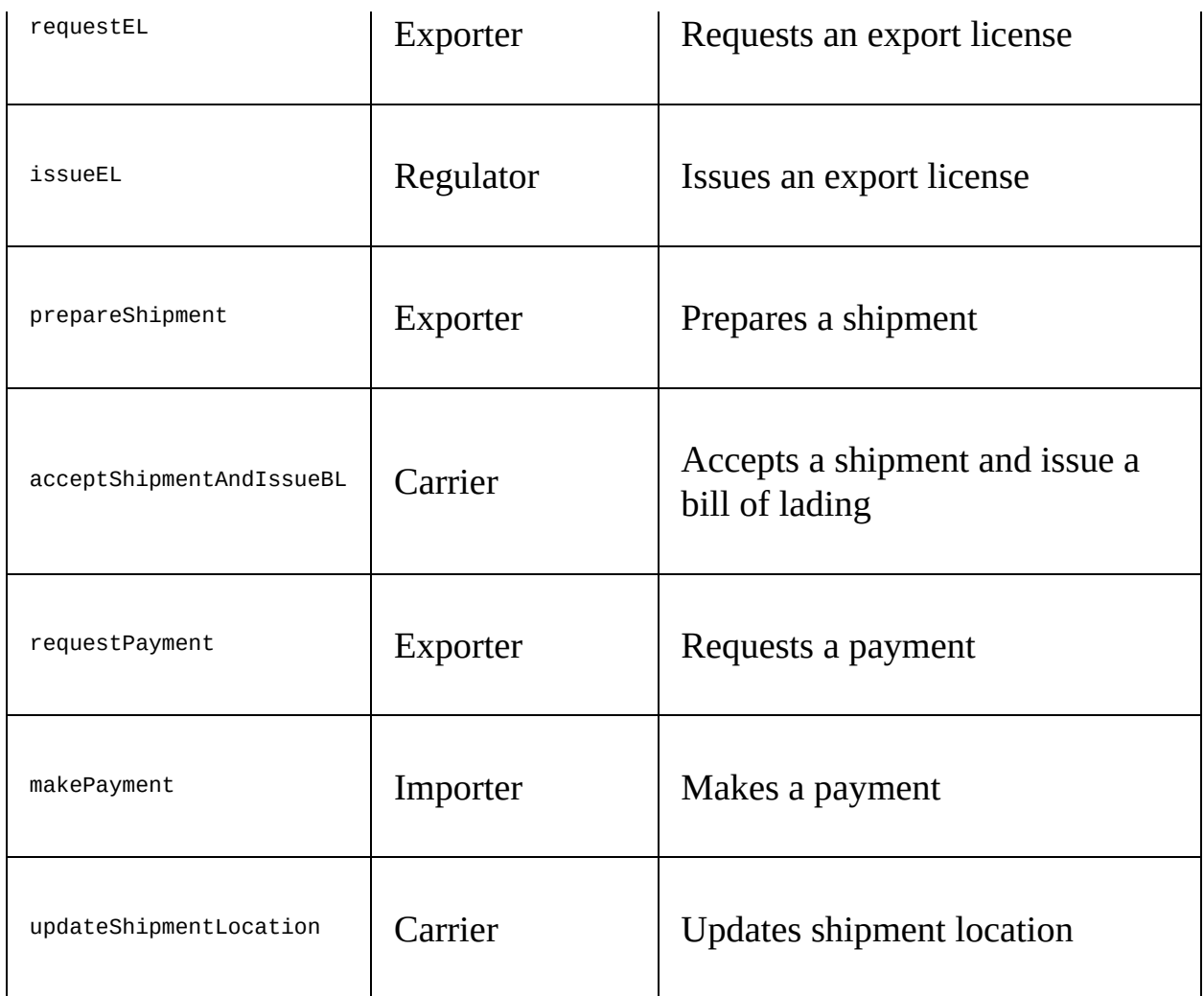

The following table illustrates the chaincode query functions, that is, those needed to retrieve data from the ledger:

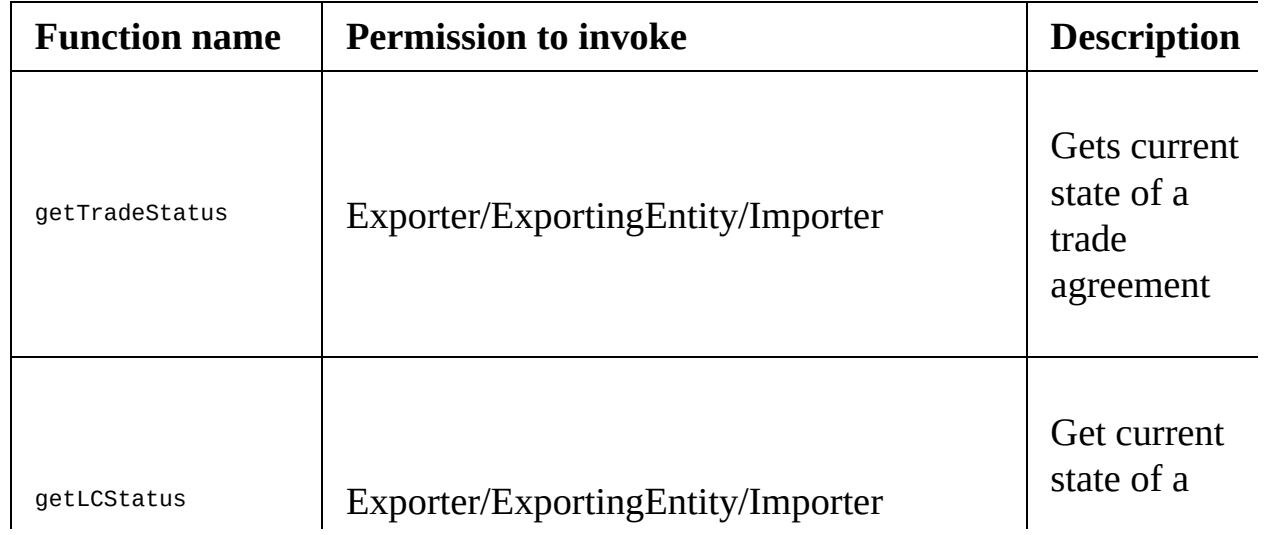

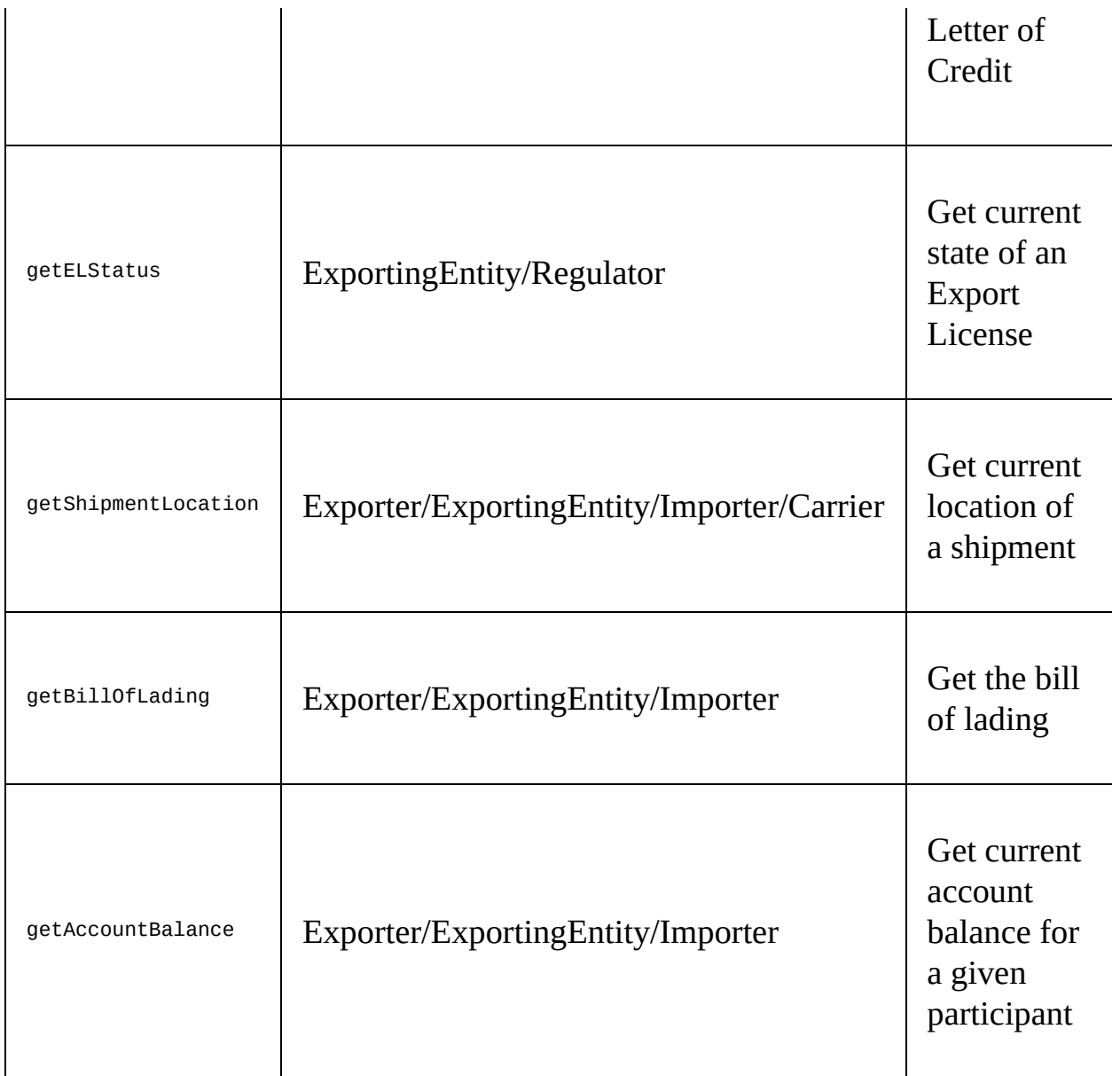

#### **Defining chaincode assets**

We are now going to define the structure of our assets, which will be recorded onto the ledger. In Go, the assets are defined as struct types with a list of attribute names and types. The definitions also need to contain JSON attribute names, which will be used to serialize the assets into the JSON objects. In the following snippet, you will see definitions for four assets in our application. Note that, the attributes of structs can encapsulate other structs and thus allow to create multi-level trees.

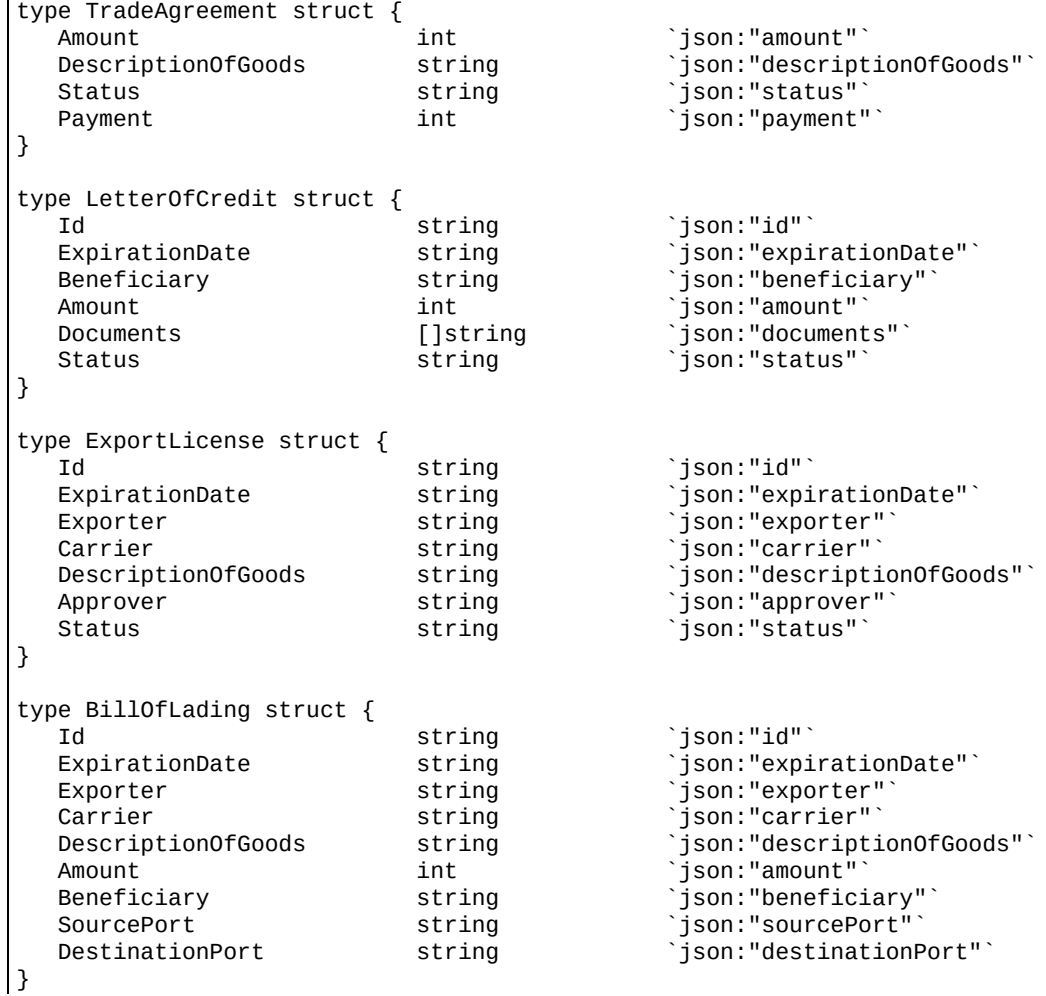

# **Coding chaincode functions**

In this section, we will implement the chaincode functions we looked at previously. To implement the chaincode functions, we will use three SHIM API functions that will read assets from the Worldstate and record changes. As we have already learned, reads and writes of these functions are recorded into ReadSet and writeset respectively, and the changes do not affect the state of the ledger immediately. Only after the transaction has passed through validation and has been committed into the ledger will the changes take effect.

The following snippet shows a list of asset API functions:

// Returns the value of the `key` from the Worldstate. // If the key does not exist in the Worldstate the function returns (nil, nil). // The function does not read data from the WriteSet and hence uncommitted values modified by PutState are not returned. func GetState(key string) ([]byte, error) // Records the specified `key` and `value` into the WriteSet. // The function does not affect the ledger until the transaction is committed into the ledger. func PutState(key string, value []byte) error // Marks the the specified `key` as deleted in the WriteSet. // The key will be marked as deleted and removed from Worldstate once the transaction is committed into the ledger. func DelState(key string) error

#### **Creating an asset**

Now that we can implement our first chaincode function, we will move on and implement a requestTrade function, which will create a new trade agreement with the status REQUESTED and then record that agreement on the ledger.

The implementation of the function is shown in the following snippet. As you will see, in line 9 we verify that the invoker is a member of Importerorg and has permission to invoke the function. From lines 13 to 21 we validate and extract the arguments. In line 23, we create a new instance of  $\tau$  radeAgreement initiated with the received arguments. As we learned earlier, the ledger stores values in the form of arrays of bytes. Thus, in line 24 we serialize TradeAgreement with JSON into an array of bytes. In line 32, we create a unique key, under which we will store TradeAgreement. Finally, in line 37, we use the key and serialized TradeAgreement alongside the function Putstate to store the value into the WriteSet.

The following snippet illustrates the  $requestTrade$  function:

```
func (t *TradeWorkflowChaincode) requestTrade(stub shim.ChaincodeStubInterface,
creatorOrg string, creatorCertIssuer string, args []string) pb.Response {
   var tradeKey string
  var tradeAgreement *TradeAgreement
  var tradeAgreementBytes []byte
  var amount int
  var err error
  // Access control: Only an Importer Org member can invoke this transaction
  if !t.testMode && !authenticateImporterOrg(creatorOrg, creatorCertIssuer) {
        return shim.Error("Caller not a member of Importer Org. Access denied.")
  }
  if len(args) != 3 {
        err = errors.New(fmt.Sprintf("Incorrect number of arguments. Expecting 3: {ID,
Amount, Description of Goods}. Found %d", len(args)))
        return shim.Error(err.Error())
  }
  amount, err = strconv.Atoi(string(args[1]))
  if err != nil {
        return shim.Error(err.Error())
  }
  tradeAgreement = &TradeAgreement{amount, args[2], REQUESTED, 0}
  tradeAgreementBytes, err = json.Marshal(tradeAgreement)
  if err != nil {
         return shim.Error("Error marshaling trade agreement structure")
  }
```

```
// Write the state to the ledger
   tradeKey, err = getTradeKey(stub, args[0])
   if err \neq nil {
         return shim.Error(err.Error())
   }
    err = stub.PutState(tradeKey, tradeAgreementBytes)
    if err != nil {
         return shim.Error(err.Error())
   }
   fmt.Printf("Trade %s request recorded", args[0])
   return shim.Success(nil)
}
```
## **Reading and modifying an asset**

After we have implemented the function to create a trade agreement, we need to implement a function to accept the trade agreement. This function will retrieve the agreement, modify its status to ACCEPTED, and put it back on the ledger.

The implementation of this function is shown in the following snippet. In the code, we construct the unique composite key of the trade agreement we want to retrieve. In line 22, we retrieve the value with the function GetState. In line 33, we deserialize the array of bytes into the instance of the TradeAgreement struct. In line 41, we modify the status so it reads ACCEPTED; finally, in line 47, we store the updated value on the ledger, as follows:

```
func (t *TradeWorkflowChaincode) acceptTrade(stub shim.ChaincodeStubInterface,
creatorOrg string, creatorCertIssuer string, args []string) pb.Response {
  var tradeKey string
  var tradeAgreement *TradeAgreement
  var tradeAgreementBytes []byte
  var err error
  // Access control: Only an Exporting Entity Org member can invoke this transaction
  if !t.testMode && !authenticateExportingEntityOrg(creatorOrg, creatorCertIssuer) {
        return shim.Error("Caller not a member of Exporting Entity Org. Access
denied.")
  }
  if len(args) != 1 {
        err = errors.New(fmt.Sprintf("Incorrect number of arguments. Expecting 1:
\{ID\}. Found %d", len(args)))
        return shim.Error(err.Error())
  }
  // Get the state from the ledger
  tradeKey, err = getTradeKey(stub, args[0])if err != nil {
         return shim.Error(err.Error())
  }
  tradeAgreementBytes, err = stub.GetState(tradeKey)
  if err != nil {
        return shim.Error(err.Error())
  }
  if len(tradeAgreementBytes) == 0 {
        err = errors.New(fmt.Sprint(f'No record found for trade ID %s'', args[0]))return shim.Error(err.Error())
  }
  // Unmarshal the JSON
  err = json.Unmarshal(tradeAgreementBytes, &tradeAgreement)
  if err != nil {
        return shim.Error(err.Error())
```

```
}
   if tradeAgreement.Status == ACCEPTED {
         fmt.Printf("Trade %s already accepted", args[0])
   } else {
         tradeAgreement.Status = ACCEPTED
         tradeAgreementBytes, err = json.Marshal(tradeAgreement)
         if err != nil {
               return shim.Error("Error marshaling trade agreement structure")
         }
         // Write the state to the ledger
         err = stub.PutState(tradeKey, tradeAgreementBytes)
         if err != nil {
               return shim.Error(err.Error())
         }
   }
   fmt.Printf("Trade %s acceptance recordedn", args[0])
   return shim.Success(nil)
}
```
# **Main function**

Last but not least, we will add the main function: the initial point of a Go program. When an instance of the chaincode is deployed on a peer, the main function is executed to start the chaincode.

In line 2 of the following snippet, the chaincode is instantiated. The function shim.Start starts the chaincode in line 4 and registers it with the peer, as follows:

```
func main() {
    twc := new(TradeWorkflowChaincode)
    twc.testMode = false
   err := shim.Start(twc)
   if err != nil {
        fmt.Printf("Error starting Trade Workflow chaincode: %s", err)
    }
\begin{array}{c} \end{array}
```
### **Testing chaincode**

Now we can write unit tests for our chaincode functions, we will use the in-built automated Go testing framework. For more information and documentation, visit Go's official website at: <https://golang.org/pkg/testing/>

The framework automatically seeks and executes functions with the following signature:

func TestFname(\*testing.T)

The function name Fname is an arbitrary name that must start with an uppercase letter.

Note that the test suite file containing unit tests must end with the suffix, \_test.go; therefore, our test suite file will be named tradeWorkflow\_test.go and placed in the same directory as our chaincode file. The first argument of the test function is of the type  $\tau$ , which provides functions for managing test states and supporting formatted test logs. The output of the test is written into the standard output, it can be inspected in the terminal.

# **SHIM mocking**

The SHIM package provides a comprehensive mocking model that can be used to test chaincodes. In our unit tests, we will use the MockStub type, which provides an implementation of ChaincodeStubInterface for unit-testing chaincodes.

#### **Testing the Init method**

First, we need to define the function needed to invoke the Init method. The function will receive references to MockStub, as well as to an array of arguments to pass to the Init method. In line 2 of the following code, the chaincode function Init is invoked with the received arguments, which is then verified in line 3.

The following snippet illustrates the invocation of the Init method:

```
func checkInit(t *testing.T, stub *shim.MockStub, args [][]byte) {
   res := stub.MockInit("1", args)
   if res.Status != shim.OK {
      fmt.Println("Init failed", string(res.Message))
        t.FailNow()
   }
}
```
We will now define the function needed to prepare a default array of values of the Init function arguments, shown as follows:

```
func getInitArguments() [][]byte {
   return [][]byte{[]byte("init"),
                []byte("LumberInc")
                []byte("LumberBank"),
                []byte("100000"),
                []byte("WoodenToys"),
                []byte("ToyBank"),
                []byte("200000"),
                []byte("UniversalFreight"),
                []byte("ForestryDepartment")}
| }
```
We will now define the test of the  $Init$  function, as shown in the following snippet. The test first creates an instance of the chaincode, then sets the mode to test, and finally creates a new Mockstub for the chaincode. In line 7, the checkInit function is invoked and the  $I$ nit function is executed. Finally, from line 9 onwards, we will verify the state of the ledger, as follows:

```
func TestTradeWorkflow_Init(t *testing.T) {
  scc := new(TradeWorkflowChaincode)
  scc.testMode = true
  stub := shim.NewMockStub("Trade Workflow", scc)
   // Init
  checkInit(t, stub, getInitArguments())
  checkState(t, stub, "Exporter", EXPORTER)
```

```
checkState(t, stub, "ExportersBank", EXPBANK)
   checkState(t, stub, "ExportersAccountBalance", strconv.Itoa(EXPBALANCE))
   checkState(t, stub, "Importer", IMPORTER)
   checkState(t, stub, "ImportersBank", IMPBANK)
   checkState(t, stub, "ImportersAccountBalance", strconv.Itoa(IMPBALANCE))
   checkState(t, stub, "Carrier", CARRIER)
   checkState(t, stub, "RegulatoryAuthority", REGAUTH)
}
```
Next, we verify whether each key's state is as expected with the checkState function, as shown in the following codeblock:

```
func checkState(t *testing.T, stub *shim.MockStub, name string, value string) {
  bytes := stub.State[name]
  if bytes == nil {
    fmt.Println("State", name, "failed to get value")
    t.FailNow()
  }
  if string(bytes) != value {
    fmt.Println("State value", name, "was", string(bytes), "and not", value, "as
expected")
    t.FailNow()
  }
}
```
#### **Testing the Invoke method**

It's now time to define the test for the Invoke function. In line 7 of the following codeblock, checkInit is called to initialize the ledger, followed by checkInvoke in line 13, which invokes the request  $T$ rade function. The request  $T$ rade function creates a new trade asset and stores it on the ledger. To verify that the ledger contains the correct state, a new TradeAgreement is created and serialized in lines 15 and 16, before a new composite key is calculated in line 17. Finally, in line 18, the state of the key is verified against the serialized value.

Additionally, as previously outlined, our chaincode contains a series of functions that together define the trade workflow. We will chain the invocations of these functions into a sequence in the test to verify the whole workflow. The code of the whole function is available in the test file located in the chaincode folder.

```
func TestTradeWorkflow_Agreement(t *testing.T) {
   scc := new(TradeWorkflowChaincode)
   scc.testMode = true
   stub := shim.NewMockStub("Trade Workflow", scc)
   // Init
   checkInit(t, stub, getInitArguments())
   // Invoke 'requestTrade'
   tradeID := "2ks89j9"
   amount := 50000
   descGoods := "Wood for Toys"
  checkInvoke(t, stub, [][]byte{[]byte("requestTrade"), []byte(tradeID),
[]byte(strconv.Itoa(amount)), []byte(descGoods)})
   tradeAgreement := &TradeAgreement{amount, descGoods, REQUESTED, 0}
   tradeAgreementBytes, _ := json.Marshal(tradeAgreement)
   tradeKey, = := stub.CreateCompositeKey("Trade", []string{tradeID})
   checkState(t, stub, tradeKey, string(tradeAgreementBytes))
   ...
}
```
Following snippet shows the function checkInvoke.

```
func checkInvoke(t *testing.T, stub *shim.MockStub, args [][]byte) {
  res := stub.MockInvoke("1", args)
   if res.Status != shim.OK {
       fmt.Println("Invoke", args, "failed", string(res.Message))
        t.FailNow()
   }
\rightarrow
```
#### **Running tests**

We are now ready to run our tests! The go test command will execute all tests found in the tradeWorkflow\_test.go file. The file contains a long series of tests that verify the functions defined in our workflow.

Let's now run the tests in the terminal with the following command:

```
$ cd $GOPATH/src/trade-finance-logistics/chaincode/src/github.com/trade_workflow_v1
$ go test
```
The preceding command should generate the following output:

**Initializing Trade Workflow Exporter: LumberInc Exporter's Bank: LumberBank Exporter's Account Balance: 100000 Importer: WoodenToys Importer's Bank: ToyBank Importer's Account Balance: 200000 Carrier: UniversalFreight Regulatory Authority: ForestryDepartment ... Amount paid thus far for trade 2ks89j9 = 25000; total required = 50000 Payment request for trade 2ks89j9 recorded TradeWorkflow Invoke TradeWorkflow Invoke Query Response:{"Balance":"150000"} TradeWorkflow Invoke Query Response:{"Balance":"150000"} PASS ok trade-finance-logistics/chaincode/src/github.com/trade\_workflow\_v1 0.036s**
# **Chaincode design topics**

### **Composite keys**

We often need to store multiple instances of one type on the ledger, such as multiple trade agreements, letters of credit, and so on. In this case, the keys of those instances will be typically constructed from a combination of attributes for example, "Trade" <sup>+</sup> ID, yielding ["Trade1","Trade2", ...]. The key of an instance can be customized in the code, or API functions can be provided in SHIM to construct a composite key (in other words, a unique key) of an instance based on a combination of several attributes. These functions simplify composite key construction. Composite keys can then be used as a normal string key is used to record and retrieve values using the PutState() and GetState() functions.

The following snippet shows a list of functions that create and work with composite keys:

// The function creates a key by combining the attributes into a single string. // The arguments must be valid utf8 strings and must not contain U+0000 (nil byte) and U+10FFFF charactres. func CreateCompositeKey(objectType string, attributes []string) (string, error) // The function splits the compositeKey into attributes from which the key was formed. // This function is useful for extracting attributes from keys returned by range queries. func SplitCompositeKey(compositeKey string) (string, []string, error)

In the following snippet we can see a function  $g$ etTradeKey, which constructs a unique composite key of a trade agreement by combining the keyword Trade with an ID of the trade:

```
func getTradeKey(stub shim.ChaincodeStubInterface, tradeID string) (string, error) {
   tradeKey, err := stub.CreateCompositeKey("Trade", []string{tradeID})
   if err != nil {
         return "", err
   } else {
    return tradeKey, nil
   }
}
```
In more complex scenarios, keys can be constructed from multiple attributes. Composite keys also allow you to search for assets based on components of the key in range queries. We will explore searching in more detail in the upcoming sections.

#### **Range queries**

As well as retrieving assets with a unique key, SHIM offers API functions the opportunity to retrieve sets of assets based on a range criteria. Moreover, composite keys can be modeled to enable queries against multiple components of the key.

The range functions return an iterator (StateQueryIteratorInterface) over a set of keys matching the query criteria. The returned keys are in lexical order. The iterator must be closed with a call to the function close(). Additionally, when a composite key has multiple attributes, the range query

function, GetStateByPartialCompositeKey(), can be used to search for keys matching a subset of the attributes.

For example, the key of a payment composed of  $T_{\text{radel}}$  and  $P_{\text{a}}$  payment Id Can be searched for across all payments associated with a specific TradeId, as shown in the following snippet:

```
// Returns an iterator over all keys between the startKey (inclusive) and endKey
(exclusive).
// To query from start or end of the range, the startKey and endKey can be an empty.
func GetStateByRange(startKey, endKey string) (StateQueryIteratorInterface, error)
// Returns an iterator over all composite keys whose prefix matches the given partial
composite key.
// Same rules as for arguments of CreateCompositeKey function apply.
func GetStateByPartialCompositeKey(objectType string, keys []string)
(StateQueryIteratorInterface, error)
```
We can also search for all trade agreements with an ID within the range of 1-100 with the following query:

```
startKey, err = getTradeKey(stub, "1")
endKey, err = getTradeKey(stub, "100")
keysIterator, err := stub.GetStateByRange(startKey, endKey)
if err != nil {
   return shim.Error(fmt.Printf("Error accessing state: %s", err))
}
defer keysIterator.Close()
var keys []string
for keysIterator.HasNext() {
    key, _, err := keysIterator.Next()
    if err != nil {
```

```
return shim.Error(fmt.Printf("keys operation failed. Error accessing state:
%s", err)) }<br>keys = append(keys, key)
}
```
#### **State queries and CouchDB**

By default, Fabric uses LevelDB as storage for the Worldstate. Fabric also offers the option to configure peers to store Worldstate in CouchDB. When assets are stored in the form of JSON documents, CouchDB allows you to perform complex queries for assets based on the asset state.

The queries are formatted in the native CouchDB declarative JSON querying syntax. The current version of this syntax is available at: [http://docs.couchdb.org/en/2.1.1/api/database/find.html.](http://docs.couchdb.org/en/2.1.1/api/database/find.html)

Fabric forwards queries to CouchDB and returns an iterator (StateQueryIteratorInterface()), which can be used to iterate over the result set. The declaration of the state based query function is as follows:

func GetQueryResult(query string) (StateQueryIteratorInterface, error)

In the following snippet, we can see a state-based query for all trade agreements that have the status ACCEPTED and a received payment of over 1000. The query is then executed and the found documents are written to the terminal, shown as follows:

```
// CouchDB query definition
queryString :=
 `{
    "selector": {
            "status": "ACCEPTED"
            "payment": {
                   "$gt": 1000
            }
    }
}`
fmt.Printf("queryString:\n%s\n", queryString)
// Invoke query
resultsIterator, err := stub.GetQueryResult(queryString)
if err != nil {
    return nil, err
}
defer resultsIterator.Close()
var buffer bytes.Buffer
buffer.WriteString("[")
// Iterate through all returned assets
bArrayMemberAlreadyWritten := false
```

```
for resultsIterator.HasNext() {
    queryResponse, err := resultsIterator.Next()
    if err != nil {
        return nil, err
    }
    if bArrayMemberAlreadyWritten == true {
        buffer.WriteString(",")
    }
    buffer.WriteString("{\"Key\":")
    buffer.WriteString("\"")
    buffer.WriteString(queryResponse.Key)
    buffer.WriteString("\"")
    buffer.WriteString(", \"Record\":")
    buffer.WriteString(string(queryResponse.Value))
    buffer.WriteString("}")
    bArrayMemberAlreadyWritten = true
}
buffer.WriteString("]")
fmt.Printf("queryResult:\n%s\n", buffer.String())
```
Note that unlike queries over keys, the queries over state are not recorded into the ReadSet of the transaction. Thus, the validation of the transaction cannot actually verify whether changes to the Worldstate occurred between the execution and commitment of the transaction. The chaincode design must therefore take that into consideration; if a query is based on an expected invocation sequence, an invalid transaction may appear.

#### **Indexes**

Performing queries on large datasets is a computationally complex task. Fabric provides a mechanism for defining indexes on the CouchDB hosted Worldstate to increase efficiency. Note that indexes are also required for sorting operations in queries.

An index is defined in JSON in a separate file with the extension \*.json. The full definition of the format is available at: [http://docs.couchdb.org/en/2.1.1/api/database/](http://docs.couchdb.org/en/2.1.1/api/database/find.html#db-index) find.html#db-index.

The following snippet illustrates an index that matches our query for the trade agreements we looked at earlier:

```
{
  "index": {
   "fields": [
     "status",
    "payment"
   ]
  },
  "name": "index_sp",
 "type": "json"
}
```
Here, the index files are placed into the folder /META-INF/statedb/couchdb/indexes. During compilation, the indexes are packaged along with the chaincode. Upon installation and instantiation of the chaincode on the peer, the indexes are automatically deployed onto the Worldstate and used by queries.

#### **ReadSet and WriteSet**

On receipt of a transaction invocation message from a client, the endorsing peer executes a transaction. The execution invokes the chaincode in the context of the peer's Worldstate and records all reads and writes of its data on the ledger into a ReadSet and WriteSet.

The transaction's writeset contains a list of key and value pairs that were modified during the execution by the chaincode. When the value of a key is modified (that is, a new key and value are recorded or an existing key is updated with a new value), the writeset will contain the updated key and value pair.

When a key is deleted, the writeset will contain the key with an attribute marking the key as deleted. If a single key is modified multiple times during chaincode execution, the writeset will contain the latest modified value.

The transaction's ReadSet contains a list of keys and their versions that were accessed during execution by the chaincode. The version number of a key is derived from a combination of the block number and the transaction number within the block. This design enables the efficient searching and processing of data. Another section of the transaction contains information about range queries and their outcome. Remember that when a chaincode reads the value of a key, the latest committed value in the ledger is returned.

If modifications introduced during chaincode execution are stored in the writeset, when a chaincode is reading a key modified during execution, the committed not modified—value will be returned. Therefore, if a modified value is needed later during the same execution, the chaincode must be implemented such that it retains and uses the correct values.

An example of a transaction's Readset and Writeset is as follows:

```
{
 "rwset": {
   "reads": [
      {
        "key": "key1",
        "version": {
          "block_num": {
```

```
"low": 9546,
                    "high": 0,
                    "unsigned": true
                 }
,
                 "tx_num": {
                    "
l
o
w
": 0
,
                    "high": 0,
                    "unsigned": true
                 }
              }
           }
        ] ,
         ,
        "range_queries_info": [],
        "writes": [
           {
              "key": "key1",
              "is_delete": false,
              "value": "value1"
           }
,
          \left\{ \begin{array}{c} \text{ } \\ \text{ } \\ \text{ } \\ \text{ } \end{array} \right."key": "key2",
              "is_delete": true
          }
       ]
    }
\left| \right.
```
# **Multiversion concurrency control**

Fabric uses a **multiversion concurrency control** (**MVCC**) mechanism to ensure consistency in the ledger and to prevent double spending. Double spending attacks aim to exploit flaws in systems by introducing transactions that use or modify the same resource multiple times, such as spending the same coin multiple times in a cryptocurrency network. A key collision is another type of problems that can occur while processing transactions submitted by parallel clients, and which may attempt to modify the same key/value pairs at the same time.

In addition, due to Fabric's decentralized architecture, the sequence of transaction execution can be ordered and committed differently on the different Fabric components (including endorsers, orderers, and committers), which in turn introduces a delay between the calculation and commitment of the transaction, within which key collision can occur. Decentralization also leaves the network vulnerable to potential problems and attacks by intentionally or unintentionally modifying the sequence of transactions by clients.

To ensure consistency, computer systems such as databases typically use a locking mechanism. However, locking requires a centralized approach, which is unavailable in Fabric. It's also worth noting that locking can sometimes introduce a performance penalty.

To combat this, Fabric uses a versioning system of keys stored on the ledger. The aim of the versioning system is to ensure that transactions are ordered and committed into the ledger in a sequence that does not introduce inconsistencies. When a block is received on a committing peer, each transaction of the block is validated. The algorithm inspects the ReadSet for keys and their versions; if the version of each key in the ReadSet matches the version of the same key in the Worldstate, or of the preceding transactions in the same block, the transaction is considered valid. In other words, the algorithm verifies that none of the data read from the Worldstate during transaction execution has been changed.

If a transaction contains range queries, these will be validated as well. For each

range query, the algorithm checks whether the result of executing the query is exactly the same as it was during chaincode execution, or if any modification has taken place.

Transactions that do not pass this validation are marked as invalid in the ledger and the changes they introduce are not projected onto the Worldstate. Note that since the ledger is immutable, the transactions stay on the ledger.

If a transaction passes the validation, the writeset is projected onto the Worldstate. Each key modified by the transaction is set in the Worldstate to the new value specified in the writeset, and the version of the key in the Worldstate is set to a version derived from the transaction. In this way, any inconsistencies such as double spending are prevented. At the same time, in situations when key collisions may occur, the chaincode design must take the behavior of MVCC into consideration. There are multiple well-known strategies for addressing key collisions and MVCC, such as splitting assets, using multiple keys, transaction queuing, and more.

# **Logging output**

Logging is a vital part of system code, enabling the analysis and detection of runtime problems.

Logging in Fabric is based on the standard Go logging package, github.com/op/gologging. The logging mechanism provides severity-based control of logs and pretty-printing decoration of messages. The logging levels are defined in decreasing order of severity, as follows:

CRITICAL | ERROR | WARNING | NOTICE | INFO | DEBUG

The log messages are combined from all components and written into the standard error file (stderr). Logging can be controlled by the configuration of peers and modules, as well as in the code of the chaincode.

# **Configuration**

The default configuration of peer logging is set to the level INFO, but this level can be controlled in the following ways:

1. A command line option logging level. This option overrides default configurations, shown as follows:

```
\mathsf{I}peer node start --logging-level=error
```
Note that any module or chaincode can be configured through the command line option, as shown in the following snippet:

peer node start --logging-level=chaincode=error:main=info

2. The default logging level can also be defined with an environment variable CORE\_LOGGING\_LEVEL, as shown in the following snippet:

```
peer0.org1.example.com:
   environment:
        - CORE_LOGGING_LEVEL=error
```
3. A configuration attribute in the core.yml file, defining the configuration of a network can also be used with the following code:

```
logging:
    level: info
```
 $\mathsf{I}$ 

4. The core.yml file also allows you to configure logging levels for specific modules, such as for the chaincode or the format of messages, as shown in the following snippet:

```
chaincode:
 logging:
      level: error
       shim: warning
```
More detail on the various configuration options are provided in the comments of the core.yml file.

# **Logging API**

The SHIM package provides APIs for the chaincode to create and manage logging objects. The logs generated by these objects are integrated with peer logs.

The chaincode can create and use an arbitrary number of logging objects. Each logging object must have a unique name, which is used to prefix log records in the output and to distinguish the records of different logging objects and the SHIM. (Remember that the logging object name SHIM API is reserved and should not be used in chaincode.) Each logging object has set a logging severity level at which the log records will be sent to the output. Log records with the severity level CRITICAL always appear in the output. The following snippet lists the API functions to create and manage logging objects in the chaincode.

// Creates a new logging object. func NewLogger(name string) \*ChaincodeLogger // Converts a case-insensitive string representing a logging level into an element of LoggingLevel enumeration type. // This function is used to convert constants of standard GO logging levels (i.e. CRITICAL, ERROR, WARNING, NOTICE, INFO or DEBUG) into the shim's enumeration LoggingLevel type (i.e. LogDebug, LogInfo, LogNotice, LogWarning, LogError, LogCritical). func LogLevel(levelString string) (LoggingLevel, error) // Sets the logging level of the logging object. func (c \*ChaincodeLogger) SetLevel(level LoggingLevel) // Returns true if the logging object will generate logs at the given level. func (c \*ChaincodeLogger) IsEnabledFor(level LoggingLevel) bool

The logging object ChaincodeLogger provides functions for logging records for each of the severity levels. The following shippet lists the functions of the ChaincodeLogger.

```
func (c *ChaincodeLogger) Debug(args ...interface{})
func (c *ChaincodeLogger) Debugf(format string, args ...interface{})
func (c *ChaincodeLogger) Info(args ...interface{})
func (c *ChaincodeLogger) Infof(format string, args ...interface{})
func (c *ChaincodeLogger) Notice(args ...interface{})
func (c *ChaincodeLogger) Noticef(format string, args ...interface{})
func (c *ChaincodeLogger) Warning(args ...interface{})
func (c *ChaincodeLogger) Warningf(format string, args ...interface{})
func (c *ChaincodeLogger) Error(args ...interface{})
func (c *ChaincodeLogger) Errorf(format string, args ...interface{})
func (c *ChaincodeLogger) Critical(args ...interface{})
```
func (c \*ChaincodeLogger) Criticalf(format string, args ...interface{})

The default formatting of the records is defined by the configuration of SHIM, which places a space between the printed representations of the input arguments. For each severity level, the logging objects provide an additional function with the suffix  $f$ . These functions allow you to control the formatting of the output with the argument format.

The template of an output generated by the logging objects is as follows:

[timestamp] [logger name] [severity level] printed arguments

The output of all logging objects and of SHIM is combined and sent into the standard error (stderr).

The following code block illustrates an example of creating and using a logging object:

```
var logger = shim.NewLogger("tradeWorkflow")
logger.SetLevel(shim.LogDebug)
_, args := stub.GetFunctionAndParameters()
logger.Debugf("Function: %s(%s)", "requestTrade", strings.Join(args, ","))
if !authenticateImporterOrg(creatorOrg, creatorCertIssuer) {
   logger.Info("Caller not a member of Importer Org. Access denied:", creatorOrg,
creatorCertIssuer)
}
```
#### **SHIM logging levels**

The chaincode can also directly control the logging severity level of its SHIM by using the API function SetLoggingLevel as follows:

```
logLevel, _ := shim.LogLevel(os.Getenv("TW_SHIM_LOGGING_LEVEL"))
shim.SetLoggingLevel(logLevel)
```
### **Stdout and stderr**

As well as the logging mechanisms provided by the SHIM API and integrated with the peer, during the development phase, the chaincode can use the standard output files. The chaincode is executed as an independent process and can therefore use the standard output (stdout) and standard error (stderr) files to record output using standard Go printing functions (for example,  $fmt.Print(...)$ and os.stdout). By default, the standard outputs are available in Dev mode, when the chaincode process is started independently.

In a production environment when the chaincode process is managed by the peer, the standard output is disabled for security reasons. When required, it can be enabled by setting the configuration variable CORE\_VM\_DOCKER\_ATTACHSTDOUT of the peer. The outputs of the chaincode are then combined with the outputs of the peer. Keep in mind that these outputs should only be used for debugging purposes and should not be enabled in a production environment.

The following snippet illustrates additional SHIM API functions:

peer0.org1.example.com: environment: - CORE\_VM\_DOCKER\_ATTACHSTDOUT=true Listing 4.1: Enabling chaincode standard output files on a peer in docker-compose file.

### **Additional SHIM API functions**

In this section, we provide an overview of the remaining API functions of shim available to chaincode.

// Returns an unique Id of the transaction proposal. func GetTxID() string // Returns an Id of the channel the transaction proposal was sent to. func GetChannelID() string // Calls an Invoke function on a specified chaincode, in the context of the current transaction. // If the invoked chaincode is on the same channel, the ReadSet and WriteSet will be added into the same transaction. // If the invoked chaincode is on a different channel, the invocation can be used only as a query. func InvokeChaincode(chaincodeName string, args [][]byte, channel string) pb.Response // Returns a list of historical states, timestamps and transactions ids. func GetHistoryForKey(key string) (HistoryQueryIteratorInterface, error) // Returns the identity of the user submitting the transaction proposal. func GetCreator() ([]byte, error) // Returns a map of fields containing cryptographic material which may be used to implement custom privacy layer in the chaincode. func GetTransient() (map[string][]byte, error) // Returns data which can be used to enforce a link between application data and the transaction proposal. func GetBinding() ([]byte, error) // Returns data produced by peer decorators which modified the chaincode input. func GetDecorations() map[string][]byte // Returns data elements of a transaction proposal. func GetSignedProposal() (\*pb.SignedProposal, error) // Returns a timestamp of the transaction creation by the client. The timestamp is consistent across all endorsers. func GetTxTimestamp() (\*timestamp.Timestamp, error) // Sets an event attached to the transaction proposal response. This event will be be included in the block and ledger.

func SetEvent(name string, payload []byte) error

### **Summary**

Design and implementation a well-functioning chaincode is a complex software engineering task which requires both the knowledge of the Fabric architecture, API functions and of GO language as well as the correct implementation of the business requirements.

In this chapter, we have learned step-by-step how to start a blockchain network in dev mode suitable for implementation and testing of the chaincode and how to use CLI to deploy and invoke chaincode. We have then learned how to implement the chaincode of our scenario. We explored the Init and Invoke functions through which Chaincode receives requests from clients, explored access control mechanism and the various APIs available to developer to implement chaincode functionality.

Finally, we learned how to test chaincode and how to integrate logging functionality into the code. To get ready for the next chapter, you should now stop your network using ./trade.sh down -d true.

### **Exposing Network Assets and Transactions**

If you have reached this far, congratulations! You have built the core of your blockchain application and the smart contract that directly reads, and more importantly, manipulates, the ledger that is the System-of-Record for your network. But, you are not close to finishing yet. As you can imagine, the contract is a sensitive piece of code that must be protected from misuse or tampering.

To produce a robust and secure application that is safe to release to business users, you must wrap the smart contract with one or more layers of protection and engineer it as a service that clients can access remotely through appropriate safeguards. In addition, the various stakeholders that wish to share a ledger and a smart contract may have unique and specific business logic needs that only they, and not the others, need to implement over and above the contract. For this reason, one blockchain application running one smart contract may end up offering different views and capabilities to different stakeholders.

In this chapter, you will first learn how to build a complete blockchain application from the ground up using our trade application as a guide and example. Later, you will learn about the various considerations that go into designing this application for a scenario of your choice and how to integrate that application with existing systems and processes.

The topics that will be covered in this chapter are as follows:

- Building a complete application
- Integrating the application with existing systems and processes

### **Building a complete application**

In this section, you will learn how to build a complete application around the core smart contract that can be readily used by the business entities that have joined together to form a network. We will begin with a recap of the Hyperledger Fabric transaction pipeline to remind the reader what (and how) a blockchain application does from the perspective of the user (or client). Using code samples, we will show you how to build, design, and organize a network around the needs of business entities, create appropriate configurations, and effect the different stages of a blockchain transaction from start to finish. At the end of this process, the reader will understand how to engineer a Fabric application and expose its capabilities through a simple web interface. The only asset we need to possess in the beginning of this chapter is the contract, or chaincode, which was developed using either hands-on Go programming (see [Chapter](#page-178-0) 4, *Designing a data and transaction model with Golang*).

In the back-end of this chapter, we will guide the experienced enterprise developer through more advanced topics, such as service design patterns, reliability, and other common engineering concerns. Although these concerns apply to every distributed application, we will discuss the special needs and issues of blockchain-based applications.

### **The nature of a Hyperledger Fabric application**

In earlier chapters, we saw how Hyperledger Fabric can be viewed as a distributed transaction processing system, with a staged pipeline of operations that may eventually result in a change to the state of the shared replicated ledger maintained by the network peers. To the developer, a blockchain application is a collection of processes through which a user may submit transactions to, or read state from, a smart contract. Under the cover, the developer must channel a user request into the different stages of the transaction pipeline and extract results to provide feedback at the end of the process. Essentially, it is the application developer's job to implement one or more layers of wrappers around the smart contract, regardless of whether the contract was implemented by hand (see Chapte <sup>r</sup> 4, *Designing a data and transaction model with Golang*) or using [Hyperledger](#page-178-0) Composer (see [Chapter](#page-310-0) <sup>6</sup>, *Business Networks*).

An application developed with the smart contract (or the asset-entity model) at its core can be viewed as a transaction-processing database application with a set of views or a service API. However, the developer must keep in mind that every Hyperledger Fabric transaction is asynchronous, that is, the result of the transaction will not be available in the same communication session that it was submitted in. This is because, as we have seen in previous chapters, a transaction must be collectively approved by the peers in the network through consensus. As such, consensus may potentially take an unbounded amount of time, and the communication of a transaction result is designed as a publish/subscribe mechanism. The following diagram illustrates the blockchain application and transaction pipeline from the perspective of the developer:

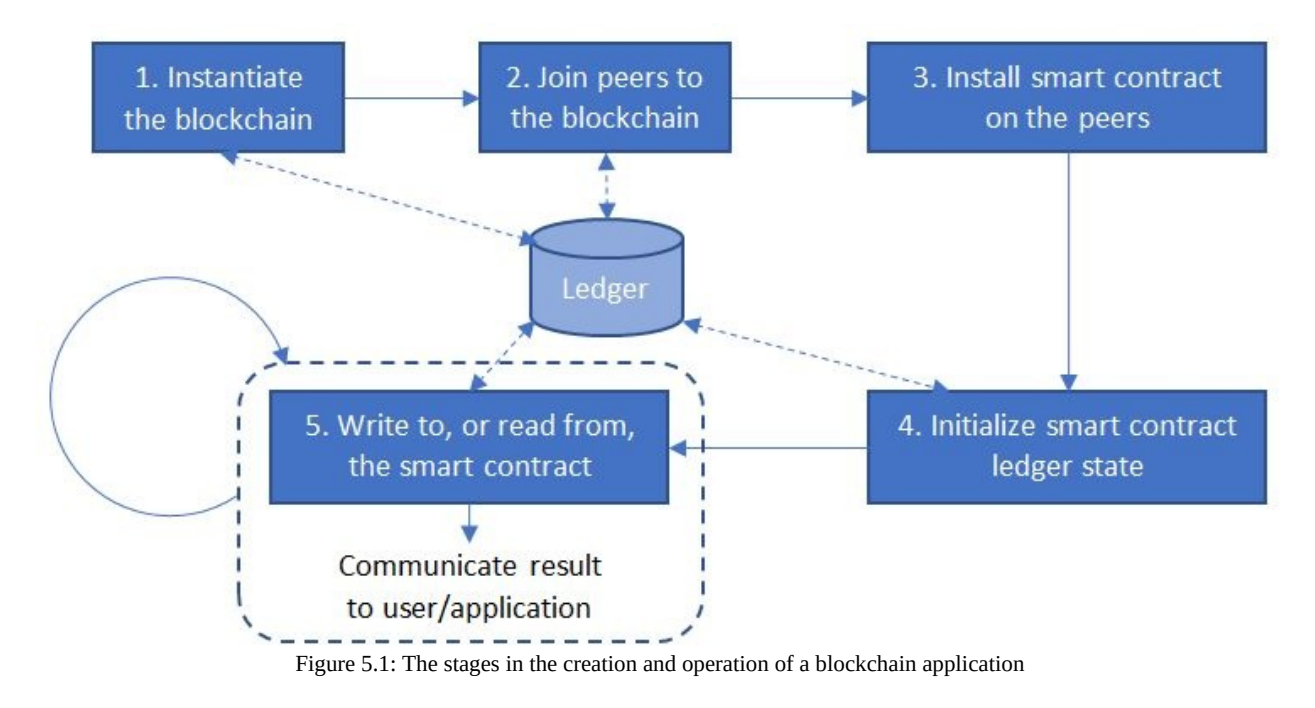

In the next section, the operations mentioned in this diagram will be described in more detail and mapped to specific Fabric mechanisms.

# **Application and transaction stages**

The first step in the creation of an application is the instantiation of the blockchain, or the shared ledger itself. In Fabric parlance, an instance of a blockchain is referred to as a channel, and therefore the first step in a blockchain application is the creation of a channel and the bootstrapping of the network ordering service with the channel's genesis block.

The next step is the initialization of the peer network, whereby all the peer nodes selected to run the application must be joined to the channel, a process that allows each peer to maintain a copy of the ledger, which is initialized to a blank key-value store. Every peer that's joined to the channel will possess ledger commitment privileges and may participate in a gossip protocol in order to sync ledger state with each other.

After the creation of the peer network comes the installation of the smart contract on that network. A subset of the peers joined to the channel preceding it will be selected to run the smart contract; in other words, they will possess endorsement privileges. The contract code will be deployed to these peers and built for subsequent operation. As you know, by this point, the contract is referred to as chaincode in Fabric parlance, and that is the term that will be used for the rest of this chapter.

Once the chaincode has been installed on the endorsing peers, it will be initialized as per the logic that has been embedded in it (see [Chapter](#page-178-0) <sup>4</sup>, *Designing a Data and Transaction Model with Golang*, for examples).

At this point, unless something has gone wrong in one or more of the preceding steps, the application is up and running. Now, transactions may be sent to the chaincode to either update the state of the ledger (invocations) or to read the ledger state (queries) for the lifetime of the application.

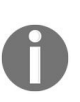

*The application may change or evolve over time, requiring special operations to be carried out that are not captured in Figure 5.1: The stages in the creation and operation of a blockchain application. Those will be described in [Chapter](#page-494-0) <sup>9</sup>: Life In A Blockchain Network.*

In the section titled *"Building the Application"* and onward, we will show how a trade

application can be built around the chaincodes developed in chapter 4, *Designing a Data and Transaction Model with Golang*, using suitable code and instructions.

## **Application model and architecture**

The process of writing a Fabric application begins with chaincode, but ultimately the developer must make judicious decisions about how an end user or a software agent must interface with that chaincode. How the assets of the chaincode, and the operations of the blockchain network running that chaincode, ought to be exposed to the user is a question that ought to be dealt with carefully. Significant damage is possible if these capabilities are exposed without restriction, especially the ones involving blockchain bootstrapping and configurations. Proper operation of the chaincode itself relies not just on its internal logic, but suitable access controls being built above it. As we saw in the previous section, setting up an application and preparing it for use is a complex process. In addition, the asynchronous nature of ledger-update transactions requires an arbitration layer between the chaincode and the user. To allow the user to focus on transactions that impact the application rather than the details of the network modules, all this complexity ought to be hidden as much as possible. It is for this reason that a three-layer architecture has evolved as the standard for a Fabric application, as illustrated in the following diagram:

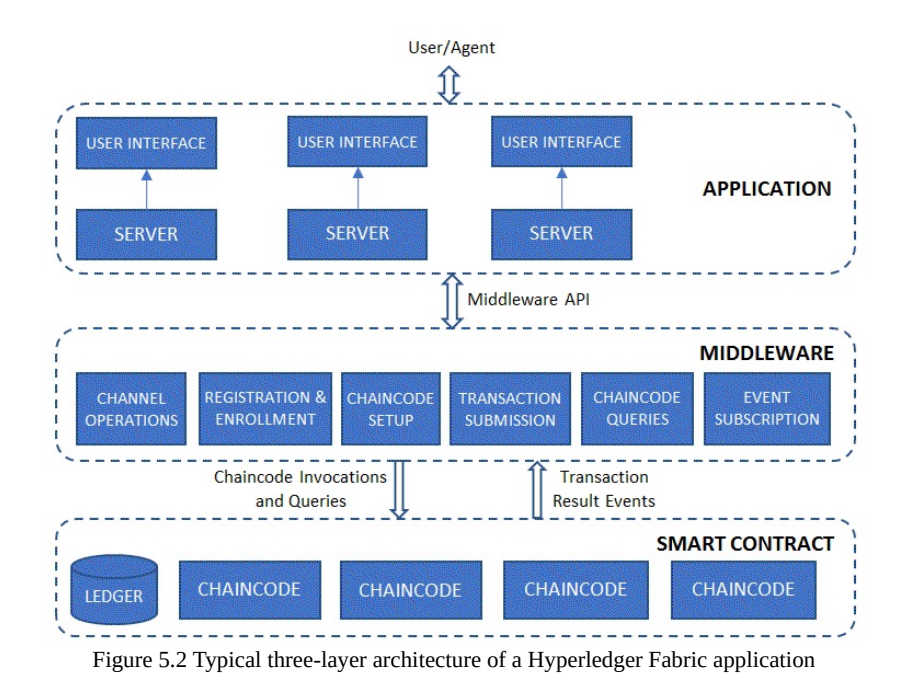

At the lowest layer lies the smart contract that operates directly on the shared

ledger, which may be written using one or more chaincode units. These chaincodes run on the network peers, exposing a service API for invocations and queries, and publishing event notifications of transaction results, as well as configuration changes occurring on the channel.

In the middle layer lies the functions to orchestrate the various stages of a blockchain application (see *Figure 5.1: The stages in the creation and operation of a blockchain application*). Hyperledger Fabric provides an SDK (currently available in Node.js as well as in Java) to perform functions such as channel creation and joining, registration, and enrollment of users, as well as chaincode operations. In addition, the SDK offers mechanisms to subscribe to transaction and configuration-related events emanating from the network. Depending on application needs, an off-chain database may be maintained for convenience, or as a cache of ledger state.

At the topmost layer lies a user-facing application that exports a service API consisting mostly of application-specific capabilities, though administrative operations such as channel and chaincode operations may also be exposed for system administrators. Typically, a user interface should also be provided for ease of use, though a well-defined API may suffice if the user is a software agent. We refer to this layer simply as the application, as this is what the end user (or agent) will see. Also, given that any blockchain application and network is an agglomeration of diverse participants, this layer will often consist of multiple application stacks tailored to the different participants.

This architecture should not be set in stone; it is meant to serve purely as a guideline for developers. Depending on the complexity of the application, both the number of layers and the verticals (or distinct applications) may vary. For a very simple application that has a small number of capabilities, the developer may even choose to compress the middleware and application layers into one. More generally though, this decoupling enables different sets of capabilities to be exposed to different network participants. For example, in our trade use case, a regulator and an exporter would view the blockchain in different ways and have diverging needs, and therefore it would be useful to build distinct service sets for them rather than force-fit all capabilities into one monolithic application with a uniform interface. Yet both these applications ought to hide the complexities of network operations, such as the creation and joining of channels, or privileged operations such as the installation of chaincode onto peers in

similar ways, which would therefore benefit from a common middleware layer.

The ways in which the application layers the users directly interact with can be designed present many choices and complexities, and we will delve into those in the latter part of this chapter. First, though, we will describe how to implement the guts of a Fabric application, focusing on the essential elements. For instructive purposes, our topmost layer will be a simple web server exposing a *RESTful* service API.

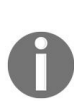

*The thinking behind this architecture and the principles driving it are independent of the underlying blockchain technology. To implement an identical application on a different blockchain platform than Hyperledger Fabric, only the smart contract and some parts of the middleware have to be reimplemented. The rest of the application can remain untouched with the end user not noticing any difference.*

# **Building the application**

Now that we have understood not just the methodology of designing a layered Fabric application but also the philosophy behind it, we can dive into the implementation. In the previous two chapters, we discussed how to implement and test the lowest layer, or the chaincode. Therfore, we can assume that the reader is now ready to add the middleware and application layers, which is what we will demonstrate in the following sections.

A prerequisite for the testing of middleware and application code is a running network. Before proceeding to the next section, please ensure that the sample four-organization network we configured and launched in the *Setting up the development environment section* in [Chapter](#page-139-0) <sup>3</sup>, *Setting the stage with a business scenario*, is still up and running.

## **Middleware – wrapping and driving the chaincode**

The following diagram maps the transaction stages discussed in the *"Application and Transaction Stages"* section and illustrated in *Figure 5.1: The stages in the creation and operation of a blockchain application,* to Fabric terms and using Fabric terminology:

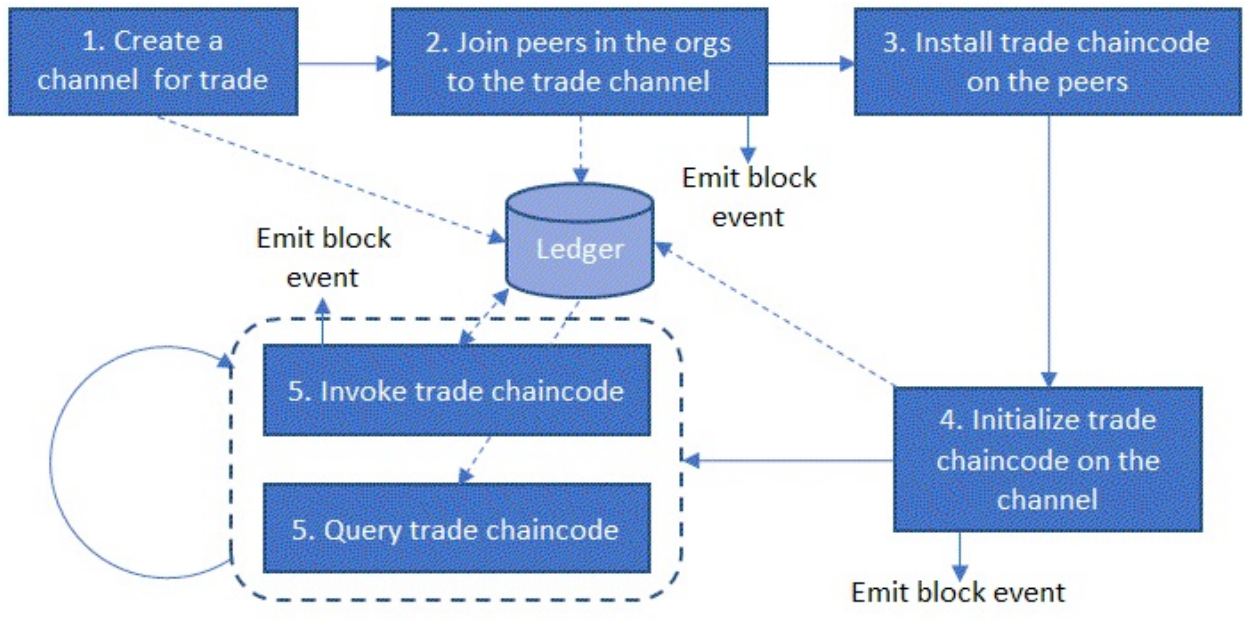

Figure 5.3: The stages in the creation and operation of a blockchain application

Fabric peers, orderers, and CAs (or MSPs) [communicate](https://grpc.io/) using gRPC (https://grp c.io/), as well as the process spawned by the peer to run the chaincode (the process is really a Docker container). This process exports a service endpoint implementing the JSON RPC 2.0 specification

(<http://www.jsonrpc.org/specification>) for channel and chaincode operations. We can write a wrapper application that communicates directly with chaincode using the service specification, but then we would have to write logic to parse and interpret the payload as well. With the Fabric platform and its specification likely to change in the future, this is not necessarily the best and most maintainable way to write an application, especially for production purposes. Fortunately, Hyperledger Fabric provides the means to run chaincode operations

while hiding the details of the interface specifications and the communication protocol, in two different ways:

- **Command-Line Interface** (**CLI**): Fabric provides commands that can be run from a Terminal to perform the various operations indicated in *Figure 5.3: The stages in the creation and operation of a blockchain application*. The tool to run these commands is peer, which is generated upon downloading the Fabric source code and building it (using make, or just make peer). Different switches can be used with this command to perform different channel and chaincode operations, and you will see some examples in this section.
- **Software Development Kit** (**SDK**): Hyperledger provides a toolkit and set of libraries for the easy development of applications to wrap the channel and chaincode operations in multiple languages, such as Node.js, Java, Go, and Python. These SDKs also provide functions to interact with MSPs, or instances of the Fabric CA.

Although CLI tools can be used for testing and demonstration purposes, they are inadequate for application development. The SDK libraries, in addition to the functions mentioned previously, provide the ability to subscribe to events emanating from the network, communicating information about state changes that are needed to drive the application logic. We will use the Node.js SDK to demonstrate how to build both our middleware and the higher-layer application. It is left to the reader to build equivalent applications in other languages of their choice using one of the other SDKs.

## **Installation of tools and dependencies**

The functions that we will show how to build as part of our middleware can be found in the middleware folder in the code repository.

## **Prerequisites for creating and running the middleware**

The reader is expected to be familiar with Node.js/JavaScript programming (especially the Promise pattern) and with the usage of the Node.js and npm tools:

- 1. Install Node.js (<https://nodejs.org/en/download/>) and npm (https://www.npmjs.com/get -npm).
- 2. Install the fabric-client and fabric-ca-client npm libraries:
	- You can install these packages from the npm registry, either manually by running npm install <package-name> or by setting the names and versions in your package.json file. As an example, the package.json in the middleware folder contains the following entries in the dependencies section:
		- fabric-ca-client:  $\wedge$ 1.1.0
		- fabric-client:  $^{1.1.0}$
- 3. This instructs npm to install versions 1.1.0 of both of these packages:
	- Alternatively, you can clone the Fabric SDK node (https://github.com/hyp [erledger/fabric-sdk-node/](https://github.com/hyperledger/fabric-sdk-node/)) source code repository and import the two libraries locally as follows:
		- Run npm install in the fabric-client and fabric-ca-client folders
		- Install these packages as dependencies, either manually by specifying the path to the preceding folders in middleware/package.json, or by using the npm link command to add symbolic links to the packages in middleware/node\_modules

In the following sections, we will use the fabric-client library to perform channel and chaincode operations involving the peer and the orderer, and the fabric-caclient library to perform user registration and enrolment operations involving the CA (or MSP).

### **Installation of dependencies**

Run npm install in the middleware folder to install the packages (libraries) specified in the package.json and their dependencies. You should see the packages downloaded to the node modules folder.

A cleaner way of installing dependencies and configuring the middleware for regular operation is automated building using Makefile. You can simply run make in the middleware folder; see [Chapter](#page-446-0) <sup>8</sup>, *Agility In A blockchain network*, for more details on setting up and building your development and testing environment.

# **Creating and running the middleware**

We will now write functions to execute and orchestrate the stages illustrated in *Figure 5.3: The stages in the creation and operation of a blockchain application*. But first, we will give an overview of the various configuration parameters that must be set for the application to work as intended

#### **Network configuration**

The first step in writing middleware is collecting all the configuration information necessary to identify and connect to the various elements of the network we created and launched in the previous section. It is useful, especially when writing code in JavaScript, to express such configurations in JSON format. In our sample code, the config.json file serves this purpose. This file contains the description of a network, whose attributes are contained in the trade-network object. Each property of this object describes the configuration of each unique organization that is part of the network, except for a property called the orderer, which simply refers to the orderer node. (Note: this is sufficient for our simple network containing just one orderer node.) Let's examine what must be specified in each organization's description by taking the Exporterorg property as an example:

```
"exporterorg": {
  "name": "peerExporterOrg",
  "mspid": "ExporterOrgMSP",
   "ca": {
     "url": "https://localhost:7054",
    "name": "ca-exporterorg"
   },
   "peer1": {
    "requests": "grpcs://localhost:7051",
    "events": "grpcs://localhost:7053",
     "server-hostname": "peer0.exporterorg.trade.com",
     "tls_cacerts": "../network/crypto-
config/peerOrganizations/exporterorg.trade.com/peers/peer0.exporterorg.trade.com/msp/tls
cert.pem"
  }
\vert },
```
The mspid value must match the one specified in network/configtx.yaml for our middleware to be compatible with the channel artefacts and cryptographic material created for the network. The name and port information for the CA must match what was specified in network/docker-compose-e2e.yaml. Since we have just one peer in each organization, we name it peer for convenience, though one can easily define a different schema for a multi-peer organization setup. Note that the peer exports services for peer requests as well as for event subscriptions, and the ports match those exposed in network/base/docker-compose-base.yaml. The serverhostname must also match that specified in both configtx.yaml and the dockercompose configurations. As our network elements connect using TLS, the path
to the peer's TLS certificate must also be specified here.

Lastly, if you compare the preceding schema snippet with the configurations of the other organizations, you will notice that the ports listed exactly matches those exposed in the docker-compose configurations. For example, the peers in the exporter, importer, carrier, and regulator organizations listen for requests on ports <sup>7051</sup>, <sup>8051</sup>, <sup>9051</sup>, and <sup>10051</sup>, respectively. The hostnames in the URLs simply refer to localhost, as that is where all our network element's containers are running.

## **Endorsement policy**

The next step is to frame an endorsement policy for our chaincode that will be committed to the ledger during the instantiation. This endorsement policy dictates how many peers, belonging to what roles and organizations, need to endorse a ledger commitment transaction (or invocation). In the sample code, different endorsement policies are listed in constants.js, which contains various settings and keywords used by our middleware. The one that we will employ is ALL FOUR ORG MEMBERS:

```
var FOUR_ORG_MEMBERS_AND_ADMIN = [
   { role: { name: 'member', mspId: 'ExporterOrgMSP' } },
   { role: { name: 'member', mspId: 'ImporterOrgMSP' } },
   { role: { name: 'member', mspId: 'CarrierOrgMSP' } },
   { role: { name: 'member', mspId: 'RegulatorOrgMSP' } },
   { role: { name: 'admin', mspId: 'TradeOrdererMSP' } }
];
var ALL_FOUR_ORG_MEMBERS = {
  identities: FOUR_ORG_MEMBERS_AND_ADMIN,
   policy: {
     '4-of': [{ 'signed-by': 0 }, { 'signed-by': 1 }, { 'signed-by': 2 }, { 'signed-by':
3 }]
  }
\vert };
```
The list of principals is specified in the identities attribute of the policy and refers to member (or ordinary) users of the four peer organizations, as well as administrator users of the orderer organization. The policy attribute here states that an endorsement is required from a member of each of the four peer organizations; in all, four signatures will be required.

The variable TRANSACTION ENDORSEMENT POLICY IS Set to ALL\_FOUR\_ORG\_MEMBERS IN constants.js by default, and will be used to configure the channel endorsement policy later in this section.

#### **User records**

For both the channel world state and the user keys and certificates for the respective organizations, we will use a file-based store, as specified in

```
clientUtils.js:
  var Constants = require('./constants.js');
  var tempdir = Constants.tempdir;
  module.exports.KVS = path.join(tempdir, 'hfc-test-kvs');
  module.exports.storePathForOrg = function(org) {
    return module.exports.KVS + '_' + org;
  \vert };
```
In constants.js, tempdir is initialized as follows:

```
var tempdir = "../network/client-certs";
```
Alternatively, you can also set the storage location to lie in the temporary folder designated by your operating system using the os.tmpdir() function; you will just need to create a subfolder there(say <folder-name>.) On a typical Linux, system, this storage location will default to /tmp/<folder-name>/, and folders will be created there for each organization. As we run the various operations, we will see these folders getting generated and files getting added to them.

# **Client registration and enrollment**

Although cryptographic material for organization users can be created statically using the cryptogen tool, we must build capabilities in the middleware to dynamically create user identities and credentials, and enable those users to sign in to the network to submit transactions and query the ledger state. These operations require the mediation of users with privileged access (or administrators), who must be created when fabric-ca-server is started. By default, an administrative user is given the ID admin and the password adminpw, which is what we will use for our exercise in this section. The network that we created and launched uses these defaults, and it is left to the reader to modify them

in fabric-ca-server and start commands in network/docker-compose-e2e.yaml (the following is from the exporter-ca section):

```
fabric-ca-server start --ca.certfile /etc/hyperledger/fabric-ca-server-
config/ca.exporterorg.trade.com-cert.pem --ca.keyfile /etc/hyperledger/fabric-ca-
server-config/cc58284b6af2c33812cfaef9e40b8c911dbbefb83ca2e7564e8fbf5e7039c22e_sk -b
admin:adminpw -d
```
The steps to create a user through an administrator are as follows:

- 1. Load administrative user credentials from the local storage
- 2. If thee credentials don't exist, enroll, or sign in, the administrator to the Fabric CA server and obtain their credentials (private key and enrollment certificate)
- 3. Have the administrative user register another user with a given ID, specifying roles and affiliations, with the Fabric CA server
- 4. Using a secret returned upon registration, enroll the new user and obtain credentials for that user
- 5. Save the credentials to the local storage

Sample code for this can be found in clientutils.js, with the following code snippets mostly being from the getuserMember function, which takes administrator credentials, the name of the organization to which the user must be enrolled, and the name/ID of the user to enroll. A handle to a client (an instance of fabricclient, or a client object (<https://fabric-sdk-node.github.io/Client.html>) must also be passed to the function:

```
var cryptoSuite = client.getCryptoSuite();
if (!cryptoSuite) {
 cryptoSuite = Client.newCryptoSuite();
  if (userOrg) {
   cryptoSuite.setCryptoKeyStore(Client.newCryptoKeyStore({path:
module.exports.storePathForOrg(ORGS[userOrg].name)}));
   client.setCryptoSuite(cryptoSuite);
  }
\mathbf{R}
```
The preceding code associates the client handle with the local store, partitioned by organization, to store the credentials of the administrator and other users created on the fly:

```
var member = new User(adminUser);
member.setCryptoSuite(cryptoSuite);
```
This code ensures that the administrator user handle will be associated with our store:

```
var copService = require('fabric-ca-client/lib/FabricCAClientImpl.js');
var caUrl = ORGS[userOrg].ca.url;var cop = new copService(caUrl, tlsOptions, ORGS[userOrg].ca.name, cryptoSuite);
return cop.enroll({
  enrollmentID: adminUser,
  enrollmentSecret: adminPassword
\}).then((enrollment) => {
  console.log('Successfully enrolled admin user');
  return member.setEnrollment(enrollment.key, enrollment.certificate,
ORGS[userOrg].mspid);
| \})
```
Here, we use the fabric-ca-client library to connect to the fabric-ca-server instance associated with a given organization (whose URL can be obtained from our config.json; for example, the caUrl for the exporter organization will be https://localhost:7054). The enroll function allows the administrator to log in with the MSP, and obtain the enrollment key and certificate.

Now that we have a handle to the administrator user in the form of the member object, we can use it to enroll a new user with the user ID, which is represented by their username, as follows:

```
var enrollUser = new User(username);
return cop.register({
  enrollmentID: username,
  role: 'client',
  affiliation: 'org1.department1'
}, member).then((userSecret) => {
 userPassword = userSecret;
  return cop.enroll({
    enrollmentID: username,
    enrollmentSecret: userSecret
```

```
});
\}).then((enrollment) => {
  return enrollUser.setEnrollment(enrollment.key, enrollment.certificate,
ORGS[userOrg].mspid);
\}).then(() => {
  return client.setUserContext(enrollUser, false);
}).then(() => {
  return client.saveUserToStateStore();
})
```
During registration, we can specify what the user's roles will be, which in the preceding code is client, allowing the username to submit invocations and queries to the chaincode. The affiliation specified here is one of the subdivisions within an organization that are specified in a Fabric CA server's configuration (ht [tp://hyperledger-fabric-ca.readthedocs.io/en/latest/serverconfig.html](http://hyperledger-fabric-ca.readthedocs.io/en/latest/serverconfig.html)) (updating this configuration is left as an exercise to the reader; here, we will use the default affiliation). Using the returned secret, the username is now enrolled with the server, and its key and enrollment certificate are saved.

The call to client.setUserContext associates this user with the client handle, and client.saveUserToStateStore saves the user's credentials to our local store on the file system.

Similar functions to get handles to administrator users are getAdmin and getMember, also defined in clientUtils.js. The former retrieves an administrator user whose credentials were created using cryptogen, whereas the latter creates a new admin member dynamically.

### **Creating a channel**

To create our trade channel, we first need to instantiate a fabric-client instance and a handle to the orderer using the configuration in config.json (see the createChannel function in create-channel.js):

```
var client = new Client();
var orderer = client.newOrderer(
 ORGS.orderer.url,
  {
    'pem': caroots,
    'ssl-target-name-override': ORGS.orderer['server-hostname']
  }
);
```
We use a file-based key-value store to save the ledger world state as follows (it is left as an exercise to the reader to try out other types of store, such as couchDB, using CouchDBKeyValueStore.js):

```
utils.setConfigSetting('key-value-store', 'fabric-
client/lib/impl/FileKeyValueStore.js');
```
Next, we must enroll an administrator user for the orderer (using the mechanisms discussed in the previous segment). After a successful enrollment, the channel configuration that we created using the configtxgen tool (see network/channel-artifacts/channel.tx) must be extracted. The path to this configuration file is set in constants.js:

```
let envelope_bytes = fs.readFileSync(path.join(__dirname, Constants.networkLocation,
Constants.channelConfig));
config = client.extractChannelConfig(envelope_bytes);
```
We now need to enroll an administrator user for each of our four organizations. Each of these four admins, as well as the orderer admin, must sign the channel configuration, and the signatures collected as follows:

```
ClientUtils.getSubmitter(client, true /*get the org admin*/, org)
. then((admin) => {
  var signature = client.signChannelConfig(config);
  signatures.push(signature);
| \});
```
The getSubmitter function is defined in client utils.js, and is an indirect way of associating a member (either ordinary or administrator) of a given organization with the client object. In other words, it associates the client object with the *signing identity* (credentials and MSP identifications) of a user. Underneath, getSubmitter uses the functions getAdmin, getUserMember, and getMember, which we described in an earlier section.

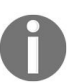

*getOrderAdminSubmitter is analogous to getSubmitter and returns a handle to an admin user of the orderer's organization.*

Finally, we are ready to build a channel creation request and submit it to the orderer:

```
\text{let } tx\_id = \text{client}.newTransactionID();var request = \{config: config,
  signatures : signatures,
  name : channel_name,
  orderer : orderer,
  txId : tx_id
};
return client.createChannel(request);
```
The actual creation of the channel may take a few seconds, so the application logic should wait for a while before returning a successful result. The channel\_name parameter is set in clientUtils.js to tradechannel, which is what we set it to when we launched our network (see network/trade.sh).

The channel creation step involves initializing the blockchain with the genesis block we created earlier in this chapter using configtxgen. The genesis block is just the first *configuration block* that is appended to the chain. A configuration block consists a specification of the channel and the organizations that are part of it, among other things; such a block contains no chaincode transactions. We will deal with configuration blocks again in [Chapter](#page-494-0) <sup>9</sup>, *Life in a Blockchain Network*, when we discuss how to augment networks.

Now, all we need to do to create a channel is call the createChannel('tradechannel') function and wait for the result. This is the first step in our test code, createTradeApp.js, which executes the basic sequence of operations illustrated in *Figure 5.3: The stages in the creation and operation of a blockchain application*:

```
var Constants = require('./constants.js');
var createChannel = require('./create-channel.js');
createChannel.createChannel(Constants.CHANNEL_NAME).then(() => { ...... })
      The code we use to associate different signing identities with a common client object, and then
```
*sign a channel configuration, all in a single process, is purely for demonstrative purposes. In a real-life production application, the signing identities of different users belonging to different organizations are private and must be guarded; hence there is no question of pooling them together in a common location. Instead, the channel configuration must be signed independently by different organizations' administrators and passed around using some outof-band mechanism to accumulate the signatures (and also verify them.) Similar mechanisms must be employed when a configuration is updated (see [Chapter](https://cdp.packtpub.com/hands_on_blockchain_development_with_hyperledger/wp-admin/post.php?post=176&action=edit#post_435) <sup>9</sup>, Life in a Blockchain Network) Independent, decentralized procedures must also be followed for channel joining and chaincode installation, though we demonstrate the basic mechanisms using centralized processes for convenience.*

## **Joining a channel**

Now that tradechannel has been created, our four peers, one in each organization, must be joined to the channel, a step that initializes the ledger on each node and prepares the peer to run chaincode and transactions on it. For this, we will need to reuse the client handle created in the previous step or instantiate one using a similar sequence of operations. In addition, we must instantiate a handle to the channel, register the orderer, and obtain the genesis block (implicitly sent to the orderer in the creation step using the channel configuration), as indicated by the following code snippets from the joinChannel function in join-channel.js:

```
var channel = client.newChannel(channel_name);
channel.addOrderer(
  client.newOrderer(
    ORGS.orderer.url,
    {
      'pem': caroots,
       'ssl-target-name-override': ORGS.orderer['server-hostname']
    }
  )
);
tx id = client.newTransactionID();
let request = { txId : tx_id };
return channel.getGenesisBlock(request);
```
The transaction ID argument is optional in the preceding getGenesisBlock call. Now, for each organization, we must obtain a handle to an administrator user who will then submit a channel joining request for the peer belonging to that organization:

```
return ClientUtils.getSubmitter(client, true /* get peer org admin */, org);
for (let key in ORGS[org])
  if (ORGS[org].hasOwnProperty(key)) {
    if (key.indexOf('peer') === \theta) {
      data = fs.readFileSync(path.join(__dirname, ORGS[org][key]['tls_cacerts']));
      targets.push(
        client.newPeer(
          ORGS[org][key].requests,
          {
            pem: Buffer.from(data).toString(),
            'ssl-target-name-override': ORGS[org][key]['server-hostname']
          }
        )
      );
    }
  }
}
tx_id = client.newTransactionID();
let request = \{
```

```
targets : targets,
   block : genesis_block,
   txId : tx_id
};
\begin{bmatrix} 1 & 1 \\ 1 & 1 \end{bmatrix} if the sendPromise = channel.joinChannel(request, 40000);
```
As in the channel creation process, the get submitter function associates the signing identity of an administrator of a particular organization with the client object before submitting the channel join request. This request contains the genesis block as well as the configuration of every peer in that organization (loaded from the attributes containing the peer prefix within each organization in config.json, as you can see in the above code.)

A generous wait time of 40 seconds is indicated above as this process can take a while to complete. This join process needs to be executed independently by an administrator in each organization; hence, the function joinChannel(<org-name>) is called 4 times in sequence the main function processJoinChannel, which is called in our test script in createTradeApp.js as follows:

```
var joinChannel = require('./join-channel.js');
joinChannel.processJoinChannel();
```
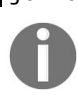

*In a typical production network, each organization will independently run the join process, but only for its peers. The orchestration code (processJoinChannel in join-channel.js) that we use in our repository is meant for convenience and testing.*

## **Installation of chaincode**

Installation of chaincode results in the copying of source code to the peers we have selected to be endorsers, and every installation is associated with a userdefined version. The main function installChaincode is implemented in installchaincode.js. This function in turn calls the installChaincodeInOrgPeers function for each of the 4 organizations in sequence; the latter function installs chaincode on the peers of a given organization. As in the case of a channel join, we create both client and channel handles for a given organization, enroll an administrator user for that organization, and associate that user with the client handle. This next step is to create an installation proposal and submit it to the orderer as follows:

```
var request = {
  targets: targets,
  chaincodePath: chaincode_path,
  chaincodeId: Constants.CHAINCODE_ID,
 chaincodeVersion: chaincode_version
};
client.installChaincode(request);
```
The targets refer to the configurations of the endorsing peers in the organization, and are loaded from config.json. chaincodeId and chaincodeVersion Can be set by the caller (and defaults are set in constants.js as tradecc and v0, respectively), but the chaincodePath must refer to a location that contains the source code. In our scenario, the location refers to a path on the local file system: github.com/trade\_workflow.

Internally in the SDK, the installation request packages the chaincode's source code into a prescribed format called ChaincodeDeploymentSpec (CDS)(https://github.co [m/hyperledger/fabric/blob/release-1.1/protos/peer/chaincode.proto](https://github.com/hyperledger/fabric/blob/release-1.1/protos/peer/chaincode.proto)). This package is then signed (by the organization administrator associated with the client object) to create a SignedChaincodeDeploymentSpec([https://github.com/hyperledger/fabric/blob/release-](https://github.com/hyperledger/fabric/blob/release-1.1/protos/peer/signed_cc_dep_spec.proto)1.1/protos/peer/signed\_cc\_dep\_spec.proto), which is then sent to the *lifecycle system chaincode* (LSCC) for installation.

The above procedure describes the *simple* case where each instance of a Signed CDS has only the signature of the identity associated with the client that issues the installation request. A more *complex* scenario is supported by Fabric

whereby a CDS can be passed (out-of-band) to different clients (of the various organizations) and signed by each before the installation requests are received. The reader is encouraged to try out this variation using the available API functions and Fabric data structures([http://hyperledger-fabric.readthedocs.io/en/lates](http://hyperledger-fabric.readthedocs.io/en/latest/chaincode4noah.html)

t/chaincode4noah.html).

The success of an installation request is determined by checking the proposal response from each target peer as follows:

```
if (proposalResponses && proposalResponses[i].response &&
proposalResponses[i].response.status === 200) {
  one_good = true;
  logger.info('install proposal was good');
}
```
Finally, to orchestrate the installation on the entire network, we call the installChaincode function defined in install-chaincode.js. For the fabric-client to know where to load the chaincode source from, we temporarily set the GOPATH in the process to point to the right location in our project, which is the chaincode folder:

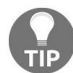

*This only works for chaincode written in Go*

process.env.GOPATH = path.join(\_\_dirname,Constants.chaincodeLocation);

For a successful installation, the chaincode folder must contain a subfolder named src, within which the chaincode path sent in the installation proposal must point to the actual code. As you can see, this finally resolves to

chaincode/src/github.com/trade\_workflow in our code repository, which indeed contains the source code we developed in [Chapter](#page-178-0) <sup>4</sup>, *Designing a Data and Transaction Model with Golang*.

In our createTradeApp.js SCript, we can now simply call:

```
var installCC = require('./install-chaincode.js');
installCC.installChaincode(Constants.CHAINCODE_PATH, Constants.CHAINCODE_VERSION);
        In a typical production network, each organization will independently run the installation
       process (defined in the installChaincodeInOrgPeers function), but only for its endorsing peers. The
       orchestration code (installChaincode in install-chaincode.js) that we use in our repository is
       meant for convenience and testing.
```
## **Instantiation of chaincode**

Now that the endorsing peers in the network have the chaincode, we must instantiate that chaincode across our channel to ensure that all copies of the ledger are initialized with the right dataset (or key-value pairs). This is the final step in the setup of our smart contract before we can open it up for regular operation. Instantiation is a transaction that invokes the LSCC to initialize a chaincode on a channel, thereby binding the two and isolating the former's state to the latter.

This operation should be triggered centrally by any of the organizations authorized to initialize the chaincode (in our sample code, we use the administrator of the Importer's organization). Again, this follows the simple scenario (described in the installation section earlier) where the chaincode package is signed by a single organization administrator.

> *The default channel instantiation policy requires any channel MSP administrator to trigger the operation, but a different policy can be set in the Signed CDS structure if required.) In addition, the entity that triggers the instantiation operation must also be configured as a writer on the channel. Our procedure to create a channel configuration using configtxgen implicitly gave write permissions to administrators of the 4 organizations. (A detailed discussion of channel configuration policy is beyond the scope of this book.)*

The main function to implement chaincode instantiation is implemented in instantiate-chaincode.js as instantiateOrUpgradeChaincode. This function can be used both to instantiate a newly deployed chaincode or update one that has already been running on the channel (see [Chapter](https://cdp.packtpub.com/hands_on_blockchain_development_with_hyperledger/wp-admin/post.php?post=176&action=edit#post_435) <sup>9</sup>, *Life in a Blockchain Network*) As in the previous stages, we must create client and channel handles, and associate the channel handle with the client. In addition, all the endorsing peers in the network must be added to the channel, and then the channel object must be initialized with the MSPs associated with the channel (from each of the four organizations):

channel.initialize();

This sets up the channel to verify certificates and signatures, for example, from endorsements received from the peers. Next, we build a proposal for instantiation and submit it to all of the endorsing peers on the channel (snippet from the buildChaincodeProposal function):

```
\varphi var tx_id = client.newTransactionID();
var request = \{chaincodePath: chaincode_path,
  chaincodeId: Constants.CHAINCODE_ID,
  chaincodeVersion: version,
  fcn: funcName,
  args: argList,
  txId: tx_id,
   'endorsement-policy': Constants.TRANSACTION_ENDORSEMENT_POLICY
};
channel.sendInstantiateProposal(request, 300000);
```
The path to the chaincode, and the ID and version, must match what was supplied in the installation proposal. In addition, we must supply the function name and argument list that will be sent to the chaincode and executed. (In our chaincode, this will execute the Init function.) Also note that the proposal contains the endorsement policy (Constants.TRANSACTION\_ENDORSEMENT\_POLICY) we set earlier, which requires a member from each of the four organizations to endorse a chaincode invocation. The proposal responses (one for each endorsing peer) returned by the orderer must be validated in the same way as in the installation stage. Using the result of the preceding channel.sendInstantiateProposal call, we must now build an instantiation transaction request and submit it to the orderer:

```
var proposalResponses = results[0];
var proposal = results[1];
var request = \{proposalResponses: proposalResponses,
  proposal: proposal
};
channel.sendTransaction(request);
```
A successful response to channel.sendTransaction will allow our middleware to proceed on the basis that the instantiation was successfully submitted. This does not indicate, though, that the instantiation will successfully conclude with a commitment to the shared ledger; for that, our code will have to subscribe to events, and we will see how to do that later in this section.

Our script in createTradeApp.js triggers chaincode instantiation as follows:

```
var instantiateCC = require('./instantiate-chaincode.js');
instantiateCC.instantiateOrUpgradeChaincode(
  Constants.IMPORTER_ORG,
  Constants.CHAINCODE_PATH,
  Constants.CHAINCODE_VERSION,
  'init',
  ['LumberInc', 'LumberBank', '100000', 'WoodenToys', 'ToyBank', '200000',
'UniversalFrieght', 'ForestryDepartment'],
  false
);
```
The last parameter is set to false, indicating that an instantiation must be performed and not an upgrade. The first parameter (Constants.IMPORTER\_ORG) indicates that the instantiation request must be submitted by a member (administrator in this context) of the importer's organization.

If the instantiation was successful, the chaincode will be built in Docker containers, one corresponding to each endorsing peer, and deployed to receive requests on behalf of their peers. If you run docker ps -a, you should see something like this in addition to the ones created upon launching the network:

CONTAINER ID IMAGE COMMAND CREATED STATUS PORTS NAMES<br>b5fb71241f6d dev-peer0.regulatororg.trade.com-tradecc-v0dev-peer0.regulatororg.trade.com-tradecc-v0cbbb0581fb2b9f86d1fbd159e90f7448b256d2f7cc0e8ee68f90813b59d81bf5 "chaincode peer.add..." About a minute ago Up About a minute devpeer0.regulatororg.trade.com-tradecc-v0 077304fc60d8 dev-peer0.importerorg.trade.com-tradecc-v0- 49020d3db2f1c0e3c00cf16d623eb1dddf7b649fee2e305c4d2c3eb5603a2a9f "chaincode peer.add..." About a minute ago Up About a minute devpeer0.importerorg.trade.com-tradecc-v0 8793002062d7 dev-peer0.carrierorg.trade.com-tradecc-v0 ec83c1904f90a76404e9218742a0fc3985f74e8961976c1898e0ea9a7a640ed2 "chaincode peer.add..." About a minute ago Up About a minute devpeer0.carrierorg.trade.com-tradecc-v0 9e5164bd8da1 dev-peer0.exporterorg.trade.com-tradecc-v0 dc2ed9ea732a90d6c5ffb0cd578dfb614e1ba14c2936b0ae785f30ea0f37da56 "chaincode peer.add..." About a minute ago Up About a minute devpeer0.exporterorg.trade.com-tradecc-v0

## **Invoking the chaincode**

Now that we have finished setting up our channel and installing chaincode for trade, we need to implement functions to execute chaincode invocations. Our code for this lies in the invokeChaincode function in invoke-chaincode.js.

The procedure to invoke the chaincode is the same as we did for instantiation, and the code is similar as well. The caller must build a transaction proposal consisting of the name of the chaincode function to be invoked and the arguments to be passed to it. Just providing the chaincode ID (tradecc in our implementation) is sufficient to identify the chaincode process to guide the request to:

```
tx_id = client.newTransactionID();
var request = {
  chaincodeId : Constants.CHAINCODE_ID,
  fcn: funcName,
 args: argList,
 txId: tx_id,
};
channel.sendTransactionProposal(request);
```
One difference with the instantiation proposal is that this operation does not typically require an administrative user in the organization; any ordinary member may suffice. This proposal must be sent to enough endorsing peers to collect the right set of signatures to satisfy our endorsement policy. This is done by adding all four peers in our network to the channel object (which must be created and initialized in the same way as in the previous stages). Once the proposal responses have been collected and validated in the same way as the instantiation proposals were, a transaction request must be built and sent to the orderer:

```
var request = \{proposalResponses: proposalResponses,
  proposal: proposal
};
channel.sendTransaction(request);
```
We call invokeChaincode from our test script in createTradeApp.js. The chaincode function we would like to execute is requestTrade, which chronologically is the first function that ought to be invoked by a user in an importer's role (recall that we built access control logic within our chaincode to ensure that only a member of the Importer's organization may submit a request Trade):

```
var invokeCC = require('./invoke-chaincode.js');
 invokeCC.invokeChaincode(Constants.IMPORTER_ORG, Constants.CHAINCODE_VERSION,
\vert'requestTrade', ['2ks89j9', '50000','Wood for Toys', 'Importer']);
```
The last parameter ('Importer') simply indicates the ID of the user in the importer's organization who is to submit this transaction request. In the code, the credentials for this user are loaded if the user has already enrolled with the CA, otherwise a new user with that ID is registered using the clientUtils.getUserMember function.

As in the instantiation case, a successful channel.sendTransaction call simply indicates that the orderer accepted the transaction. Only subscribing to an event will tell us whether the transaction was successfully committed to the ledger.

# **Querying the chaincode**

A chaincode query is somewhat simpler to implement as it involves the entire network, but simply requires communication from client to peer.

Client and channel handles should be created as in the previous stages, but this time, we will select just one or more peers from the caller's (or client's) organization to associate with the channel object. Then, we must create a query request (identical to an invocation proposal request) and submit it to the selected peers:

```
var request = \{chaincodeId : Constants.CHAINCODE_ID,
 fcn: funcName,
 args: argList
};
channel.queryByChaincode(request);
```
The responses to the query can be collected and compared before being returned to the caller. The complete implementation can be found in the queryChaincode function in query-chaincode.js. We test this function by running a getTradeStatus chaincode query in our createTradeApp.js script:

```
var queryCC = require('./query-chaincode.js');
queryCC.queryChaincode(Constants.EXPORTER_ORG, Constants.CHAINCODE_VERSION,
'getTradeStatus', ['2ks89j9'], 'Exporter');
```
As with an invocation, we specify a user ID ('Exporter') and organization: here we want a member of the exporter's organization to check the status of a trade request.

Since a query is local to the client and its associated peers, the response is returned immediately to the client and does not have to be subscribed to (as in the case of invocation).

## **Completing the loop – subscribing to blockchain events**

As we have seen in previous chapters, commitments to the shared ledger on a permissioned blockchain require a consensus among the network peers. Hyperledger Fabric in its v1 incarnation has an even more unique process to commit to the ledger: the transaction execution, ordering, and commitment processes are all decoupled from each other and framed as stages in a pipeline where endorsers, orderers, and committers carry out their tasks independent of each other. Therefore, any operation that results in a commitment of a block to the ledger is asynchronous in the Fabric scheme of things. Three of the operations we have implemented in our middleware fall into that category:

- Channel join
- Chaincode instantiation
- Chaincode invoke

In our description of these operations, we stopped at the point where a request is successfully sent to the orderer. But to complete the operation loop, any application that uses our middleware needs to know the final result of the request to drive the application logic forward. Fortunately, Fabric provides a publish/subscribe mechanism for the communication of results of asynchronous operations. This includes events for the commitment of a block, the completion of a transaction (successfully or otherwise), as well as custom events that can be defined and emitted by a chaincode. Here, we will examine block and transaction events, which cover the operations we are interested in.

Fabric offers a mechanism for event subscription in the SDK through an EventHub class, with the relevant subscription methods being registerBlockEvent, registerTxEvent, and registerChaincodeEvent, respectively, to which callback functions can be passed for actions to perform at the middleware layer (or higher) whenever an event is available.

Let's see how we can catch the event of a successful join in our middleware code. Going back to the joinChannel function in join-channel.js, the following code

instantiates an EventHub object for a given peer, whose configuration is loaded from config.json. For example, to subscribe to events from the exporter organization's sole peer, the URL our fabric-client instance will listen to (under the covers) is grpcs://localhost:7053:

```
let eh = client.newEventHub();
eh.setPeerAddr(
  ORGS[org][key].events,
  {
    pem: Buffer.from(data).toString(),
     'ssl-target-name-override': ORGS[org][key]['server-hostname']
 }
);
eh.connect();
eventhubs.push(eh);
```
The listener, or callback, for each block event is defined as follows:

```
var eventPromises = [];
eventhubs.forEach((eh) => {
  let txPromise = new Promise((resolve, reject) => {
    let handle = setTimeout(reject, 40000);
    eh.registerBlockEvent((block) => {
      clearTimeout(handle);
      if(block.data.data.length == 1) {
        var channel_header = block.data.data[0].payload.header.channel_header;
        if (channel_header.channel_id === channel_name) {
          console.log('The new channel has been successfully joined on peer '+
eh.getPeerAddr());
          resolve();
        }
        else {
          console.log('The new channel has not been succesfully joined');
          reject();
        }
      }
    });
  });
  eventPromises.push(txPromise);
});
```
Whenever a block event is received, the code matches the expected channel name (tradechannel in our scenario) with the one extracted from the block. (The block payloads are constructed using standard schemas available in the Fabric source code, in the protos folder. Understanding and playing with these formats is left as an exercise to the reader.) We will set a timeout in the code (40 seconds here) to prevent our event subscription logic from waiting indefinitely and holding up the application. Finally, the outcome of a channel join is made contingent, not just on the success of a channel.joinChannel call, but also on the availability of block events, as follows:

let sendPromise = channel.joinChannel(request, 40000);

```
return Promise.all([sendPromise].concat(eventPromises));
```
For instantiation and invocation, we register callbacks not for blocks but for specific transactions, which are identified by IDs set during the transaction proposal creation. Code for the subscription can be found in the instantiateChaincode and invokeChaincode functions, in instantiate-chaincode.js and invoke-chaincode.js respectively. A code snippet from the latter illustrates the basic working of transaction event handling:

```
eh.registerTxEvent(deployId.toString(),
  (tx, code) \Rightarroweh.unregisterTxEvent(deployId);
    if (code != 'VALID') {
      console.log('The transaction was invalid, code = ' + code);
      reject();
    } else {
      console.log('The transaction has been committed on peer '+ eh.getPeerAddr());
      resolve();
    }
  }
);
```
The parameters passed to the callback include a handle to the transaction and a status code, which can be checked to see whether the chaincode invocation result was successfully committed to the ledger. Once the event has been received, the event listener is unregistered to free up system resources (our code may also listen to block events in lieu of specific transaction events, but it will then have to parse the block payload and find and interpret information about the transaction that was submitted).

# **Putting it all together**

The sequence of steps described previously can be run in one go through a suitably coded script. As mentioned earlier, createTradeApp.js contains such a script, which results in the creation of tradechannel, the joining of the four peers to that channel, the installation of the trade\_workflow chaincode on all four peers, and its subsequent instantiation on the channel, which finally concludes with the creation of a trade request from the importer to the exporter and a follow-up querying the request status. You can run the following command and see the various steps being conducted on your console:

node createTradeApp.js

Just as an exercise, and to test out both the middleware library functions and the chaincode, you can complete the trade scenario that the createTradeApp.js script began by starting with a trade request acceptance by an exporter and culminating with full payment made to the exporter by the importer for a successfully delivered shipment. To view this in operation, run the following:

node runTradeScenarioApp.js

# **User application – exporting the service and API**

The exercise in creating a set of functions for our middleware lays down the plumbing for a user-facing application we can build on top. Although we can architect the application in different ways, the set of capabilities it should offer will remain the same. Before demonstrating an approach to building an application for a blockchain user, we will discuss the salient features such an application should possess.

# **Applications**

Referring to *Figure 5.2: Typical three-layer architecture of a Hyperledger Fabric application,* and our discussion in the *"Application Model and Architecture"* section of this chapter, different users of a Hyperledger Fabric application may need different and distinct applications. Our trade scenario is an example of this: users representing trading parties, banks, shippers, and governmental authorities may need different things from our application, even while they are collectively participating in the trade network and endorsing smart contract operations.

There are common operations that administrators of the different organizations must have the capability to perform. This includes the stages from the creation of a channel up to the instantiation of chaincode. Therefore, if we need to build different applications for each network participant, we should expose these capabilities to every instance of those applications. Once we get to the application itself, which consists of the set of invoke and query functions offered by the chaincode, we must create space for differentiation. An application designed for the trading parties and their banks must expose trade and Letter of Credit operations to the users. However, there is no need to expose these operations to a carrier, and therefore an application designed for the latter can and ought to limit the capabilities offered to those that impact the carrier's role, such as the functions to create Bills of Lading and to record the location of a shipment.

Here, for simplicity, we will amalgamate all the applications into one and demonstrate how to make it work. Diversification based on user roles and requirements is left as an exercise for the reader. Our amalgamated application will be implemented as a web server, loosely connecting the smart contract and the middleware, sounding it from the end users.

### **User and session management**

The design of any service-oriented application requires the determination of users who will be allowed to access the application and perform various actions. For a Hyperledger Fabric application, special consideration ought to be given to the differentiation between user classes. Every Fabric network has a set of privileged users (who we have been referring to as administrators of organizations) and ordinary members. This differentiation of roles must be reflected in the design of the user-facing application, too.

The application must have an authentication layer as well as a mechanism for session management, allowing an already-authenticated user to exercise the application, limited by their role. In our example application, we will use **JSON Web Tokens** (**JWT**) for this purpose.

# **Designing an API**

Before building our application, we must design a service API to cover the capabilities exposed by our middleware. We will design our API to be RESTFul, as follows:

- 1. POST/login: Register a new user (administrative or ordinary) or log in as an existing one
- 2. POST/channel/create: Create a channel
- 3. POST/channel/join: Join the network peers to the channel created in this user's session
- 4. POST/chaincode/install: Install the chaincode on the peers
- 5. POST/chaincode/instantiate: Instantiate the chaincode on the channel
- 6. POST/chaincode/:fcn: Invoke the chaincode function fcn with passed arguments (in the body); examples for fcn are requestTrade, acceptLC, and so on
- 7. GET/chaincode/:fcn: Query the chaincode function fcn with passed arguments (in the body); examples for fcn are getTradeStatus, getLCStatus, and so on

Collectively, these API functions cover the transaction stages in *Figure 5.3: The stages in the creation and operation of a blockchain application*.

# **Creating and launching a service**

We will implement an express (<https://expressjs.com/>) web application in Node.js to expose the preceding API. The code lies in the application folder in our repository, with the source code in app.js and the dependencies defined in package.json. As a prerequisite to running the web application, the dependencies must be installed either by running npm install or make (see [Chapter](#page-446-0) <sup>8</sup>, *Agility In A blockchain network*) within that folder.

The following code snippet shows how to instantiate and run the *express* server:

```
var express = require('express');
var bodyParser = require('body-parser');
var app = express();
var port = process.env.PORT || 4000;
app.options('*', cors());
app.use(cors());
app.use(bodyParser.json());
app.use(bodyParser.urlencoded({
 extended: false
}));
| var server = http.createServer(app).listen(port, function() {});
```
To summarize, a web server is launched to listen for HTTP requests on port <sup>4000</sup>. Middleware is configured to enable CORS, automatically parsing both JSON payloads and forming data in POST requests.

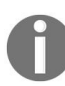

*Our web server listens to requests over an insecure HTTP. In a production application, we would start an HTTPS server for secure, confidential communication with clients.*

Now, let's see how to configure the various express routes to implement our service API functions.

### **User and session management**

Before performing a network (channel) or chaincode operation, a user must establish an authenticated session. We will implement the  $\lambda$ login API function as follows:

- 1. Create a JWT token for a user with an expiration time of 60 seconds
- 2. Register or log the user in
- 3. If successful, return the token to the client

The server expects the name of a user and an organization name for registration or login to be provided as form data in the request body. An administrative user is simply identified by the admin username. The request body format is:

username=<username>&orgName=<orgname>[&password=<password>]

A password must be supplied, but only if the <username> is admin. In that case, the middleware will simply check whether the supplied password matches the one that was used to start the fabric-ca-server for the organization's MSP. As mentioned earlier in this chapter, our MSP administrator passwords were set to the default adminpw.

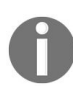

*This is a naïve implementation, but as web application security is not the focus of this tutorial, this will suffice to show how a server and frontend can be implemented over a smart contract and middleware.*

The code for JWT token creation and user registration/login can be found in the following express route configured in app.js:

app.post('/login', async function(req, res) { ... });

The reader may experiment with other mechanisms of session management, such as session cookies, in lieu of JWT tokens.

Our web application can now be tested. First, bring up the Fabric network using docker-compose (or trade.sh), as shown earlier in this chapter.

> *If you created fresh cryptographic keys and certificates for the organizations using cryptogen (or the trade.sh script), you MUST clear the temporary folder used by the middleware to save*

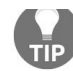

*world state and user info, otherwise you may see errors if you try to register users with IDs that were used in a previous run of your application. For example: if the temporary folder is network/client-certs on your machine, you can simply run rm -rf client-certs from the network folder to clear the contents.*

In a different terminal window, start the web application by running the following command:

```
node app.js
```
In a third terminal window, send a request to the web server using the curl command to create an ordinary user named Jim in the importerorg organization (this is the organization name specified in middleware/config.json):

```
curl -s -X POST http://localhost:4000/login -H "content-type: application/x-www-form-
urlencoded" -d 'username=Jim&orgName=importerorg'
```
You should see an output like the following:

```
{"token":"eyJhbGciOiJIUzI1NiIsInR5cCI6IkpXVCJ9.eyJleHAiOjE1MjUwMDU4NTQsInVzZXJuYW1lIjoiS
1vj2g","success":true,"secret":"LNHaVEXHuwUf","message":"Registration successful"}
```
In the middleware, the function that gets executed here is getuser Member in clientUtils.js, which was discussed earlier in this chapter.

To create an administrative user in the same organization, run:

```
curl -s -X POST http://localhost:4000/login -H "content-type: application/x-www-form-
urlencoded" -d 'username=admin&orgName=importerorg&password=adminpw'
```
You should see an output as follows (the admin user was already registered, so this ended up being a login call):

```
{"token":"eyJhbGciOiJIUzI1NiIsInR5cCI6IkpXVCJ9.eyJleHAiOjE1MjUwMDU4OTEsInVzZXJuYW1lIjoiY
successful"}
```
In the middleware, the function that gets executed here is getMember in clientUtils.js.

### **Network administration**

As you can see in app.js, the API functions from channel creation to chaincode instantiation are implemented as express routes:

```
app.post('/channel/create', async function(req, res) { ... });
app.post('/channel/join', async function(req, res) { ... });
app.post('/chaincode/install', async function(req, res) { ... });
app.post('/chaincode/instantiate', async function(req, res) { ... });
```
To exercise these routes, the end user must log in as an administrator and use the returned token. Taking the output from the previous call, we can request channel creation as follows:

```
curl -s -X POST http://localhost:4000/channel/create -H "authorization: Bearer
eyJhbGciOiJIUzI1NiIsInR5cCI6IkpXVCJ9.eyJleHAiOjE1MjUwMDU4OTEsInVzZXJuYW1lIjoiYWRtaW4iLCJ
```
Note that the format for the authorization header is Bearer <JWT token value>. The web server implicitly assumes that the channel name is tradechannel, which is set in middleware/constants.js. (You may augment the server API to accept a channel name in the request body if you wish.) The output ought to be as follows if everything goes well:

```
{"success":true,"message":"Channel created"}
```
Similar queries can be run by an administrator for channel join, chaincode installation, and chaincode instantiation. As an example, the instantiation API endpoint expects the chaincode path, chaincode version, and a list of arguments for the chaincode as follows:

```
curl -s -X POST http://localhost:4000/chaincode/instantiate -H "authorization: Bearer
eyJhbGciOiJIUzI1NiIsInR5cCI6IkpXVCJ9.eyJleHAiOjE1MjUwMDU4OTEsInVzZXJuYW1lIjoiYWRtaW4iLCJ
 -H "content-type: application/json" -d '{ "ccpath": "github.com/trade_workflow",
"ccversion": "v0", "args": ["LumberInc", "LumberBank", "100000", "WoodenToys",
"ToyBank", "200000", "UniversalFreight", "ForestryDepartment"] }'
```
The output, if everything goes well, will be:

{"success":true,"message":"Chaincode instantiated"}

In the implementation of each of these routes, a check is made to ensure that the user (identified by the JWT token) is an administrative user, as follows:

```
if (req.username !== 'admin') {
   res.statusCode = 403;
   res.send('Not an admin user: ' + req.username);
  return;
\vert
```
If we were to use the token for the user registered as Jim, the web server would return a <sup>403</sup> error code to the client.

## **Exercising the application**

Once the chaincode has been initialized by an administrative user, our application is open for business. Now, any ordinary user (such as Jim in the importer's organization) may request a chaincode invocation or query. For example, a trade request can be made as follows:

```
curl -s -X POST http://localhost:4000/chaincode/requestTrade -H "authorization: Bearer
eyJhbGciOiJIUzI1NiIsInR5cCI6IkpXVCJ9.eyJleHAiOjE1MjUwMDU4NTQsInVzZXJuYW1lIjoiSmltIiwib3J
1vj2g" -H "content-type: application/json" -d '{ "ccversion": "v0", "args": ["2ks89j9",
"50000","Wood for Toys"] }'
```
Note that the chaincode version must be supplied in the request body. The output, if all goes well, will be:

```
{"success":true,"message":"Chaincode invoked"}
```
Subsequently, the status of the trade can be queried (again by  $\sin$ ):

```
curl -s -X GET http://localhost:4000/chaincode/getTradeStatus -H "authorization: Bearer
eyJhbGciOiJIUzI1NiIsInR5cCI6IkpXVCJ9.eyJleHAiOjE1MjUwMDU4NTQsInVzZXJuYW1lIjoiSmltIiwib3J
1vj2g" -H "content-type: application/json" -d '{ "ccversion": "v0", "args": ["2ks89j9"]
}'
```
Now, the output ought to contain the chaincode response:

```
{"success":true,"message":"{\"Status\":\"REQUESTED\"}"}
```
## **User/client interaction modes**

Although running curl commands is sufficient to test our web application, the proper way to expose the application to the user would be through one or more web pages, with widgets for the user to trigger those commands.

As we saw in the middleware implementation section, various operations, including chaincode invocations, are asynchronous. In our implementation, we masked this asynchronous behavior by making the wrapper function return to the caller, but only when the request had been successfully sent to the orderer and the events subscribed for had been received and validated. We can also choose to expose this asynchronous behavior to the web application client. Using Web Sockets ([https://developer.mozilla.org/en-US/docs/Web/API/WebSockets\\_API](https://developer.mozilla.org/en-US/docs/Web/API/WebSockets_API)), the contents of a web interface presented to the end user may be dynamically updated whenever the event notification arrives at the callback registered with the event hub.

Designing good web interfaces is beyond the scope of this book, and it is left to the reader to leverage other sources of knowledge to build ones suitable for their applications.

# **Testing the Middleware and Application**

We have shown how to exercise the Node JS-based middleware and application capabilities using sample scripts and curl commands. By observing the console output, you can find out if the application works as expected. For a production application, you will need a more robust and maintainable testing methodology that can evaluate correctness of the library functions and API endpoints on an ongoing basis. Both unit tests and integration tests should be part of your evaluation process. A hands-on demonstration of such testing is beyond the scope of this chapter, and writing unit and integration tests is left as an exercise to the reader. Mocha, which is a feature-rich JavaScript framework for asynchronous testing(<https://mochajs.org/>), can be used for this purpose.

# **Integration with existing systems and processes**

When discussing end-to-end solutions with customers, we often explain that blockchain-related components represent a very small percentage of the overall footprint. This is still a very important set of components, but nonetheless they represent a small footprint.

This section will focus on the touch point between our traditional systems and the Hyperledger Fabric and Composer API.

We will explore the various patterns of integration we have leveraged and see how some of the non-functional requirements can influence the integration deployment. Finally, we will explore some additional considerations that integrators will need to keep in mind when designing their integration layer.

In short, in this section, you will:

- Understand the design consideration of the integration layer
- Review the integration design patterns
- Explore the impact of non-functional requirements on the integration
## **Design considerations**

By now, you have experience with Fabric SDK and by the end of the chapter 7, A *Business Network Example*, you will have experienced using the the Composer REST gateway. While those are certainly the main tools of the trade when it comes to integration, they are part of an ecosystem, and there needs to be an alignment of the business processes of the enterprise to make sure the integration makes sense.

As per the design considerations, we will look at the following aspects:

- Impact of decentralization
- Process alignment
- Message affinity
- Service discovery
- Identity mapping

#### **Decentralization**

Many attempts have been made to standardize IT functions and capabilities, but the reality is that no two organizations have the same IT landscape. Even for those who have selected the same ERP vendor, the systems will have been customized to meet the organization processes and needs.

This means that when planning your integration design, you should keep in mind that each organization may have their own way of invoking smart contracts and may not have the same IT capabilities or policies.

As an example, exposing events through Web Socket may make sense for an organization who is familiar with cloud-based technologies, but other organizations may not have the skills, or their IT security policies may not allow them to use the protocol.

While it may seem surprising to some, keep in mind that a network can be a mix of Fortune 500 organizations and start-ups. Consider the supply-chain industry for a moment; you will find some trucking company with little to no IT infrastructure, all the way to industry behemoths. Clearly, one size may not fit all.

Having said that, from a network perspective, you should consider the degree of support the network wants to provide to joining organizations. There are two possible approaches:

**The network provides an integration asset**: This can take the form of a gateway that each participant deploys in their own infrastructure. The gateway is standard for everyone and manages the invocation of the smart contracts in a consistent manner.

This can provide the benefit of accelerating the on-boarding process, but requires consideration about who owns, manages, and supports this IT component. Furthermore, some organizations may not want to deploy this piece of infrastructure due to trust issues.

**Each participant builds their own integration layer**: The obvious downside of this approach is the recreation of the wheel by all participants, but it reduces the potential support issues created by deploying a common component in every organization.

This may also be the preferred approach for use cases requiring deep system integration to achieve the benefit of process optimizations.

#### **Process alignment**

The integration layer will have to deal with two different viewpoints:

- **Organization IT system and business process viewpoint**: An organization business process may be hosted in an ERP such as SAP. In such a situation, when a specific business event warrants the invocation of a smart contract, this may be issued through a **Business API** (**BAPI**) call from the SAP system. The API call from the ERP may contain a variety of data structures, some of which will be completely irrelevant to the blockchain network.
- **Smart contract viewpoint**: This viewpoint has the particularity of having a data representation that is application agnostic. This means that all participants of the network will understand the nature of the data being processed.

It is up to the integration layer to reconcile the two and ensure that the proper semantic of the transaction is maintained in both systems. This may imply:

- **Mapping**: Moving data from one field name to the another
- **Transformation**: Aggregating, splitting, or computing a new value based on input
- **Cross-referencing**: Leveraging a reference table to map applicationspecific codes to values recognized by the network

The point here is that even if your network agrees to use the Hyperledger Composer REST gateway presented in [Chapter](#page-366-0) <sup>7</sup>, *A Business Network Example*, there is still work that needs to be done by each participant to ensure that the integration fits into the overall business processes of the organization.

## **Message affinity**

While this is not an issue often discussed, ignoring it can lead to serious issues that will typically surface during integration or performance testing.

We refer to message affinity as a situation that occurs when a system issues a series of inter-dependent transactions, which are issued in a short period of time. Because each transaction is issued separately, they are subject to be processed in a different order than when they are issued by the client.

The result may be unpredictable, as the following example shows. To make it concrete, let's look at an Order process that would issue three separate transactions, as shown in the following diagram:

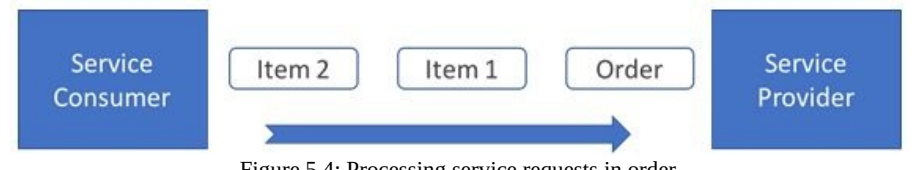

Figure 5.4: Processing service requests in order

Because the Service Provider is multi-threaded, the order of processing can vary depending on the load at the time. A potential result is illustrated in the following diagram:

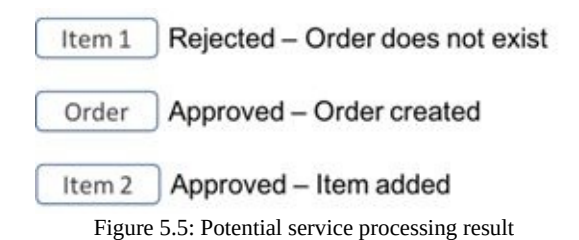

The first item being processed out of order would be rejected because the order object hasn't been created yet. However, the two subsequent objects would succeed and leave the system in a state where the order is recorded as having a single item instead of two.

The challenge with this situation is that it is hard to troubleshoot. An unaware developer may not be able to reproduce this behavior on his/her development

platform.

Now, you may be wondering, how does that relate to blockchain and Hyperledger Fabric? Considering that Fabric transactions are asynchronously processed and that they are validated against every world state, this situation can arise. The client will issue the transaction and may asynchronously receive a message saying that the transaction was invalid because it did not correspond to the world state.

The moral of the story here is that when designing an API, make sure that they are at a granularity level that completely describes a business event. Too many fine-grained transactions only leads to message affinity, increased latency, and the potential for issues, as described here.

#### **Service discovery**

In the context of the integration to Hyperledger Fabric and Composer, the concept of service discovery is focussed on documenting and exposing the artifacts from Fabric: CA, peers, and orderers to the calling application.

As we now have experienced, in order for the application to get a transaction endorsed and added to the ledger, it needs to be able to interact with numerous components of these types. Having a way to maintain this information as a service configuration element will enable teams to quickly adapt to the evolving nature of the network.

Currently, when developing client applications using the Fabric SDK, the developer is responsible for managing and applying this service configuration.

Part of the roadmap of Hyperledger Fabric is the intent to facilitate this configuration.

One of the benefits of relying on a component such as the composer REST gateway is that service discovery is provided by the gateway. Concretely, as you will soon discover, it provides the concept of a business card which contains both the identity information along with a connection profile, which has the list of Hyperledger Fabric services that can be used to execute transactions.

# **Identity mapping**

Identity mapping is the process of converting the identity of an individual or an organization to an identity that is recognized on the network.

When looking at the solution from a business network perspective, what is the granularity of the identity that needs to be recognized? Will other organizations care whether Bob or Ann from ACME issued the transaction? In most cases, the answer will be no. Knowing that the transaction was issued by ACME will be sufficient.

Why is that, you may wonder. It is directly related to the concept of trust. Remember the concepts presented in [Chapter](#page-40-0) <sup>1</sup>, *Blockchain – Enterprise and Industry Perspective*; blockchain solves the problem of time and trust. Understanding where the trust issues come from helps us rationalize what identities should be used to transact on the network. In most cases, our experience has been that trust issues occur between organizations.

If you think about a use case where a bank customer transacts through their bank portal, the customer will not care about the backend systems; they trust their bank's security system.

Having said that, there are situations where an identity will need to be mapped:

- Business partners transacting through the integration layer of the organization
- Different departments with varying levels of privilege
- Users with different roles that drive different access privileges

In this case, the integration layer will need to convert the inbound credentials (API Key, User ID and Password, JTW token, and so on) into a Hyperledger Fabric identity.

When working with the Hyperledger composer REST gateway, you can configure it to support multiple users. The server leverages the node passport framework to manage this authentication. This provides the flexibility of supporting different models (for example, user ID/password, JWT, and OAUTH).

Once the client is authenticated to the server, there is an additional step that consists of loading the Hyperledger Composer business card into the server's user repository. There needs to be implicit trust between the client and the server, as the business card contains the private key.

#### **Integration design pattern**

We will now look at some of the viable integration patterns we have seen in the industry. The list is by no means exhaustive, and given that we are still in the early days of the Hyperledger Fabric and Composer solutions, we expect that new patterns will emerge as people and organizations become more comfortable with the technology.

#### **Enterprise system integration**

In this category, we consider any organization's pre-existing systems that predate the joining of the network. As such, these systems have their own concepts and paradigms, and we will require a form of abstraction to reconcile the two worlds.

### **Integrating with an existing system of record**

Following is a diagram to illustrate the blockchain network to an existing system of record:

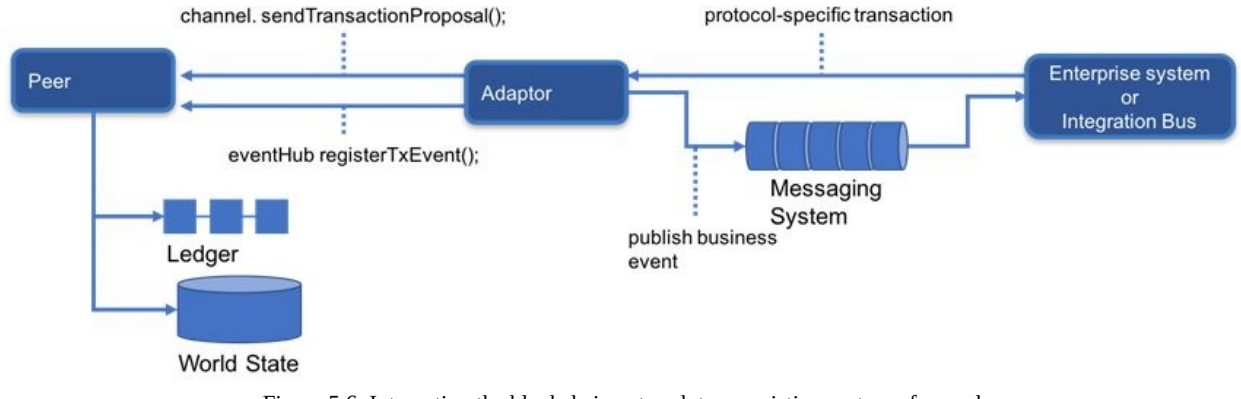

Figure 5.6: Integrating the blockchain network to an existing system of record

Most large enterprises looking at joining with a business network will eventually aim at integrating their system of record to make sure that they benefit from the real-time transparent distribution of transactions. In these circumstances, the process alignment we previously mentioned will be tremendously important.

As depicted in the preceding diagram, the approach will consist of leveraging an adaptor pattern to act as a data mapper between the two worlds. The adaptor will adopt the enterprise system application protocol and data structure to receive transaction requests. Optionally, it can also leverage existing foundations such as messaging services to propagate ledger events.

The important thing to note here is that this type of integration will be specific to an organization, and very little reuse will be possible.

As a variant of this pattern, some organizations will break the adaptor into two parts:

**REST gateway**: Exposing a REST interface aligned with the Fabric smart

contract

**Integration bus**: Mapping the fields and connecting the enterprise systems

While in this variant reuse is higher, the same considerations only get moved one layer down.

## **Integrating with an operational data store**

Here is a diagram that illustrates integrating the blockchain network to an operational data store:

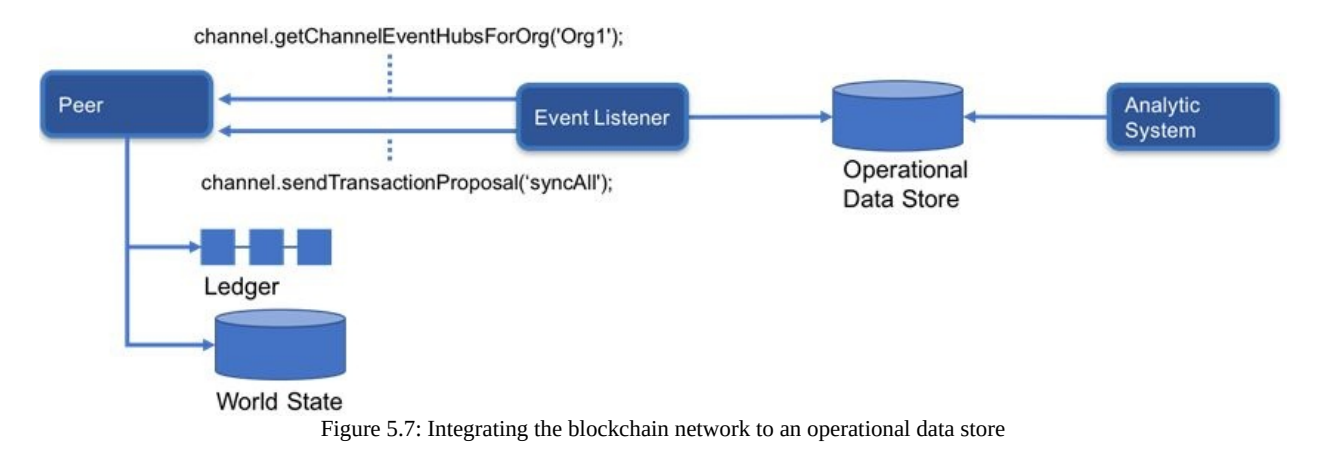

Oftentimes, organizations are looking at ways of running analytics on the information from their ledgers. However, issuing multiple/large queries against the organization's peers will only impact the online performance of the system. Generally, the recognized approach in enterprise system design is to move the data to an operational data store. The data can then be easily queried. Additional views on the data can be created by enriching the data using different data sources.

In this pattern, the event listener subscribes to the Fabric organization events. As such, it can receive transactions from all channels the organization is entitled to. If the preservation of the data's integrity is important, the event listener can calculate a hash of every record and store them alongside the records.

You will notice that the pattern also accounts for a syncall function that would allow the event listener to re-synchronize the data store with the latest view of the world state. Keep in mind that the implementation of this syncall function will need to be done carefully and will most likely require that the function supports the pagination of the resultsets.

## **Microservice and event-driven architecture**

The following diagram illlustrates microservice and event-driven architecture for a blockchain application:

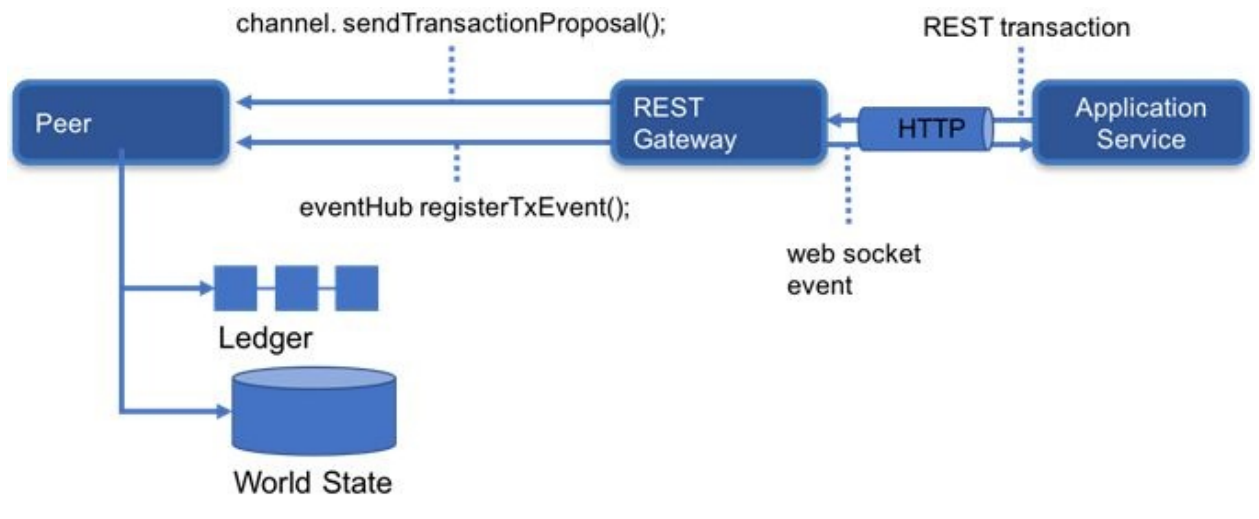

Figure 5.8: Microservice and event-driven architecture for a blockchain application

We've labeled this pattern as microservice and event-driven because this is the pattern most often seen for those types of architectures. However, the particularity of this pattern comes from the gateway. Such a system will not perform any data mapping; it will leverage a common communication protocol (HTTP) and data format (typically JSON, but it could be XML). There is also an expectation that the services will already be designed to understand the semantics of the data being transacted. Events are also propagated through the same protocol and data format.

Again, microservice applications tend to be newer applications, and they benefit from a more fine-grained interface. As such, they tend to evolve more quickly and be in a position to adapt and adhere to the transactions from the network. Similarly, event-driven applications will benefit from their low coupling to the other components of the system, and so are good candidates for this pattern.

# **Considering reliability, availability, and serviceability**

The failure of software or hardware components is a fact of life for any industrial application, so you must design your application to be robust to failures and minimize the probability of downtime. We will discuss three key guidelines that are widely used in the industry to build and maintain systems, and briefly examine how they apply to an application built using Fabric or Composer tools.

# **Reliability**

A reliable system is one that ensures correct operation in the face of failure, with high probability. This entails the following things:

- Continuous self-monitoring of the system
- Detection of failure or corruption in a component
- Fixing the problem and/or failing over to a working component

Although various practices have evolved in the industry to ensure reliability, redundancy and failover are commonly (or even universally) used.

In the context of a Fabric application of the kind we built in Section I, this has certain implications. Recall that Fabric has many different components that must work in concert (though in a loosely-coupled manner) to ensure successful operation. The ordering service is one such key component that, if it were to fail, would completely stall the transaction pipeline. Therefore, when building a production version of, say, our trade application, you must ensure that the orderer has enough redundancy built in. In practice, if your orderer is a Kafka cluster, this means ensuring that there are enough Kafka nodes (brokers) to take up the slack should one or more fail.

Similarly, the reliability of peers for endorsement and commitment is key to ensuring transaction integrity. Although blockchains, being shared replicated ledgers, are designed to be somewhat robust to peer failures, their vulnerabilities may vary depending on the application. If an endorsing peer fails, and if its signature is necessary to satisfy the transaction endorsement policy, transaction requests cannot be created. If an endorsing peer misbehaves, and produces incorrect execution results, the transaction will fail to get committed. In either case, the throughput of the system will reduce or fall to zero. To prevent this from happening, you should ensure that there is adequate redundancy built into the set of peers within each organization, especially the ones that are key to satisfying an endorsement policy. The following diagram illustrates a possible mechanism whereby transaction proposals are made to multiple peers, and absent or incorrect responses are discarded using a majority rule:

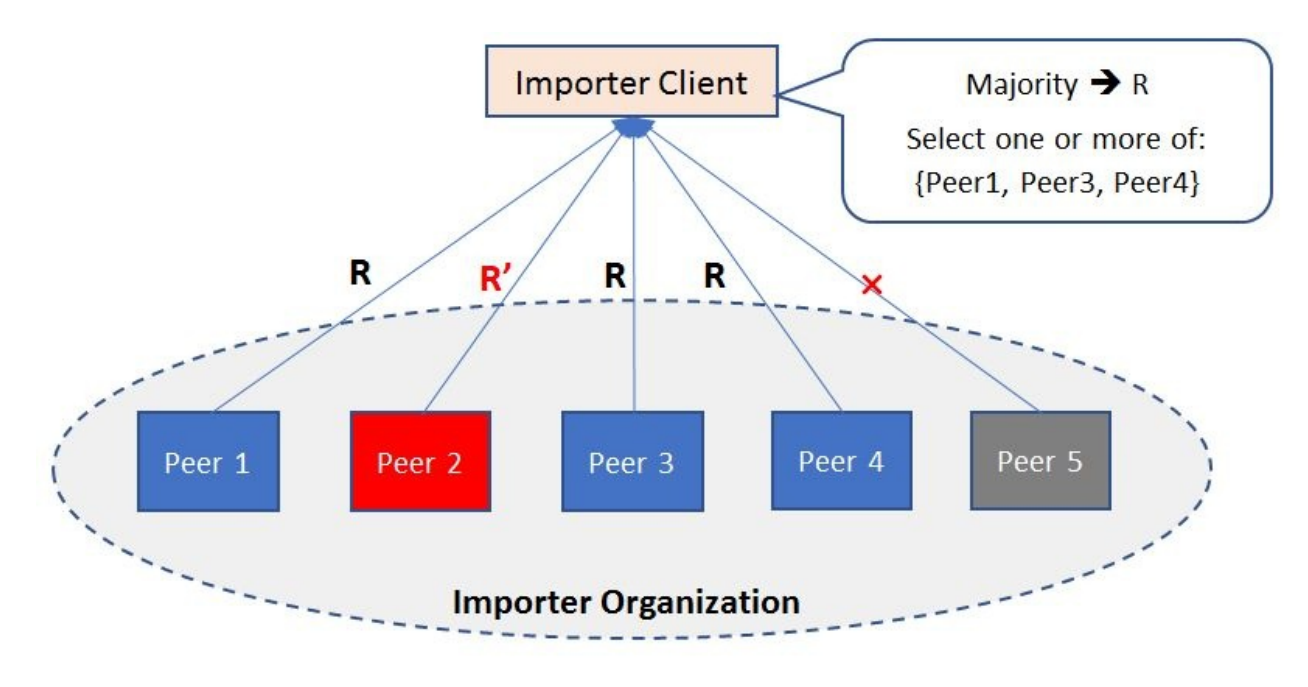

Figure 5.9 Redundant peers for reliable transaction endorsement

The level of reliability one gets from a system depends on the amount of resources devoted to monitoring and failover. For example, five peers in the preceding diagram are sufficient to counter two peer failures, but this now requires four more peers in the organization than what we used in our example network. To determine and ensure that your network yields the expected level of reliability, you will need to run integration tests on your complete system over a period of time.

# **Availability**

The availability criterion is closely related to reliability, but it is more about ensuring system uptime with high probability, or as a corollary, minimizing the probability of system downtime. As with reliability, detection of failed nodes and ensuring adequate failover is the key to ensuring that your application will remain operational, even when one or more components fails. Determination of the desired availability level, allocating an adequate number of resources in the form of redundant and self-correcting components, and testing in a production environment are necessary to ensure that you get the desired performance from your application.

## **Serviceability**

**Serviceability** or **maintainability** is the ease with which you can replace or upgrade parts of your system without impacting the system as a whole.

Consider a situation where you must upgrade the operating system on one or more of your ordering service nodes, or if you need to replace a faulty peer within an organization. As with reliability or availability, having redundant (or parallel) resources to which application operations can be switched seamlessly is the way to handle this in an industrial-scale system. So-called Blue-Green deployment is one of the popular mechanisms used for this purpose. In a nutshell, you have two parallel environments (let's say, for the ordering service), one called Blue and one called Green, where the Blue environment is receiving live traffic. You can upgrade the operating systems on the Green machines, test them adequately, and then switch the traffic from Blue to Green. Now, while Green is serving requests, you can upgrade Blue in the same manner.

In a blockchain application with loosely coupled components, it is advisable to have Blue and Green environments for each of the components (orderers, peers, and MSPs) and carry out the upgrades and testing in stages, or one component cluster at a time, to minimize the chances of a mishap.

## **Summary**

Building a complete blockchain application is an ambitious and challenging project, not just because of the range of skills it requires—systems, networking, security, and web application development, to name a few—but because it requires concerted development, testing, and deployment by multiple organizations spanning multiple security domains.

In this chapter, we began with a simple smart contract and ended with a fourpeer blockchain network that was ready to drive trade scenarios and store records in a tamper-resistant, shared, replicated ledger. In the process, we learned how to design an organization structure and configure a Fabric network. We learned how to build a channel, or an instance of a Fabric blockchain, get peers in a network to join the channel, and install and instantiate a smart contract on that channel, using the Fabric SDK. We learned how to expose the capabilities of our network and smart contract to end users through web applications, exposing service APIs. We also learned how a Hyperledger Fabric transaction pipeline works, and how the asynchronous nature of block commit operations must be factored into the implementation of the end-to-end application.

In the latter part of the chapter, we learned about various design patterns and best practices that can be used to build industry-scale blockchain applications. We also learned about the considerations to keep in mind while integrating these applications with existing systems and processes. Finally, we explored the performance aspects of running operational Fabric network and learned about the CAP theorem and how Fabric achieves data consistency in distributed environment.

The Hyperledger platforms and tools will, no doubt, evolve over time to serve industry and developer needs, but the architecture and methodology we described in our application-building exercise, as well as the design and integration patterns, should continue to serve as an educational guide in the long term.

Our journey so far has taken us to the foundation of the Hyperledger Fabric

framework. We have worked with chaincode and integrated an application using the Fabric SDK API. These are essential skills.

In the next two chapters, we will now explore a different approach to modeling and implementing a business network.

#### **Business Networks**

This chapter introduces and explores a new concept—**a business network.** By understanding what business networks are and how they function, you'll be able to understand how blockchain technology can radically improve them. A blockchain, and in particular a Hyperledger Fabric blockchain, provides significant benefits for business networks because it radically simplifies the information and processes that knit businesses together, both reducing cost and creating new opportunities for the businesses within the network.

We'll see how the concept of a business network allows you to analyze a business by looking at the counterparties with which it interacts. And although business networks are industry specific, a single network can be used to support multiple use cases, and linked to other business networks to form networks of networks.

We'll spend some time introducing the vocabulary of business network, introducing key terms such as **participants**, **assets**, **transactions** and **events.** These elements are then combined to define the behaviour of the business problem being analyzed. We're able to use business requirement to create a technology blueprint that can be used to implement the solution. By the end of this chapter, you'll be ready to use Hyperledger Fabric and Hyperledger Composer to implement these ideas, which you will do in the following chapter.

While the idea of a business network is necessary to understand before you implement a blockchain network, you'll find it a helpful concept for wider issues such as performing blockchain analytics, integrating with existing systems, and how to structure your application and enterprise architectures. In this sense, this chapter can be read stand-alone without implementing a network afterwards.

We will be covering the following topics in this chapter:

- A language for business networks
- The concept of a business network
- Defining business networks
- Introducing participants
- Introducing assets
- Introducing transactions
- Introducing events
- Implementing a business network

# **A busy world of purposeful activity**

Imagine for a moment that we're flying in a plane over a large city. We can see factories, banks, schools, hospitals, retail stores, car showrooms, ships and boats at the port, and so on. These are the structures that define the city.

If we look carefully, we'll see things happening within and between these structures. Lorries might be delivering iron ore to the factory, customers might be withdrawing money from banks, students might be sitting exams—it's a busy world down there!

And, if we could look a little closer, we would see that all these people and organizations are involved in meaningful activity with each other. Students receiving assessments from their teachers that will subsequently help them get into college. Banks giving loans to clients who can then move home. Factories making components from raw materials, which are assembled into complex objects by their customers. People buying used cars from dealerships that they use to get them to work every day, or go on vacation!

We might marvel at the diversity of all these structures and the processes between them. We might even wonder how it all manages to work together so effortlessly!

We might then reflect upon all these diverse activities, and wonder whether they all have something in common? Are there repeatable patterns that allow us to make sense of all this complexity? Is there a resolution at which all this activity looks the same? Are all these people and organizations, in some sense, doing the same thing?

The answer, of course, is yes! The following section gives us a better explanation.

## **Why a language for business networks?**

A business network is a way of thinking that allows us to look at all these activities and describe it in a very simple language. And, because we're trying to formulate the world in a language that makes sense to a blockchain, and since blockchain is a simple technology, we expect the vocabulary of that language to be simple. In the next section, you'll see that it is!

But before we dive in, let's ask ourselves *why* we want to create a language that a blockchain can understand? Well, if we can, then we can bring all the benefits of the blockchain to the world described by that language. And, we can summarize these benefits neatly—increased trust.

Increased trust means that the student can show their high school certificates to their college, who can be confident about the veracity of the qualifications. It means that the bank can provide a loan to its customer at the lowest rates because it can be confident about the financial well-being of its client. It means that the component manufacturer can charge a higher price for their output because their customers in turn can be sure of the quality of the raw materials, knowing their provenance. And finally, the the buyer of the used car can be confident about their purchase because they can prove that it previously only had one, careful, owner!

#### **Defining business networks**

We can summarize all these idea using the concept of a business network:

*A business network is a collection of participants and assets than undergo a life cycle described by transactions. Events occur when transactions complete.*

You may wonder what this means. After all that build-up, we're telling you that a couple of apparently simple sentences describe all this complexity?

The simple answer is yes—and we'll soon explain by describing in more detail what we mean by **participants**, **assets**, **transactions**, and **events**. Then, you'll see that all this rich behavior can be described by a relatively simple language vocabulary.

## **A deeper idea**

In fact, there is a deeper idea behind business networks—that the language and vocabulary of technology should closely match that of the business domain, removing the need for significant translation between business concepts, and technology concepts. Business networks move away from the idea of disconnected technology by describing the underlying technology in the same language as the business. It makes it easier to reason about the world and more accurately translate ideas into a fully operational system.

Practically speaking, it means that while our initial vocabulary for business networks is simple, it is the beginning of a language that can become very rich in structure over time, so long as it describes the details and nuances of what happens in the real world. We'll come back to this idea later, but for now let's start by understanding participants.

## **Introducing participants**

William Shakespeare said that the world is a stage on which men and women are the actors. In a similar way, a business network has a cast—a set of actors who are interacting with each other for some form of mutual benefit. We call these actors the participants in a business network. For example, the participants in an education network might be students, teachers, schools, colleges, examiners, or government inspectors. The participants in an insurance network might be policyholders, brokers, underwriters, insurers, insurance syndicates, regulators, or banks.

The idea of a participant is crucial to understanding business networks. You might find the term a little daunting at first, but there's really nothing to worry about. The key to understanding is in the name— participants *take part* in a business network. It's their actions that we are interested in. Different forms of the word are used to emphasize different aspects of their interactions: participant, party, and counter-party, for example. All these forms have their roots in the idea of action. As usual, we find that the bard knew a thing or two about how the world works!

Learn to love this word, because it's a door-opener! It's shorthand that you understand the founding principle of business—that who you do business with is of paramount importance. It's more important than this though; identifying the participants in a business network is the first thing that you do when determining whether there's an opportunity to benefit from the use of a blockchain. You need to understand the cast before you can really understand what's going on. And, as you learn more about the interactions between the participants, you'll be able to improve your understanding of what it means to be a particular participant.

# **Types of participant**

There are different *types* of participants in a business network, and we group them into three broad categories. Surprisingly, we're not going to describe the most important category first!

# **Individual participants**

Hopefully, this category is a fairly obvious one—the teacher, student or bank customer are all examples of individual participants. Whether you call them individuals, people, or even humans, this first category is what we would intuitively think of as a participant because we associate them with ourselves.

You might think that individuals are the most important participants in a network. After all, businesses exist to serve individuals, don't they? Well, yes they do, but it's a little more subtle than that. While a business network usually exists to serve the needs of individual end-consumers, blockchain is a technology that is more valuable for the businesses in the network. That's because it allows them to better coordinate their activities with each other, resulting in lower costs, and the opportunity for new goods and services for endconsumers. That's why you'll hear people utter sentences such as Blockchain is more important for B2B than B2C, or C2C—they're trying to communicate that the big win for business networks is to use blockchain as a pervasive fabric for efficient and creative business-to-business interactions.

Of course, individual participants are important. Businesses need to know their end-consumers, and often end-consumers are interacting with each other using the services provided by the business network. For example, if I wish to transfer money to you via a banking network, our respective banks need to know who we both are, so that the transaction can be properly validated and routed.

Finally, it's a fair rule of thumb that there are more individuals known to a business network than there are businesses in the network. Nothing too surprising here—it's just worth pointing this out so that your understanding of what it means to be an individual participant is complete!

# **Organizational participants**

Organizational participants are the most important actors in a business network. The car dealership, the bank, the school, and the insurance company are all examples of organizational participants. When we first think about a particular business network, we identify these participants, followed by the goods and services they provide to each other and end-consumers. These organizational participants provide the infrastructure for the business network—the people, processes, and technology that make it work.

While organizations are made up of individuals, they are conceptually quite separate to them. An organization has its own identity, and its own purpose. It exists in a very real sense, independently to the individuals which belong to it. Organizations provide business networks with a sense of permanence. While individuals within an organization may change over time, and the number of individuals within the organization may grow or shrink, and even different roles within the organization may come and go, the organization remains constant; it is a structure with a much longer lifetime than any individual's membership of it.

The final point to note about the nature of the relationship between individuals and their organization is that it is individuals who perform the functions of the organization, as defined by the individual's organizational role. When a bank makes a loan to a customer, it is performed by a bank employee on behalf of the bank. In this way, the individuals are the agents of the organization, and an individual's role determines the set of tasks it can perform. For example, a school teacher can set a homework assignment for a student, but it requires a school principal to hire a new teacher. In a nutshell, individuals act on behalf of the organization, and with the authority of that organization.

### **System or device participants**

System or device participants represent the technology components in the business network. They are really a special kind of individual participant, and if you find it helpful, you can just think of them that way. There are however, two reasons why we call them out separately.

Firstly, there are a lot of technology components in today's business networks! For example, there are ERP systems, payment engines, reservation systems, transaction processors, and much, much more. In fact, most of the heavy-lifting inside today's business networks is done by these systems. These systems are associated with organizations that own them, and just like the individuals we discussed earlier, these systems act on behalf of their owning organizations they too are its agents.

The incorporation of a blockchain into a business network is going to add more system participants with whom the other participants (individual, organizational, and system/device) can interact. It's important to be aware of these blockchain system participants because they are going to provide very useful services to the business network!

Secondly, devices are becoming a more important part of the business world. And, while many devices today are relatively simple, there's no doubt that devices are acquiring more characteristics of being autonomous. We've all heard of the expected emergence of self-driving vehicles, and it's in this spirit that we introduce the concept of **device participants**. It may be increasingly important to think of these devices playing a larger role in business networks. So, while we don't expect cars to become intelligent anytime soon (whatever that might mean!), it's helpful to call out these increasingly autonomous devices as active rather than passive entities in a network.

#### **Participants are agents**

Our examination of participant types shows us that they all have one thing in common—they have a significant degrees of agency—they actively do things. Although systems and devices have a level of autonomy that is limited by their programming and algorithms, it is nonetheless helpful to think of them this way. And, the interactions between these relatively autonomous actors serves as a prompt to the next concept in a business network, namely **assets**. We'll see later that the entities that move between participants—assets—have none of this autonomy. These are subject to the forces placed upon them by participants. More on this later.

## **Participants and identity**

Finally, and very importantly, participants have **identity**. For example, a student has a student ID, a driver has a driving license, and a citizen has a social security number. It's obvious that there is a difference between a participant and what's used to identify a participant. And, it's really important to hold these two concepts as closely related, but separate to each other.

For example, a participant might have different identities to participate in different business networks—it might be the *same* bank which participates in an insurance network, and a mortgage network, but it will have different identities in these two networks. Moreover, even within a single network, a participant might have their current identity compromised, allowing them to be impersonated. In this case, their compromised identity will be revoked and a replacement issued for use by the true participant, denying the impersonator, allowing trust to be restored. Different identities, but the same participant—that's the take-away message.

It's because of this concern over impersonation that certain identities are deliberately expired periodically. For example, X.509 digital certificates have an expiry date, after which they are no longer valid. However, just because the certificate has expired, it cannot be assumed that the participant is no longer present.

In fact, it's quite the opposite. The relative permanence of a participant compared to its identity means that it can be used to provide a long-term historical reference of who does what in a business network. The consistency of identity provided by a participant over time helps us reason about the history of interactions in a business network. We could do this without the concept of a participant—just using identities, and keeping a clear head about how and when they changed in relation to each other, but it would be less intuitive.

That's just about it on the topic of participants; you're now an expert! As you can tell, participants are probably the most important thing about a business network, which is why we spent quite a bit of time discussing them. Let's now turn our

attention to the objects that move between participants, namely assets.
### **Introducing assets**

We've seen how a business network is defined by the participants who operate within it. These participants are the active agents who perform meaningful interactions within the network, and its their transactions which are of paramount importance. We now ask ourselves the question, *What flows between participants?* To which the simple answer is assets.

To understand what we mean by an asset, let's look at some examples. We notice that a student receives coursework from their tutor. That same student may subsequently show their educational certificate to a university. A car dealer sells a car to a buyer. An insurance company insures that same car for a policyholder, issuing a policy. A policyholder makes a claim. These examples all contains assets: coursework, education certificate, car, policy, and claim.

## **Assets flow between participants**

We can see that assets are the objects that flow between participants. Whereas participants have a significant degree of autonomy, assets are quite passive. This property of assets is foundational—assets tend to have the most meaning to the counter-parties who exchange them. That's not to say that other participants aren't interested in these assets, but it does emphasize the passive nature of assets. So what makes assets so important? Why are we bothering to talk about these passive objects?

The answer lies in our choice of word—asset. An asset is a thing of *value*. Even though assets are relatively passive, they represent the value that is exchanged between participants. Look at these example assets again with this value-based lens: coursework, education certificate, car, policy, and claim. Coursework is valuable to the teacher and student; an education certificate is valuable to the student and university; a car is valuable to the dealership and buyer; a policy is valuable to the insurance company and policy holder; a claim is valuable to the claimant and insurance company. Hopefully, it's now clear why assets are important, and why they are called assets!

As a minor note, don't think that because we have assets, we must have liabilities —we're not quite using the term this way. It's absolutely true that if we were to measure objects as counting for us, or counting against us, we would term them assets or liabilities, but that's not quite what's happening here—we're using asset as a concrete noun, rather than as a quality or abstract noun.

# **Tangible and intangible assets**

Let's continue our understanding of assets by considering tangible and intangible assets. Tangible assets are things we can touch and feel—cars, paper money, or coursework. Intangible assets are things such as mortgages, intellectual property rights, insurance policies, and music files. In an increasingly digital world, we're going to see a lot more intangible assets. You'll hear people say that objects are becoming *de-materialized*, and the idea of an intangible assets nicely captures this concept.

A couple of small points should be noted to avoid confusion on our usage of the word intangible. Firstly, as we're dealing with a digital ledger, in some trivial sense, everything on a blockchain is intangible. What's interesting is the nature of the object itself—using the word intangible helps you to remember to look out for things that you cannot see in the physical world.

Secondly, the use of intangible is not intended as a statement of value. Often, in accounting systems, we use this term when we have trouble defining something, such as goodwill. Again, we're not using the word in this sense; our intangible assets have a more concrete, definite, and exchangeable form than this, because they are things of value, even if you cannot touch them.

#### **The structure of assets**

Let's now re-focus to look at the structure of assets. An asset has a set of attributes called **properties** and a set of attributes called **relationships**. Property attributes are easy to understand—they are the characteristics of an object. For example, a car has a date of manufacture, a color, and an engine size. Or, a mortgage has a value, lifetime, and repayment schedule. A particular asset is identified by a particular set of property **values**. For example, my car might be manufactured in 2015, be white in color and have a 1.8-litre engine. Another example—your mortgage might be worth 100,000 USD, have a lifetime of 25 years, and be payable monthly. It's important to distinguish this difference between the structure of an asset *in general,* its **type,** and *particular* **instance** of an asset.

Secondly, an asset also has a set of attributes called **relationships**. A relationship is a special kind of property—it's a reference to another asset! You can see instantly why this is important. For example, a car has an insurance document. The car is an object of value, and the insurance document is an object of value. Moreover, an insurance document names a policy holder. In our examples, both the subject and the object are assets, and they relate to each other in a way that provides essential meaning.

We'll see later that describing or **modeling** these relationships is an extremely important activity, because we're describing how the world works. In the previous example, we made a deliberate mistake—yes, really! That's because in the real world, it's actually the policy document that is central, as it names the car and the policy holder. In modeling, we call this an associative relationship, and we'll see why it's really important to get this kind of thing right. For example, nowhere in the nature of a car will you find an insurance document—a car is insured by virtue of the fact that it is named in a valid policy document. Moreover, if I want to insure more people to drive the car, I add their name to the policy document, not to the car! Much more on this later—for now, it's enough to remember that assets have properties and references, and particular objects have concrete values for these attributes.

It's also worth a brief mention on the nature of what makes an asset attribute a property rather than a reference to another asset. A simple answer is: when properties get too *big*, break them out into an asset reference! Of course, that's a very unsatisfactory answer! Why? Because I didn't tell you what defines big! A better answer is that a reference is required when a property satisfies a separate concern. This principle—**separation of concerns**—is a key design principle in any system. For example, the policy validity date is not a separate concern for an insurance policy, but the car and named drivers are separate concerns. This principle helps us to reason about insurance policies, cars, and drivers independently of each other, which in turn allows us to model the real world more realistically. Finally, on this aspect of assets, property and relationship attributes are **domain-specific**—they relate to the nature of the problem at hand. So, for a car manufacturer, color might be an attribute of a car—but for a paint manufacturer color is most definitely an asset type!

### **Ownership is a special relationship**

There's one particular kind of relationship that's particularly important in a business network, and that's the concept of **ownership**. Ownership is an associative relationship such as the insurance policy document we discussed earlier. Let's think about a specific example—a person owns a car. Is the owner an attribute of the car? Is the car an attribute of the person? After a little thinking, we might realize that neither statement captures what it means to *own* something. Ownership is a mapping between the person and the car. Ownership is a concept that's quite separate to the car and its owner.

It's important to understand this way of thinking about ownership, because in many cases we model the ownership relationship via the car, or via the owner, and that's sufficient for many purposes. But, the *nature* of an ownership relationship is an associative one, and it's important to realize this—because blockchains are often used to record ownership and transfer of ownership in a business network. For example, governments often hold ownership records—for land or vehicles. In these cases, the primary assets under consideration are ownership relationships. When a vehicle or land is transferred between participants, it's this ownership record that changes rather than the assets. That's important because we're often interested in the the history of a vehicle or piece of land, and while the vehicle or land itself may not change, it's ownership most definitely does. It's important, therefore, to be clear whether we're talking about the history of the asset, or the history of ownership. These kinds of history are often called **provenance**—they tell us who has owned an asset, and how it has changed over time. Both aspects are important because knowing the provenance of an asset increases our confidence in it.

### **Asset life cycles**

This idea of provenance leads us very naturally to the concept of an **asset life cycle**. If we consider the history of an asset, then in some very meaningful sense, an asset is created, changed over time, and eventually ceases to exist. For example, consider a mortgage. It comes into existence when a bank agrees to lend a sum of money to a customer. It remains in existence for the term of the mortgage. As the interest rate changes, it determines the monthly repayment amount according to a fixed or a variable rate of interest. The term of the mortgage may be changed with the agreement of both the bank and the mortgage holder. Finally, at the end of the mortgage, it ceases to exist, although a historic record of it may be kept. The mortgage may be terminated early if the customer wishes to pay it off early (maybe they move home), or less fortunately if they default on the loan. In some sense, we see that the mortgage was created, the term was periodically changed, and then the mortgage was completed either normally or unexpectedly. This concept of a life cycle is incredibly important in a business network, and we'll discuss it in detail later, when we discuss **transactions**.

Returning to assets, we can see that during their life cycle, assets can also be **transformed**. This is a very important idea, and we consider two aspects of asset transformation—namely whether the the transformation involves **division** or **aggregation**, and whether it is a **homogeneous** or **heterogeneous** transformation. These terms sound a little intimidating, but they are very simple to understand, and best described using an example of each.

In the first example, we consider a precious gemstone that has been mined. In general, a mined gemstone is too large for any jeweler to use in a single piece of jewellery. It must be broken into smaller stones, each of which may be used for single item of jewellery. If we were to look at the history of a large, mined gemstone, we would see that it underwent a process of division. The initial asset was a gemstone, and it was transformed into a set of smaller gemstones, each of which was related to the original gemstone. We can see that the asset transformation is homogeneous, because although the smaller gemstones are most definitely different assets, they are the **same type** as the original asset. A

similar process of homogeneous transformation often occurs with intangible assets, for example, when a large commercial loan or insurance request is syndicated among several companies to diversify risk, or when a stock is split.

In our next example, we consider the jeweler using a smaller gemstone. We imagine they use the gemstone to create a fine ring for a customer. To make the ring, they use all their skills to set the gemstone in a mounting on a bezel connected to a hoop via a shoulder. A jeweler's craft is to be admired—they transform a small block of silver and a gemstone into a valuable piece of jewellery. Let us consider for a moment the assets under consideration. We can see that the metal block and gemstone have been combined, or **aggregated**, to form the ring. We also note that the ring is a different asset to the gemstone or silver block, which served as inputs. We can see that these inputs have undergone a **heterogeneous transformation** because the output asset is of a different type.

These processes of aggregation and division are seen in many asset life cycles. It's very popular in manufacturing life cycles, but with intangible assets. For example, we see it in **mergers**, where companies can be combined together, or **acquisitions**, where one company ceases to exist by being incorporated into another company. The reverse processes of **de-merger** or **spin-off** is neatly described as asset division.

## **Describing asset's life cycles in detail with transactions**

Let's consider *how* assets move through their life cycle. We have learned that assets are created, transformed, and eventually cease to exist. Although life cycle is a very useful concept, these steps seems somewhat limited. Surely there are richer descriptions for the set of steps an asset goes through in its life cycle? The answer is yes! **Transactions** define a rich, domain-specific vocabulary for describing how assets evolve over time. For example, an insurance policy is requested, refined, signed, delivered, claimed-against, paid-out against, invalidated, or renewed. Each step of this life cycle is a transaction—we're going to talk a lot more about transactions in the next section.

Finally, as with assets, participants can go through a life cycle, described by transactions. So, you might wonder, what is the difference between assets and participants? Well, it really comes down to thinking about form versus function. Just because assets can have a life cycle described by transactions, and likewise participants, does not make them the same thing. In the same way that birds, insects, and bats can fly, they are definitely not related. In a general sense, we think of participants and assets as as resources—they are related only in the most general sense.

That ends our discussion on assets! As we saw towards the end of the topic, **transactions** are of paramount importance in describing the asset and participant life cycles, so let's now turn to this subject!

## **Introducing transactions**

Our journey so far has involved understanding the fundamental nature of a business network—that it is comprised of participants involved in the meaningful exchange of assets. Let's now focus on the most important concept in business networks—exchange.

## **Change as a fundamental concept**

Why is exchange the most important idea? Well, without it, participants and assets have no purpose!

This seems like an excessively hyperbolic statement! However, if you think about it for a moment, participants only meaningfully exist in the sense that they exchange goods and services (collectively known as assets) with each other. If a participant does not exchange with another participant, they don't exist in any meaningful way. It's the same with assets—if they aren't exchanged between participants, then they don't exist in any meaningful way either. There's no point in an asset having a life cycle if it doesn't move between different participants, because the asset is private to a participant and serves no purpose in the business network outside the participant's private context.

**Change**, therefore, is the fundamental principle in business networks. When we think about exchange, transfers, commerce, buying, selling, agreement, and contracts, all of these motivational ideas are concerned with the business and the effects of change. Change gives the world of business motion and direction. The way we capture change is via a transaction. That's why transaction is the most important concept in a business network—it defines and records change change of asset; change of asset ownership; change of participants. Whenever anything changes in a business network, there's a transaction to account for it.

### **Transaction definition and instance**

The term transaction is often used in two closely related, but different ways, and it's important to be conscious of this difference. We sometimes use the term transaction to describe in general terms what happens in a transaction. For example, we might define that a property transaction involves a buyer paying an agreed amount to the owner of the property in exchange for possession of the property, and exchange of the deeds of title. (Almost always, the buyer also acquires the rights to subsequently sell the property.) In this sense, the term transaction is used to describe in general the process of exchange in the terms of the participants and assets involved.

The other sense in which the word transaction is used is as a description of a particular transaction. For example, we might say that on 10 May 2018, Daisy bought a bicycle from the Winchester bicycle shop for 300 GBP. We're using the term transaction here to describe a particular instance of a transaction. These two usages are very closely related, and the context almost always makes it clear which one we're talking about.

The fundamental difference between the two usages is that the former defines what it means to be a transaction, and the latter captures a particular instance of a transaction. In the real world, we see examples of transaction instances all the time—whenever we go into a shop to buy some goods, we are offered a receipt! In our previous example, Daisy probably got a receipt for her bicycle. The receipt might be made of paper, though nowadays it is often sent to our phone or email address. This receipt is a copy of the transaction—it's Daisy's personal record of what happened. The bicycle shop also keeps a copy of the transaction record themselves for their own accounting purposes.

# **Implicit and explicit transactions**

Note that you don't often see an explicit transaction definition for a transaction like this; the definition is encoded in the people, processes, and technology that you interact with. For low-consequence transactions such as Daisy's, the transaction definition is implicit. Only if there's a dispute do we get to find out how the transaction is defined. For example, if Daisy's bicycle chain snaps after a couple of days, she might reasonably expect that the chain would be fixed free of charge, or the bicycle replaced, or she would get her money back. This is the point at which Daisy determines the true nature of her transaction with the Winchester bicycle shop.

It looks like this kind of implicit transaction definition only has downsides—but in fact that's not the case. Firstly, every country's laws have explicit notions of a fair transaction that would give Daisy reasonable expectations as she entered the transaction. In most countries this is called something such as a Sale of Goods Act, and it specifies the rights and responsibilities of all counter-parties involved in any commercial transaction. Secondly, the lack of an explicit contract simplifies the interaction between Daisy and the bicycle shop. Given that, in most cases, bicycles perform well for an extended period after purchase, a receipt is sufficient for most practical purposes. It would be both costly and timely to re-state what everyone knows to be true every time a simple purchase was made. This kind of simplification is an example of what people often call **reducing friction**.

For high-consequence transactions, or those with special conditions, the situation is very different—it is vital that the transaction definition is made explicit, in advance. If we look at Daisy's transaction again, we can see that if there was a dispute, there would have been other follow-up transactions—for example, the bicycle might have had its chain replaced, or in an extreme circumstance she might have got her money back. We can see that, in general, we would require several conditional transactions to describe a satisfactory interaction between participants for such a transaction. It means that if Daisy had been getting a mortgage, rather than a bicycle, it would have been necessary to specify several transactions and the conditions under which they could be executed. You've

probably heard of a term for such a collection of transactions and conditions—a **contract.** 

#### **The importance of contracts**

For high value assets, it's important to have a contract. It defines a related set of transactions and conditions under which they occur. A contract normally centers around a particular asset type and involves a well-defined set of participant types. If you look at a real-world contract, it includes a combination of statements about instances and statements about definitions. At the top of the contract, all the assets and participants will be laid out with particular values namely Daisy (the buyer), Winchester bicycles (the seller), 300 GBP (the price), 10 May 2018 ( the date of purchase) and so on. It's only after all these type-toinstance mappings have been laid out, that the contract is then defined in terms of these types, transactions, and conditions under which they occur, without reference to the particular instance values. This is what makes contracts a little strange to read at first—but once you can see the structure in terms of participants, assets, and transactions, and their respective values, they are actually quite easy to understand, and all the more powerful for this structure.

# **Signatures**

The final thing we see in a contract is at the bottom of it—the signatures! In many ways, signatures are the most important part of a contract because they represent the fact that all counter-parties have agreed to the information contained within it. And of course, we see lots of signatures in the real world. Daisy's shop receipt normally has her signature on it—either physical or digital, via a private key. In simple transactions, the store's signature is actually implicit —they put a transaction code on a branded receipt, and keep a copy for their purposes—this satisfies the purposes of a signature.

However, for higher-consequence transactions, all counter-parties will be required to explicitly sign a contract. Even more pointedly, to ensure that every party is entering the contract with their *eyes open*, an independent third-party such as a solicitor, notary, or regulator, may be required to sign the contract to verify the willing, and free, participation of those counter-parties explicitly involved in the transaction.

# **Smart contracts for multi-party transaction processing**

It's absolutely vital to understand these ideas. They are not particularly complicated, especially if you relate them to things you do every day! When it comes to understanding how a blockchain helps multiple counter-parties create and agree low-friction transactions related to high-value assets, we need to understand these terms, and their importance, both stand-alone and in relationship to each other.

Now, when we look at a business network, we can see that it is full of multiparty transactions governed by contracts! It's why transactions are the most important concept in a business network; they define and capture the agreed exchanges of valuable assets between different counter-parties.

Now, let's use a term you've probably heard many times when it comes to blockchains—**smart contracts**. They are simply a digital manifestation of these ideas. Smart contracts are a digital form of a contract—meaning that they can be easily interpreted and executed by a computer system. In reality, all computer systems that implement high- or low-consequence transactions implement contracts. But, unlike blockchains, these systems do not have a technology with a built-in vocabulary that makes the translation of these ideas into a technology platform a straightforward exercise.

# **Digital transaction processing**

As we mentioned at the beginning of this chapter, that's the big idea of business networks implemented on blockchains. They make the translation from the realworld into a computer system as simple as possible. Hyperledger Fabric, in particular, makes all these ideas quite explicit, so that we can easily model and implement a business network. It keeps all the existing ideas intact, but implements them in a fundamentally **digital** manner—using computer processes, networks, and storage.

Transactions are at the center of a business network because they act on assets and participants. However, it's more than this. Even if we add more concepts to the business network, they must always be subject to transactions. Transactionality is the universal property that relates to all aspects of the business network. It's like the ability to fly that we mentioned earlier in the chapter—every object in the business network is subject to, and must be the subject of, transactions.

# **Initiating transactions**

Coming up for air for a moment, we can see that transactions are usually initiated by one participant in a business network. This participant is usually the consumer of a service available from a particular service provider. For example, Daisy wishes to consume the services provided by Winchester bicycles, when it comes to buying a bicycle.

Most transactions initiated by participants are concerned with the change in state of an asset, but in some cases transactions can involve the change in state of a participant. For example, if I change my name by deed poll, then in some sense the asset being transformed is me—the participant. This reinforces the central nature of transactions—that they capture change no matter what the object.

### **Transaction history**

When we previously discussed the provenance of assets, we saw that the history of an asset was important—it provided confidence to participants in a network and this increased trust. Likewise, transaction history is important, because it too increases trust. Why? Well, it comes back to those signatures. Any change must agreed by all the participants involved in the transaction, and the signatures in each transaction provide confidence that every counter-party consented to the exchange. A history of transactions is even better—it shows that all all points in time, every participant in the network has agreed with every change described by every transaction!

A blockchain history contains a sequenced order of transactions. Although, an order seems to imply that transactions occur in a time-defined sequence, this is only partially true. For example, if I pay money into my bank account at 11.00 a.m., and then make a payment from my bank account at 11.30 a.m., there is a very real sense in which the first transaction happened before the second.

Likewise, if you pay money into your bank account at 11.00 a.m., and then you make a payment at 11.30 a.m., there is a definite ordering of your transactions. However, let's now ask whether our 11.00 a.m. transactions happened before or after each other? Or, our 11.30 a.m. transactions? Does it matter whether my 11.00 a.m. transaction is recorded after your 11.30 a.m. transaction, even though it may have occurred, in some sense, before it?

#### **Transaction streams**

This example shows us that it's the dependency of transactions that matters when discussing transaction history; transactions that are dependent on previous transactions are recorded after them. For **independent transaction streams**, this ordering is much less important. We have to be a little bit careful, because transactions have a nasty habit of becoming entangled with each other. For example, if your 11.30 a.m. transaction made its payment into my bank account, then two seemingly independent transaction streams have started to interfere with each other. This means that we cannot arbitrarily delay the recording of transactions.

Notice that we're not talking about the actual occurrence of the transaction—at a particular time, or in a particular place—but rather the recording of that transaction in a transaction history. It's a bit like a strange, but comprehensive history book that records Napoleon's excursion to Italy in 1800, at the same time as noting the United States Library of Congress founding in 1800, while also mentioning the completion of the literary work Kojiki-den by Motoori Norinaga in Japan in 1800. What's important is that these events are recorded—their east order in the book with respect to each other is not of crucial importance, as long as they appear at roughly the same time.

## **Separating transactions into different business networks**

This seemingly contrived example of transaction history actually provides us with a deep insight into the design of business networks—that one record of all interactions in a network of complex interactions is not a good idea. The example starts to illustrate that it might be better design to associate a business network with a particular concern, rather than trying to combine all history into a single network. In our analogy, it would be better to have different history books for French, United States, and Japanese history and cross-reference them with each other!

This idea has concrete and important consequences for how you approach blockchain networks. It's not just good design, but essential design to separate business networks into those of separate concerns, and then link them together. It will lead to simpler, more comprehensible, more scalable, more extensible, and more resilient systems. You will be able to start small and grow, and be confident that no matter how things evolve you can cope with change. You'll see Hyperledger Fabric explicitly supports the idea of multiple business networks using concepts called networks and channels, and we'll discuss these in more detail later.

#### **Transaction history and asset states**

Examining business network history in more detail, we can see that there are two elements to the history of an asset (or participant), namely, its current value, and the sequenced set of transactions that led to this value. We can generate the value of the asset at all points in time if we sequentially apply from an arbitrary point in time all the transactions that affected it. Effectively, we think of transaction history as a set of transaction **events** that occur at different times and places in the business network, thereby determining its state at any given point in time.

We will see these two aspects of business networks explicitly expressed in Hyperledger Fabric via the concepts of a ledger **world state** and a ledger blockchain. The world state holds the latest value of an asset in a business network, whereas the blockchain holds the record of all transactions in the business network. This makes Hyperledger Fabric a little more powerful than other blockchains—like them, it records all the transactions in a blockchain. Additionally, it also calculates the current value of an asset, making it very easy to be confident that you're working with the the most up-to-date state. These most-recent values tend to be the most important because they represent the current state of the world. And, that's what most participants are interested in when it comes to initiating new transactions.

## **A business network as a history of transactions**

In a very real sense, we can consider the business network as being a history of transactions. What do we mean by this? Well, we've seen that business networks are comprised of participants involved in multi-party transactional asset exchange defined by contracts. However, if we re-orient ourselves slightly, we see that the network is a product of its transaction history, which in turn cannot be separated from the assets and participants who initiated the transactions.

All these concepts are part of a whole, which supports and reinforces itself. Participants were just our first step to understanding—an entrance into the world of business networks. By learning more, we realize that transactions are in fact central, while at the same time being meaningless unless they refer to the assets and participants inside the network they both create, change, and describe! It's the transaction history that brings everything together into a coherent whole, and in this sense, it is the business network.

### **Regulators and business networks**

A final word on a special kind of participant that is common to just about every kind of business network—the **regulator**. The nature of most business networks is that there is a participant whose role is to ensure that the transactions obey certain **rules**. For example, in the United States, the **Securities and Exchange Commission** (**SEC**) ensures that the participants performing transactions involving the securities assets do so according to agreed laws and rules, giving investors trust in the stock market. Or, in the United Kingdom, the **Driver and Vehicle Licensing Agency** (**DVLA**) ensures that vehicles are properly insured, taxed, and exchanged according to UK law. Another example is in South Africa, where the **Association for Food Science and Technology** (**SAAFoST**) ensure that transactions involving farming, food distribution, food processing, and food retail comply with appropriate South African law.

Every business network has a regulator of some kind to ensure proper oversight. Simply put, the regulator ensures that everyone plays the game according to the rules of the business network. We can see that a business network in which all the transactions are recorded digitally on a blockchain actually allows the regulator to do their job in a more efficient and timely manner.

Of course, one might ask why we need a regulator if all the transactions are available to the appropriately authorized participants who can prove correct or incorrect behavior? The answer is that regulators have the ability to sanction certain participants in the network—specifically to exclude them from the network, and confiscate their assets or those which they have illegally transacted upon. These sanctions are the most powerful transactions in the network as they provide ultimate power, and must accordingly be used only in extreme circumstances.

Congratulations! Given you've reached this far, you've really understood the fundamental nature of business networks. Even better, there's really only one more concept to cover in our discussion of business networks: events. Let's move on to the final aspect of business networks that you'll find empowering to understand.

# **Discussing events from the perspective of designing a business network using Composer**

We've seen so far that the vocabulary of business networks contains a compact set of inextricably linked concepts—participants, assets, and transactions. Though small in number, these concepts are very expressive—they contain big ideas, with lots of aspects to them, which support and reinforce each other.

It's not that there's something *missing*, but by adding one extra concept, we're going to significantly increase the descriptive and design power of this vocabulary. This final concept is **event**—the last ingredient in the mix! The good news is that you've probably heard the term before, and many of the ideas that it supports are quite obvious. But make no mistake, events are a hugely powerful concept, and worth a little time to master—your investment in this topic will be handsomely rewarded.

# **A universal concept**

We think of an event as denoting the occurrence or happening of a particular fact. For example, *The President arrived in Australia*, or *The stock market closed 100 points up today*, or *The truck arrived at the distribution center* are all examples of events. The fundamental idea seems quite simple—an event is a point in time when something significant happens. An event represents some kind of transition—moving the world from one state to a quite different state. This is the nature of events—history is transformed from a smooth line to a set of joined-up dots—where each dot represents a significant event.

In the domain of business networks, we can see events *everywhere*. Participants initiating transactions are events. Assets undergoing a series of transformations are events. Likewise, assets being exchanged between participants are events. An asset's life cycle is nothing but a series of events! We now see participants joining and leaving the business network as events. Think about transaction history, we see it as a set of events about participants and assets. Goodness, once we open our eyes, events really are everywhere! If we're not careful, were going to get overwhelmed by these little space invaders!

#### **Messages carry event notifications**

We think of messages as the carriers of event notifications. In the real world, we are notified of events via sent by text messages, or email, or maybe a newsfeed. We therefore make a distinction between an event and the communication of it. This is a very important distinction to make, because it illustrates that we are coupled to the event via a medium.

Let us now plant the idea—which we will return to later—that although there is a singular event, multiple participants can be notified via separate message notifications. We see that there is a loose coupling between event-producer and event-consumer. It all means events have a slightly intangible quality—their slightly abstract nature makes them hard to pin down except through the messages through which they are perceived.

A word of mild caution might be appropriate now—we can loose focus on what's important if we obsess about events. Firstly, it's obvious that we need to consider only significant events—events that will likely result in some kind of action. Everything other than the event is just noise—we don't need to consider it. And of course, what constitutes significant is going to be domain-, and problem-, specific—a stock market price rise is significant in a financial network, but not an educational network. So for now, let's use events as a tool for when significant things happen in a business network, when we need to understand what prompts participants to act. Let's see how that tool can be used.

## **An example to illustrate event structure**

Take an example of a stock market event. Every time a stock goes up or down in price, we can represent this as an event. For example:

**At UTC: 2018-11–05T13:15:30:34.123456+09:00 The stock MZK increased in price by 800 from 13000 JPY**

We can see that this is a description of an event where the stock ABC increased by 800 Yen at a very specific time on 5 Nov 2018.

Just like assets and participants, we can see the term event can refer to the type or instance of an event. In our example, we've shown the type and instance information folded into one. The event has a type **Stock Market Tick** with a structure comprising **time**: 2018-11–05T13:15:30:34.123456+09:00, **symbol**: MZK, **currency**: JPY **previous**: 13000, **change**: +800. For each element in the structure, we've shown the particular instance for this event. We can see very clearly from this event what happened in a structured form.

#### **Events and transactions**

We can see that events are very closely related to transactions. Indeed, because an event often describes a transaction, it's not uncommon to see the terms used interchangeably. However, events describe a broader class of activity than transactions. Specifically, while events describe a change, transactions capture the recorded elements of the change. Transactions are often the result of an **external** event—one that does not happen as the result of the action of a particular participant or asset. In this case, a resulting transaction uses a subset of information from the external event as input. But, the event itself is not part of the transaction, other than in this limited sense. This requires a little thought we're really picking apart some subtle, but important, differences.

In what might appear to be a contradiction, transactions can also generate events! Goodness, this appears to be getting complicated! But think for a moment—events simply describe something happening, and sometimes events are **explicitly** created by transactions, rather than happening due to a force outside any transaction. In our stock tick example, a transaction might generate an event to signal that the MZK stock has increased by over 5% in a single tick! This event might be **Rapid Stock Rise** with a structure **symbol**: MZK, **gain**: *6.1%*—it is *explicitly* generated by the transaction. The transaction embodies the part of a business process whereby a high percentage stock change is identified and communicated. The event is, in a very real sense, part of the transaction.

#### **External versus explicit events**

We can see, therefore, that events fall into two categories—**external events** and **explicit events**. We don't often think of these two terms as opposites, but they neatly describe the two different types of events in a business network. Our first event type is an **external event**—it is generated externally to the business network. This event will be processed by participants, and as such will likely result in a transaction—don't forget, only think about significant events—ones that will result in an action. With an external event, a significant amount of the event content is captured as transaction input, but nothing else about the event is remembered. If we want so save an external event, we generate an explicit transaction to do so.

**Explicit events** are different. Because they are generated within a transaction, they are automatically part of the transaction history. When the transaction is committed to the ledger, then these events will be set free into the network where they will be consumed by any and all participants interested in them. In the case of explicit events, the ledger itself is the event producer.

#### **Events cause participants to act**

We can see, therefore, that events are important because they identify the change that causes participants to act! Just like in the real world, when an event happens, people and organizations hear about it, process the information in it, and generate actions because of that processing. We can see that events provide one of the primary motivational stimuli to participants to act—often by initiating new transactions and sometimes by generating new events.

## **Loosely coupled design**

Let's now return to that idea of loose-coupling. Event producers and event consumers do not directly know about each other—they are said to be loosely coupled. For example, when a participant is added to a business network, existing participants do not need to contact the new joiner to introduce themselves. Instead, the existing participants listen for a new participant event if they are interested. Likewise, if a participant joins a network, it doesn't need to reach out to everyone and everything it is interested in, it just listens for events it thinks are significant—events that might cause it to act. We can see that the event producers and event consumers don't explicitly know about each other they only know about events—and thus communication can wax and wane very easily—it's much more scalable.

We are now seeing that loose-coupling is a major difference between events and transactions. Transactions explicitly bind participants to each other—in a transaction, we name all the counter-parties. In an event, we have absolutely no idea of how, or even if, the producers and the consumers of the event are related. From a design perspective, it means that we can create a very flexible system. Participants can be coupled to each other in an almost infinitely flexible way via events, and this really does mirror the richness we see in the real world.

# **The utility of events**

We now see why we've added events to our definition of a business network. Events allow the business network to be almost infinitely flexible. Revel in this little bit of chaos—it might be in some sense a little less analyzable, and that's OK. The real world isn't analyzable anyway—events provide a highly efficient coordination mechanism between participants so that important change gets agreed and recorded via multi-party transactions.

Congratulations! Remember that definition of a business network?

A business network is a collection of participants and assets than undergo a life cycle described by transactions. Events occur when transactions complete.

We've realized that those couple of sentences are maybe a little more powerful than might first appear—they describe a very rich world indeed. Let's do a worked example to see these ideas at work!

### **Implementing a business network**

We've had a tour through the world of business networks, and we've seen the importance of multi-party transaction processing of assets between participants —it's the very lifeblood of these networks. Indeed, because of the importance of today's business networks, a significant amount of technology is already deployed in their pursuit. If you've worked in IT for a little while, you've probably heard of **Business-to-Business** (**B2B**), and maybe even **Electronic Data Interchange** (**EDI**) [protocols]. These terms describe the idea and technology of how businesses exchange information with each other. You might even have heard of, or have experience with, networking protocols such as AS1, AS2, AS3, and AS4. These define standard mechanisms about how to exchange business data between two organizations. Don't worry if you haven't heard these terms—the key take-away is that business networks exist today in a very really sense, and have lots of technology applied to them.

What does implementing a business network mean? Well, when it comes to the exchange of tangible assets such as cars or equipment or important documents, a blockchain captures representations of the assets, participants, transactions, and events in a business network. But, in the case of intangible assets it's a little different—in some meaningful sense, the increasing de-materialization of assets means that their representation inside a computer system is as real as the asset itself.

## **The importance of de-materialization**

Consider the case of music. One hundred years ago, it would have been recorded on bakelite, and then through a series of technological innovations, it moved to vinyl, Compact Disc, digital mini-disc. Each step was cheaper than the previous, and of higher quality. But, about 25 years ago, something different happened! The first MP3 format was introduced to support high-fidelity audio capture.

This was the de-materialization step, and it was quite different to the other steps. Yes, it was cheaper, and of higher quality, but critically it stopped music having a physical representation. This de-materialization pattern is increasingly common —financial products such as bonds, securities, swaps, mortgages, and such are primarily represented digitally. More and more documents and forms are becoming digitized—from trivial examples such as airplane and train tickets, to more important education certificates, and employment and health records. This move towards digital means that the blockchain has more relevance than we might otherwise assume.

So, when we implement a business network on a blockchain, we are often close to processing the actual assets in a business network. And, it's arguable that even in the case of tangible assets, the information about assets is as important as the asset itself! This seems like hyperbole, but think about it for a moment. Let's say you own a car. The car needs to have petrol, it needs to be taxed, serviced, and insured. It needs an annual test to make sure it is roadworthy. There's a lot of economic activity centered around that car of yours! Which means that the information about the car is very valuable —indeed, over the lifetime of a car, the total running costs will usually be double the cost of the car. So, maybe the information about the car is more valuable than the car!?
### **Blockchain benefits for B2B and EDI**

A blockchain can provide a simpler, more comprehensive, approach to **businessto-business** (**B2B**) information processing across multiple organizations. Whereas **Electronic Data Interchange** (**EDI**) protocols are only concerned with the exchange of information, a blockchain can store data in a ledger, process data with smart contracts, and **communicate and exchange** data via consensus. Blockchain provides a holistic approach to multi-party transaction processing. In a blockchain, all the processing, data, and communications in a business network are accessed from one coherent system. That's in contrast to a traditional B2B approach where data, processing, and exchange are managed by different systems. This separation directly results in significant amounts processing to join-up information across these systems, and a lack of overall transparency. This process is described as **reconciliation**—it ensures that that there are not significant differences between the information at different parts of the business network—it is timely and costly.

We now see the benefits of implementing a business network on a blockchain. Rather than a set of different systems that record assets, and different programs that operate on them, there is a shared view of the asset and its complete transactional life cycle. Blockchain provides an explicit shared understanding of the asset and its life cycle, of participants, transactions, and events. This shared nature of blockchain provides increased trust through increased transparency, and that radically simplifies and accelerates processing. For example, organizations don't have to perform periodic reconciliation with other counterparts to make sure that their systems tally—because everything tallies all the time, in a blockchain.

So, let's say we want to get the benefits of a blockchain for multi-party transaction processing—how do we do this? That's what we're going to be concerned with in the remainder of this chapter—the basic architectural approach, but mostly design tools, that you can use to implement a blockchain technology platform for a business network.

### **Participants that interact with the blockchain**

Firstly, which participants interact with the blockchain? The first thing to say is that the primary beneficiaries of a blockchain in a business network are the participants that hold the most data, and typically that is organizations. It's not to say that individuals cannot host an instance of the blockchain ledger, but its more likely that they will be interacting with a organization that manages part of the blockchain. Indeed, they may not even know that they are consuming a blockchain. Within an organization, although it is individuals using applications that will be interacting with the blockchain, critically, they will be doing so on behalf of the organization—they are the agents of the organization.

Likewise, when it comes to system and device participants, it's unlikely that devices will host a copy of the blockchain ledger. In this way, devices are a little more like individual participants. In contrast, systems in the network can act either on behalf of an organization, or in some cases, actually represent the organization. What does this mean, that a system represents an organization? Well, if we think about a B2B system, then an organization really does appear to the network as its B2B gateway—for all intents and purposes, the gateway is the organization. It this way, we can see that it would make sense for a large system to be very closely allied to an instance of the blockchain ledger.

### **Accessing the business network with APIs**

Organizations, individuals, systems, and devices interact with the blockchain via a set of business network APIs. We'll see in a moment how these APIs are created, but for now it's enough to know that a blockchain network is consumed like a regular IT system. The difference is internal—these APIs are implemented on a blockchain infrastructure, and this ultimately provides a simpler and richer set of APIs than would otherwise be practically possible. However, consumers of blockchain APIs don't need to worry about this—they just issue APIs, and the services they require just happen. The trade-off that's occurring is that the blockchain infrastructure requires more coordination between the organizations in the business network. They have to agree on participants, assets, transactions, and events in advance, and how they evolve. While they can, and should, process, store, and communicate information uniquely when outside the blockchain, they must agree when it's on the blockchain. That's the trade-off: upfront agreement for the promise of radical simplification of business processes in normal running.

At a high level, business network APIs are easy to understand. In a vehicle network, we might have APIs such as buyvehicle(), insureVehicle(), transferVehicle(), registerVehicle(), and so on. These APIs are domain-specific—the APIs just mentioned would be very different to those in a commercial paper network —issuePaper(), movePaper(), and redeemPaper(). It's important that APIs are domainspecific because it makes them meaningful to the participants in the network who are using them—such APIs speak the language of the participants.

### **A 3-tier systems architecture**

These APIs work inside a very standard systems architecture. Typically, end users will have a presentation tier running on their web browser or mobile device. This will communicate with an application server tier, using an API that is defined by the application according to the overall solution being developed. This application tier might be running in the cloud or on an on-premise system. It's where all the application logic for the application resides, and it is the consumer of the business network APIs provided by the blockchain. This application may be doing other work, such as accessing a database, or performing analytics—but from our perspective, it's the interaction point with the blockchain network. It consumes the blockchain APIs, not the end-device. Summarized, these APIs operate within a typical 3-tier systems architecture structure of presentation, application, and resource management.

Alternatively, if we have a device or system interacting with the blockchain, then it will not have a presentation tier—it will either use the application API or blockchain APIs directly. In a very real sense, a device is the presentation tier, and the system is the application tier. Again, this is all very standard.

## **Hyperledger Fabric and Hyperledger Composer**

The basic design approach is likewise very straightforward. We use Hyperledger Composer to model the participants, assets, transactions, and events in a particular business network. We then use that model to generate both blockchain —smart contracts and ledgers that implement these elements that are deployed to the blockchain network created using Hyperledger Fabric. We also use the Hyperledger Composer model to generate a set of domain-specific APIs to access the transactions that manipulate them in the Hyperledger Fabric blockchain. As we've seen, these APIs will be used by applications on behalf of individuals, organizations, systems, and devices.

### **Summary**

In this chapter, we've been introduced to business networks and explored them in detail. By understanding the key components of participants, assets, transactions and events, we've seen that in some sense all business networks share the same concerns.

By classifying the different types of participants—individuals, organizations, systems and devices, we are able to properly describe who initiates transactions that capture change in the business network. By understanding the concept of an asset—a thing of value, whether tangible or intangible—we were able to describe and understand the resources that move between participants, and how they express the reason participants interact with each other. Understanding participants and assets allowed us to understand how changes to these are captured in transactions. And finally, concept of an event allowed us to understand when significant change to the network happened, and act upon it.

We spent a few moments discussing how these concepts are consumed using APIs, and in the next chapter, we're going focus much more on this aspect—how to demonstrate all these ideas in a real-world example of a business network. We're going to use Hyperledger Fabric and Hyperledger Composer in particular, so that you can see how to apply these ideas in practice.

### **A Business Network Example**

In this chapter, we are going to bring together all the concepts we've discussed with a sample business network, involving a real-world example. Specifically, we're going to do a detailed walk-through of the Hyperledger Composer letter of credit sample, so that you can understand how participants, assets, transactions, and events are realized in code. We'll show how the business network is used, analyzed, defined, and how that definition is used to generate APIs, test them, and integrate them into a sample application. This is going to be a comprehensive tour that will get you from concepts right into implementation. We're going to use the letter of credit sample because it represents a well-known process that's often discussed in relation to blockchain. Let's discuss the process first, and then see why it's used as the poster child example.

### **The letter of credit sample**

And so we get to our sample. Alice, the owner of QuickFix IT in the Italy, wishes to buy computers from Bob, who runs Conga computers in the USA. Alice is going to apply for a letter or credit from her bank, Dinero Bank, which will be accepted by Bob's bank, Eastwood Banks, as a form of payment.

We're going to try out the whole process using the letter of credit sample application found at <https://github.com/hyperledger/composer-sample-applications>. This repository contains a number of sample applications of business networks–we're going to use the letters of credit sample.

#### **Installing the sample**

If you've followed the steps in [Chapter](#page-139-0) <sup>3</sup>, *Setting the Stage with a Business Scenario*, you should have all of the prerequisites done. Now fork a copy of the sample application's repository ([https://github.com/hyperledger/composer-sample-applica](https://github.com/hyperledger/composer-sample-applications) tions) to your GitHub account, and then clone it to your local machine using the following commands:

```
cd <your local git directory>
git clone git@github.com:<your github name>/composer-sample-applications.git
```
Navigate the the appropriate directory and install the letter of credit sample application using the following commands. It will take a few minutes for the application to download and install:

```
cd composer-sample-applications
cd packages/letter-of-credit
./install.sh
```
The install script will also start the application presentation tier in your browser. Let's investigate.

## **Running the sample**

You'll see that your browser has opened up tabs corresponding to the different participants in the network. Click on the different tabs to see the different participants in the network. We're going to inhabit each of these personae as we work through the sample. Let's walk through the process by trying out the application:

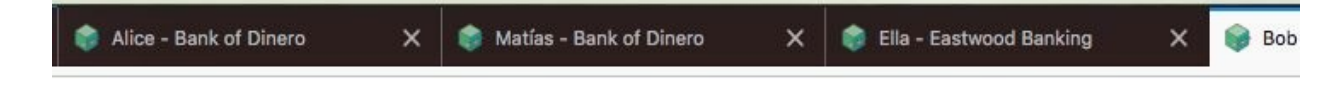

### **Step 1 – preparing to request a letter of credit**

We start with preparing for our request:

1. Select the first tab on your browser–you will see the following page:

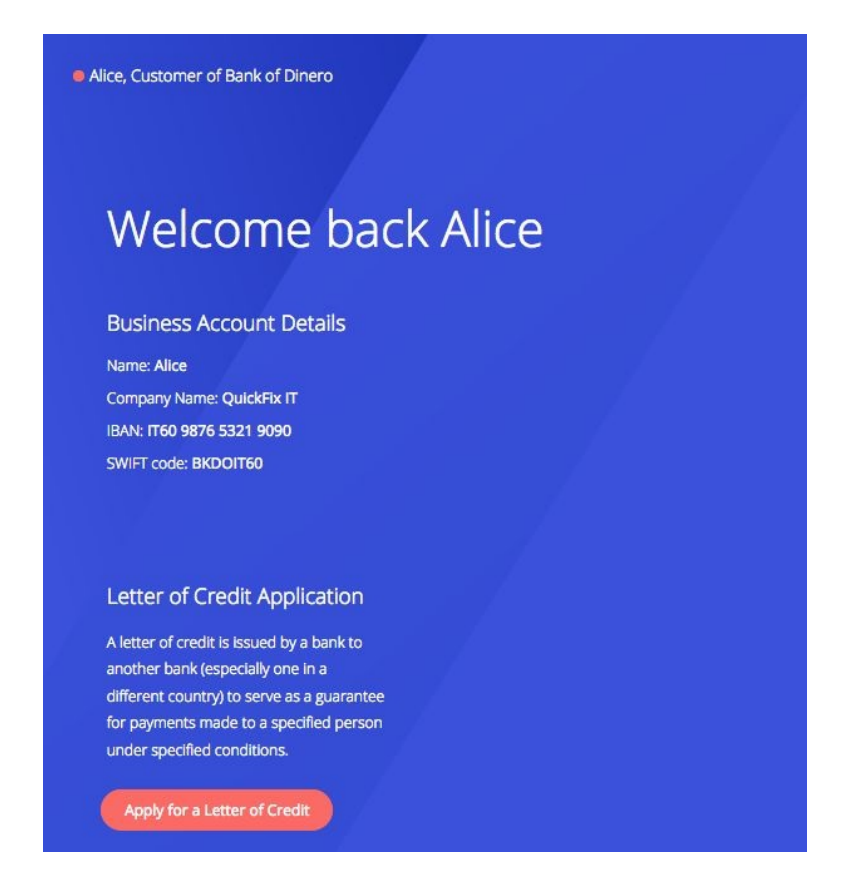

- 2. You are now Alice! You can see your bank and your account details. You can apply for a letter of credit by clicking on the Apply button. Try it!
- 3. You'll be presented with a page where you can request a letter of credit:

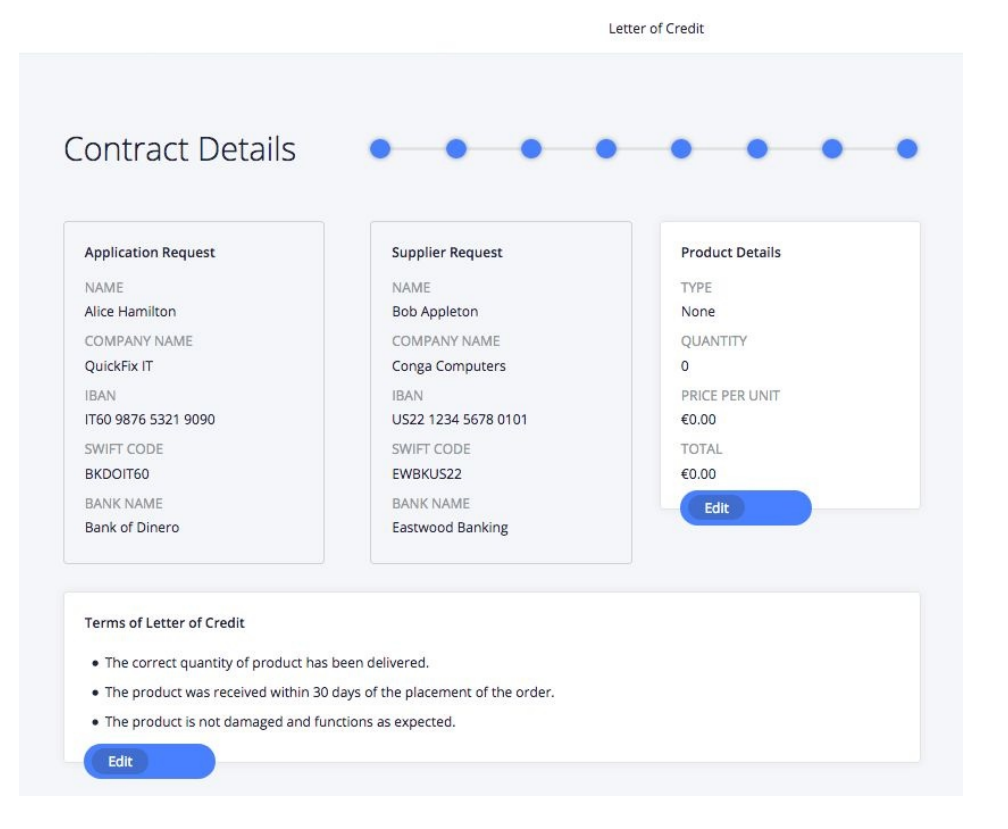

## **Step 2 – requesting a letter of credit**

This is the first stage of the process you're going to request a letter of credit to buy computers from Bob! At the top of every screen, you'll see exactly where you are in the process, for example:

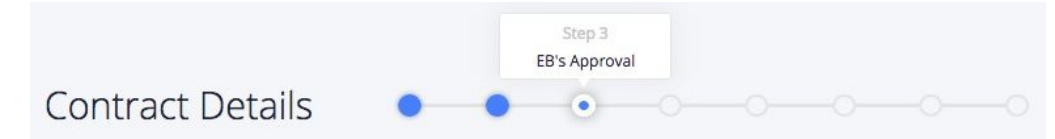

On the left-hand side of the page, you'll see the merchants' details—those of Alice and Bob. Notice the company names and account details:

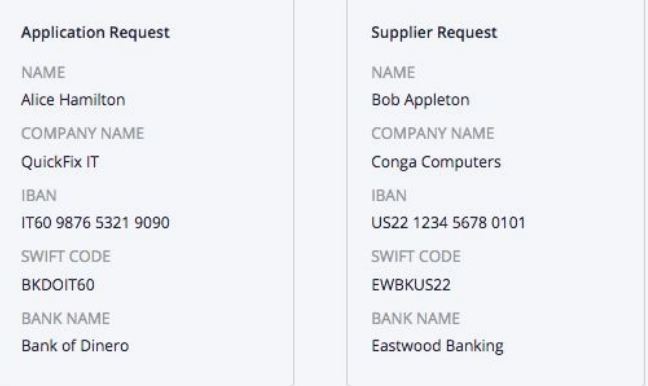

Let's make an application as Alice. On the right-hand side of the screen, you can enter the details of the trade. Let's pretend that Alice requests 1,250 computers from Bob, at a unit price of 1,500. The application has a total value of 1.875M EUR:

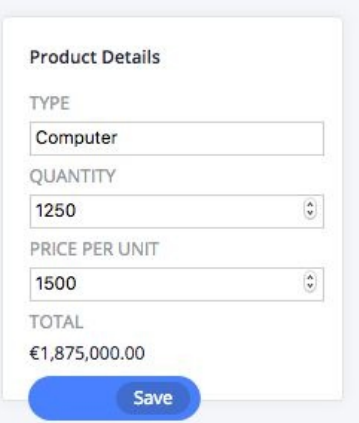

Also note that Alice can chose (with her bank's permission) some of the terms and conditions on the application. These are important terms and conditions of the contract with Bob—unless they are satisfied, neither party will receive goods or payment:

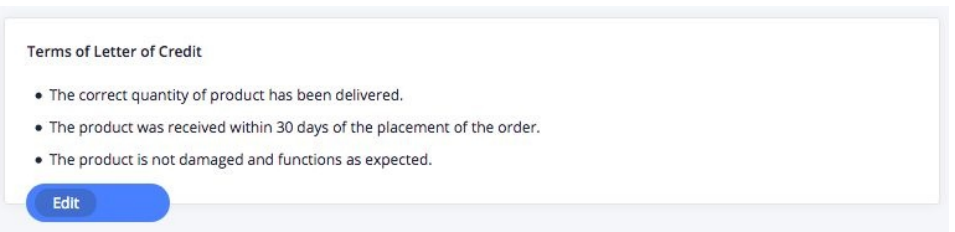

You can edit these if you wish, although the process is not affected by them.

Click on the Start approval process button when you're ready to move to the next stage of the process:

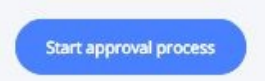

Congratulations, you've just applied for a letter of credit!

# **Step 3 – importing bank approval**

This is next stage of the process. Click on the next tab in your browser. You are now Matias, an employee of Alice's bank, Dinero, who needs to process her application! Here's the page that Matias sees:

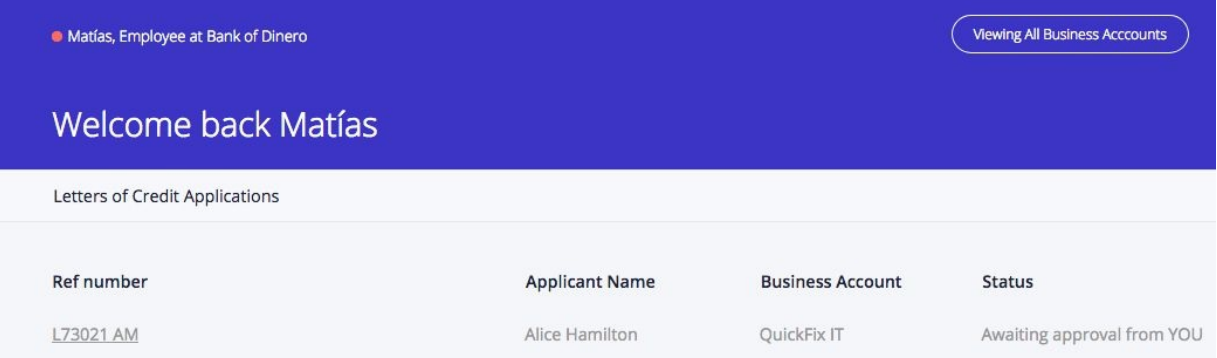

It shows the application from Alice, and that it is waiting for approval from Matias. He is acting on behalf of Dinero Bank, and applies whatever process is required to approve or reject the letter. We might imagine that in a sophisticated process, Matias would only have to approve exceptional letters that could not be automatically approved.

If Matias clicks on the application, he is presented with the details, which are essentially the same as Alice requested:

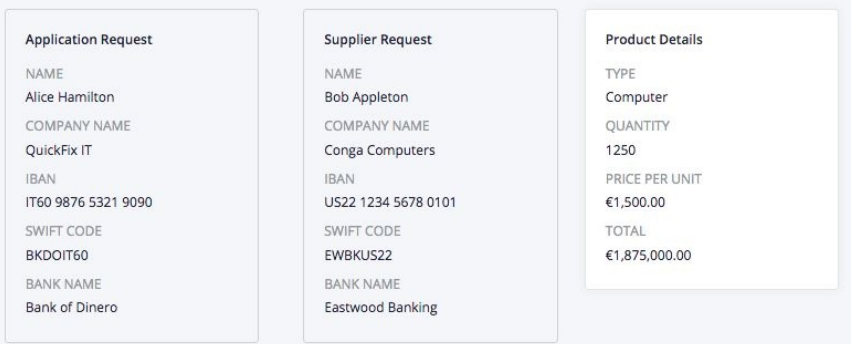

In our scenario, Matias will approve the letter of credit, and the process will continue! Select the accept button and we'll move to the next step:

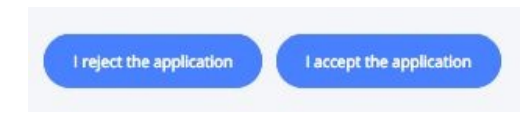

# **Step 4 – exporting bank approval**

Click on the next tab in your browser. You are now Ella, an employee of Bob's bank, Eastwood, who has been informed that Alice wishes to do business with Bob:

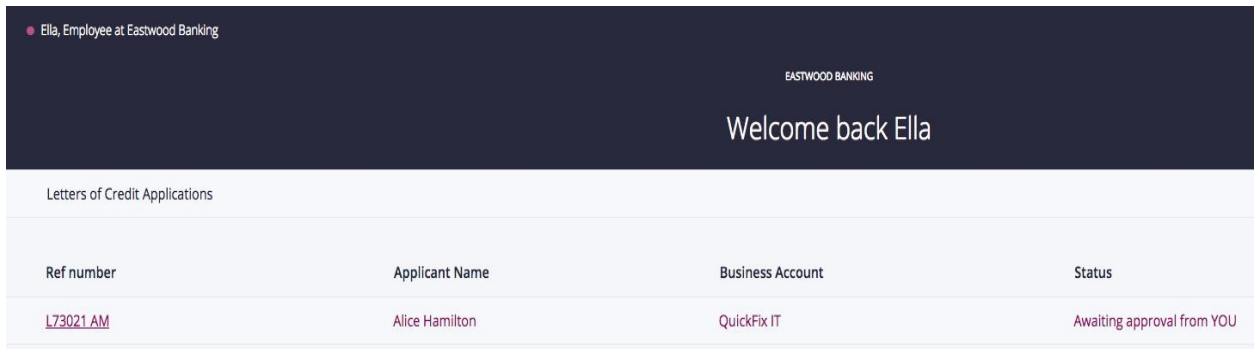

This sample has taken a little creative license with the process–normally, the letter would be presented to Bob by Alice. Bob would then present it Ella. However, we can see that because everyone can view the letter in advance, process innovations are possible. We'll elaborate on this point later.

We can see that Ella authorizes the next stage in the process–and we can see where the letter is in the process flow. When Ella selects the letter, she can see the following details:

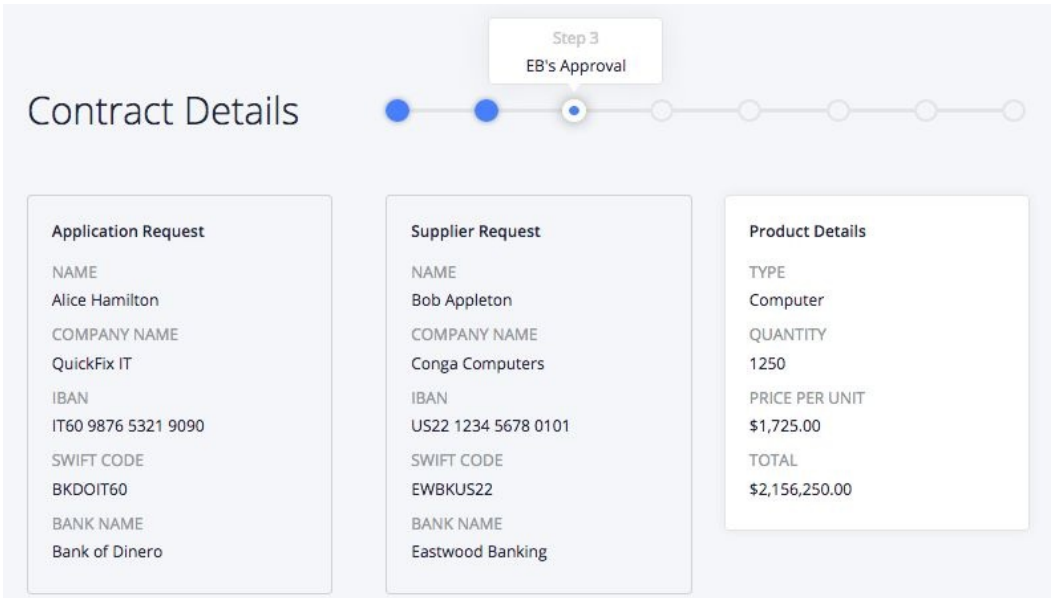

Notice that the currency has been changed. Alice had to make her payment in US dollars because that's what Bob wanted, but Ella and Matias have agreed on an exchange rate for Alice and Bob, so that each can use their own currency. Alice will be charged in euros, and Bob will be paid in dollars.

At the top of the screen, you'll see the following information that relates to the process. We can see where we are in the process; increased transparency is made possible due to the singular nature of a blockchain, even though different organizations each host and approve their stage of the process via their own systems:

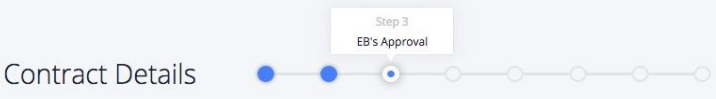

Let's move the process forward again. Ella can approve the letter by clicking on the accept button:

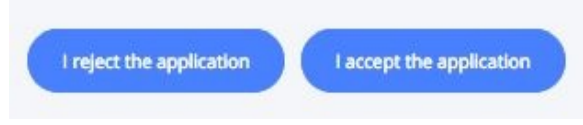

## **Step 5 – letter received by exporter**

Click on the next tab in your browser. You are now Bob, and you can see the letter of credit from Alice:

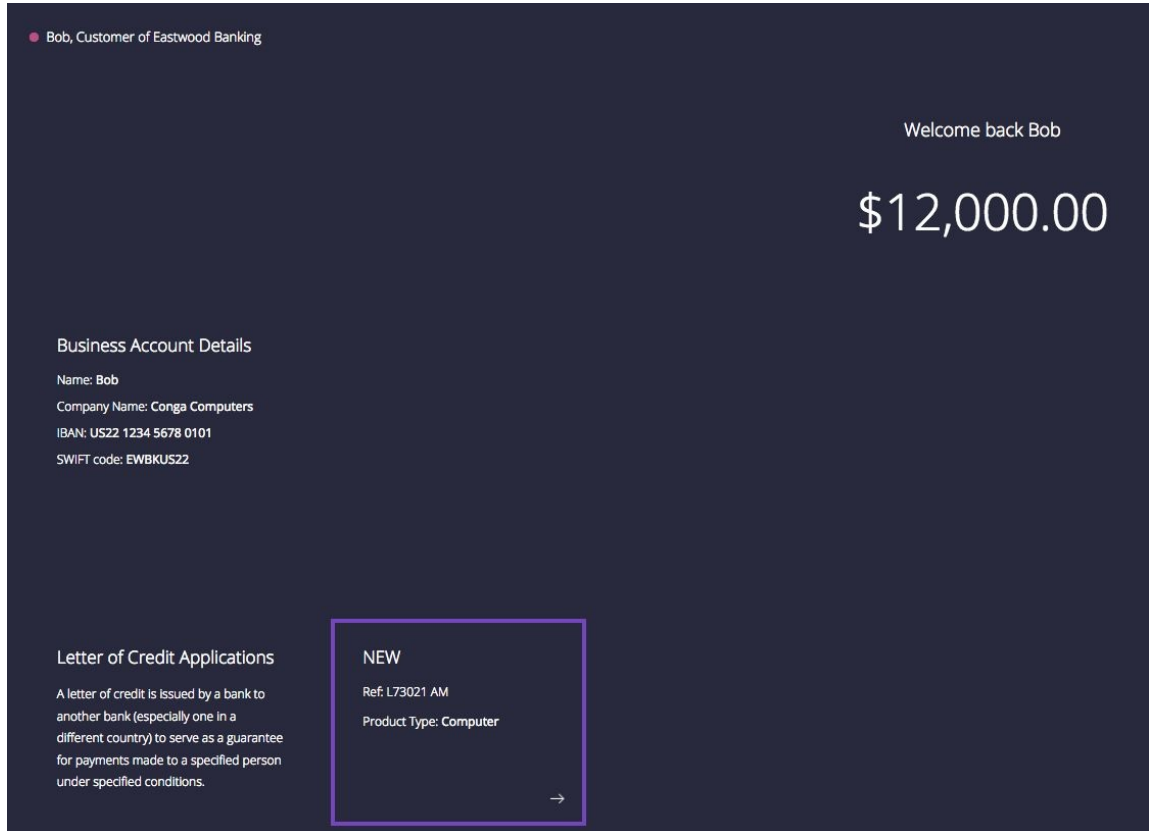

In this process example, Bob can be pretty sure that Alice is trustworthy because his bank has told him in advance. If Bob selects the letter, he will be shown its details:

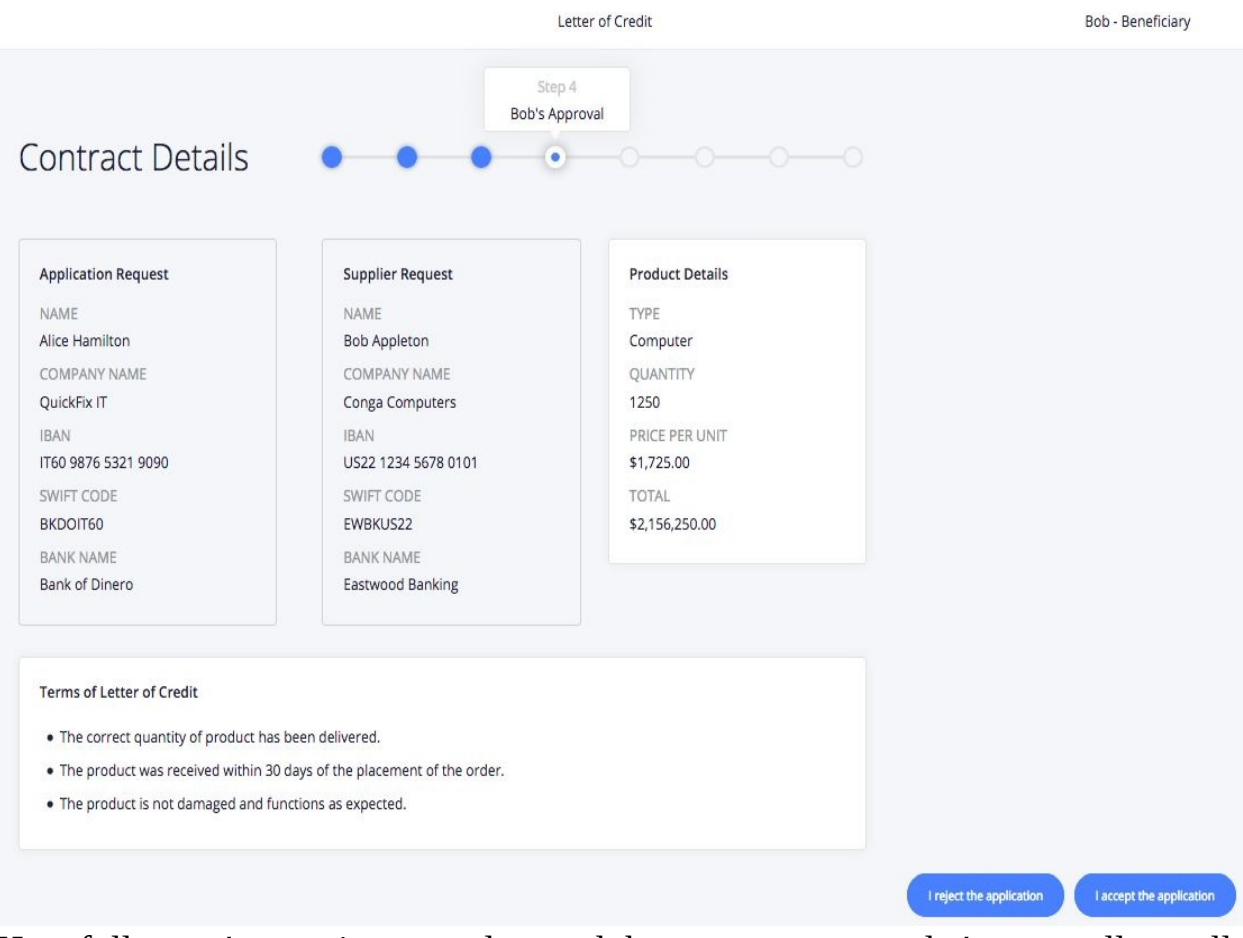

Hopefully, you're starting to understand the process now–so let's not spell out all the details again! Just note how Bob has increased trust because of the transparency available to him. Bob accepts letter as payment (Click Accept), and now has to ship the goods to Alice!

## **Step 6 – shipment**

You will be returned to Bob's initial screen, but notice that now there's an option to ship the goods to Alice:

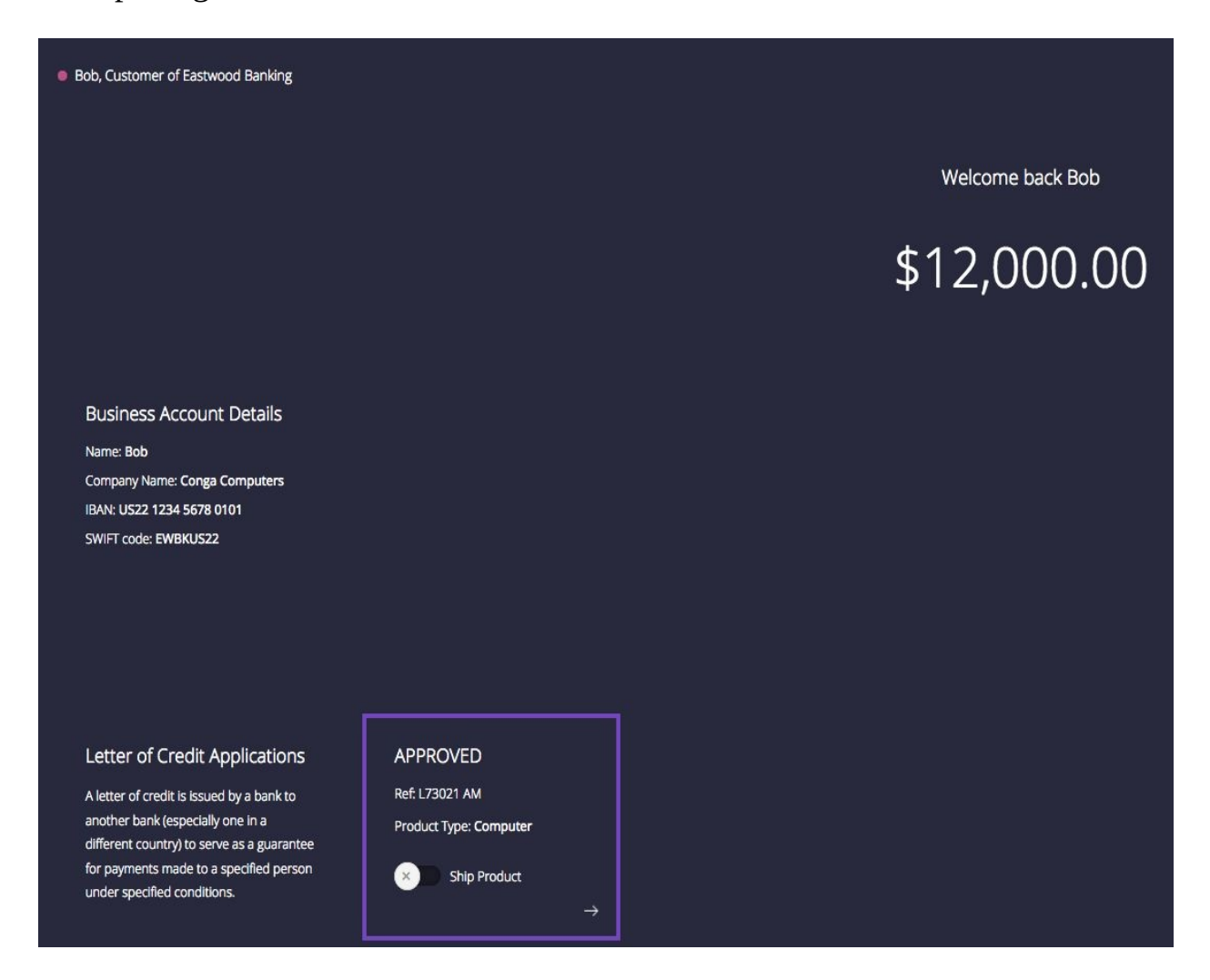

Click on Ship Order to indicate that the goods have been shipped to Alice:

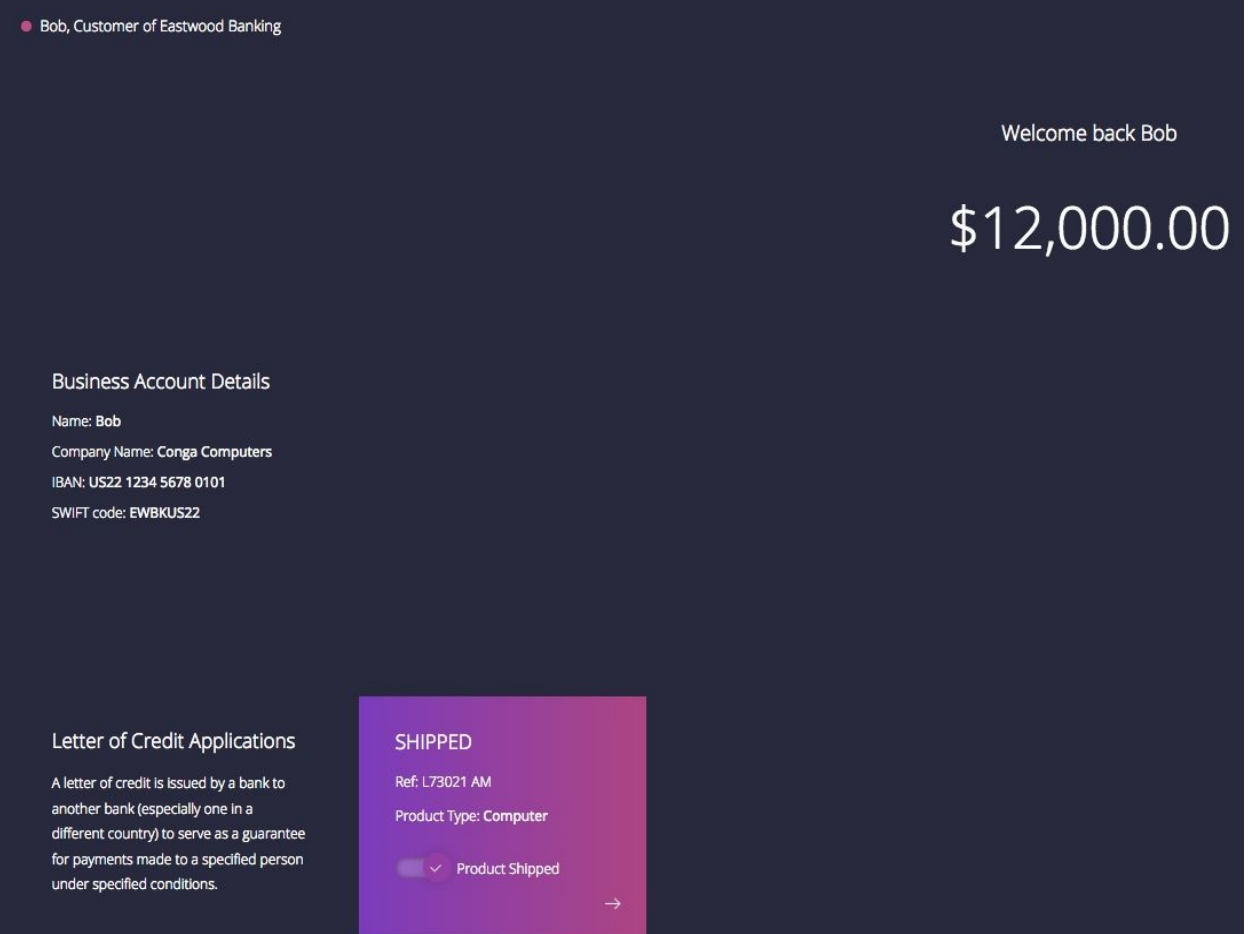

Bob can now see that as far as the letter of credit process is concerned, he is finished–the order has been shipped.

But Bob hasn't yet received payment–Alice must receive the goods first before this can happen. Note the history in the bottom right hand corner of Bob's web page. Bob can see where he is in the overall process, and that some steps need to be completed before he receives payment:

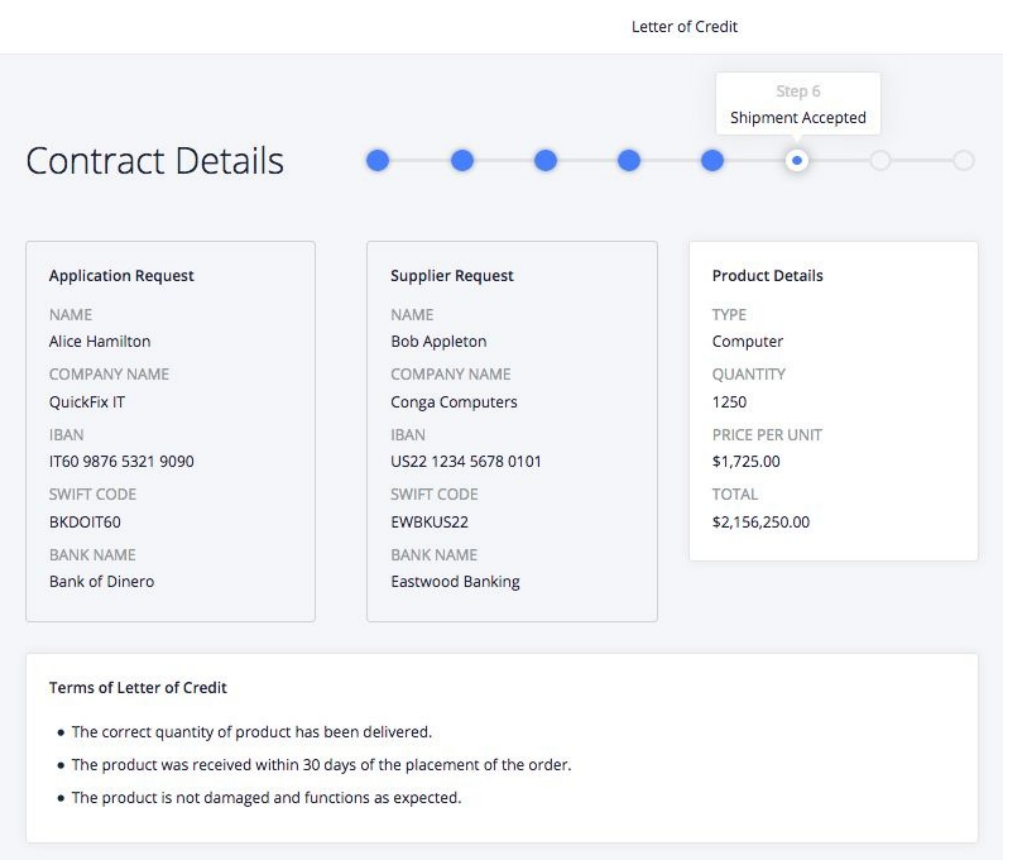

Let's return to Alice to continue with the next step in the process.

## **Step 7 – goods received**

Go back to Alice's tab in your browser:

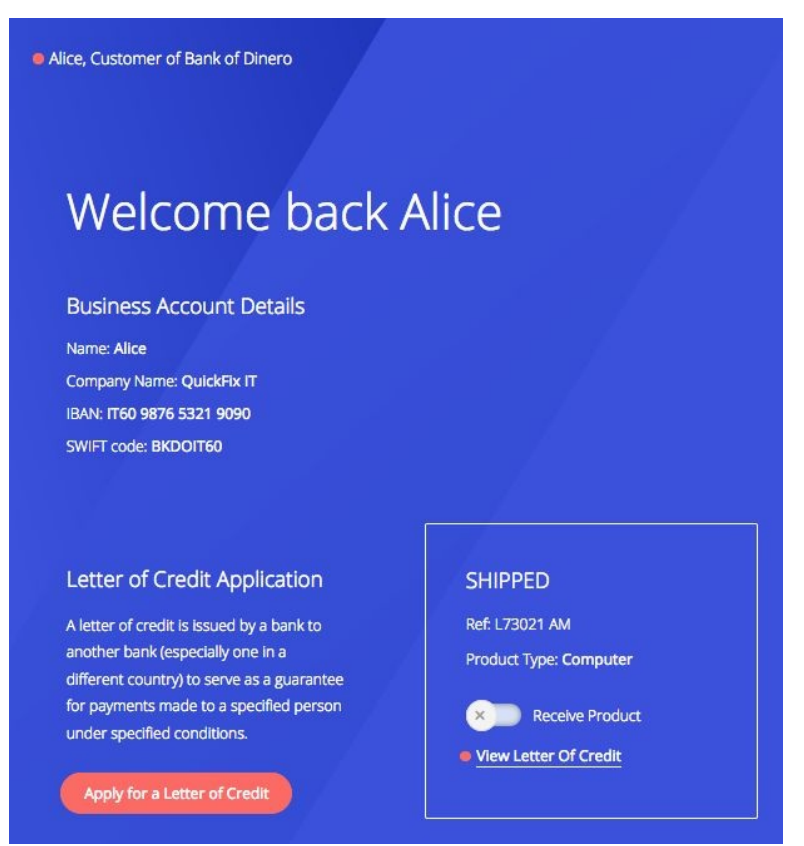

When Alice receives the computers from Bob, she can click on Receive Order to indicate this, and review the letter of credit. At this point, both banks are able to release payment. Let's move to Matias's web page to see this process step.

## **Step 8 – payment**

Matias can see that Alice and Bob are happy and that payment can therefore be made. Click through Matias's initial page to see the details of the current letter:

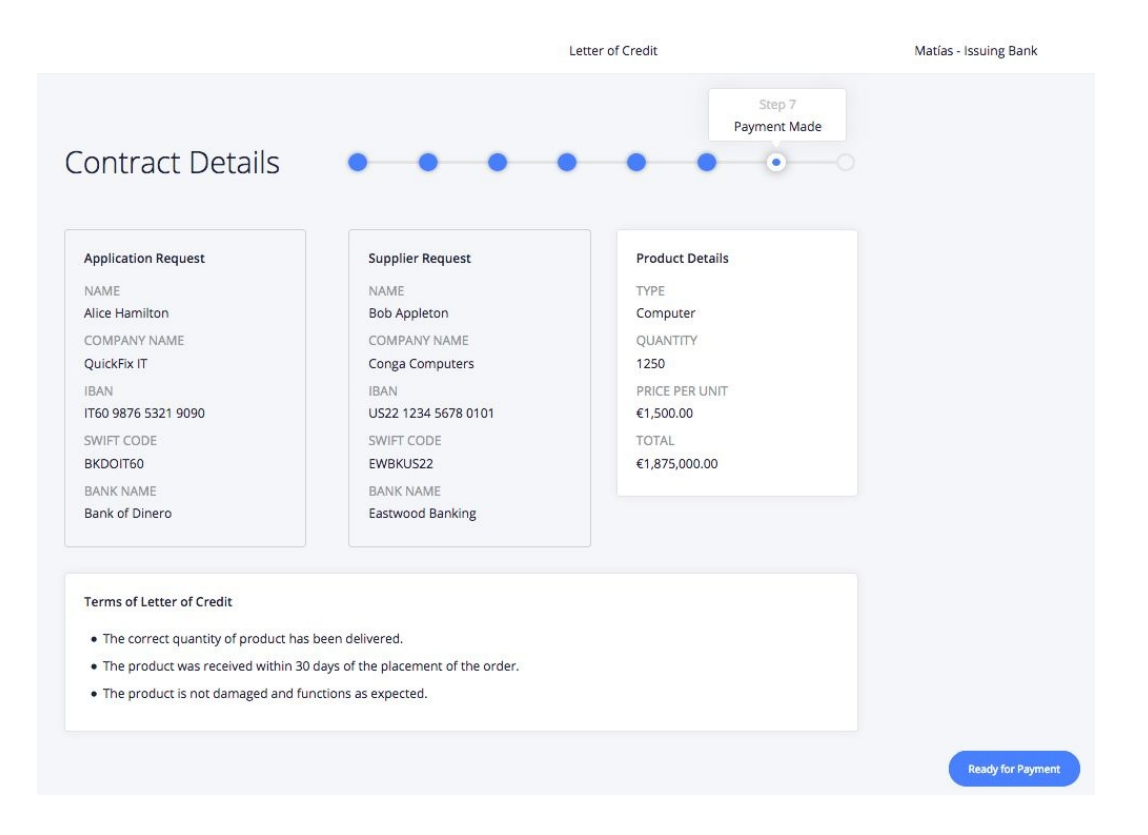

Matias can see that Alice has received the goods, and Matias can click on Ready for Payment to move to the next step of the process.

### **Step 9 – closing the letter**

Letter of Credit Ella - Exporting Bank Step 8 Letter Closed **Contract Details**  $\bullet$ **Product Details Application Request Supplier Request** NAME NAME TYPE Alice Hamilton **Bob Appleton** Computer COMPANY NAME COMPANY NAME QUANTITY QuickFix IT Conga Computers 1250 **IBAN IBAN** PRICE PER UNIT US22 1234 5678 0101 IT60 9876 5321 9090 \$1,725.00 SWIFT CODE SWIFT CODE TOTAL \$2,156,250.00 BKDOIT60 EWBKUS22 **BANK NAME** BANK NAME Bank of Dinero Eastwood Banking Terms of Letter of Credit . The correct quantity of product has been delivered. . The product was received within 30 days of the placement of the order. . The product is not damaged and functions as expected. Close this Letter of Credit

Ella can now close the letter and make the payment to Bob:

As Ella, click on Close to move to the final step of the process.

### **Step 10 – Bob receives payment**

If we move back to Bob's web page and refresh it, we can see that Bob has some good news! Check out his increased balance:

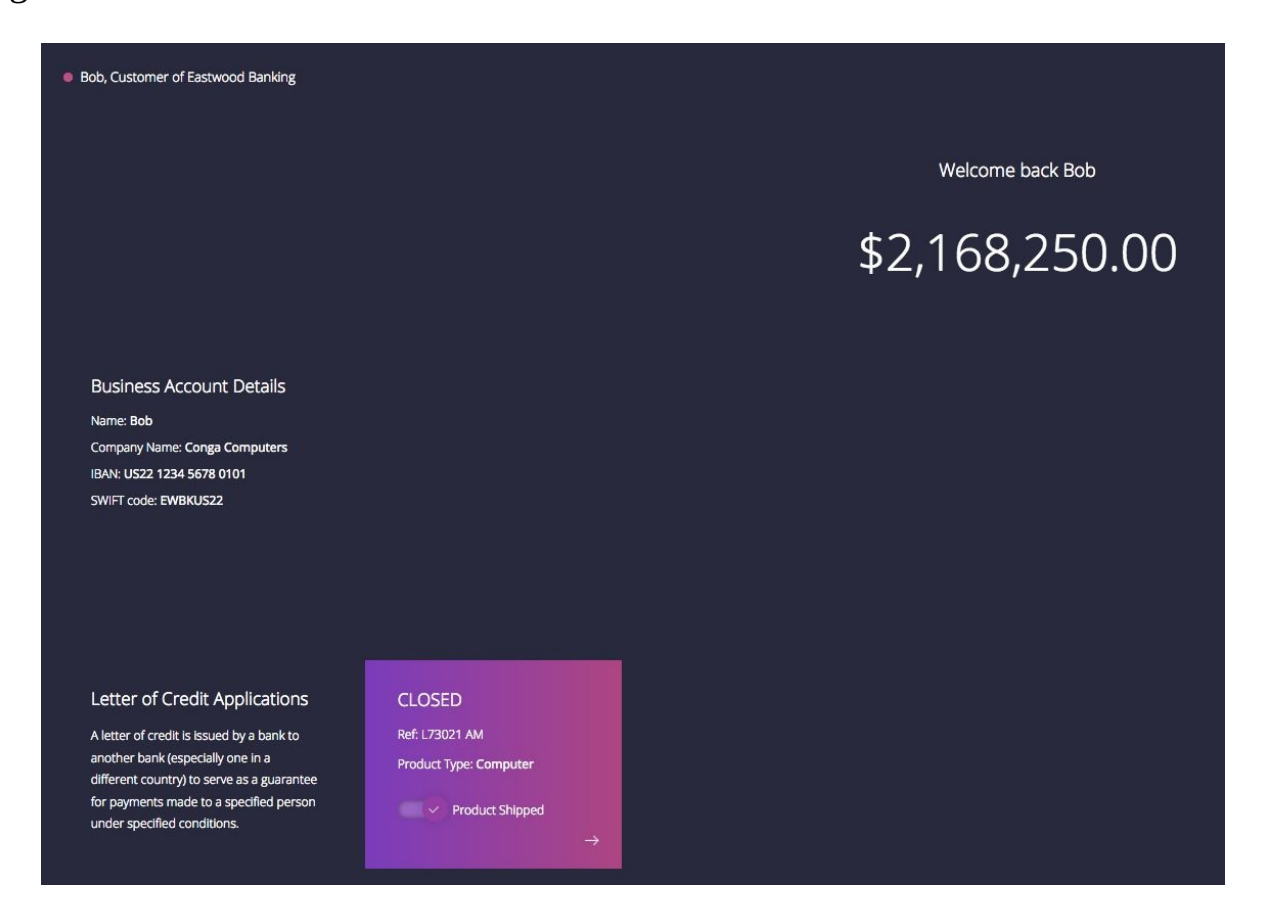

Bob has now received payment for the computers he shipped to Alice. The business process is complete.

### **Recapping the process**

Alice wanted to buy computers from Bob, and used the letter of credit process to facilitate this exchange. She bought goods in dollars, but was charged in Euros. She was able to be confident that the goods met her terms and conditions before she paid for them.

Bob sold computers to Alice, an overseas customer he didn't previously know. The letter of credit process allowed him to be confident that he would receive payment for his goods in his local currency, US dollars, as long as Alice was happy with the goods.

Matias and Ella, representatives of Dinero Bank and Eastwood Bank, respectively, provided a system that allowed Alice and Bob to trust that each would fulfill mutually agreeable conditions in order to receive payment. They were able to charge Alice and Bob a fair price for their services. They were aware in near real-time of every step in the business process.

Let's now see how this process was implemented using Hyperledger Composer and Hyperledger Fabric.

### **Analyzing the letter of credit process**

At the core of the business network is a **business network definition** that contains the formal description of assets, participants, transactions, and events. We're going to examine this for the letter of credit application. By the end of this chapter, you'll be able understand how the network is implemented and accessed by the application. Moreover, you'll have the knowledge to build your own network and applications that consume it.

## **The Playground**

If you move to the next tab in the demo, you'll find the Hyperledger Composer Playground has been opened for you:

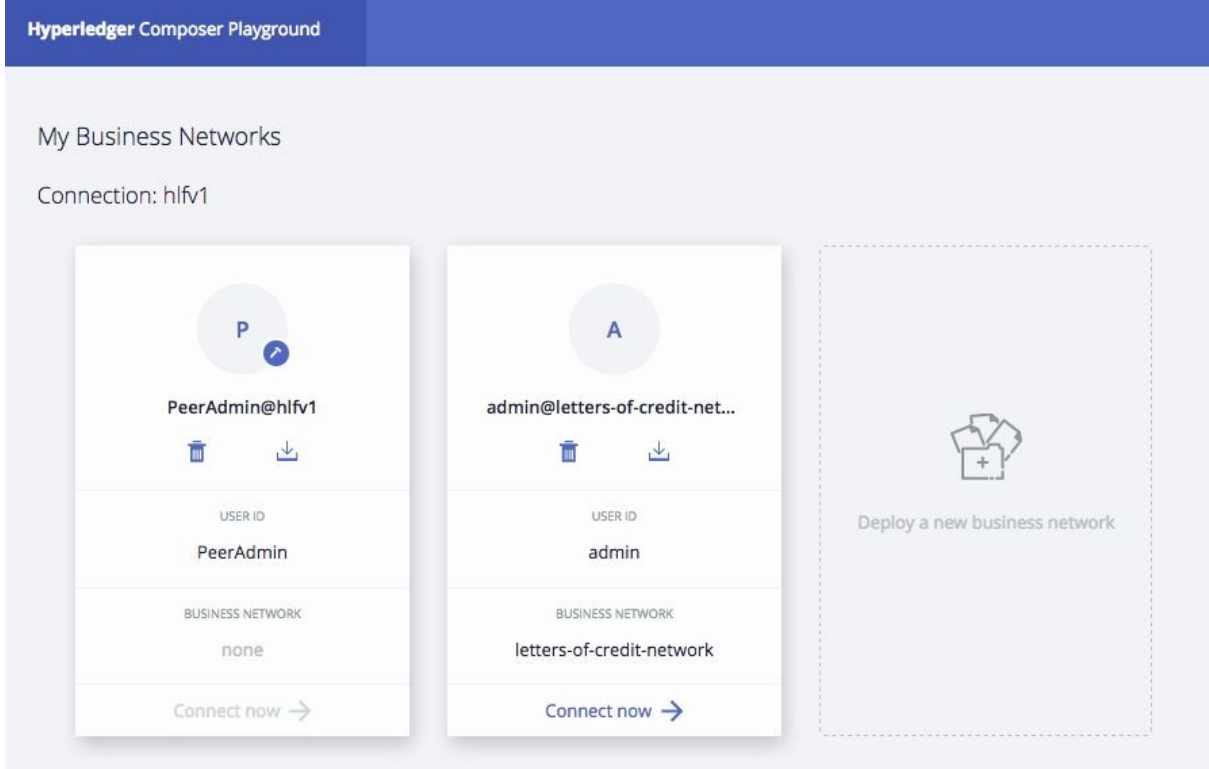

The Playground is a tool that will allow you to investigate the business network. The initial view of Playground contains a **wallet** full of **business network cards**. Just like a real wallet, these cards allow you to connect to different networks. When you use a particular card to connect to a network, you act as a different participant. This is useful for testing the network. Let's connect to the network as an administrator, and see what's in it! (We'll create our own network card later.)

### **Viewing the business network**

On the business network card marked admin@letters-credit-network, click Connect now. You'll be presented with a web page:

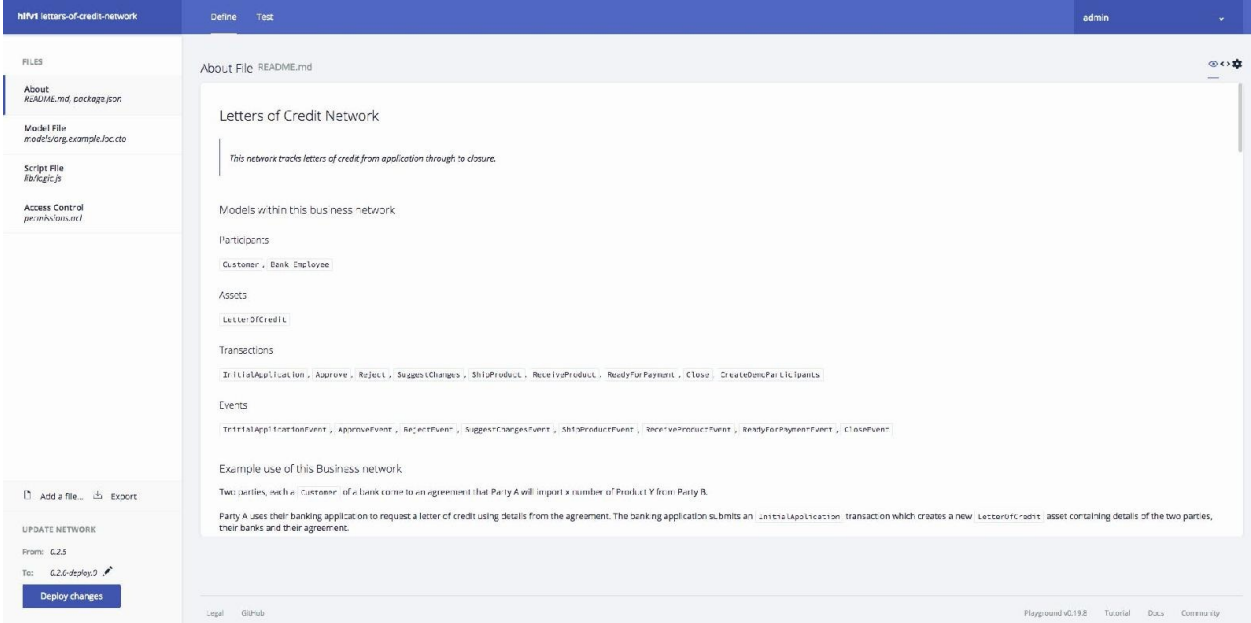

View of business network definition

This is a view of the business network definition. It contains definitions of the participants, assets, transactions, and events we discussed in Business [Networks](#page-310-0) for the letter of credit network. On the left-hand side of the page are a set of files that contain information relating to these concepts for the network we're connected to. We've selected **About**, and on the right-hand side, we can see a description of the business network. Let's investigate this description in a little detail–it's really important to understand.

### **A description of the business network**

The READ.ME file contains a natural language description of the network in terms of its assets, participants, transactions, and events.

#### **The participant descriptions**

The participants are listed in the business network description:

Participants Customer, BankEmployee

In our example, there are four participant **instances**—Alice and Bob, Matias and Ella. But notice how there are only two participant **types**, namely customer and Employee. In our network, Alice and Bob are participants of the Customer type, whereas Matias and Ella are participants of the BankEmployee type. We can see that these types are named from the perspective of a bank–that's because the network service is being provided by the Dinero and Eastwood banks, and used by Alice and Bob.

We're going to see more details about these participant types and the particular instances in the network soon. But for now, just think about how we've reduced the actors in the network to two very simple representations. Even though we saw a rich behavior in the application, in terms of participants, the network is quite simple. You'll see this in business networks–while there can be many instances of participants, the number of types is usually very limited, and rarely exceeds 10. Of course, rules are made to be broken, but you'll find it helpful to think of networks this way–it makes the analysis much more manageable.

### **The asset descriptions**

If you were surprised that the number of participant types is small in this business network, then you're going to amazed when you see the number of asset types:

```
Assets
LetterOfCredit
```
Now, this is a sample network–here to teach us about the concepts of business networks, rather than be an exhaustive representation of the world of letters of credit. However, if you think about our example, the whole flow was primarily concerned with just one asset type: the **letter**.

To be fair, we didn't focus on the goods being transferred–the computers, or the payment. In a real system, these would described as assets. Even so, notice how the number of asset **types** would still be relatively small. We can create limitless numbers of instances of letters of credit, computers, and payments, but there will remain only a few types.

We'll look at the details of this asset type a little later.

#### **The transaction descriptions**

Let's now move to the transaction types in the business network:

Transactions InitialApplication, Approve, Reject, SuggestChanges, ShipProduct, ReceiveProduct, ReadyForPayment, Close, CreateDemoParticipants

At last, we can see quite a few types! This is typical–while the numbers of the types of participants and assets is quite limited, assets have rich life cycles. If you think about our application, the letter of credit goes through many **states**, as it interacts with the different participants in the network. These transactions correspond directly to those interactions. (Ignore createDemoParticipants, this is a transaction that sets up the demo!)

The transaction names are fairly straightforward to understand–these are closely related to the letter's life cycle. They are the steps you went through using the application, as different participants. Alice made the InitialApplication, and had the option to suggest Changes to the terms and conditions of the letter. Mattias and Ella could Approve or Reject the letter. Bob invoked ShipProduct to indicate that he had performed his end of the bargain, and Alice used ReceiveProduct to likewise indicate she had received the computers. Finally, Matias indicated that the letter Was ReadyForPayment, and Ella issued the close transaction to end the process and trigger payment to Bob.

There's no reason why the number of transaction types has to be larger than the number of types of assets. One could easily imagine many different asset types that had the same, relatively simple, life cycle. Imagine a retailer's product inventory for example–goods could be sourced, delivered, sold, and returned. This is a relatively simple life cycle, but the number of different types of goods could be quite large. However, we might expect these different goods all to share this life cycle through some commonality of behavior; after all, they are all products. There will be more on this idea of inheritance later.

We'll look at the implementation of these transactions in more detail, but for now, it's most important to understand the conceptual picture of asset flow between the participants in the network, as described by transactions, rather than worrying about the exact logic behind these transactional changes.
### **The event descriptions**

Finally, let's look at the list of events in the business network:

Events InitialApplicationEvent, ApproveEvent, RejectEvent, SuggestChangesEvent, ShipProductEvent, ReceiveProductEvent, ReadyForPaymentEvent, CloseEvent

We can see that the events have names matching the transaction types, and this is typical. These are **explicit** events that are generated by transactions to indicate when certain events occur in the business network. In our scenario, they are used by the user interfaces to keep the web pages up to date, but of course could be used for much more sophisticated notification processing, for example, CloseEvent could be used to trigger payment to Bob.

When you first define a business network, you'll find that the events closely mirror the transactions. But, over time, you'll find that more sophisticated **explicit** events get added, for example, Matias or Ella might want to generate a specific event for a HighValue letter, or a LowRisk application.

We'll look at the details of these events later.

# **A model of the business network**

Now that we've understood the types in the business network in natural language, let's see how they are defined technically. On the left-hand side of the Playground, select Model File.

In this business network, there is only one model file that defines the participants, assets, transactions, and events. In a bigger application, we'd keep the information from different organizations in their own files, and often in their own namespace. It allows them to be kept separate but brought together when necessary. Let's see how namespaces work.

#### **Namespaces**

Our example uses a single namespace:

namespace org.acme.loc

This namespaces says that *the type definitions in this file have been defined by the Acme organization's letter of credit process*. All this is a short name! Use namespaces–they'll help you clearly separate, and more importantly, **communicate**, your ideas. It is recommended to use a hierarchical name so that it's clear which organizations in the network are defining the relevant types being used by the network.

#### **Enumerations**

Next, we see a set of enumerated types:

```
enum LetterStatus {
  o AWAITING_APPROVAL
  o APPROVED
 o SHIPPED
 o RECEIVED
  o READY_FOR_PAYMENT
 o CLOSED
 o REJECTED
\vert \}
```
These are the **states** through which the letter is going to transition. When we access a letter, we're going to be able to identify where the business process is using this enumeration. All the names are fairly self explanatory.

### **Asset definitions**

We now come to the first really significant definition–the letter of credit asset:

```
asset LetterOfCredit identified by letterId {
 o String letterId
 --> Customer applicant
 --> Customer beneficiary
  --> Bank issuingBank
 --> Bank exportingBank
 o Rule[] rules
 o ProductDetails productDetails
 o String [] evidence
 --> Person [] approval
 o LetterStatus status
 o String closeReason optional
}
```
Let's spend a little time on this definition, as it's both central to understanding the business network, and Hyperledger Composer in particular.

First, note the **asset** keyword. It indicates that what follows is a data structure that describes an asset. It's just like a type definition in a normal programming language, but with some special characteristics that we'll see later.

We can see that the asset is of the Letter of Credit type. In this example, we only have one asset type–in more sophisticated examples, we'd have more types of assets. For example, we could extend this model to include a Shipment asset, and a Payment asset:

asset Shipment asset Payment

For now, let's skip the **identified by** clause, moving to the first element in the asset definition:

o String letterId

The letter <sup>o</sup> indicates that this field is a **simple attribute** of the asset. It's a slightly strange way of indicating this, so just think of it as a decoration. This first attribute is the letterId. Recall that when a letter is created in the business network, a unique ID is assigned to it. If you recall, in our example, we had

letterId L64516AM or L74812PM. This is indicated by the field having the String type–lots of types are available, as we'll see. We can see that this definition allows us to associate a human-readable identifier with the asset. Note that this must be a unique identifier!

Let's now return to the identified by clause:

identified by letterId

*Now* we can understand that this indicates that the letterId attribute is the one by which the asset is uniquely identified. It's a simple but powerful idea that relates closely to the real-world. For example, a car might have a **Vehicle Identification Number** (**VIN**) that uniquely identifies it.

Let's move to the next attribute:

--> Customer applicant

The first thing we notice is the --> decorator! (Type it as two dashes and a greater than symbol on your keyboard). This is a **reference attribute**–it points to something! In the case of a letter, it points to a different type, customer, and the name of this element is applicant. See how the reference concept is a little more complex than the simple attribute we saw earlier–that's because it does more work. This field is saying that the letter has an applicant which is of the Customer type, and that you need to look it up via this reference.

In our example, an instance of a letter will point to **Alice**, as she's a customer of Dinero Bank who makes an application. Notice that this a reference attribute refers to a *different* object in the business network. This idea of a reference is very powerful–it allows assets to point to other assets, as well as participants, and the same for participants. With references, we're able to represent the rich structures that we see in the world. It means that we can create assets that can be combined and divided, and the same is possible for participants. In our example, we use the reference to see who has applied for a letter by navigating the reference. Again, we can see that this model is very bank-centric. We'll see later that Customer is in fact a participant, and we'll see how participants, such as Alice, are defined. But for now, let's stay with the asset definition.

As we discussed in Business [Networks](#page-310-0), our application uses a simple way of

modeling ownership–in the real-world, it is often an associative reference. We could most easily model this more sophisticated associative relationship as an OwnershipRecord, which pointed to an asset and pointed to a participant if we wished to do so:

```
asset OwnershipRecord identified by recordId {
   o String recordId
   --> LetterOfCredit letter
   --> Customer letterOwner
```
We can instantly see the power of this approach. We're able to model the relationships that exist in the real-world, making our applications more realistic and therefore easier to use. For our purposes, our current model is perfectly adequate.

Let's move to the next field:

--> Customer beneficiary

This is a very similar field to the previous one, and in our example, an instance of this element would be **Bob**. There's no need to spend time on this definition. It's important, of course, but it just points the letter at Bob. If you recall, our application always has the two counterparties associated with a letter.

The next two fields have a similar structure, but we're going to spend a little more time discussing them:

--> Bank issuingBank --> Bank exportingBank

We can see that these fields are also references to other objects, and we might suspect they are participants, given their names-issuingBank and exportingBank! Examples instances of these types are **Dinero Bank** and **Eastwood Bank**, who act on behalf of Alice and Bob, respectively.

With these first four reference fields, we've modeled the very rich structure of the asset. We've shown that a letter of credit really has four participants involved in it. We've given them symbolic names and types, and shown how they relate to the asset. Moreover, we've done it without writing any code. We're going to have to do that a little later, but for now, notice how we've captured the fundamental nature of a letter of credit in our model. It's worth spending a little time really

understanding this point.

We're only going to consider one more field in the asset definition because hopefully you're getting the hang of this! It's an important field:

o LetterStatus status

Remember those ENUMs that were defined right at the top of the file? Good! This is the field that's going to contain those different values, such as AWAITING\_APPROVAL OF READY\_FOR\_PAYMENT. YOU're often, if not always, going to have fields and enumerations like this in your business network, because they capture in a very simple form where you are in the business process you're modeling. If you're comfortable with workflows or finite state machines, you might like to think of these as **states**–they are a very important idea.

## **Participant definitions**

We now move to the next set of definitions in the model file: the participants!

Let's have a look at the first participant definition:

```
participant Bank identified by bankID {
  o String bankID
  o String name
}
```
This is our first participant type definition, a bank. In the sample application, we have two instances of this type: **Dinero Bank** and **Eastwood Bank**.

We can see that participants are identified by the participant keyword, after which follows the type name–**Bank**. In this case, a participant type is an organization, rather than an individual. As with assets, every participant has a unique ID for identification, and we can see that for banks, it's the bankID field:

participant Bank identified by bankID

For our example, a bank has been modeled very simply-just a bankID and a name, both of which are strings:

String bankID String name

We can see that banks really are much simpler than letters. It's not just that they have fewer fields with simpler types. More importantly, they don't refer to any other participants or assets–that's what makes them simple–a lack of references, a simple structure. Your models will be like this too–some assets and participants will have a relatively simple structure, whereas others will have much more, including references to other assets and participants.

Recall that these types were referred to from the asset definition. If you need to do so, look at the letter type definition again to see the references:

--> Bank issuingBank --> Bank exportingBank Can you see how the **letter asset** and **bank participants** are related now? Great!

Let's now look at the next type of participant. It's a little different to what we've seen before, and for now, ignore the **abstract** keyword:

```
abstract participant Person identified by personId {
  o String personId
 o String name
 o String lastName optional
  --> Bank bank
}
```
It feels like we have four instances of the Person type in our application–Alice and Bob, Matias and Ella! Let's have a look at how individual participants are defined:

```
abstract participant Person identified by personId
```
Again, ignore the **abstract** keyword. This statement defines the participant of the Person type that is identified by a unique field in its type definition. These types are going to be the individual participants in our application, rather than the organizations (that is, banks) that we defined earlier. (We might expect that Bank and Person will be structurally related–we'll see later!)

If we look at the definition in a little more detail, we can see their structure is a little more interesting than bank:

```
o String personId
o String name
o String lastName optional
--> Bank bank
```
We can see that Person also has a name and a last name. But notice that the last name is optional:

o String lastName optional

We can see that the optional keyword indicates that lastName may or not be present. You may recall in our example that Alice and Bob provided surnames (Hamilton and Appleton), but the banks' employees, Matias and Ella, did not. This optionality has been modeled–see how it helps us make our applications more like the real-world.

However, the most important field is the next one:

| --> Bank bank

Why? It reveals **structure**. We can see that a person is related to a bank. In the case of Alice and Bob, it's the bank they have accounts with. In the case of Matias and Bob, it's their employer. We'll come back to whether this is actually the right place to model this relationship, but for the moment, what's important is that we have an individual participant that has a relationship with an organizational participant. You can see that it's not just assets that have complex structure–participants can have them too!

But hold on, it's not quite that simple. We skipped something in the definition, didn't we? See the following:

```
abstract participant Person identified by personId {
```
The abstract keyword almost totally destroys everything we've just said about Person types! The abstract types are special because they *cannot have instances*. Really? That's seems counter-intuitive, given we can see Alice and Bob, and Matias and Ella.

To understand what's happening, we need to move to the next participant definition:

```
participant Customer extends Person {
   o String companyName
| }
```
Look carefully at the first line of this definition:

participant Customer extends Person {

We can see that we've defined a special type of Person called a customer! That's better than before, because Alice and Bob are customers. We don't actually have instances of Person participants in our application–we have instances of customer types.

We can see now that the extends keyword in the customer type definition is paired with the abstract keyword in the Person type definition. They are part of this bigger idea of the type specialization and inheritance that we referred to earlier: abstract participant Person participant Customer extends Person

It's the abstract keyword that stops us defining instances of Person! That's important, because in our example, it's actually correct–there are no instances of the Person type, only instances of the customer type.

We can see that a customer has one extra attribute when extending a Person type, their company name:

```
o String companyName
```
In the case of Alice, this will be QuickFix IT, and for Bob, it will be Conga Computers.

Finally, let's look at the last participant type, BankEmployee:

```
participant BankEmployee extends Person {
 }
```
We don't need to describe this in detail–you can see that, such as Customer, BankEmployee extends the Person type, but unlike it, it does not add any extra attributes. That's OK! In our application, Matias and Ella are instances of this type.

We can now see why the Person type is helpful. It's not just that it cannot be instantiated, it's also that it captures what's common between customer and BankEmployee. It doesn't just save typing–it reveals an inner structure that improves and reflects our understanding of the business network.

Bearing this in mind, you might like to consider whether it might be slightly more realistic to model as follows:

```
abstract participant Person identified by personId {
  o String personId
  o String name
  o String lastName optional
}
participant Customer extends Person {
  o String companyName
   --> Bank customerBank
}
participant BankEmployee extends Person {
  --> Bank employeeBank
```
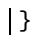

*In real-life scenarios, the actual participant identity will be stored outside the model. This is due to the fact that personal identity and immutable ledgers are not a good combo. Storing Alice's personal information on the ledger means that it will be there forever.*

Can you see how this model shows that the nature of the bank relationship is different for customer than it is for BankEmployee?

There's an important point here–there is no such thing as a correct model. Models merely serve a purpose–they are either sufficient or insufficient. Both of our models are perfectly sufficient for our purposes because we don't need to make a distinction between Customers and BankEmployees in terms of their relationship to a bank.

OK, that's enough on participants. Let's move on to the next element in the model definition.

## **Concept definitions**

Look at ProductDetail rather than Rule, as it's a little easier to understand, initially:

```
concept ProductDetails {
   o String productType
   o Integer quantity
   o Double pricePerUnit
\vert }
```
Concepts are minor, but helpful elements, in the model. They are neither assets nor participants–they merely define the structural elements contained within them.

This preceding concept defines ProductDetail. We might argue that this is in fact an asset–for the purposes of our application, it's not something that gets transferred between participants! It's maybe a little clearer when we look at the Rule concept, which captures the terms and conditions of the letter of credit:

```
concept Rule {
    o String ruleId
    o String ruleText
\begin{array}{c} \end{array}
```
This is something that is less like an asset or a participant, but it is helpful to have as a separate type, as it reveals an important structure.

## **Transaction definitions**

Let's move on! The next section is really important–the transactions! Let's start by looking the first transaction definition:

```
transaction InitialApplication {
  o String letterId
   --> Customer applicant
  --> Customer beneficiary
  o Rule[] rules
   o ProductDetails productDetails
|}
```
We can see that like assets and participants, transactions are defined with their own keyword:

transaction InitialApplication {

The transaction keyword identifies that what follows is a type definition for a transaction. It's just like the asset or participant keywords. Notice that there isn't an identified by clause in the transaction definition.

This transaction definition represents the initial application made by Alice for the letter of credit. It's quite obvious really, isn't it? A particular instance of a transaction would be created by the application that Alice uses, and we can see the information contained within it:

```
o String letterId
--> Customer applicant
--> Customer beneficiary
o Rule[] rules
o ProductDetails productDetails
```
If you look back at Alice's web page, then you'll see all this information: the applicant Alice, the beneficiary Bob, the **terms and conditions** (**rules**), and the **product details**. Notice that the applicant and beneficiary are references to participants, whereas the rules and product details are concepts.

We can see that the transaction has a relatively simple structure but powerfully captures the intention of an applicant (for example, Alice) to apply for a letter of credit to do business with a beneficiary (for example, Bob).

#### **Event definitions**

Look at the next definition in the model file:

```
event InitialApplicationEvent {
   --> LetterOfCredit loc
|}
```
It's an event! You'll often see this–an event definition immediately next to a transaction of the same name. That's because this is really an **external** event–it's simply capturing the applicant applying for a letter of credit. It simply points to the letter that generated the event. In the application, it's simply used to keep the UI up-to-date, but in general, all kinds of processing could be triggered by this initial application.

Continue to look through the model file, and you'll see transactions and events defined for every step of the process, and sometimes extra attributes relevant to that transaction step. Spend a little time looking at these–they are interesting!

As we've seen, it's also possible to declare more explicit events, such as a high value letter, or a low-risk application. Imagine our application doing this with the following events:

```
event highValueLetterEvent {
  --> LetterOfCredit loc
}
 event lowRiskLetterEvent {
   --> LetterOfCredit loc
}
```
Which transactions in the model file do you think these would be associated with?

To determine this, we need to think about the process–a high-value letter is known about immediately after application, so it would be associated with the InitialApplication transaction. However, until the transaction has been initially processed by the both banks, and both applicant and beneficiary assessed, it's hard to say that the letter is low risk. It means that this event would be more closely associated with the Approve transaction.

Moreover, in this higher resolution scenario, we would consider creating separate transactions for importer bank approval and exporter bank approval, ImportBankApproval and ExportBankApproval.

## **Examining the live network**

Great–now that we've seen how the types of participants, assets, transactions, and events are defined in the business network, let's see how instances of these types are created. The Playground tool has another feature that is very nice–it allows us to look inside the business network, while it's running, to see instances of these types, and select the Test tab at the top of the Playground page:

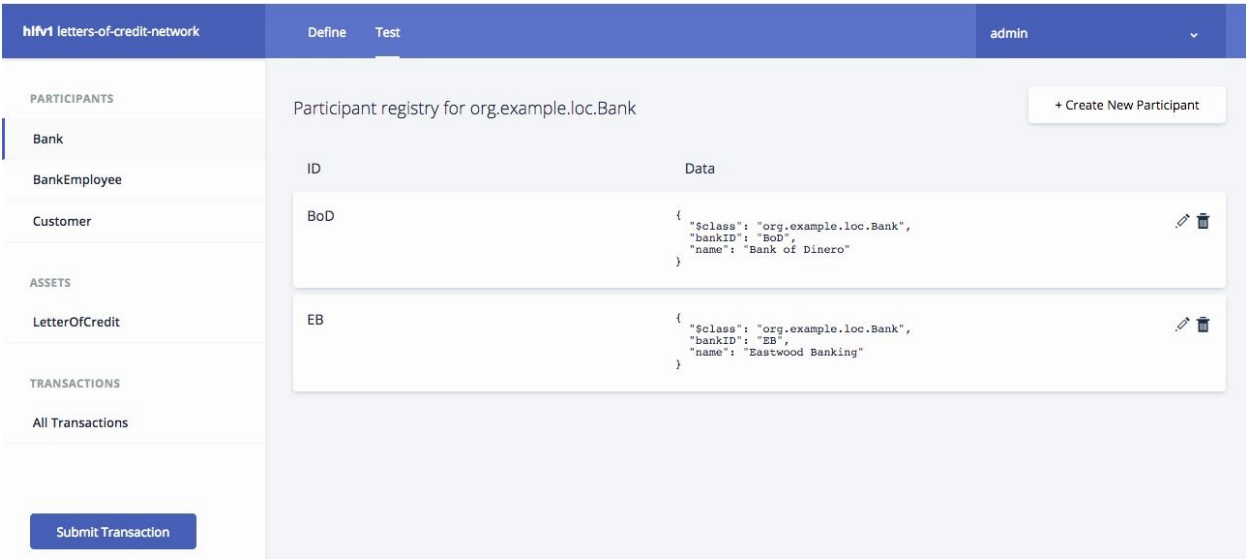

You'll see that the view has changed a little. On the left-hand side, we can see the participants, assets, and transactions that have been defined for this business network: Bank, BankEmployee, Customer, and LetterOfCredit, as well as transactions. You can select these, and as you do, you'll see that the right-hand pane changes. Try it!

Select the Letterofcredit asset, and on the right-hand pane, you'll see the following (expand the view with Show All):

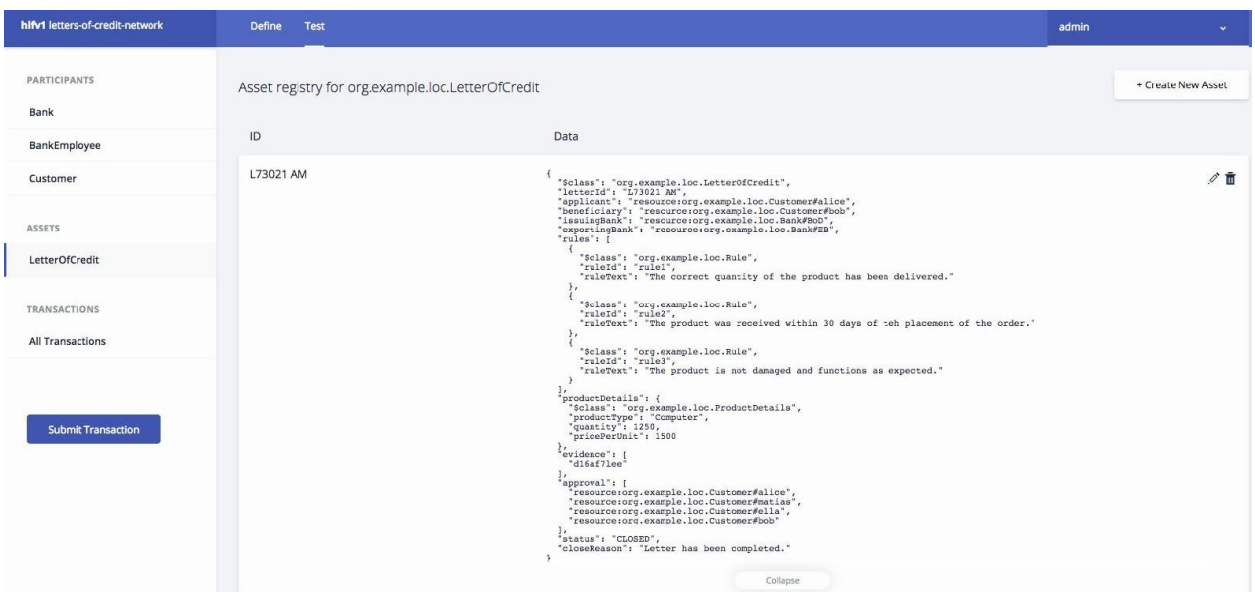

Wow–this is interesting! This is an actual letter of credit from our application. Let's have a look at the letter in detail, and how it maps to the type structure we examined earlier.

## **Examining a letter of credit instance**

We can see the ID, L73021 AM, and the instance information. It's shown as a JSON document, and you can see that the structure mirrors that in the LetterOfCredit definition, but it has real instance data in it.

You can see that every asset and participant contained within the letter has a class (\$class), which is formed from the namespace concatenated with the type name. For example:

```
"$class": "org.example.loc.LetterOfCredit"
"$class": "org.example.loc.ProductDetails"
```
Notice also how the information for this letter has been captured:

```
"letterId": "L73021 AM"
"productType": "Computer"
"quantity": "1250"
```
Finally, notice how the letter is in its final state:

"status": "CLOSED" "closeReason": "Letter has been completed."

All of this data is incredibly powerful. Why? Because the type and instance information is kept together, just like in a real contract, it can be properly interpreted after it's been written. You can imagine how helpful that is for analytics tools who like to look for patterns in the data!

For reference attributes, we can see that the structure is a little different:

```
"applicant": "resource:org.example.loc.Customer#alice"
"beneficiary": "resource:org.example.loc.Customer#bob"
"issuingBank": "resource:org.example.loc.Bank#BOD"
"exportingBank": "resource:org.example.loc.Bank#ED"
```
We can see that these attributes are references to participants, and if we click on the Participant tab, we're able to see them! Click on the Bank tab:

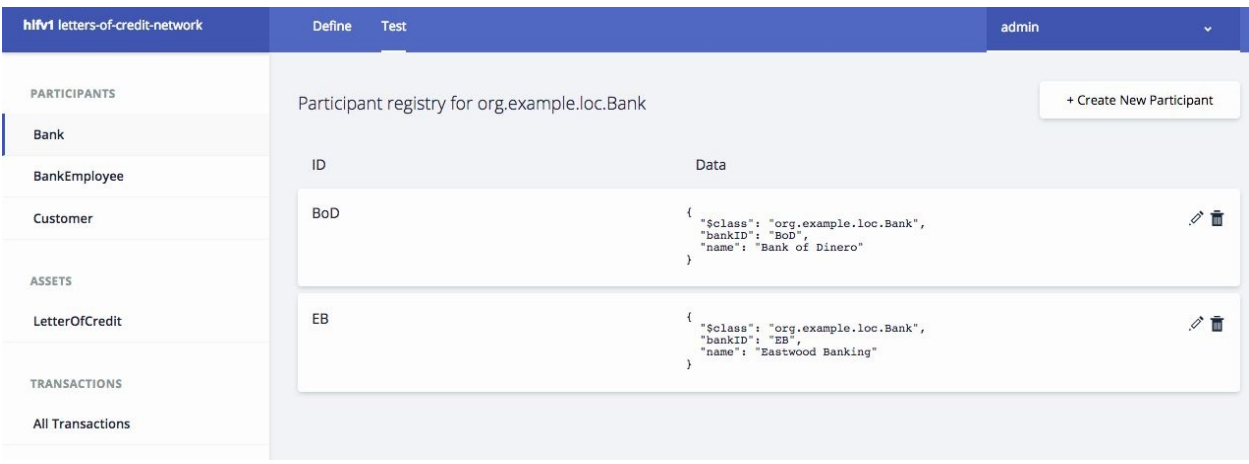

# **Examining participant instances**

You can see the two banks in our network, their type, and instance information! Click on the different participant and asset tabs, and inspect the data to see how the types have become instantiated in the scenario. Spend time on this–it's important that you understand this information, link it to types, and really think about how it relates to the business network. Don't be deceived–the information looks simple–there are some powerful ideas in here that will take a little time to connect. However, we encourage you to do this–it's really worth understanding how everything links together, so that you can do the same!

## **Examining transaction instances**

Now click on the All Transactions tab:

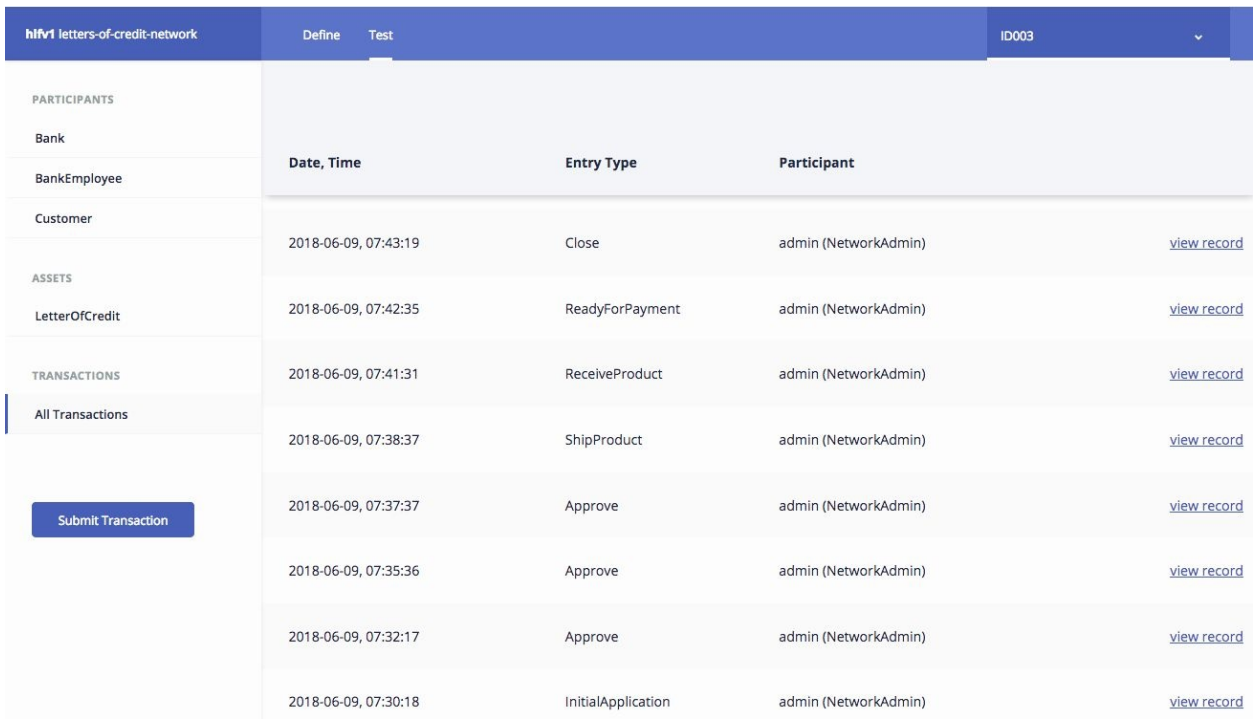

You can see the full transaction life cycle of our application run-through. (Your times may be a little different!) If you scroll through the transactions, you can see exactly what happened in our scenario–Alice applied for a letter, Matias approved it, and so on. If you click on view record, you'll be able to see the details of an individual transaction.

For example, let's look at the InitialApplication made by Alice:

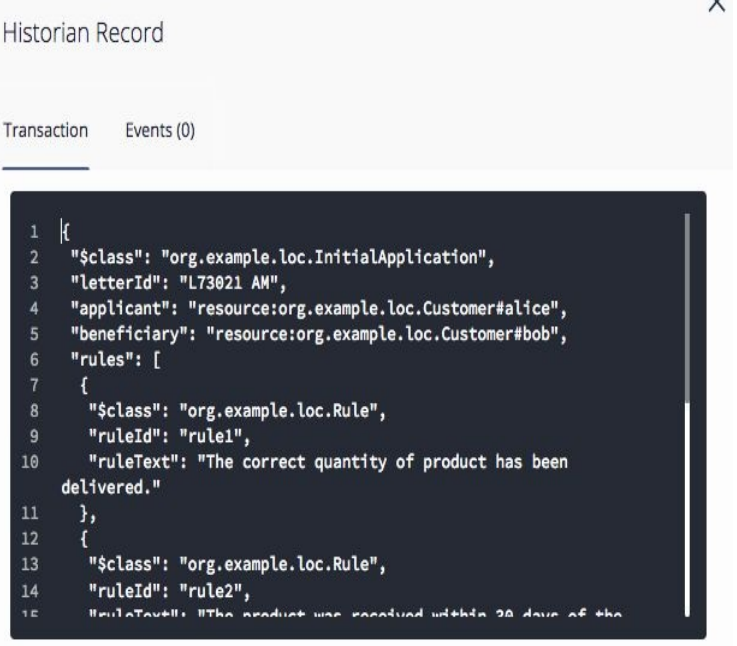

We can see the transaction details (we've edited them slightly to fit the page):

```
"$class": "org.example.loc.InitialApplication",
"letterId": "L73021 AM",
"applicant": "resource:org.example.loc.Customer#alice",
"beneficiary": "resource:org.example.loc.Customer#bob",
"transactionId": "c79247f7f713006a3b4bc762e262a916fa836d9f59740b5c28d9896de7ccd1bd",
"timestamp": "2018-06-02T06:30:21.544Z"
```
Notice how we can see the exact details of this transaction! Again, incredibly powerful! Spend some time looking at the transaction records in this view.

# **Submitting a new transaction to the network**

There's a lot more we can do with the Playground; we're now going to interact with the business network dynamically!

Ensure that you've selected the Letterofcredit asset type in the Test view. Notice the Submit Transaction button on the left-hand pane:

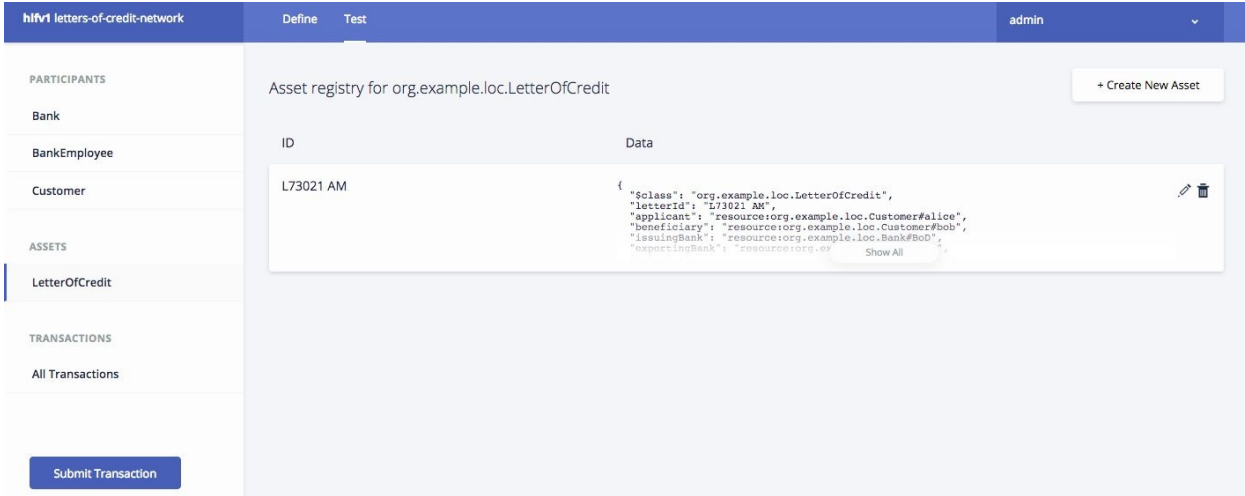

We're going to interact with the business network by submitting a new LetterOfCredit application. If you press Submit Transaction, you'll be presented with the following entry box:

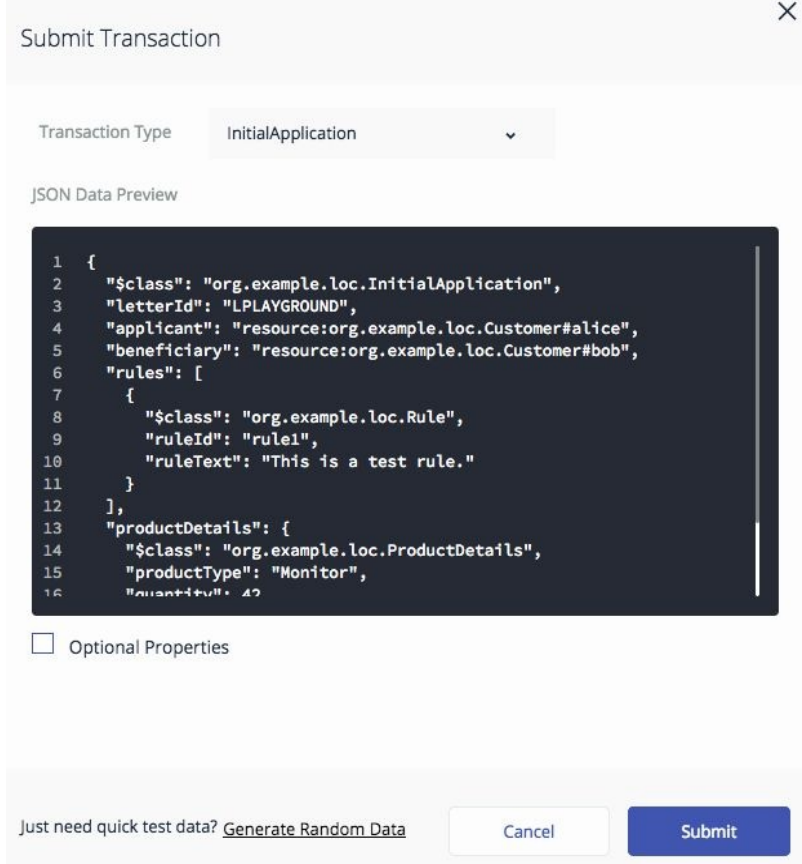

In the Transaction Type dropdown, you'll see all the possible transactions listed. Select InitialApplication and replace the JSON Data Preview with the following data:

```
{
   "$class": "org.example.loc.InitialApplication",
   "letterId": "LPLAYGROUND",
   "applicant": "resource:org.example.loc.Customer#alice",
   "beneficiary": "resource:org.example.loc.Customer#bob",
   "rules": [
     {
       "$class": "org.example.loc.Rule",
       "ruleId": "rule1",
       "ruleText": "This is a test rule."
    }
   ],
   "productDetails": {
     "$class": "org.example.loc.ProductDetails",
     "productType": "Monitor",
     "quantity": 42,
     "pricePerUnit": 500
  }
}
```
Can you see what this transaction describes? Can you see the new LetterId

between Alice and Bob as customer and Beneficiary? Can you see the ProductDetails, Quantity, and Price?

If you press Submit, you'll see that you're returned to the main view, and that a new letter has been created:

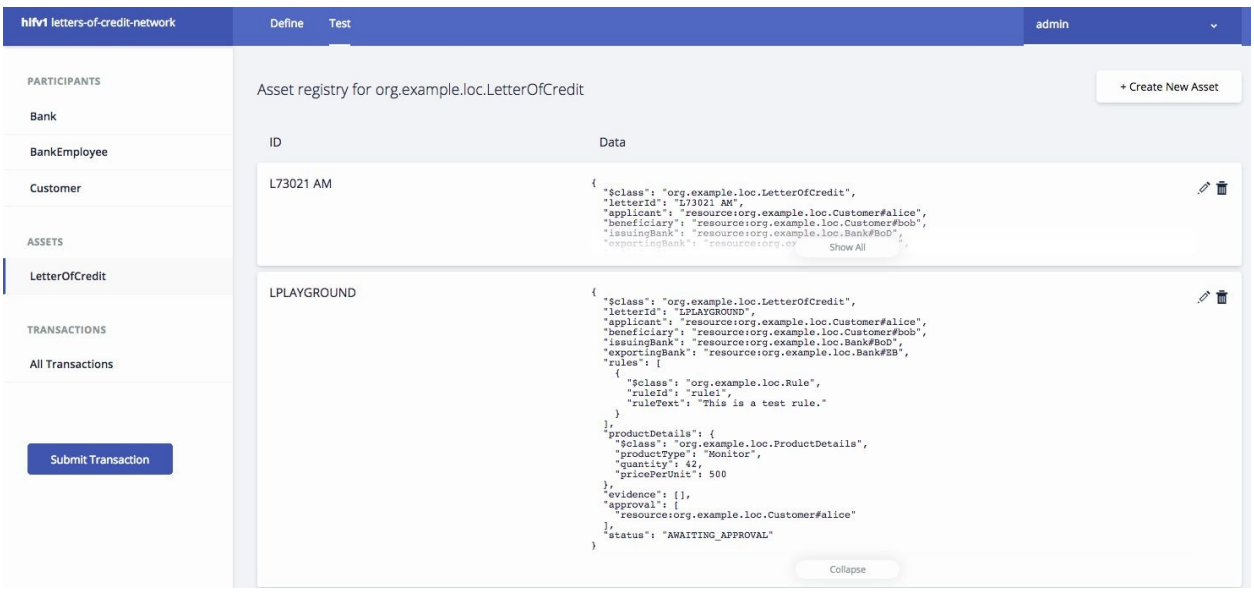

Congratulations, you've just submitted a new application for a letter of credit! But wait! If we've interacted with the live network, then what happens if we return to our application view. If you got back to Alice's view, you'll notice that she has a new letter:

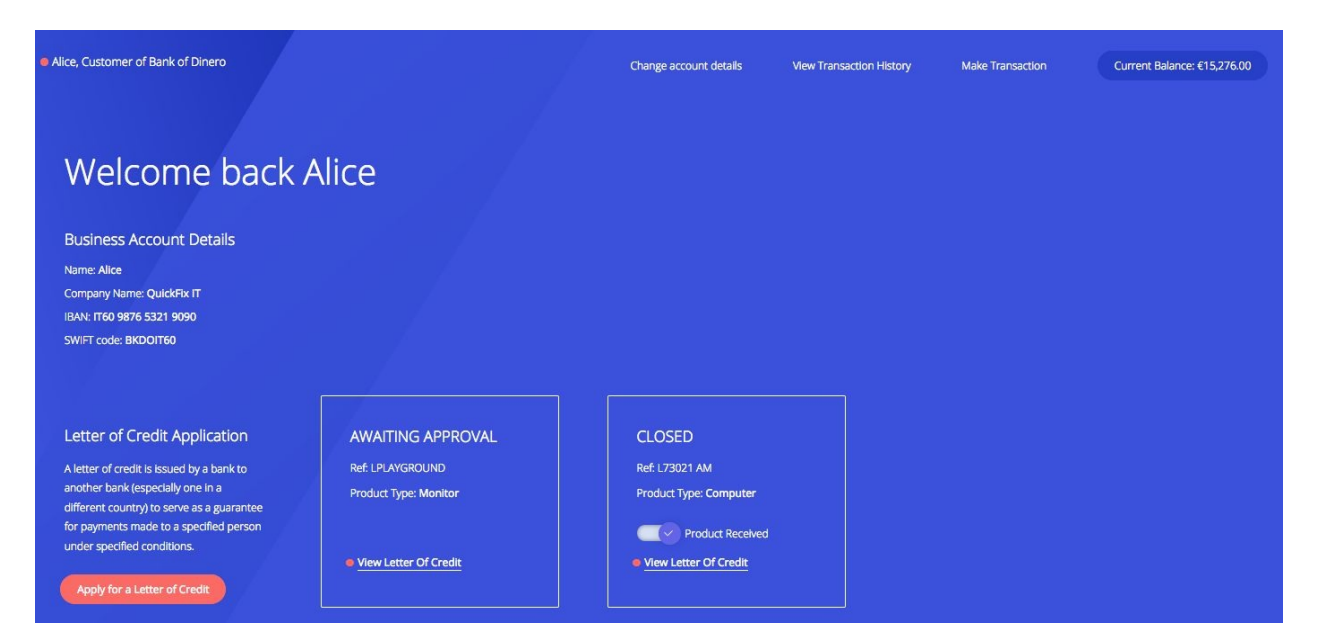

The Hyperledger Composer Playground has allowed us to interact with the live business network! Moreover, if we select Matias's page, we can see the letter is waiting for approval:

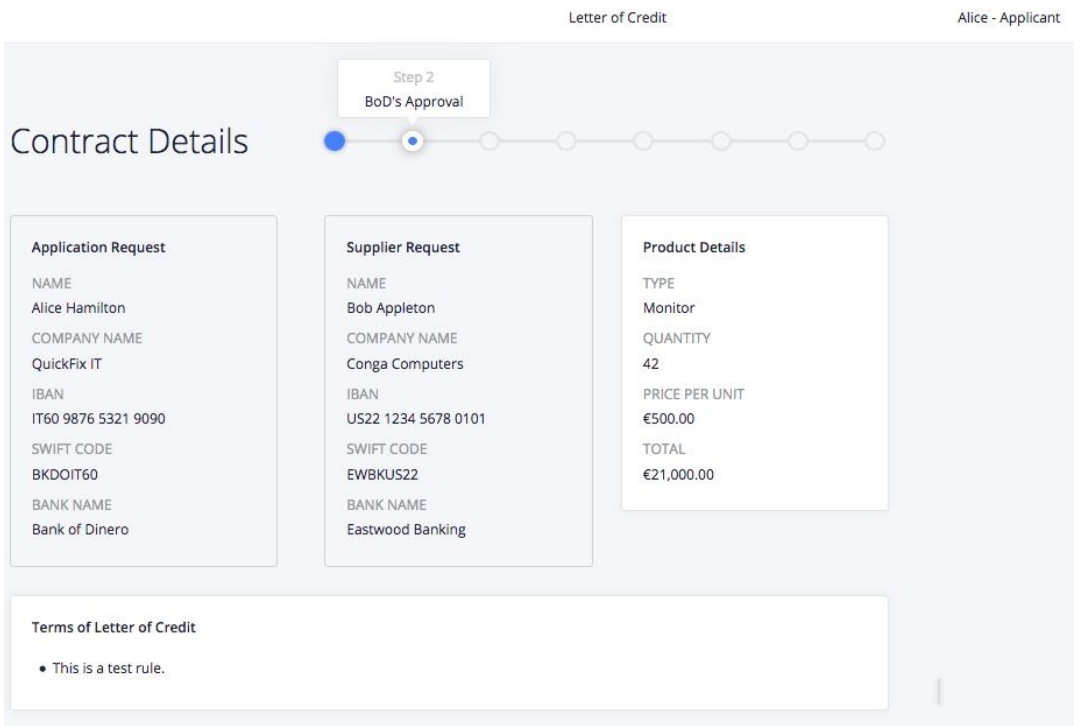

Notice all the attributes are those that you entered in the sample transaction! You can now use the Playground to move this letter through its full life cycle. We recommend that you spend some time doing this–it will help you solidify your knowledge.

# **Understanding how transactions are implemented**

This is all very impressive, but how does it work–where's the logic that implements these transactions that manipulate participants and assets, and creates events? To understand this, we need to look at the transaction programs–the code that runs when transaction are submitted to the network that refer to these assets, participants, and events.

The transaction code is held in a Script File, and if you select Script File on the Define tab, you'll see the following:

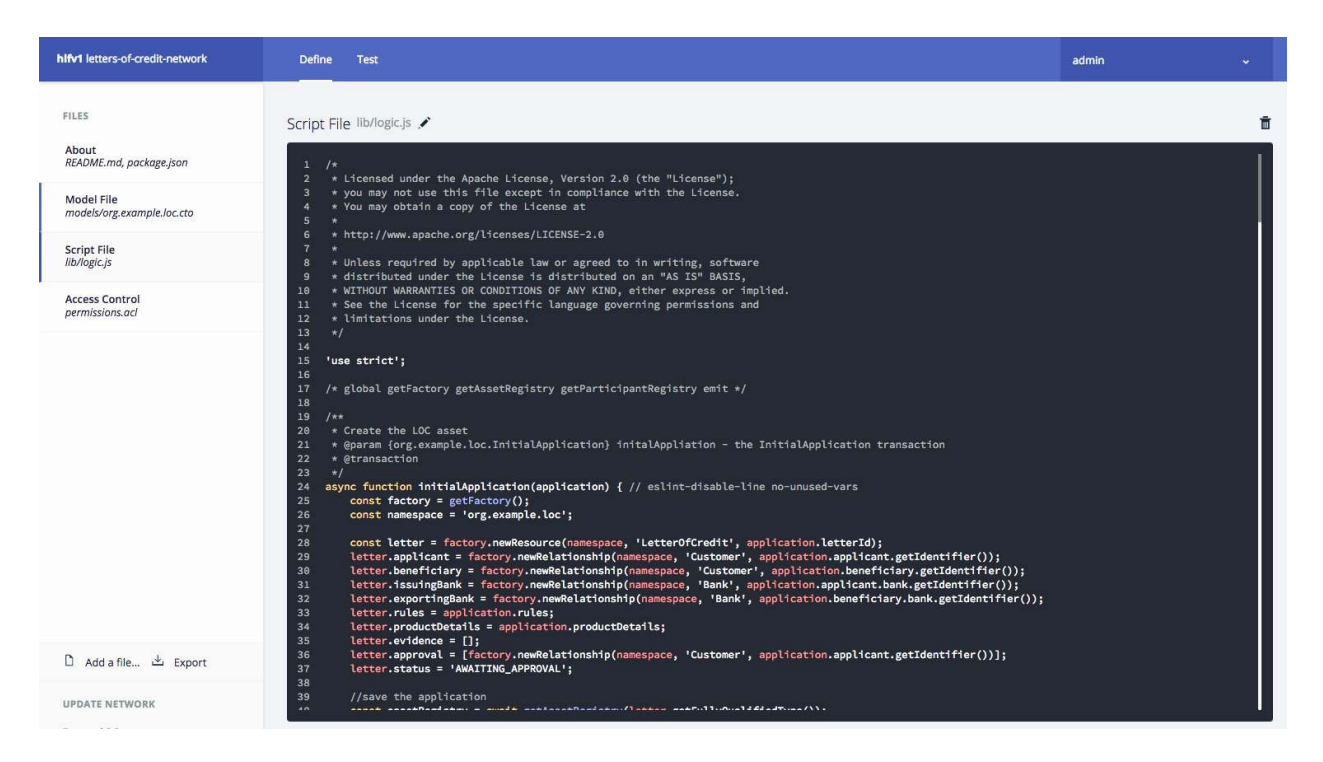

This is the code that implements transactions! Today, Hyperledger Composer uses JavaScript to implement these functions, and that's what you're looking at on this page–JavaScript. If you page through the script file, you'll see that there's a function for every transaction defined in the model file.

Let's examine one of the transactions we've been playing with up to this

point–the InitialApplication transaction. Notice how the function starts:

```
/**
  * Create the LOC asset
 * @param {org.example.loc.InitialApplication} initalAppliation - the
InitialApplication transaction
  * @transaction
  */
 async function initialApplication(application) {
```
The comments and the first line of program code are effectively saying the following function implements the *InitialApplication* transaction, which takes an org.example.loc.InitialApplication type, and assigns it to the locallyscoped application variable. In a nutshell, it connects program logic to the transaction definition we saw in the model file.

The first important line of code is the following:

```
const letter = factory.newResource(namespace, 'LetterOfCredit', application.letterId);
```
factory.newResource() creates a new local LetterOfCredit in the org.example.loc namespace, using the identifier supplied by the caller of the function in the input application.letterId transaction variable. This statement assigns the result of this function to a local letter variable.

It's important to understand that this statement has not created a letter in the business network; factory.newResource() merely creates a correctly shaped JavaScript object that can now be manipulated by the following subsequent logic, and after it is properly formed using the input provided by the caller (for example, the application being used by Alice), it can be added to the business network!

Notice how applicant and beneficiary are assigned:

```
|letter.applicant = factory.newRelationship(namespace, 'Customer',
application.applicant.getIdentifier());
letter.beneficiary = factory.newRelationship(namespace, 'Customer',
application.beneficiary.getIdentifier());
```
The transaction makes sure that Alice and Bob's identifiers are placed correctly in the letter. In our network, application.applicant.getIdentifier() would resolve to resource:org.example.loc.Customer#alice OT resource:org.example.loc.Customer#bob. The transaction logic systematically constructs the letter of credit using the supplied input and information already stored in the business network.

Next, notice how issuingBank and exportingBank navigate via the participant to their bank. The program logic is navigating the references in the participant and asset definitions to do this:

```
|letter.issuingBank = factory.newRelationship(namespace, 'Bank',
application.applicant.bank.getIdentifier());
letter.exportingBank = factory.newRelationship(namespace, 'Bank',
application.beneficiary.bank.getIdentifier());
```
We can see in these statements how the transaction has to use the structure that was defined in the model. It can add any proprietary business logic to do this, but it must conform to this structure. Examine each line that assigns to letter and see whether you can understand what's happening in these terms. It takes a little getting used to, but it's really important to understand this–the transaction is transforming the business network from one state to another using this logic.

Notice the last statement of the letter assignment:

```
letter.status = 'AWAITING_APPROVAL';
```
See how the enum types are being used to set the initial state of the letter.

The next really important statement in the function is the following:

```
await assetRegistry.add(letter);
```
This now adds the letter to the business network! At this point, we have created a new application for a letter of credit in the business network. The letter we created in local storage has been sent to the network, and is now a live asset that points to the participants and assets in the network.

Finally, we emit an event to signify that the transaction has taken place:

```
const applicationEvent = factory.newEvent(namespace, 'InitialApplicationEvent');
applicationEvent.loc = letter;
emit(applicationEvent);
```
As with the letter, we create a local event of the right shape–an InitialApplicationEvent, complete its details, and emit() it. Examine the different transactions and their logic to become comfortable with the precise processing of each transaction–you'll be richly rewarded for this effort.

# **Creating business network APIs**

For the final part of this chapter, we're going to show you how your application can interact with these transaction functions in business networks using APIs. The sample application and the Playground both interact with the business network using APIs.

Indeed, you can see that from a service consumer's perspective, neither Alice, Bob, Matias, nor Ella were aware of the blockchain–they just interacted with some user interfaces that resulted in these transaction functions (or similar) being executed to manipulate the business network according to the business logic encoded in these transaction processing functions.

It's these user interfaces and applications that use APIs to interact with the business network. If you're new to APIs, then you can read about them [here](https://developer.mozilla.org/en-US/docs/Learn/JavaScript/Client-side_web_APIs/Introduction). Although more technically accurate, few people use the term **Web API**–it's just **API**:

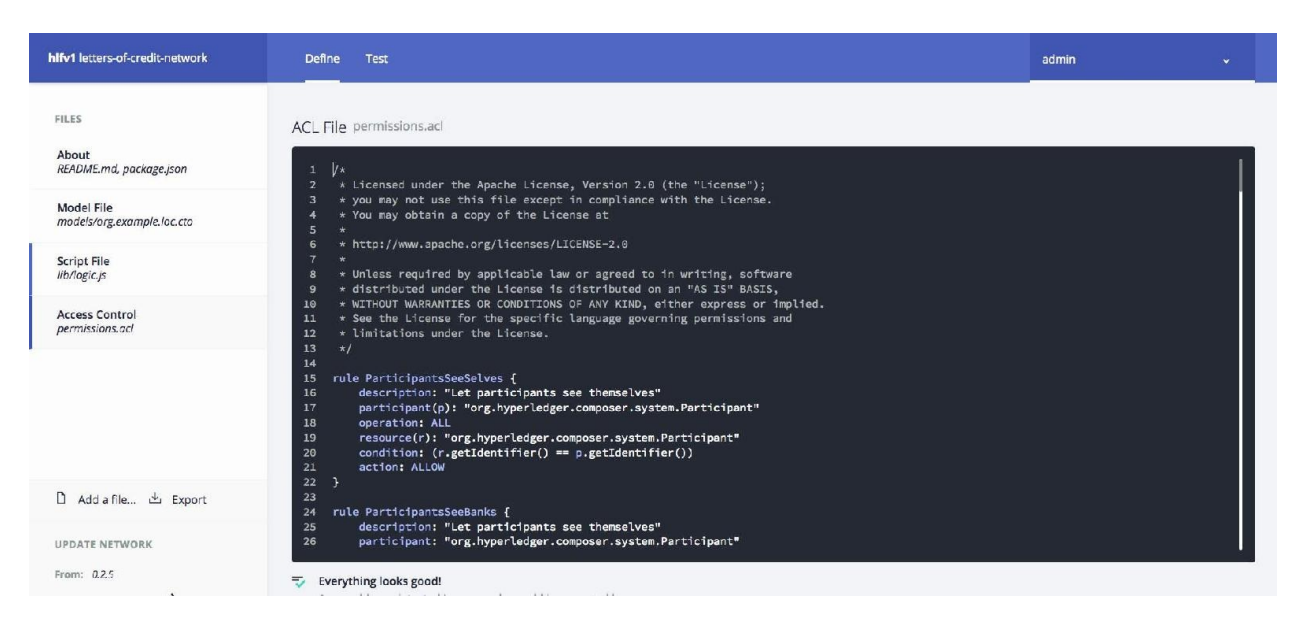

Let's have a look at the APIs for our business network! If you select the final tab in the demo, you'll see the following page:

Hyperledger Composer REST server

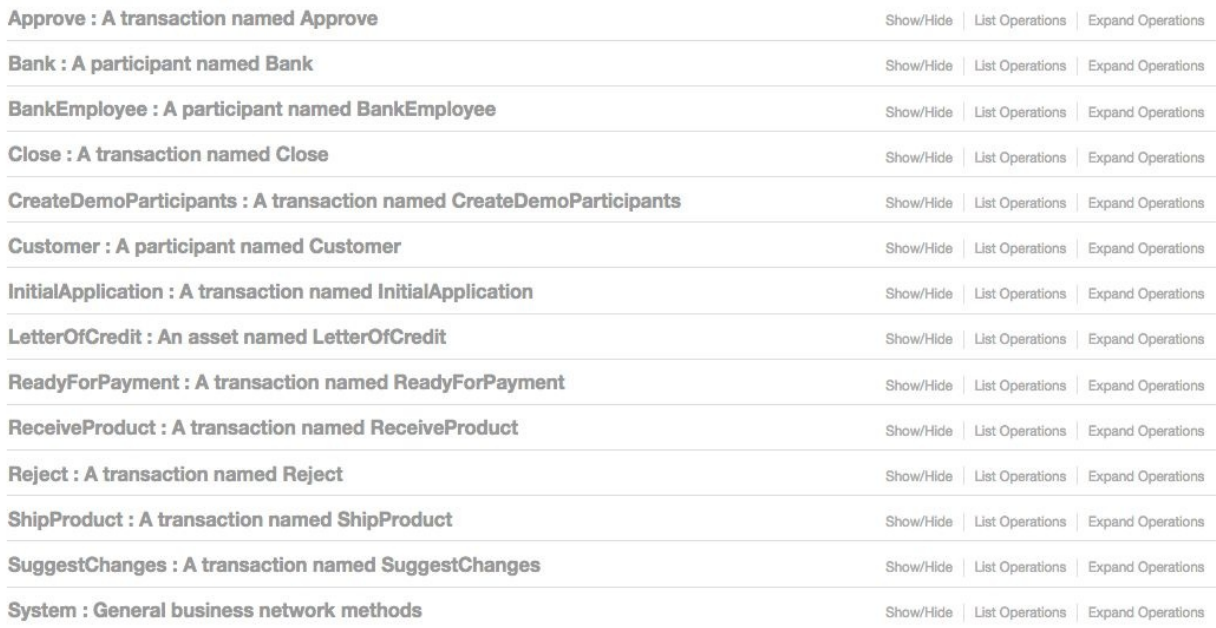

[BASE URL: /api, API VERSION: 1.0.0]

This is the Hyperledger Composer REST server. It is a server that's exposing the APIs in our business network. These APIs are described using a standard SWAGGER format.

# **SWAGGER API definitions**

SWAGGER is an open standard for describing APIs–[https://swagger.io/specificatio](https://swagger.io/specification/) n/ These APIs have been generated by Hyperledger Composer using the same vocabulary as defined in the model to describe the participants, applications, and transactions that were defined for this business network! It means that the SWAGGER APIs have obvious meaning to both the business and technical user.

For every type of participant, asset, and transaction in the business network, there is an API for it.

# **Querying the network using SWAGGER**

#### Select one of these APIs LetterOfCredit:

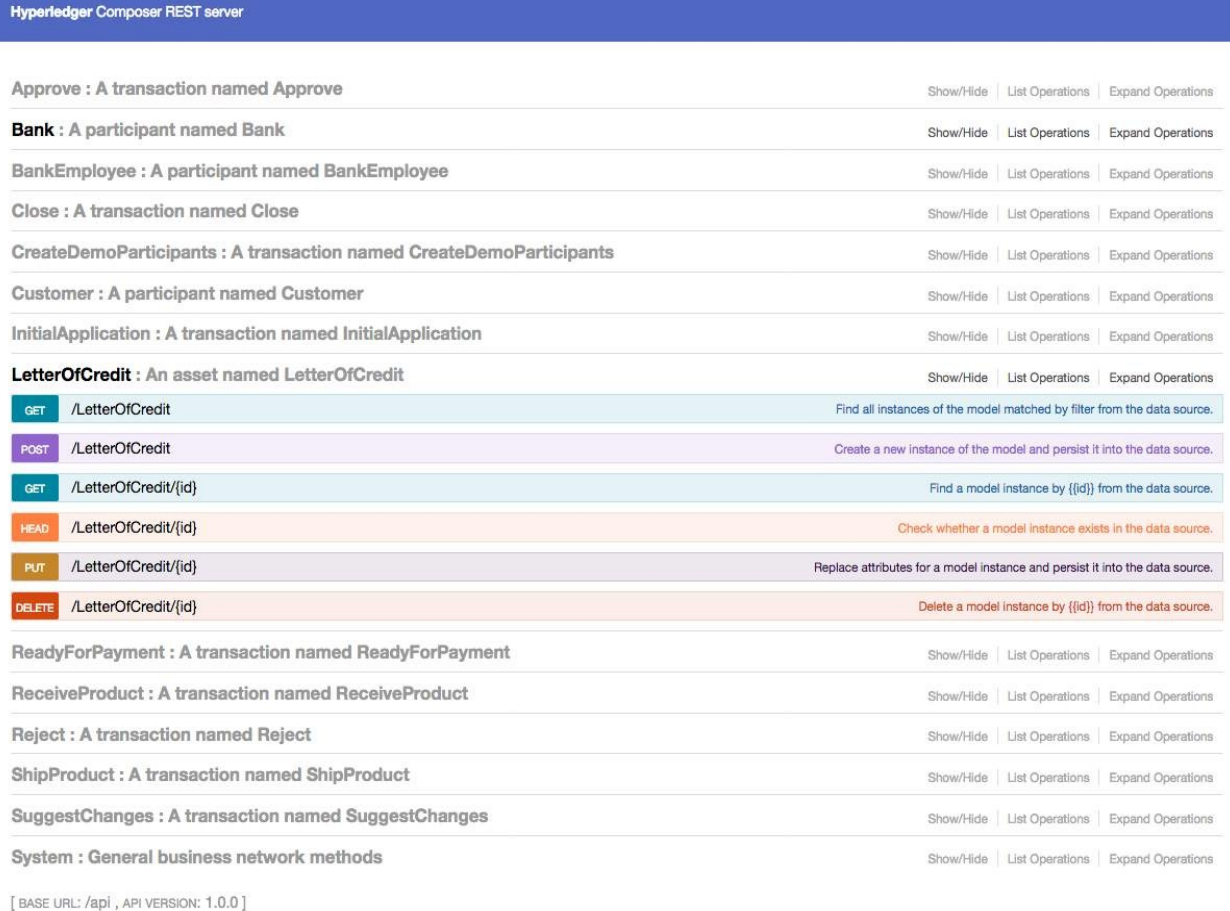

Notice the GET and POST verbs for this API. Most modern APIs are defined using REST and JSON, and that's what you see here. Practice expanding and collapsing the views to see all the different options.

When you're happy, select InitialApplication GET:
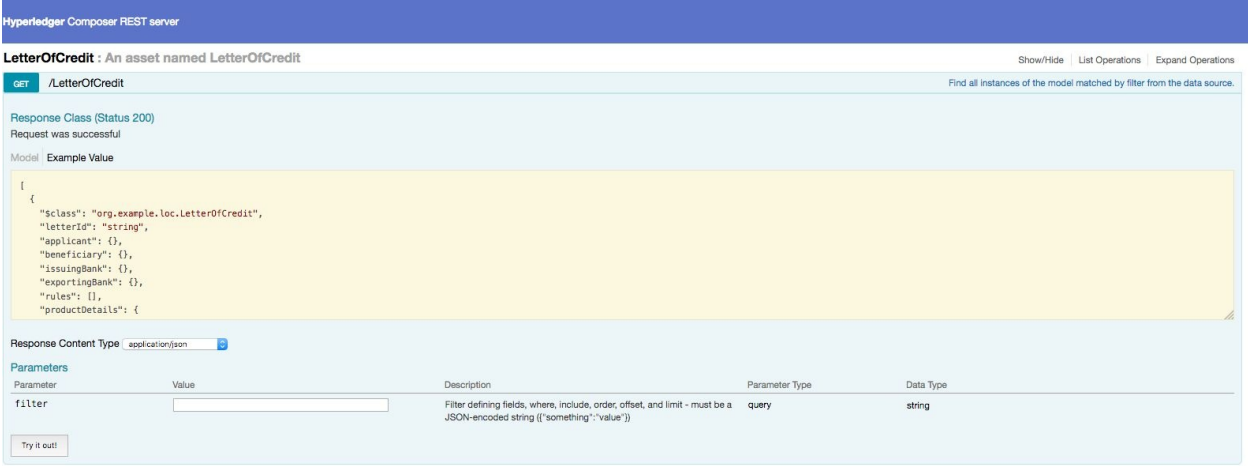

Just like with Playground, you're able to interact with the business network using the same APIs as applications. It's quite a bit more technical as a view, but that's OK–as a programmer, you should feel comfortable with this.

The API we've selected allows a program to query (GET) all the letters in a business network. If you select Try it out**!**, you'll see the following response:

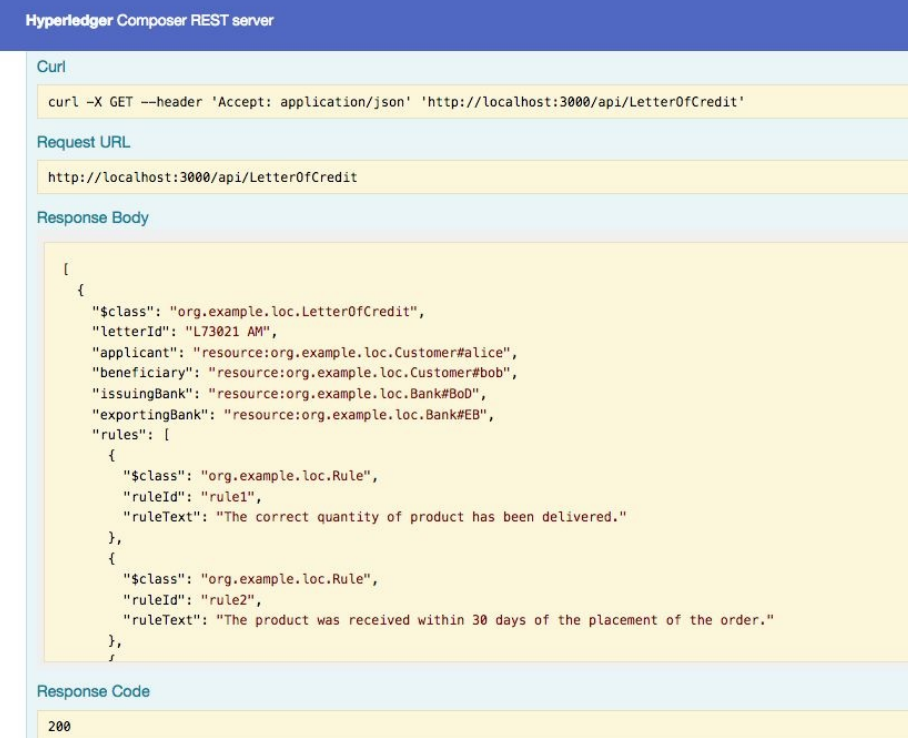

This details show you the exact API that was issued. It was a GET request on the http://localhost:3000/api/LetterOfCredit URL, and the response body shows the data that was returned. You should be able to see that it's very similar in structure to

the Playground data, and if you scroll through the response, you'll see the two letters in the network.

## **Testing the network from the command line**

You can also interact with the network from a terminal using the curl command, and the syntax is shown for you:

```
curl -X GET --header 'Accept: application/json'
'http://localhost:3000/api/LetterOfCredit'
```
Try this out in a terminal, and you'll see the data on the command line:

letters-of-credit - - bash - 119x35  $000$ 'S curl -X GET --header 'Accept: application/json' 'http://localhost:3000/api/LetterOfCredit' [{"\$class":"org.example.loc.LetterOfCredit","letterId":"L73021 AM","applicant":"resource:org.example.loc.Customer#alice ","beneficiary":"resource:org.example.loc.Customer#bob","issuingBank":"resource:org.example.loc.Bank#BoD","exportingBan k":"resource:org.example.loc.Bank#EB","rules": [{"\$class":"org.example.loc.Rule","ruleId":"rule1","ruleText":"The correc t quantity of product has been delivered."}, {"\$class":"org.example.loc.Rule","ruleId":"rule2","ruleText":"The product w as received within 30 days of the placement of the order."}, {"\$class":"org.example.loc.Rule", "ruleId":"rule3", "ruleText ":"The product is not damaged and functions as expected."}],"productDetails":{"\$class":"org.example.loc.ProductDetails" ,"productType":"Computer","quantity":1250,"pricePerUnit":1500},"evidence":["dl6af7lee"],"approval":["resource:org.examp le.loc.Customer#alice","resource:org.example.loc.BankEmployee#matias","resource:org.example.loc.BankEmployee#ella","res ource:org.example.loc.Customer#bob"],"status":"CLOSED","closeReason":"Letter has been completed."},{"\$class":"org.examp le.loc.LetterOfCredit","letterId":"LPLAYGROUND","applicant":"resource:org.example.loc.Customer#alice","beneficiary":"re source:org.example.loc.Customer#bob","issuingBank":"resource:org.example.loc.Bank#BoD","exportingBank":"resource:org.ex ample.loc.Bank#EB","rules": [{"\$class":"orq.example.loc.Rule","ruleId":"rule1","ruleText":"This is a test rule."}],"prod uctDetails":{"\$class":"org.example.loc.ProductDetails","productType":"Monitor","quantity":42,"pricePerUnit":500},"evide nce": [],"approval": ["resource:org.example.loc.Customer#alice"],"status":"AWAITING APPROVAL"}]\$

It's a lot less beautiful than the Playground or SWAGGER view, but if you're a programmer, you know how powerful this is! Think about how this can help with automated testing, for example.

## **Creating a new letter using SWAGGER**

We can also create a new application for a letter of credit from the SWAGGER view. Select the InitialApplication API.

We're going to use the POST verb to create yet another application for Alice:

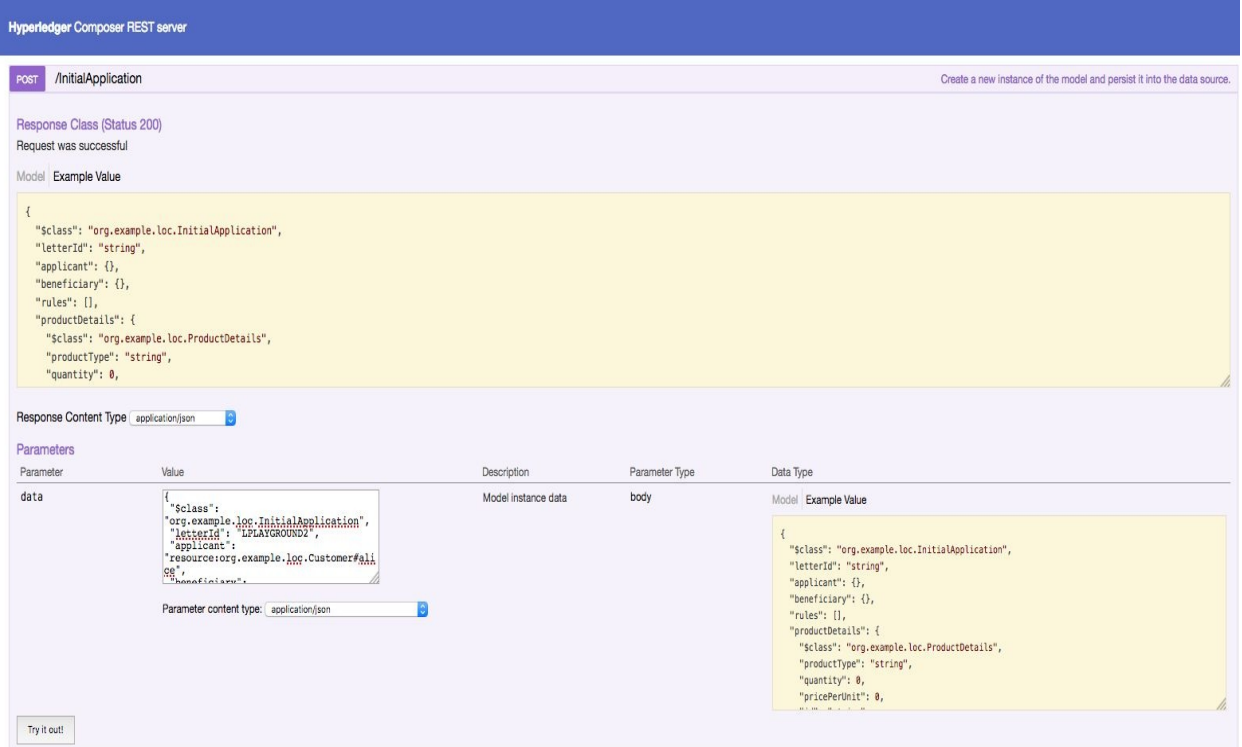

In the value box, paste the following data:

```
{
  "$class": "org.example.loc.InitialApplication",
  "letterId": "LPLAYGROUND2",
  "applicant": "resource:org.example.loc.Customer#alice",
  "beneficiary": "resource:org.example.loc.Customer#bob",
  "rules": [
   {
    "$class": "org.example.loc.Rule",
    "ruleId": "rule1",
   "ruleText": "This is a test rule."
  }
  ],
```

```
"productDetails": {
    "$class": "org.example.loc.ProductDetails",
    "productType": "Mouse Mat",
    "quantity": 40000,
    "pricePerUnit": 5
  }
\begin{array}{c} \end{array}
```
Can you see what this application is for? Can you see how Alice wants to apply for a letter to buy 40000 Mouse mats from Bob at 5 dollars each?

If you press Try it out!, a new letter will be created! You can now view this new letter using the SWAGGER console, the application, or the Playground. Let's try each:

This is the view using SWAGGER:

```
Hyperledger Composer REST server
```

```
Request URL
```
http://localhost:3000/api/InitialApplication

```
Response Body
```

```
\{"$class": "org.example.loc.InitialApplication",
      "letterId": "LPLAYGROUND2",
      "applicant": "resource:org.example.loc.Customer#alice",
      "beneficiary": "resource:org.example.loc.Customer#bob",
      "rules": [
         \mathcal{L}"$class": "org.example.loc.Rule",
            "ruleId": "rule1",
            "ruleText": "This is a test rule."
        \mathcal{F}\mathbf{1}.
      "productDetails": {
        "$class": "org.example.loc.ProductDetails",
        "productType": "Mouse Mat",
        "quantity": 40000,
         "pricePerUnit": 5
      \mathcal{L}"transactionId": "ce8d71fade7f620e1b088115e506fe8829c9686a6991a950514084c47373a286"
Response Code
 200
Response Headers
 {<br>
"access-control-allow-credentials": "true",<br>
"connection": "keep-alive",<br>
"content-length": "480",<br>
"content-type": "application/json; charset=utf-8",<br>
"date": "Sat, 09 Jun 2018 07:45:59 GMT",<br>
"tatag": "W/\"1e0-9NS3iiX
 \mathbf{r}
```
This is the view using the Playground:

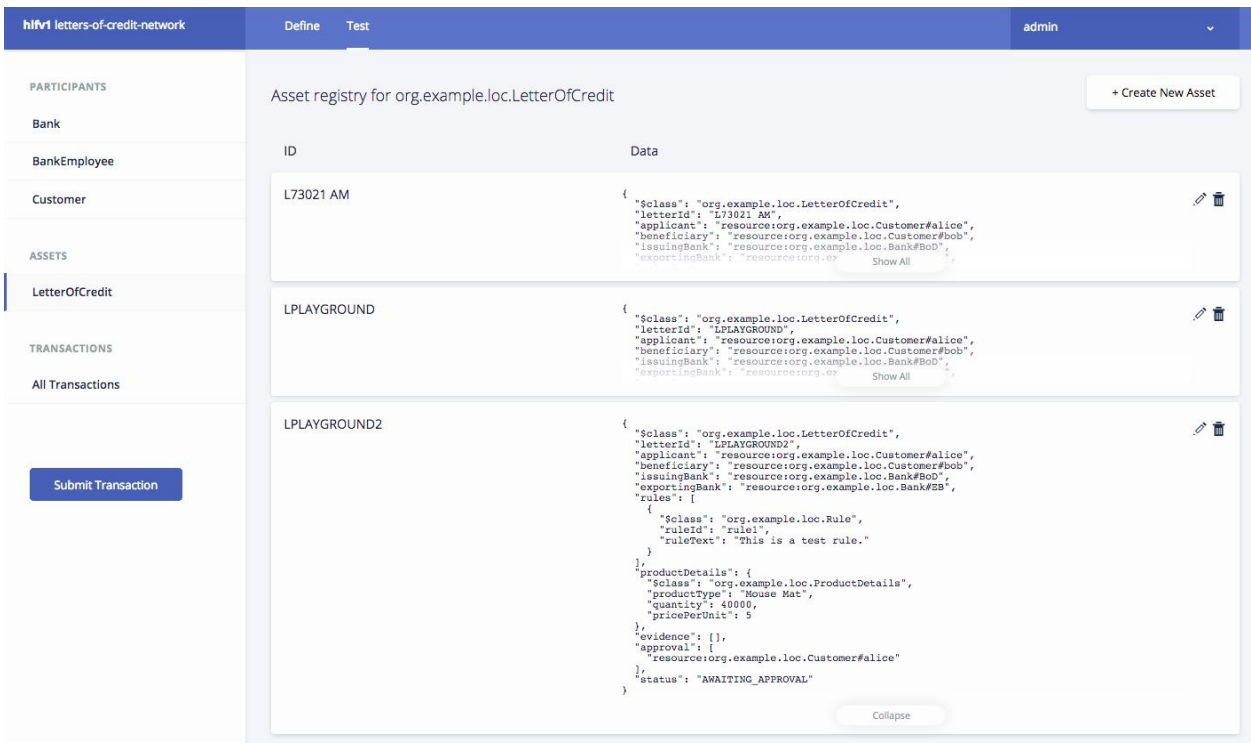

This is the view using the application (Matias's view):

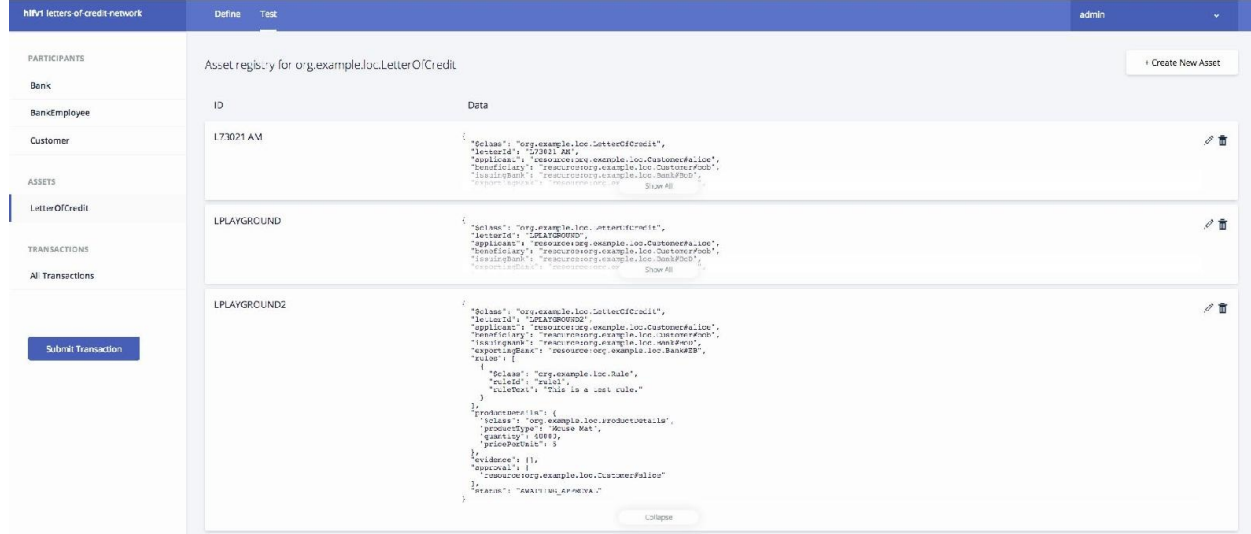

### **Network cards and wallets**

Finally, before we finish this chapter, we're going to add **you** to this business network so that you can submit transactions! To do this, we're going to return to the **business network cards** and **wallet** that first allowed us to connect to the network. Recall that all applications, Playground included, have a wallet that contains business network cards that can be used to connect to different networks. When an application uses a particular card to connect a network, it is identified as a particular participant instance in the network.

1. Let's create a new participant! On the Test tab, select Customer participants:

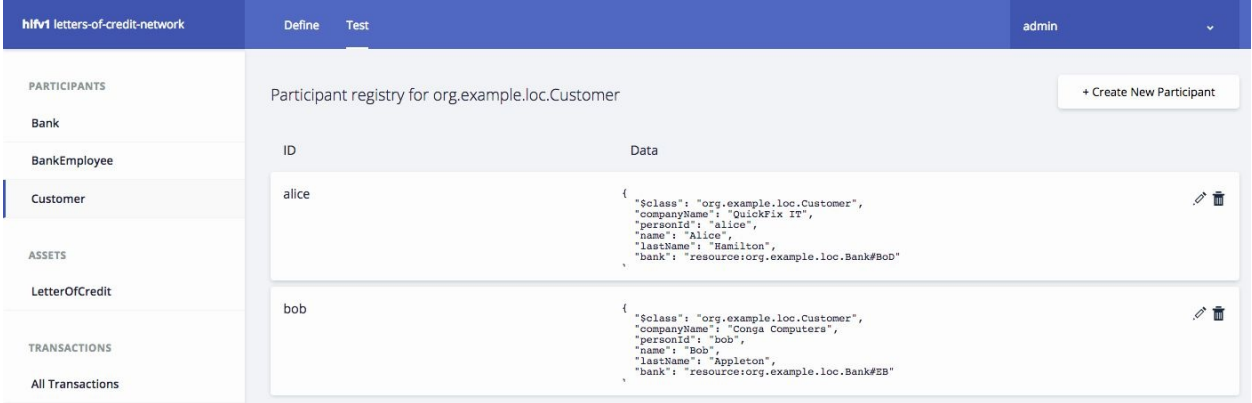

2. You'll see the participant information for Alice and Bob. Click on Create New Participant:

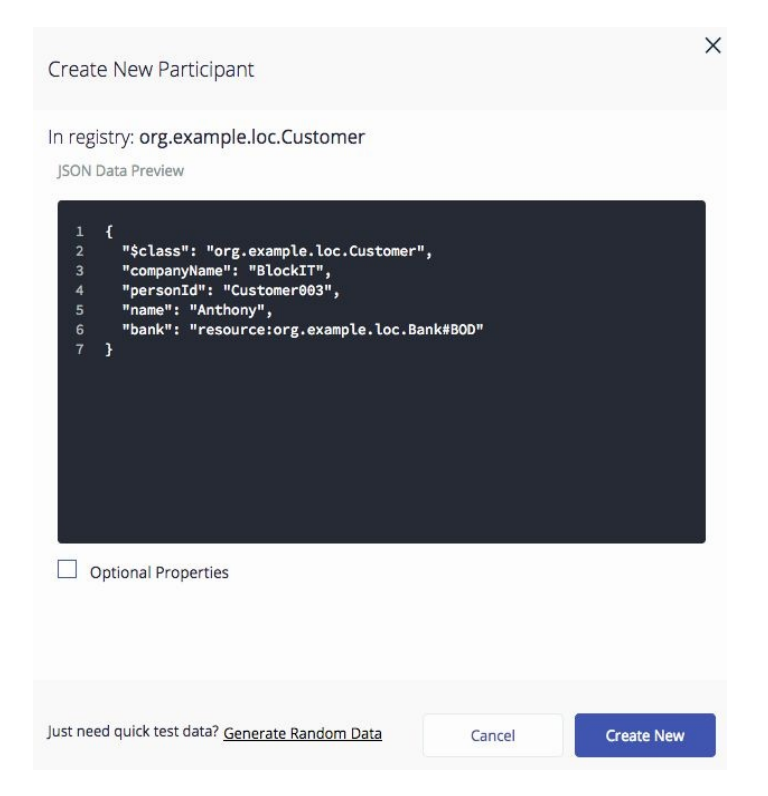

This page will allow you to issue the API to create a new participant. We've entered the following details for a new participant, called Anthony, who works for BlockIT:

```
{
   "$class": "org.example.loc.Customer",
   "companyName": "BlockIT",
   "personId": "Customer003",
   "name": "Anthony",
   "bank": "resource:org.example.loc.Bank#BOD"
}
```
Note his identifier, and a reference to Bank of Dinero. Click Create New and notice how the participant registry has been updated:

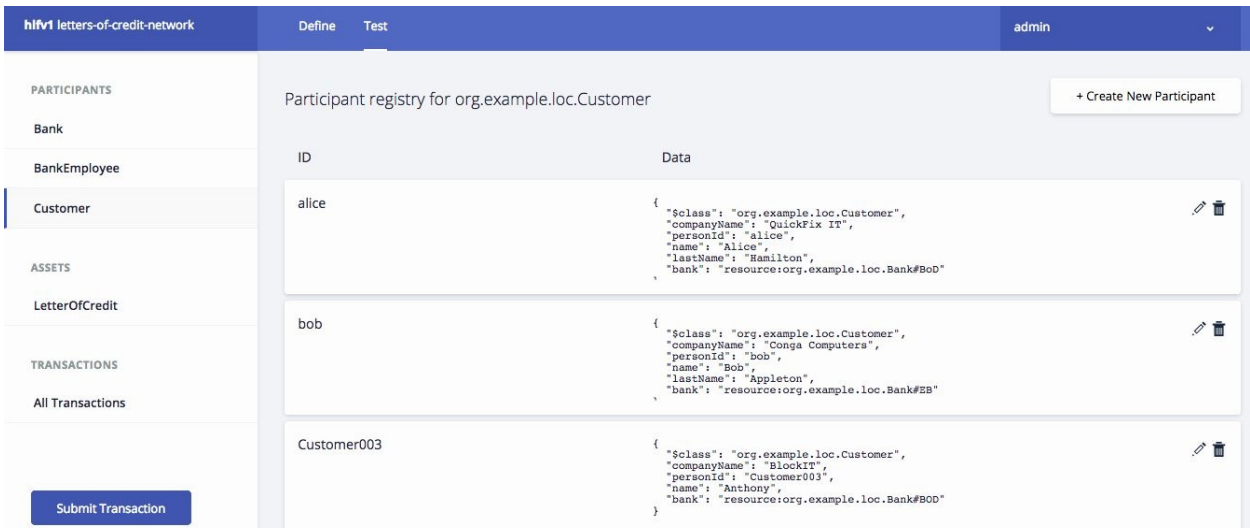

We've created a new participant in the network. (Feel free to use your own details, just ensure that your participant has valid data, specifically references to existing banks.)

Click on the **ID registry** under admin. You'll now be presented with a list of **identities** associated with the Playground.

Whereas Alice's and Bob's digital certificates are private to their application, here we can see the identities associated with the current playground user–the administrator of the business network:

| hifv1 letters-of-credit-network       | Test<br>Define |                      |                  | admin               | $\mathbf{v}$ |
|---------------------------------------|----------------|----------------------|------------------|---------------------|--------------|
| My IDs for letters-of-credit-network  |                |                      |                  | <b>Issue New ID</b> |              |
| <b>ID Name</b>                        |                |                      | <b>Status</b>    |                     |              |
| admin                                 |                |                      | In Use           |                     |              |
| All IDs for letters-of-credit-network |                |                      |                  |                     |              |
| <b>ID Name</b>                        |                | <b>Issued to</b>     | <b>Status</b>    |                     |              |
| admin                                 |                | admin (NetworkAdmin) | <b>ACTIVATED</b> |                     |              |

Click Issue New ID:

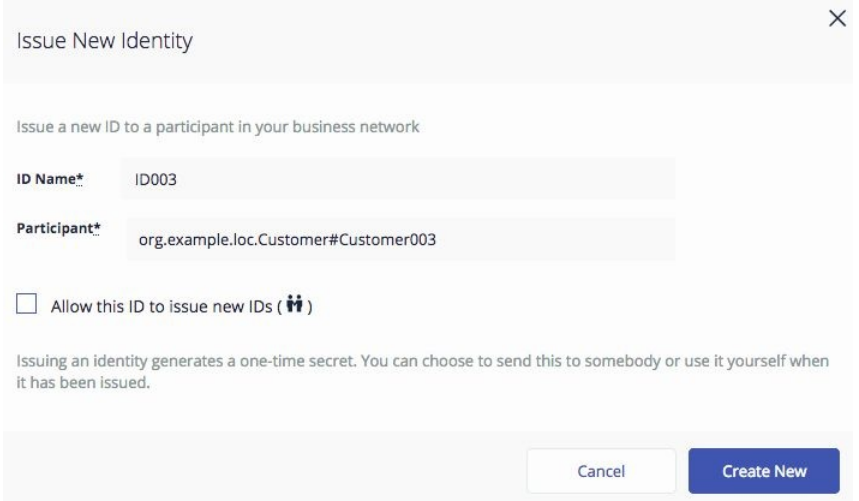

Enter ID003 for the ID Name and associate it with the new participant we created, org.example.loc.Customer#Customer003, and click Create New:

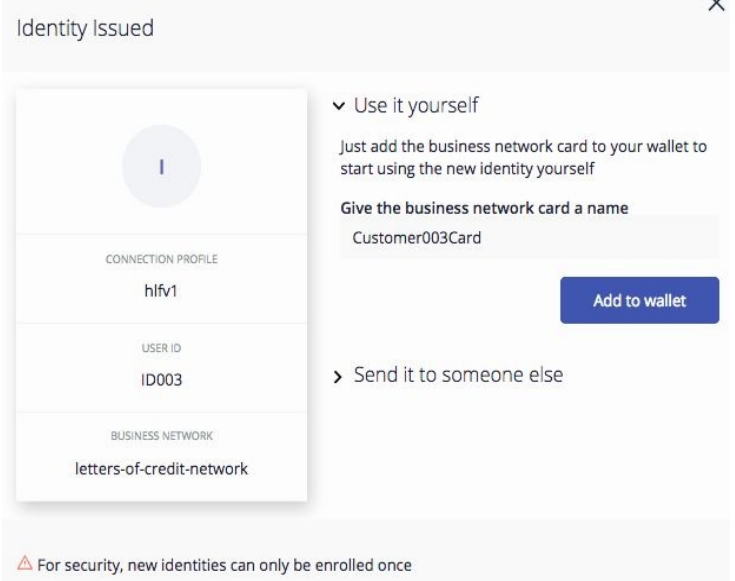

Give the business network card a name, and click Add to wallet. You'll see that the list of IDs has been updated with 10003, associated with Customer003:

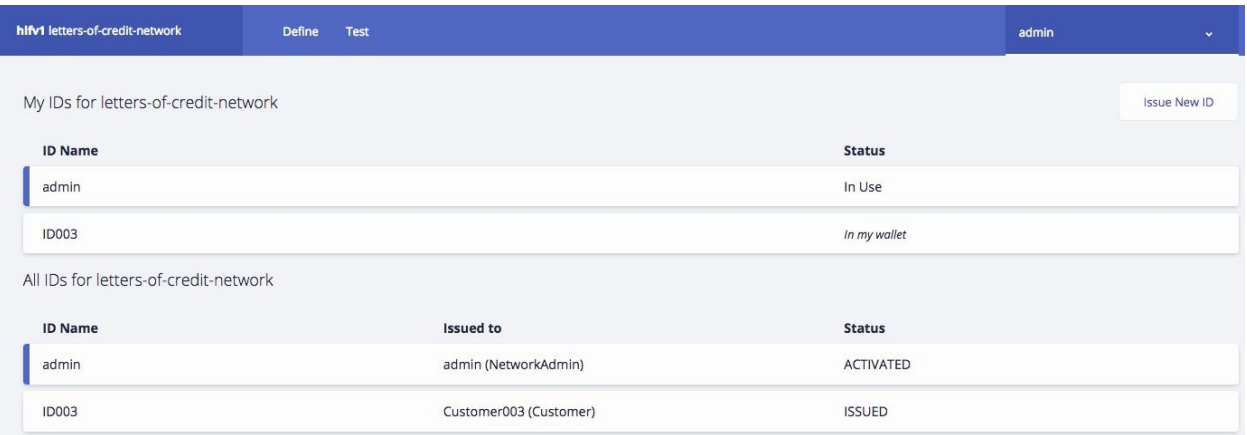

#### Click on the **My Business Networks** user in the admin tab to return to the Composer Playground initial page:

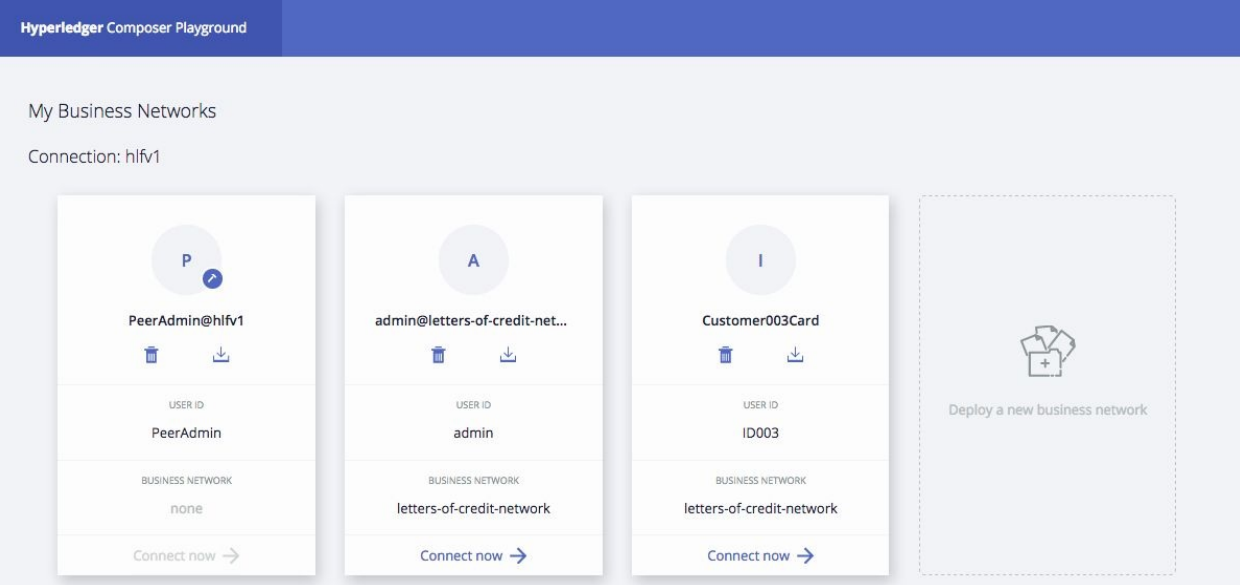

We can see that the Playground wallet now contains a new business network card that allows you to connect to our network. Click on Connect now for Cusotmer003Card. You're now connected to the network as Customer003, rather than the Admin.

## **Access-control lists**

All applications, including the Composer Playground, use a business network card from their wallet (a file on the local file system) to connect to the network. The card contains the IP address of the network, the participant's name, and their X.509 public key. This information is used by the network to ensure that they can only have **rights** to perform certain operations against resources in the network. For example, only particular bank employees should be able to authorize a letter of credit.

You can see how these rights are defined for a business network by examining the Access Control List (ACL) for the network. Select AccessControl on the Define tab:

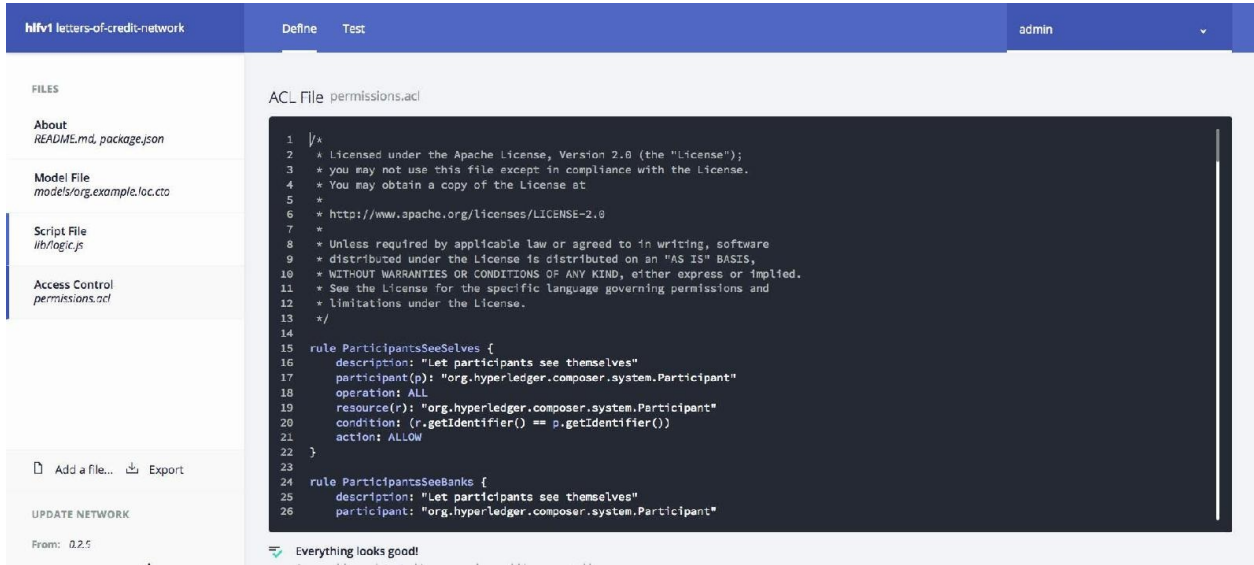

Scroll through the list to see what rights different users have over the different resources in the network. These rules can relate to types or instances, though the former is more common. Spend a little time investigating the ACL rules in this file.

## **Summary**

You've learned how to make a real business network, using Hyperledger technology. You know how to interact with the business network as a user, as a designer, and as an application developer. You know how to define the participants, assets, transactions, and events, and how to implement their creation in the code. You know how to expose these as APIs so that external applications can consume them! You can learn a lot more about Hyperledger Composer and Hyperledger Fabric, consult the product documentation to do that. Armed with that information, and the knowledge in this chapter, you're in a great place to start building your own business network!

Let's now turn our attention to how we manage the development lifecycle in a blockchain network - how we achieve agility in a blockchain network. We'll look at the process and tools that help us set up and manage the day-to-day operations of getting blockchain software developed.

# **Agility in a Blockchain Network**

At this point, if all went well, you should have a fully functional decentralized application, with the associated smart contracts running on Hyperledger Fabric. With this knowledge in hand, life is going to be good, right? Well, like anything, solutions evolve over time. It could be a change in regulation, the introduction of a new member in the consortium, or a simple bug in your smart contract whatever the cause, the solution will grow, and without solid development and operational practices, changes will be slow and your life will be painful.

Considering that maintaining agility in the development processes of an IT organization is already very challenging, how can it be done in a consortium? How can companies of various cultures with different velocities come together to deliver and maintain the solution in a time frame that allows them to maintain the competitive edge that the network provides?

While a lot has already been written on the topic of IT agility and DevOps, this chapter will focus on applying some of these concepts to a blockchain network. We say *some* because our attention will be on those concepts that are specific/different to blockchains. Through automation and the deployment of a **continuous integration and delivery** (**CI and CD**) pipeline, we will discuss the impact that a blockchain network has on the people, the process, and the technology.

In this chapter, we will cover the following topics:

- Defining the promotion process
- Configuring the continuous integration pipeline
- Protecting the source control
- Updating the network
- Implication of the consortium on team structures

# **Defining the promotion process**

As you may already be aware, the promotion process defines the key set of activities and gates that any system modification will need to go through. It typically encompasses the development, packaging, testing (for example, unittesting, functional verification, and integration testing), versioning, and deployment. Usually, an organization will have a standardized approach that will be documented in order to describe what is expected of the project and its support teams. In the case of a Hyperledger Fabric network, there will be at least two different promotion processes for the following:

- **Smart contracts**: As these components are at the vital to business interaction between the participants of the systems, it is imperative that every participant agrees to the content of the contract
- **Integration layer**: As they sit on the boundary of the network, their promotion process will depend on who owns them (a consortium versus a specific organization)

Optionally, there might also be a process to control changes to the policies of the network; however, it will be closely aligned with the smart contract promotion process.

However, before jumping straight into the configuration of the pipeline, let's spend a bit of time to understand the considerations of these two promotion processes.

## **Smart contract considerations**

As we mentioned, smart contracts are vital to business interaction between the participants of any blockchain network. As they essentially contain the rules and conditions under which a transaction is deemed valid, we need to ensure that every participant and organization agrees to its validity—otherwise, trust will be compromised.

Conditions for promoting a smart contract would include the following:

- **Traceability to an issue**: Is this a bug-fix or a new feature? Along with this element, there might be a need for organizations to approve the issue before it moves to implementation.
- **Successful execution of all tests**: This may be self-evident for some, but most tests should be automated and the results captured.
- **Code review from key parties**: Would you sign a contract without reviewing its terms and condition? Well, the code review serves a similar purpose.
- **Impact assessment**: Is the new version of the smart contract backwardscompatible? Changes that are not backwards-compatible will require additional planning.
- **Sign-off from key parties**: Preceding all the other points, do you have the blessing of all relevant parties? Where will you record this?

The definition of key parties will be something that will be left for the consortium to define. Key parties could be all organizations that currently use that smart contract, or perhaps the term could refer to a subset of technical leads or members of the founder organization.

Preceding the conditions for promoting a smart contract, promotion frequency could also be contentious. Some organizations are used to quarterly cycles while others are used to a weekly deployment. Friction is bound to occur if such a factor is not discussed upfront as this will have a direct impact on the operational expense an organization may need to account for to maintain their participation to the expected level of the consortium. It is also to be noted that smart contracts

may be scoped to the entire network or the pair or set of participants. The scoping of these smart contracts and various permutation and combinations represents interesting system modifications needed for promotion.

The point is that the conditions and process of modifying a smart contract should be defined upfront by the consortium to avoid any misunderstanding and frustration. In a sense, this is no different than a traditional contract being modified; the terms for the conditions of a contract modification need to be agreed upfront to avoid conflicts.

## **Integration layer considerations**

As we have seen in [Chapter](#page-235-0) <sup>5</sup>, *Exposing the Network Assets and Transactions*, there are a few patterns that an organization and a consortium can use to invoke transactions on the network. The selected pattern will help drive the management of the promotion process.

If the service layer of an application directly invokes the fabric SDK, then the owner of the application will have to manage its promotion process. If, instead, the consortium imposes the use of a REST gateway, then you can expect that its deployment will follow a process like the one for a smart contract.

No matter the owner, the abstraction provided by the integration layer should isolate the application from the smart contract and as such, it would be expected that they evolve independently. However, this does not remove the importance of the impact assessment.

#### **Promotion process overview**

With these concepts defined, let's turn our attention to the promotion process of our application. As we are using Git as our software configuration management tool, we will leverage its social coding features to support our promotion process:

- We can use Git issues to record new features or bug fixes
- We can use Git branches to isolate proposed modifications
- Git GPG is used to sign every commit and tag
- Pull requests are used to enforce governance

The following diagram summarizes the process we will use to configure our application:

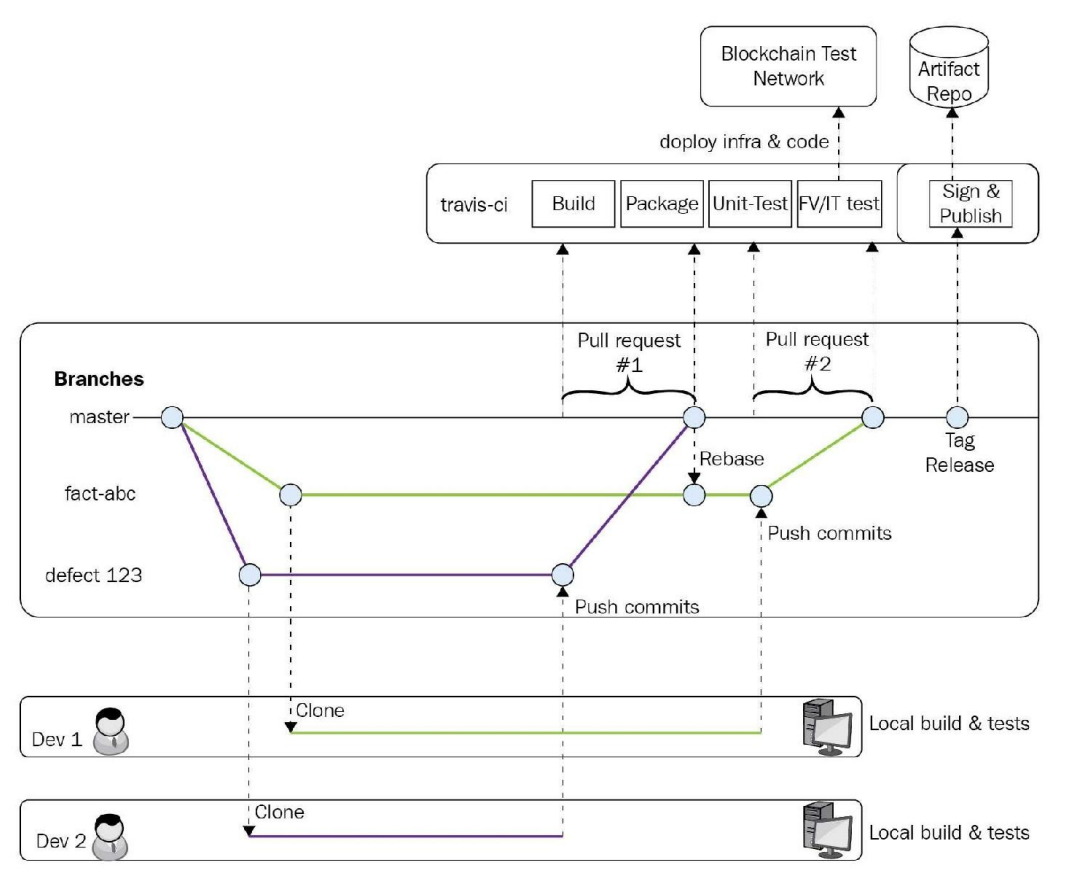

*Wondering what a pull request is?*

*This chapter assumes that the reader is already familiar with many of the Git concepts. If this is not the case, it might be a good idea to pause and explore what Git has to offer.*

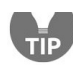

*As a quick summary, a pull request is the process by which people can submit code changes between forks (that is, different repositories) or branches (within a repository). It provides a controlled way to review, comment on, and ultimately approve all code changes.*

We will now go through the process in detail and focus on the issue of trust and the provenance of the code. As we've been discussing, since smart contracts are at the heart of blockchain networks, we need to ensure that we closely track their evolution to avoid unfortunate events. From that perspective, we will want to have traceability from the requirements (Git issues) all the way to the deployment.

As such, every code modification should start with the creation of a Git issue. It should properly identify what its scope is—feature request or bug fix—and then describe precisely what work is expected.

We will cover the governance aspect in a few chapters, but for now we can assume that the issue will have been prioritized and work will be assigned according to the consortium's priority.

Once the developer is assigned to work on the issue, his first step will be to create a temporary Git branch to track all code changes related to this Git issue. Code modification should never be done on the master branch as it represents the stable version of the code, and new features and bug fixes should be reviewed before their integration into the stable stream.

It is expected that developers will run all the appropriate tests within their own local environments and only commit back to the branch when code is ready and all unit tests complete successfully.

When the time comes to commit the changes, Git provides a feature that allows you to sign all your work using **GPG**. What is GPG, you ask? It stands for **GNU Privacy Guard**, and it is an open implementation of the openpgp standard. It basically provides a tool that helps you sign and encrypt data using your own private key. Git has implemented GPG to allow developers to sign their work. Each commit or tag can be signed using the GPG key of the author, thereby providing nonrepudiation of commits.

Why sign code modification using GPG? Some may say this is an overhead, but

consider that the code being modified represents a legal contract and is at the root of the trust of the network. From this point of view, it might be desirable to ensure that the identity of authors is proven beyond a doubt.

Using single-factor authentication for normal commits may not be sufficient to prove their authorship; consider all the reports on the internet of people spoofing the identities of others.

Without signed commits, we can imagine a situation where a rogue developer modifies a smart contract for their own benefit and gets away by claiming they were not the real author of the code change. Such an event would jeopardize the viability of the network and far outweigh the inconvenience of signing commits.

Now that the developer has signed the commits, they are ready to submit a pull request. The pull request has been configured to check the following criteria:

- The temporary branch is up to date with the content from the master
- Every commit is signed
- The code owners have reviewed and accepted the code changes
- The continuous integration pipeline has successfully completed

The pipeline will be automatically triggered when the pull request is created. Once all the conditions are met, then one of the code owners may merge the code with the master branch and commit those changes (while signing the commit, of course).

In a real-life scenario, the consortium would have additional environments (user acceptance environment, staging environment, and so on) where the complete solution stack would be tested.

The final step described in the diagram focuses on tagging the release. The idea here is that a single release may be built from a series of multiple pull requests. When the consortium is ready to release a new version, it should tag it to represent the official version being deployed.

It is on this event that the pipeline will be triggered again, but with a different objective: build, test, sign, and publish the smart contract to an artifact repository. This artifact repository could be one of many popular solutions out there, but in our case, for simplicity's sake, we will attach the smart contract to a Git release.

Some of you may wonder why we are not deploying directly on the network. Again, the intent is to maintain a clear delineation between the centralized build process and the decentralized nature of the network. Each organization can be notified of the new smart contract to deploy, pull the archive, validate against the signature, and deploy it.

In summary, here are a few points on the promotion process:

- Every code change is tied to a change request
- Developers sign their modification using GPG
- Master branch integrity is preserved by the pull request process
- The pipeline builds and tests the code for pull requests
- The pipeline publishes the smart contract to the artifact repository when changes are tagged
- Each organization receives a notification when a new version is available

In the next section, we will start configuring the continuous integration pipeline we have just defined.

# **Configuring a continuous integration pipeline**

Not all languages are created equal, and while we could debate the benefits of strongly typed languages such as Java and Go versus untyped ones such as JavaScript, the fact is that we need to rely on unit tests to ensure that the code is working as intended. This is not a bad thing in itself—every code artifact should be supported by a set of tests with adequate coverage.

What does that have to do with a continuous delivery pipeline, you may be wondering? Well, it's all about the tests and, in the case of JavaScript code, this is very important. While pipeline will need to ensure the following:

- The code is meeting all quality rules
- All unit tests are successful
- All integration tests are successful

Once these steps are successful, then the process will be able to package and publish the result.

So, in the next sections, we will experiment with the deployment and configuration of our pipeline using one of the popular cloud-based continuous integration services: Travis CI. We will cover the following elements:

- Customizing the pipeline process
- Publishing our smart contract against a repository

Once this is all done, we will move on to configure our Git repository to control how changes are validated and integrated. So without further ado, let's get started.

# **Customizing the pipeline process**

You may recall that in our promotion process, we identified two events within the life cycle that were meant to trigger the pipeline:

- Pull requests
- Tag release

Some may wonder why only these events were specifically chosen. If you recall the process, the developers are expected to manually run tests on their local environment, so there is not an absolute need to trigger the pipeline every time someone delivers code to their own branch. However, when initiating the process of delivering the code to the master branch, it is important to validate that the code can be built, deployed, and tested before accepting changes to the master branch. The same goes with tagging a release—this is an indication that a new version has been cut, and so it makes sense to rerun the pipeline one last time to publish the deployment unit (the smart contract package, in our case).

In any case, this is the guideline we have set for our pipeline, but other teams may choose different approaches. The reader should consider this a guideline and not a definitive approach to continuous delivery.

# **Local build**

Before we dive into the configuration of the pipeline, let us quickly look at how the build process is organized. First thing to note is that our solution is now technology rich: Fabric, Composer, go, node.js. These technologies have quite a few dependencies that needs to be in place for the build to work; Think about the pre-requisites for Fabric and Composer, go and its libraries, NVM, NPM, Node and all the packages deployed.

To get a consistent build output between the local and remote environment we need to have a way to reduce and contain the dependencies.

This is where the approach of using **Docker** and make comes in:

- Docker provides us an environment that help contains the dependencies and make the execution consistent between environments.
- make helps us manage the dependencies and because it is built-in to most OS (except Windows unfortunately) it reduces the needs for extra tool deployment and configuration.

This combo allows developer to run the build on their system with minimum effort. No need to deploy additional packages, if the system has Docker and make then it is good to go.

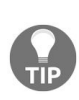

*Windows users: While Windows does come with make, we would recommend that you look at GNU Make. You can follow the installation instructions from this site: [http://gnuwin32.sourceforge.net/packages/make](http://gnuwin32.sourceforge.net/packages/make.htm) .htm*

As we mentioned, Docker provides a pre-built environment which exists within the container, thus avoiding the need to deploy the plethora of tools on the local workstation. Here is the composer task:

```
.PHONY: composer
composer:
  echo ">> Building composer package within Docker container"
  docker run --rm -v $(COMPOSER_PATH):/src -v $(DIST_DIR):/dist -w /src node:8.11 sh -c
"$(COMPOSER_BUILD_CMD)"
```
Breaking the docker run command:

- --rm: Remove the container at the end of the build
- -v: Mount the src and dist directory from the git clone folders
- -w: Make the container /src directory the working directory
- node:8:11: Container image with node 8.11 deployed and configured
- sh -c "\$(COMPOSER\_BUILD\_CMD)": The build command to run

As you can see, with minimal configuration the build is now taking place within the container but using the local git clone files and folders. The nice thing about it is that the container will behave the same whether running locally or in our build pipeline.

*Why the .PHONY you ask? Makefile is a great but ancient tool. As such, it originally primarily focused on file dependencies.*

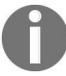

If someone ever defined a file called build Or test, make would consider that the task was up-to*date and do nothing.*

*.PHONY tells make to not consider those tags as file.*

Feel free to explore the remainder of the tasks of the Makefile. Chaincode will be built using a different image (golang:1.9.6) but leverages the same approach.

From a Makefile tasks perspective the following dependencies are defined:

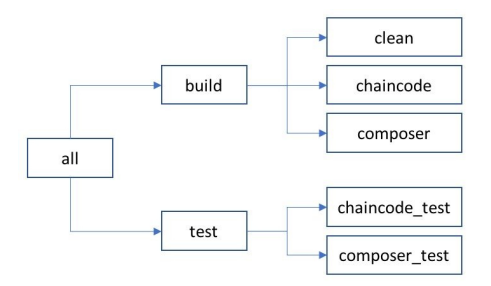

In the next section, we will make use of the make build and make test command to execute our pipeline.

# **Configuring Travis CI**

Getting started with Travis CI is pretty straightforward. You basically need to point your browser to the [www.travis-CI.org](https://travis-ci.org/) website, authenticate using your GitHub identity, and authorize Travis to access your GitHub account, and Travis CI will create a profile for you and sync it with your Git account. Once this is done, you will be presented with a list of Git projects. You only need to flick the switch next to our project and Travis CI will start tracking the events in your GitHub repository:

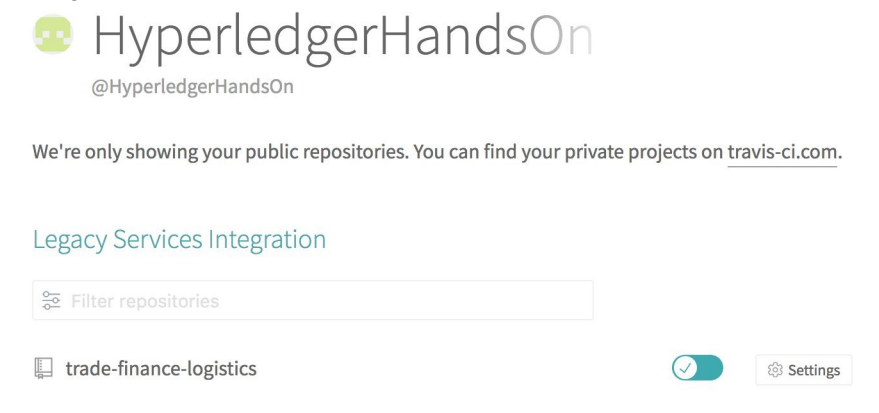

# **Customizing the pipeline using .travis.yml**

While Travis CI is now tracking our Git repository, it is not yet smart enough to know what to do with it when an event occurs. To tell Travis CI what to do, we need to create a special file within the root of the repository. Whenever a Git event happens (for example, a Git pull request), the .travis.yml file will be processed and used to orchestrate the pipeline execution.

In the case of our smart contract, we have the following travis.yml in the root of our Git repository:

```
sudo: required
services:
- docker
dist: trusty
cache:
 directories:
 - node_modules
script:
- make build
- make test
```
Since our Makefile is making use of Docker container to make the build independent of the environment in which it is run, we need to let Travis know about this. Hence, the first three lines of the file provide an indication that the build process will make use of Docker. The dist: trusty is fixing the Linux distribution to ensure consistency of the system behaviour.

The important lines represent the two major steps of the process:

- **Cache**: This is an optimization of of the build and ensures that the node modules is not always re-loaded every time the build runs.
- **Script**: This is where the build commands are provided. In this case, the step includes the following:
	- make build: Builds the chaincode and the composer BNA
	- make test: Unit test execution

The details of the tasks for chaincode was covered in a previous chapter so we

won't cover those details again. However we will focus on the Composer build and explore the stanza of the package.json file:

```
[...]
"scripts": {
  "prepare": "mkdirp ../dist && composer archive create --sourceType dir --sourceName .
-a ../dist/trade-finance-logistics.bna",
  "pretest": "npm run lint",
 "lint": "eslint .",
  "test": "nyc mocha -t 0 test/*.js && cucumber-js",
  "coverage": "nyc check-coverage",
  "posttest": "npm run coverage"
},
[...]
      You will find the package.json under the trade-finance-logistics repository in the composer
      folder.
```
Lets quickly review each of the default commands generated when the composer project was generated:

- prepare: This command will package our project into a BNA file. This script runs before the install and will use the Hyperledger composer commandline interface to create the archive. The only modification we have done to this task was to add the sub-directory .. to the creation of the dist directoring and output of the BNA file.
- lint: Runs the eslint tool, which is a tool we use to analyse the code while searching patterns. The rules applied by this tool can be adjusted through the .eslintrc.yml file.
- test: The mocha unit test framework will run the tests that are located in the project test directory and will be invoked by the nyc tool. The nyc tool is used to measure the coverage of the mocha tests.

You will then need to add these two tasks to the package.json:

- posttest: This task is a trigger that gets activated once the test have run. In this case it will call the coverage task.
- coverage: Runs the nyc tool in reporting mode. This task will assess whether there are sufficient unit tests to cover the code. This task fails the build if the minimums defined in the nyc stanza of the package.json are not met. The following is a sample of this config:

```
"nyc": {
 "lines": 99,
 "statements": 99,
 "functions": 99,
 "branches": 99
```
 $\mathbf{I}$ },

By modifying the package.json we now have "gates" that run the verification of the test coverage and the code quality and fails if the minimum is not met.

# **Publishing our smart contract package**

At this point, in traditional deployments, we could consider automating the deployment of our application to push it to production automatically. However, in the case of a blockchain network, allowing a single process to push production code to multiple organizations and locations could be the Achilles heel of the network.

Instead of trying to push production code to multiple organizations, we will publish the BNA file to a trusted store (in this case, the GitHub release) and let every organization pull the archive.

Fortunately for us, Travis CI has a function used within the deploy step that allows us to automatically attach the smart contract package to a tagged release. The function requires an  $0$  AUTH\_TOKEN to be configured on our GitHub account, and it needs to be added to the Travis configuration to allow Travis to attach the smart contract to the release.

While that configuration could be done manually, there is a simple commandline interface for Travis that will automatically push the token to Git Hub and add the deploy section to the .travis.yml.

We can install travis CLI using the following command:

**gem install travis**

Once the CLI is installed, we run the following command:

```
$ travis setup releases
Username: ldesrosi
Password for ldesrosi: ********
File to Upload: ./dist/network.bna
Deploy only from HyperledgerHandsOn/trade-finance-logistics? |yes|
Encrypt API key? |yes| no
```
The tool will ask for a few pieces of information: our GitHub user ID, password, location of the file we want to upload (our BNA), whether we want to only deploy

from our repository, and if we want to encrypt our API key. On this last question, it is important to say no. We will soon explain why.

The tool will add a section like the following at the end of the .travis.yml file:

```
deploy:
  provider: releases
  api_key: 3ce1ab5452e39af3ebb74582e9c57f101df46d60
  file_glob: true
  file: ./dist/*
  on:
    repo: HyperledgerHandsOn/trade-finance-logistics
```
The first thing we will do is copy the API key to our workstation clipboard and go back to the Travis CI site. On the main dashboard, you should see your repository, and on the right-hand side, you will see a button called **More Options**. By clicking it and selecting **Settings**, you will be presented with a panel, split into a few sections.

Scroll down a bit and you will find the Environment Variables section. Go through the following steps:

- 1. In the name field, type OAUTH\_TOKEN
- 2. In the value field, paste the API key you copied in the .travis.yml file
- 3. Click Save

The results should be as follows:

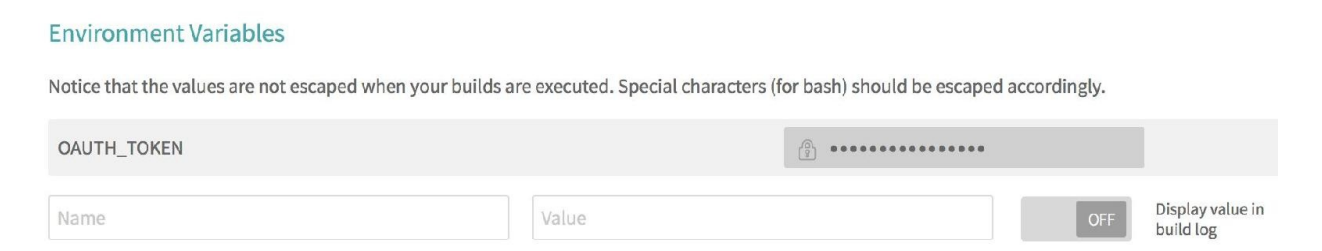

You see, while we could have kept the OAUTH\_TOKEN encrypted in our .travis.yml file, it would have been stored in our GitHub repository to be viewed by everyone. By moving the key to the environment, we avoid this.

We can now modify the configuration file to refer to the environment variable we just defined:

deploy:

```
provider: releases
api_key: ${OAUTH_TOKEN}
file_glob: true
file: ./dist/*
on:
repo: HyperledgerHandsOn/trade-finance-logistics
tags: true
```
The on: section provides the ability to restrict the publication process to the tag event on your repository.

With the package.json and the .travis.yml modified, we just need to update our repository by committing and pushing our changes to the master branch. Our pipeline is now fully configured! In a few sections, we will see how network participants can be notified of the new release and retrieve the archive, but for now, let's look at what we need to configure in Git.

# **Configuring your Git repository**

In this section, we will see how to properly protect our Git repository by doing the following:

- Setting the code owners of our smart contract
- Protecting the master branch
- Configuring Git for commit signing and validation
- Testing the process by submitting a pull request

## **Setting the code owners of our smart contract**

We will start by defining the code owners for our smart contract.

Ideally, in a large consortium, the code owners should not be the same group as the one that modifies the code. Remember, these steps are meant to reinforce the trust in the network.

Code owners are defined in a file called CODEOWNERS, which can reside either in the root directory or the .Github directory. GitHub allows us to define different code owners depending on file patterns, so while we could get very creative, we will focus on a few artifacts from our Hyperledger composer project:

- package.json: As it controls the build and packaging process, this represents a key file to control.
- header.txt: This contains the license. As such, you may want a specific set of people who have oversight on this one (think lawyers).
- JavaScript files: This contains the core logic of the smart contracts. Depending on the complexity, this could be further broken down depending on the files, but we will keep it at a high level.
- \*.cto files: This should be aligned to the owners of the JavaScript.
- $\star$  acl files: This should be aligned to the owners of the JavaScript.
- \*.qry files: This should be aligned to the owners of the JavaScript.
- $\bullet$   $\star$ .md files: This represents the documentation of your smart contract. Depending on the scope, this could be aligned to the same owners as the JavaScript or a different set of people.
# **Sample content of the CODEOWNERS**

The following represents a basic set of rules concerning the CODEOWNERS based on the authors of this book. Feel free to adjust it to your own team. The important point to note here is that the last pattern to match will be the one used to identify the owners who need to perform the review. As such, we must be careful as to the order of the rules:

```
# In this example, documentation and Header.txt are part # of the default match.
Default owners if nothing else
# matches.
       @ldesrosi
# Code related should be validated by Rama.
# JavaScripts files could have been separated
# into tests versus logic by using folder's structure
*.qry @rama
*.acl @rama
*.cto @rama
*.js @rama
# Package.json should be reviewed by everyone
package.json @ldesrosi @rama @ODOWDAIBM
```
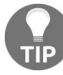

*Instead of listing each individual member of the team in the rules, we could have used the concept of GitHub teams to assign the code ownership.*

With the CODEOWNERS defined, we can now focus on submitting it to the master branch. Using a command-line prompt, go through the following steps:

- 1. Navigate to the location of the clone of your repository
- 2. Create a new directory called .Github
- 3. Change directory to the newly created directory
- 4. Create the coDEOWNERS file according to the content defined in the previous section
- 5. Commit the new file and directory:

Git add -A Git commit -m "Setting initial code ownership."

6. Push the commits to the master branch:

Git push

#### **Protecting the master branch**

As we previously discussed, since the master branch represents the stable version of our smart contract, we need to properly control how code changes are introduced.

We will now configure our repository to ensure that only pull requests can alter the content of the master branch. To achieve this, the first step is to open a browser and point it to your Git repository.

Once the web page has loaded, go through the following steps:

- 1. Looking at the top tabs of the Git pages, you should be able to locate the Setting tab
- 2. Once you click on it, a side menu should appear on the left-hand side of the page
- 3. Select the Branches menu item and you should be able to see the Protected branches section
- 4. Select the master branch from the dropdown

This will open the page that contains all the options we need to set to properly protect the master branch.

The content should be set to the following:

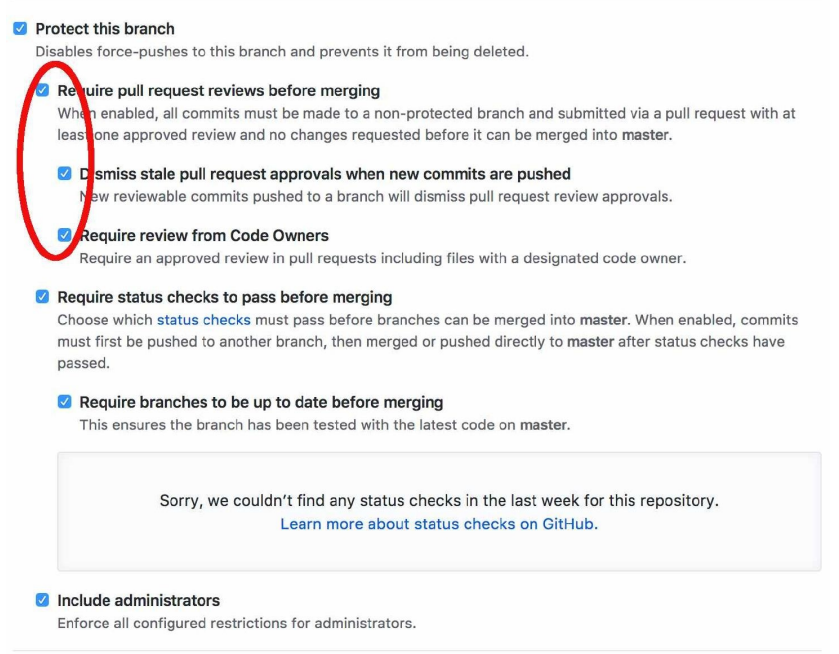

This first set of options, circled in red, ensures that every change to the master branch is done through pull requests and that the approval process can only be done on up-to-date code, and by the code owners only.

We have highlighted this section in red because, while these are very important when working in teams, it should be disabled for our exercise. Essentially, GitHub will not let you review your own pull requests and will prevent you from completing the steps later on.

The second set of options provides the ability to define checks to be performed before allowing the code to be merged. We will shortly be adding one of these checks in the next section.

The final option also ensures that even administrators of the repository need to follow the process of pull requests when modifying the code.

# **Configuring Git for commit signing and validation**

At this point, we have a protected our Git branch and identified who should be reviewing code changes. We also know that signing commits is a good way for a developer to prove that they were the author of a code change. However, unless everyone signs their commits, how can you be certain that unsigned commits are valid?

Fortunately, there are some GitHub applications that are emerging to solve that problem. We will use one such application called probot-gpg, available at https://pr [obot.Github.io/apps/gpg/](https://probot.github.io/apps/gpg/).

By navigating to this page using your browser, you will be able to click the Install button. You will be brought to a page that will allow you to select which repository you want to allow the application to select. In our case, we will select the yourID/trading-smart-contract/ repository. Click Install and the application will be granted access to your repository.

# **Configuring GPG on your local workstation**

To make sure everything is working nicely, we will now set up GPG on our local workstation and test our repository by submitting a pull request. In this section, we will do the following:

- Install GPG and generate our set of <sub>gpg</sub> public and private keys
- Import our gpg public key in our GitHub profile
- Submit a pull request to the master branch with a signed commit

The client application for gpg can be found on the [www.gnupg.org](https://gnupg.org/) website. From the website, you may download either the source code or the precompiled binaries. Depending on your operating system and the option chosen (Source code or Binaries), follow the instructions provided on the website and install the client.

In order to configure the system to use gpg keys to sign our Git commits, we will need to do the following:

- 1. Generate a gpg key
- 2. Export the public key
- 3. Import the public key in our Git
- 4. Configure our Git client to make use of our gpg key

To get started, open a terminal and type the following command:

**gpg --full-generate-key**

The gpg tool will now ask a few questions on the characteristics of the key:

- **Kind of key**: Select the default (RSA and RSA)
- **Key size**: Select the maximum size (4,096)
- **Key validity period**: Make sure that the key does not expire

With the characteristics of the key provided, the <sub>gpg</sub> tool will ask about the identity associated with the key:

- **Real name**
- **Email**
- **Comment**: You may want to use the comment box to indicate the purpose of this identity (signing GitHub commits)

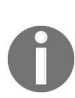

*Make sure that the email matches the entries of your GitHub profile, or else the system will not be able to reconcile the identity to the commit. Remember that case matters for GitHub: yourID@email.com is not the same email as yourID@email.com.*

Finally, the tool will ask for a passphrase to protect the private key and ask you to generate entropy by moving the mouse around. After a few seconds, you should see an output such as the following:

```
gpg: key 3C27847E83EA997D marked as ultimately trusted
gpg: directory '/Users/yourID/.gnupg/openpgp-revocs.d' created
gpg: revocation certificate stored as '/Users/yourID/.gnupg/openpgp-
revocs.d/962F9129F27847E83EA997D.rev'
public and secret key created and signed.
pub rsa4096 2018-02-03 [SC]
     962F9129FC0B77E83EA997D
uid Your Name (GitHub Signing Identity) <yourID@email.com>
sub rsa4096 2018-02-03 [E]
```
With the <sub>gpg</sub> created, we now need to export the key in a format that GitHub will be able to understand. To achieve this, we run the following command:

**gpg --armor --export <<email-you-use-to-generate-the-key>>**

The tool will output the public key directly in the console and should look as follows:

```
-----BEGIN PGP PUBLIC KEY BLOCK-----
mQINBFp1oSYBEACtkVIlfGR5ifhVuYUCruZ03NglnCmrlVp9Nc417qUxgigYcwYZ
[…]
vPF4Gvj2O/l+95LfI3QAH6pYOtU8ghe9a4E=
-----END PGP PUBLIC KEY BLOCK-----
```
Copy the whole key to the clipboard, including the header and, using your browser, go to your GitHub profile and select the **SSH and GPG keys** tab from the left-hand side menu.

You should see two sections—SSH and GPG. Click the New GPG Key button and paste the contents of your clipboard in the entry field that shows up. Finally, click the Add GPG Key button, and, if everything goes well, GitHub should show you a similar entry:

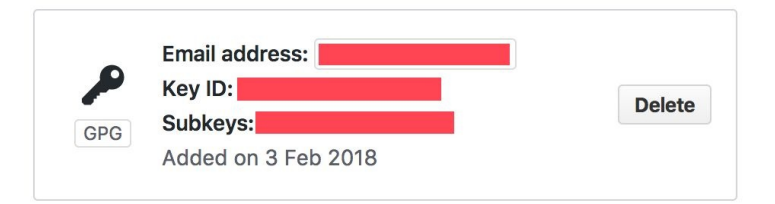

Take note and copy the Key ID to your clipboard. We will reuse that key to configure our Git client.

Back in the console, type the following command:

```
git config --global user.signingkey 3C27847E83EA997D
```
At this point, you should have a fully configured pipeline and protected Git repository. We're now ready to start testing our configuration.

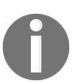

*To facilitate the testing steps in the next section, we have not activated the gpg signing configuration in our Git client. We will activate it in the next section.*

#### **Testing the end-to-end process**

With all of the configuration done, we will run through a simple scenario that will allow us to test our configuration and ensure that everything is working smoothly.

The scenario will consist of addressing the need to add a new transaction. In order to deliver this new feature, we will perform the following steps/tests:

- 1. Create a new transaction for our business network. Once we are done coding, we will then try to do the following:
	- 1. Push a commit to the master branch directly
	- 2. Submit a pull request with an unsigned commit
- 2. Add test cases to cover our new transaction:
	- 1. Amend our commit to be signed
	- 2. Add our test case and submit an additional signed commit
- 3. Release the new version of the business network
	- 1. Merge the pull request on the master branch
	- 2. Create a new release and check that the BNA is published

#### **Creating a new transaction**

For the purpose of our tests, we will keep the new transaction relatively simple: our transaction will merge two assets into one, adding their value in the process.

To declare the new transaction, we will edit the model file and add this new declaration:

```
transaction MergeAssets {
--> Asset mergeFrom
--> Asset mergeTo
}
```
With the definition created, let's add the logic in the /lib/logic.js file:

```
/**
  * Sample transaction
  * @param {org.example.biznet.MergeAssets} tx
  * @transaction
  */
function onMergeAssets(tx) {
  var assetRegistry;
  var mergeFromAsset = tx.mergeFrom;
  var mergeToAsset = tx.mergeTo;
  mergeToAsset.value += tx.mergeFrom.value;
  return getAssetRegistry('org.example.biznet.SampleAsset')
    .then(function(ar) {
      assetRegistry = ar;
      return assetRegistry.update(mergeToAsset);
    })
    .then(function() {
     return assetRegistry.remove(mergeFromAsset);
    });
| }
```
That's all there is to it! Of course, some may remark that we are not following a good methodology—where are our unit tests for this code? Let's proceed. Don't worry, it's all part of the plan!

#### **Pushing a commit to the master branch directly**

With the code modification done, lets try to add the source code to our Git repository. To do so, we will go through the following steps:

- 1. Navigate to the location of the clone of your repository
- 2. Commit the new file and directory:

```
git add -A
git commit -m "Testing master branch protection."
```
3. Push the commits to the master branch:

 $\mathbf{I}$ git push

The push command should fail with an error message, such as the following:

```
$ git push
Counting objects: 3, done.
Delta compression using up to 8 threads.
Compressing objects: 100% (2/2), done.
Writing objects: 100% (3/3), 367 bytes | 367.00 KiB/s, done.
Total 3 (delta 0), reused 0 (delta 0)
remote: error: GH006: Protected branch update failed for refs/heads/master.
remote: error: Waiting on code owner review from ldesrosi.
To https://github.com/HyperledgerHandsOn/trade-finance-logistics.git
! [remote rejected] master -> master (protected branch hook declined)
error: failed to push some refs to 'https://Github.com/yourID/trading-smart-
contract.Git'
```
If you get a similar message, you know you're on the right path. If the push command succeeds, you should probably go back to the *Protecting the master branch* section.

## **Submitting a pull request with an unsigned commit**

Continuing from our previous attempt, we know that we need a separate branch to store our work before we can submit a pull request to the master branch. Now that we've committed a change, we need to be careful not to lose our work. The first thing we will do will be to *undo* our commit by running the following command:

```
git reset HEAD^
```
To save our work, we will use a nice function from Git that will temporarily store our work:

git stash

With our modification saved, we can then create the new branch locally by running the Git checkout command. For those who are less familiar with Git, the -b option specifies the name of the new branch and the last parameter indicates that the new branch is based on the master branch:

git checkout -b Feat-1 origin/master

With the new branch created locally, we can restore our modification using the following:

git stash pop

Finally, we can commit our code and push it to the Feat-1 branch:

```
git add -A
git commit -m "Testing commit signing."
git push
```
With these commands executed, our Feat-1 branch should now contain the additional transaction code. Let's switch to our browser and create the pull request on GitHub:

1. Select the Feat-1 branch and click the New pull request button

2. Make sure the branches can merge and click the **Create pull request** button

The result on the next screen will show that the pull request is failing the gpg check and the Travis build. The details for the build should show that the test coverage is not sufficient to meet the threshold we established previously:

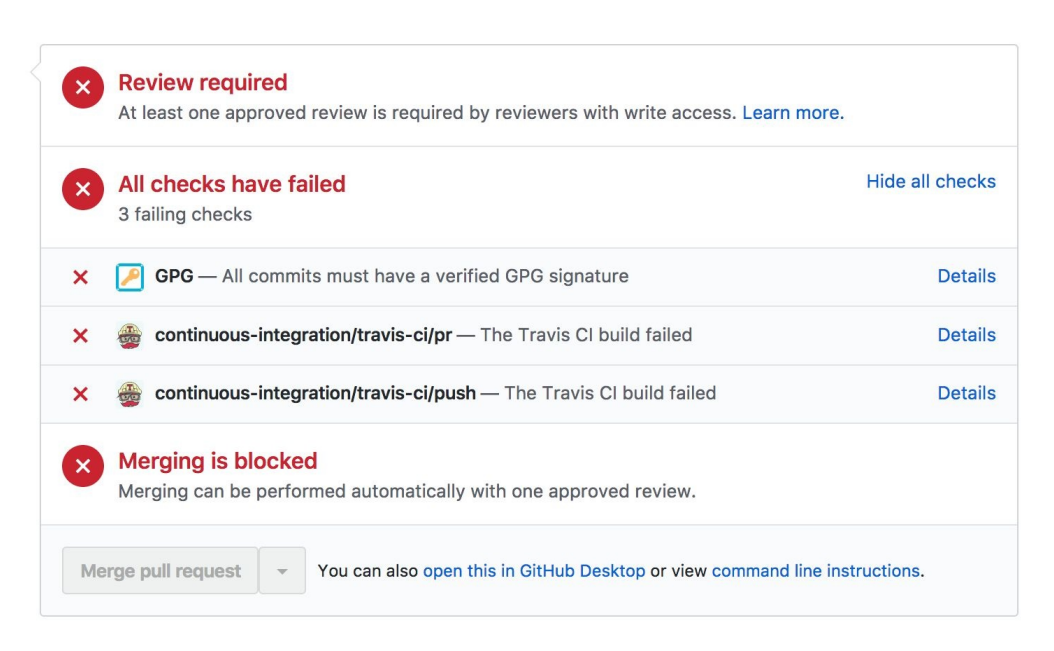

If you get the same results, then you are doing well! If your pull request has no such check failing, make sure that you look at the *Configuring Git for commit signing and validation* section.

We'll now correct our build and add the necessary tests!

## **Adding test cases**

Before adding our test case, we will first enable <sub>gpg</sub> signing and amend our previous commit with a signature. This should get us on the right path to a healthy pull request.

## **Submitting a pull request with a signed commit**

We can now finalize and activate our <sub>gpg</sub> signing. In the console, type in the following command:

**git config --global commit.gpgsign true**

Now, instead of having to create a separate branch and go through the same steps all over again, we will simply amend our commit and add our signature to it:

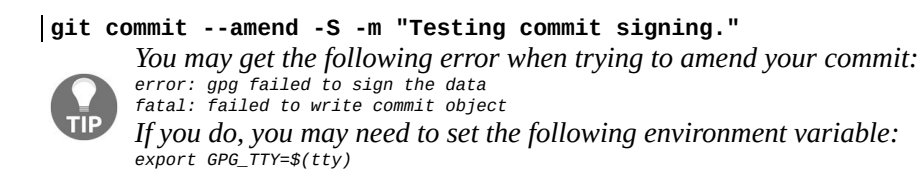

The command will delegate the signing to GPG, and you should be asked for your gpg passphrase. Once this is completed, we can push our changes to our test branch using the following command:

**git push origin test --force**

We need to --force our change as we are only amending our commit.

If you go back to the browser and look at the pull request, you should now have something like the following:

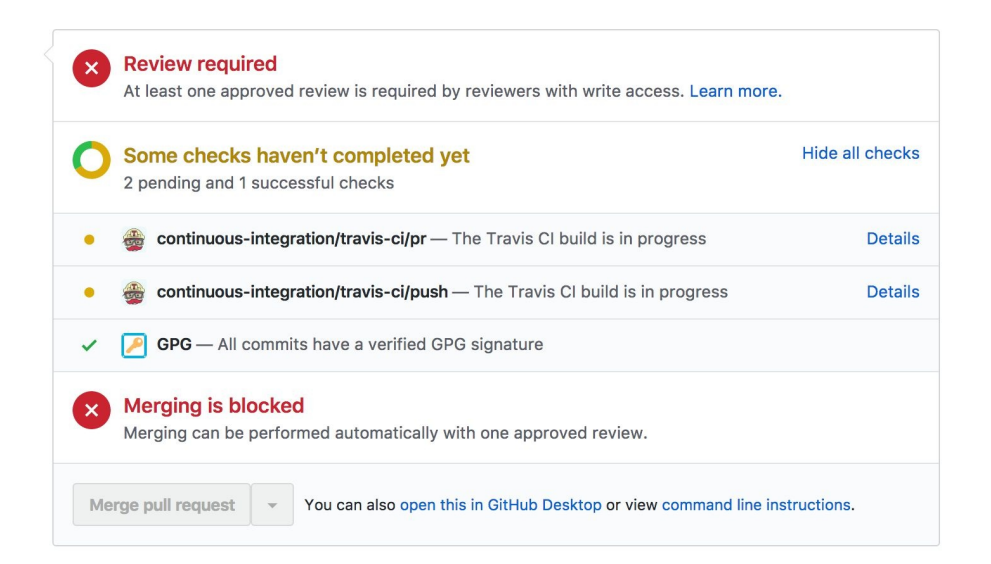

We should have solved one problem—the signing of commits. If you have the same results, you now know everything is configured properly. You can go ahead and focus on correcting the test coverage by adding a test for our new transaction.

#### **Adding the mergeAssets unit test**

Let's add the content of this additional test case to the test/logic.js file:

```
describe('MergeAssets()', () => {
 it('should change the value to ' + assetType + ' to 200', () => {
 const factory = businessNetworkConnection.getBusinessNetwork().getFactory();
 // Create the asset 1
 const asset1 = factory.newResource(namespace, assetType, 'ASSET_001');
 asset1.value = 100;// Create the asset 2
 const asset2 = factory.newResource(namespace, assetType, 'ASSET_002');
 asset2.value = 100;
 // Create a transaction to change the asset's value property
 const mergeAssetTx = factory.newTransaction(namespace, 'MergeAssets');
 mergeAssetTx.mergeFrom = factory.newRelationship(namespace, assetType,
asset1.$identifier);
 mergeAssetTx.mergeTo = factory.newRelationship(namespace, assetType,
asset2.$identifier);
 let assetRegistry;
 return businessNetworkConnection.getAssetRegistry(namespace + '.' +
assertType) .then(registry => {assetRegistry = registry;
   // Add the asset to the appropriate asset registry
   return assetRegistry.add(asset1);
 }).then(() => {
   return assetRegistry.add(asset2);
 \}).then(() => {
   // Submit the transaction
   return businessNetworkConnection.submitTransaction(mergeAssetTx);
 }).then(() => {
  // Get the asset
  return assetRegistry.get(asset2.$identifier);
 \}).then(newAsset => {
  // Assert that the asset has the new value property
  newAsset.value.should.equal(200);
 });
});
\vert });
```
We won't cover the details of this test case, as it has been covered in previous chapters. However, if you want to see whether the test has completed successfully, run the following command:

**npm test**

Let's commit this new test to Git:

```
git add -A
git commit -S -m "Added new test case"
git push origin Feat-
```
This should automatically trigger our build pipeline, which should complete successfully and leave our pull request in the following state:

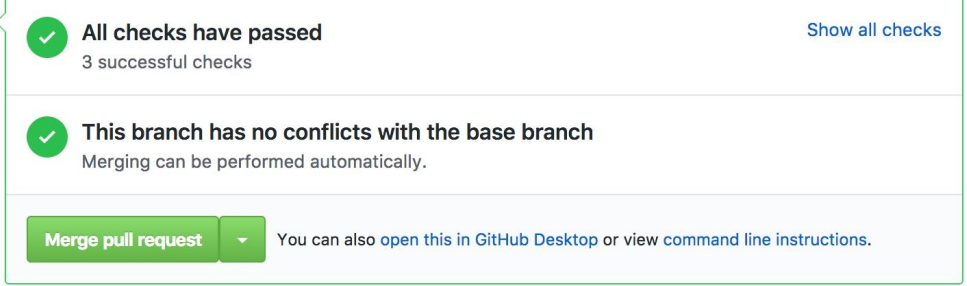

This should allow you to merge the pull request. Click the Merge request button, confirm the merge, and get ready to create your first release!

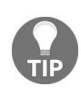

If your pull request is not green and asks for a code review, you may have forgotten to uncheck *the Require pull request reviews before merging option, as mentioned in the Protecting the master branch section.*

#### **Releasing the new version**

We are now ready to release our new business network archive. Go to your web browser and navigate to the Code tab of your Git repository. You should see an x releases option in the top navigation bar, as shown in the following screenshot:

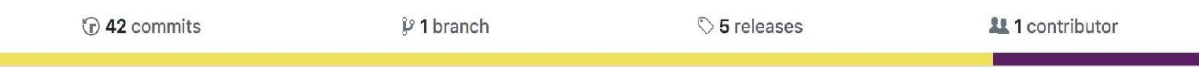

Click on the releases and then click on the Draft a new release button. Fill in the form in a similar way to the following example:

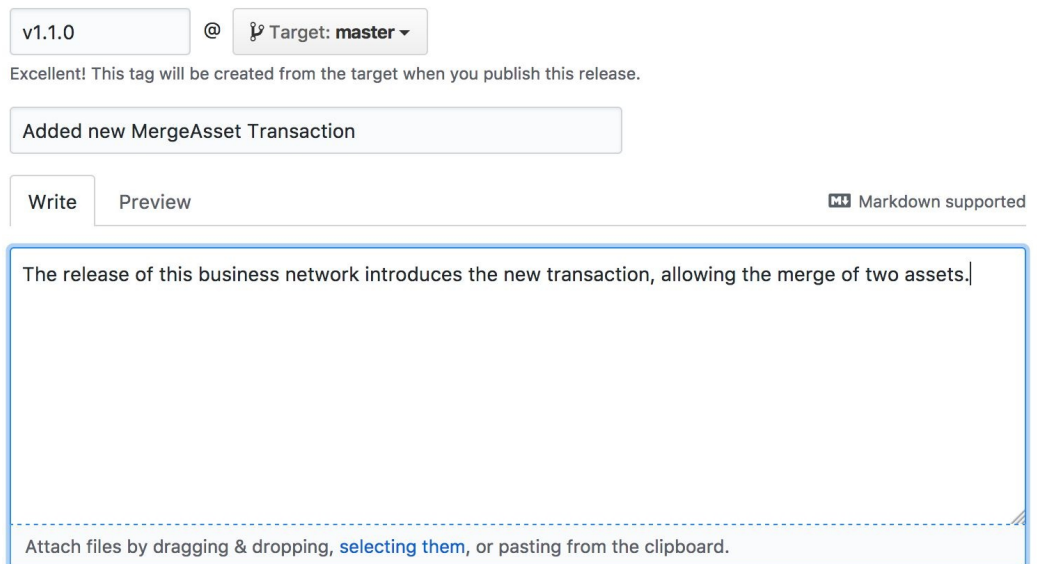

Click on the Publish release button at the bottom of the form. This should trigger your build pipeline one final time and, after a few minutes, you should have the BNA file attached to the list of assets associated with your release:

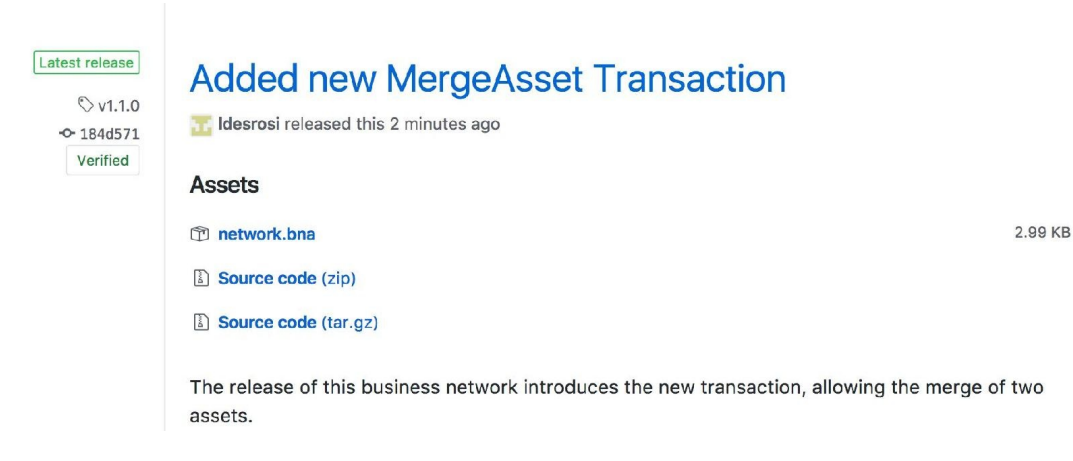

Well done! We've configured a complete pipeline using Travis CI and GitHub, and we've explored how to properly sign and protect our smart contracts.

Our last step will now be to see how the various network participants can automate the retrieval of the **business network archive** (**BNA**) and deploy smart contract updates.

# **Updating the network**

With the BNA file published and tagged to a release, we will now look at the process to install/update the business network in our consortium. More specifically, we will look at the following steps:

- Release notification
- Business Network update

# **Notifying the consortium**

There are a few ways and techniques that can be applied to ensure that every organization is notified that a business network is ready to be updated.

The one thing that is for certain is that manual notification is not an option; as the number of smart contracts and participants grows, you need a reliable notification process.

The following diagram depicts a potential process for deploying a business network following the delivery of a new release:

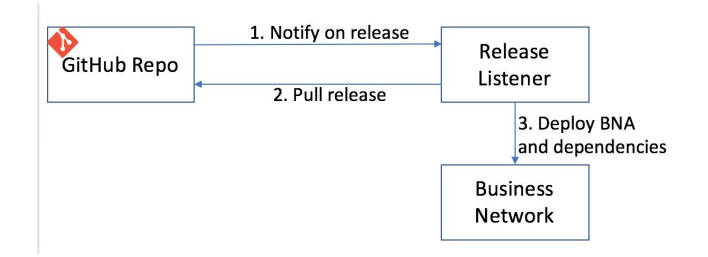

As we've previously discussed, we do not distribute the BNA as this would create the opportunity for someone to tamper with the archive. Instead, the notification only informs every organization of the existence of a new release and lets the consortium retrieve and deploy the archive.

This is effectively what the concept of the release listener is doing: listening for notification and then issuing a request to GitHub to retrieve the archive of the new release.

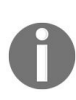

*The release listener is a concept that would need to be implemented by a consortium should they decide to adhere to this approach. Do not look for the source code—it does not exist (yet).*

The release listener could be implemented to listen for events coming from one of two sources:

**GitHub webhooks**: By providing the URL of the release listener, GitHub webhooks can be configured to send a JSON message on specific events. In our case, it would be the Release event.

**Travis CI notification**: There is also a concept similar to the webhook in Travis CI. There are also other mechanism, such as Atom feed and Slack integration, that may be more suitable to your team.

The choice of the mechanism really depends on your business requirements but, generally, the use of GitHub webhooks would be preferable as they are triggered by the actual event we are interested in: the release of a new version of the smart contract.

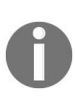

*Even if someone was to send a false notification to the release listener, because it only retrieves released binaries from GitHub, it would not be possible for a third party to inject a bad archive.*

# **Upgrading the business network**

At this point in time, we will assume that we have received a notification and that we are in charge of deploying the new version. Keep in mind that the business network could be deployed into multiple channels. So, while the BNA deployment is not required on every peer, it is required for every channel that expects to run those transactions.

Our deployment will consist of two simple steps:

- 1. Downloading the new version
- 2. Updating the business network

#### **Downloading a new version**

Given that we have just released the new version and that the pipeline has added the binary to the release, we can simply download the archive using the curl command, as follows:

```
curl https://Github.com/HyperledgerHandsOn/trade-finance-
logistics/releases/download/v1.1.0/network.bna -L -o network.bna
```
The -L option is used to tell curl to follow any redirect command. Following the execution of this command, the BNA file should be on your local filesystem.

## **Updating the business network**

Since the BNA content is actually stored in the world state, submitting a business network update can be done from any client that has access to the administrative certificates.

Thus, to update the network, you submit the following command:

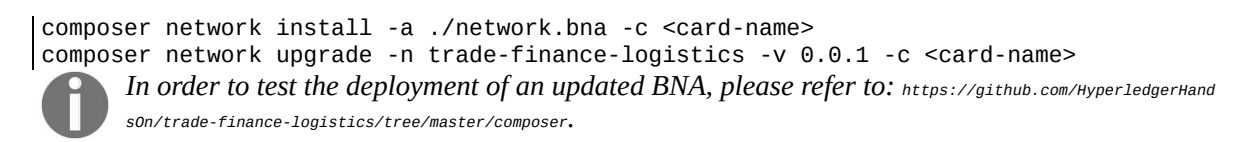

Note that the other dependent components, such as the REST gateway and the application, would also need to be considered in a production deployment.

## **Summary**

Hopefully, this chapter will have given you a good overview of the challenges and considerations required to align a consortium around the promotion process.

Continuous delivery pipelines are an essential part of providing the velocity to a consortium, removing manual processes, and ensuring that every organization can review and approve code changes before they go live. We've looked at some of the key events such as the pull request and the tag release.

Over the course of this chapter, you have completed the configuration of a complete continuous integration pipeline, including testing and publication of the business network archive. Furthermore, we have seen how we can protect the production-ready code by protecting the master branch and ensuring that every change is subject to a code review by key participants from organizations. We have also looked at how we can ensure we maintain the provenance of each Git commit using gpg signature. Finally we have reviewed a process to deploy updates in a trusted manner.

One thing is sure: automation is the key to agility—by eliminating repetitive manual tasks and providing a structure to how we modify the code, we enable organizations to be more agile and respond quickly, whether to defects or new requirements. This chapter was, of course, only a small introduction to this approach and its associated concepts; some of these topics could warrant their own books.

# **Life in a Blockchain Network**

Your Fabric network should now be set up and running your application connecting different entities through a smart contract and serving users through a web interface. In addition, to help your developers and system administrators maintain code, push updates, and manage network configuration, you should have instituted a process whereby system testing and maintenance can be done with safeguards in place and no interruption to service.

Yet, this will not be the terminal state of your application. Needs and expectations evolve, and this is especially true for an application that involves multiple collaborating entities, all of whom will have differing requirements at different points in time. In addition, it is expected that software itself will continually change and evolve even if the nature and function of an application is kept intact. Finally, any distributed service-oriented application (a description that can be applied to any Hyperledger Fabric application) must be prepared for the nature and numbers of end-users to increase or decrease over time, necessitating changes in both hardware and software resource allocation.

Over the lifetime of your blockchain application, you will therefore see many changes that necessitate updates to code and configuration. The kinds of changes listed previously are not unique to Fabric networks, or even blockchains in general, but the mechanisms we will need to use and the considerations in selecting those mechanisms are quite specific to the platform. These, then, will be the main, though not sole, focus of this chapter. We will first examine the different ways in which your Fabric application may need to be modified, with specific scenarios illustrated through sample code and configurations and guidelines to plan for system upgrades. We will then discuss application and network membership changes and the relevant considerations that apply to industry-scale blockchain applications. In the backend of the chapter, we will delve into system maintenance: monitoring the health of your application and system resources and designing or upgrading your system to ensure high performance.

The following topics will be covered in this chapter:

- Modifying or upgrading a Hyperledger Fabric application
- Fabric blockchain and application life cycle
- Adding the new organization to the network
- Modification in chaincode logic
- Dependency upgrades in chaincode
- Endorsement policy update
- System monitoring and performance
- Profiling containers and applications
- Measuring application performance

# **Modifying or upgrading a Hyperledger Fabric application**

The design of a generic Hyperledger Fabric application presented in chapter <sup>5</sup>, *Exposing Network Assets and [Transactions](#page-235-0)*, offers hints about the types of upgrades that may be required during its lifetime. Let us examine the various ways in which the requirements of a Fabric network and its users change over time:

**Software updates**: Changes and upgrades are an integral part of software maintenance. More frequently, modifications are required to fix bugs, performance inefficiencies, and security flaws (for example, think of the Windows Update Service). Less frequently, though almost equally inevitably, major design changes must be made to software to handle unanticipated challenges. Also, given that most applications depend on other (third-party) software, any upgrades in the latter trigger corresponding changes in the former. Think of Windows Service Packs as an analogy. In the Hyperledger Fabric world, you as an application developer or system administrator must support both application-level upgrades and platformlevel upgrades. The former involves bug fixes and changes in application logic and bug fixes, and the latter involves changes to the underlying Fabric software. Software update processes are well known, and some of the techniques are discussed in [Chapter](https://cdp.packtpub.com/hands_on_blockchain_development_with_hyperledger/wp-admin/post.php?post=435&action=edit#post_176) <sup>5</sup>, *Exposing Network Assets and Transactions*; for testing and reliable failover apply to bug fixing and general maintenance as well.

If you recall the 3-layer architecture of our canonical Fabric application, the upper layers, which consist of the middleware (exercising the Fabric SDK), the web servers, and user interfaces, are typically under the control of a single organization, and they can therefore be updated through processes instituted within that organization. But, as we have seen in chapter 8 - Agility in a blockchain network, the smart contract, or the chaincode, is a special case as it is a piece of software that is collectively agreed upon and developed by all the participating organizations. Therefore, any update to chaincode must also be

consensus-driven, and it is not as straightforward as just pushing through an update after testing. We will describe the chaincode upgrade process through examples later in this section.

Finally, upgrades to the Fabric software have the potential to impact functionality and data and therefore must be done with care. We will describe the mechanisms and the pitfalls later in this section.

- **Changing resource requirements**: The resources you allocate to run an application in the beginning of its life cycle, just like the application code, are unlikely to satisfy changing user requirements. It is very likely that your application receives increasing user traffic as time goes by, and no software improvement can make up for limits in hardware. Similarly, if we recall the requirements for RAS (see [Chapter](https://cdp.packtpub.com/hands_on_blockchain_development_with_hyperledger/wp-admin/post.php?post=435&action=edit#post_176) <sup>5</sup>, *Exposing Network Assets and Transactions*), proper functioning of a distributed application requires redundancy, failover, and load balancing across your system resources. In Fabric terms, what this translates to is that you may have to add more nodes to your network. You may need more peers to serve transaction endorsement requests, and the network as a whole may need more orderer nodes to handle and balance the load of a currently bottlenecked ordering service (on the flipside, nodes can be removed to save on cost if traffic is too light). Otherwise, you may need extra peer nodes in an organization just for endorsement corroboration or extra orderer nodes for more reliable distributed consensus (though this may come at a performance cost). Regardless of the reason for additions and removals of nodes in your network, you as a Fabric developer or administrator must support upgrades of this nature, and we will see how this can be done later in this section.
- **Changing user memberships**: Besides variations in user traffic, one must be prepared for changes in user memberships for system access over time. In Fabric terms, this implies adding or removing users or clients who are permitted to send requests to the application and view application state. Within an organization, there will always be a need to add or remove users who are permitted to access the blockchain and to elevate or decrease privileges granted to existing users. We have already discussed examples of membership creations and authorizations in [Chapter](https://cdp.packtpub.com/hands_on_blockchain_development_with_hyperledger/wp-admin/post.php?post=435&action=edit#post_176) <sup>5</sup>, *Exposing Network Assets and Transactions*, and later in this section, we will see how channel policies can be updated using runtime configurations.
- **Changing application policies**: Transactions (chaincode invocations) in a Hyperledger Fabric application must satisfy endorsement policies, which are collectively decided on by the participants. It is possible, and even

expected, that such policies will change over time for a variety of different reasons, including performance (which we will discuss in the latter part of this chapter.) For example, an endorsement policy for the approval of a member of every organization may be relaxed to a requirement that requires just two organizational endorsements. On the flipside, the policy can be made more stringent to overcome the lack of trust among the blockchain participants. The mechanisms Fabric offer to modify endorsement policies will be discussed through examples later in this section.

**Changing network configurations**: Finally, there will always be a need to modify the blockchain network itself to meet enhanced expectations. More organizations may want to participate in the application as time goes by, especially if the initial versions of the application prove their worth. Some organizations may want to leave too, for several reasons. Even within a given organization, there may be a need to expand or rebalance the resources devoted to the application in question. Now, even though most distributed applications face these situations requiring enhancements and resource reconfigurations, blockchain applications have special needs because of their unique nature. Recall that a blockchain is a shared ledger that must be validated and accepted by every participating network peer using common, agreed-upon rules. Therefore, the structure and properties of the network themselves must be commonly agreed upon and recorded on the ledger. In Hyperledger Fabric terms, an application is built on one or more channels (blockchain instance) whose rules and contents are private to application participants. Therefore, any changes in the network requires configuration changes being applied to a channel. The addition of a new organization with its own peer set or the removal of an organization will require a channel reconfiguration, as would changes in peer or orderer addresses, and the selection of anchor peers within organizations. Other examples include core properties of the channel, such as block size and timeouts; channel access policies for reads, writes, and administration operations; hashing mechanisms; and consensus mode for ordering service. Although a comprehensive coverage of channel configuration use cases is beyond the scope of this chapter, we will see how to push a reconfiguration in a Fabric network through examples later in this section.

To summarize, changes to a Fabric application require not just the usual software maintenance procedures of code and configuration changes, tests and updates, but consensus-driven operations that are specific to blockchains. In the remainder of this section, we will focus on the two main modes of application

updates supported by Hyperledger Fabric.

- **Channel configuration updates**: This covers addition and removal of organizations, resource changes (addition, removal, or modifications to peer and orderer nodes), changes in channel properties (policy and block creation rules, hashing, and consensus mechanisms).
- **Smart contract updates**: This covers changes to chaincode and transaction endorsement policy.

Later, we will briefly touch on upgrades to the Fabric platform software.

To implement such upgrades, we will need to augment the application and set of tools that we created from Chapters 3 to 7, with suitable mechanisms. Fortunately, the designers of the Fabric platform anticipated the kinds of evolutions we have discussed in this chapter, and the SDK we used to build the initial version of our trade application (see [Chapter](https://cdp.packtpub.com/hands_on_blockchain_development_with_hyperledger/wp-admin/post.php?post=435&action=edit#post_176) <sup>5</sup>, *Exposing Network Assets and Transactions*) offers the capabilities necessary to build these mechanisms. Before we turn to implementation details, let us revisit the Fabric transaction pipeline and modify it to incorporate updates.

# **Fabric blockchain and application life cycle**

Consider the trade scenario that we have realized as a Fabric application, with the stages illustrated in *Figure 5.3: The stages in the creation and operation of a blockchain application* (see [Chapter](#page-235-0) <sup>5</sup>, *Exposing Network Assets and Transactions*), when modified to incorporate channel and chaincode updates, is illustrated in *Figure 9.1: The stages in the lifecycle of a blockchain application* (we omit the ledger and event emissions in the diagram for convenience, as they are not required to explain the application stages):

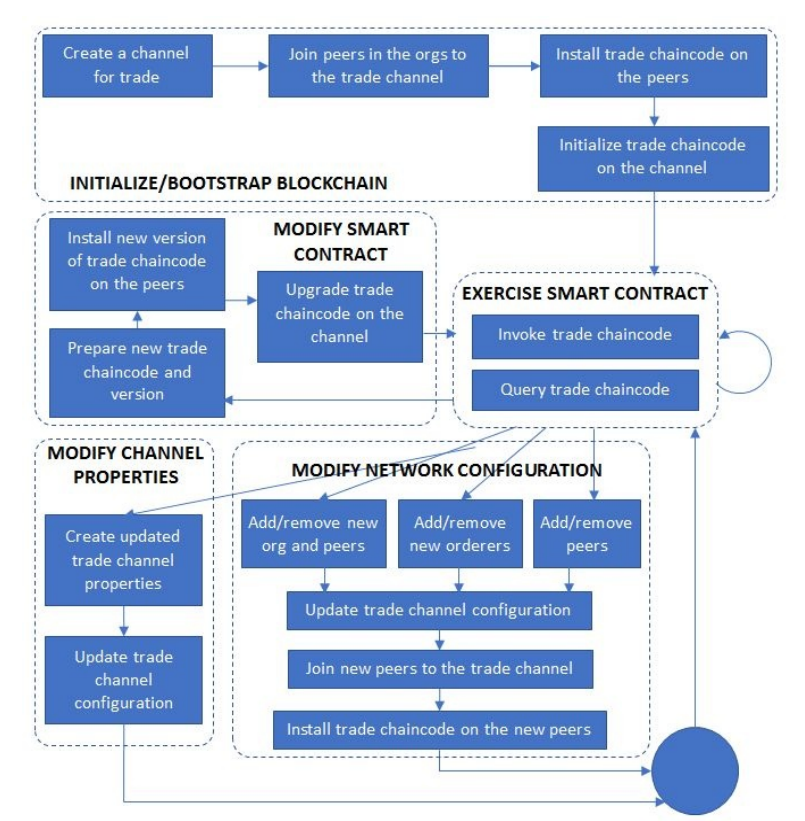

Figure 9.1: The stages in the life cycle of a blockchain application

*This diagram is not meant to be an exhaustive representation of all possible stages of a Fabric application, but rather of the most salient ones.*

As we can see, some types of updates require many more operations than others. Any additions of endorsing peer nodes, either within existing organizations or in

newly added ones, requires the explicit joining of those peers to the channel and the subsequent installation of the current version of chaincode on those peers. No explicit instantiation is needed on those peers; the gossip protocol among the network peers will eventually sync the latest copy of the shared ledger on the newly added ones. The smart contract modification process though will require an explicit channel-wide upgrade following the installation of the new version of the chaincode on the peers. This upgrade step is equivalent to the original instantiation though it acts on the current state rather than on a blank ledger. In some scenarios, the upgrade of chaincode and endorsement policies may immediately follow a channel reconfiguration for the addition of a new organization; in this case, the installation of the current version of chaincode on the new peers may be skipped and the upgraded chaincode version will be installed directly. We will describe how to augment our trade application to implement such a system upgrade in the next subsection.

Before we proceed, let us understand what the blockchain looks like when the system undergoes different kinds of changes. *Figure 9.2* illustrates the sections of a blockchain with different kinds of blocks added for different application operations:

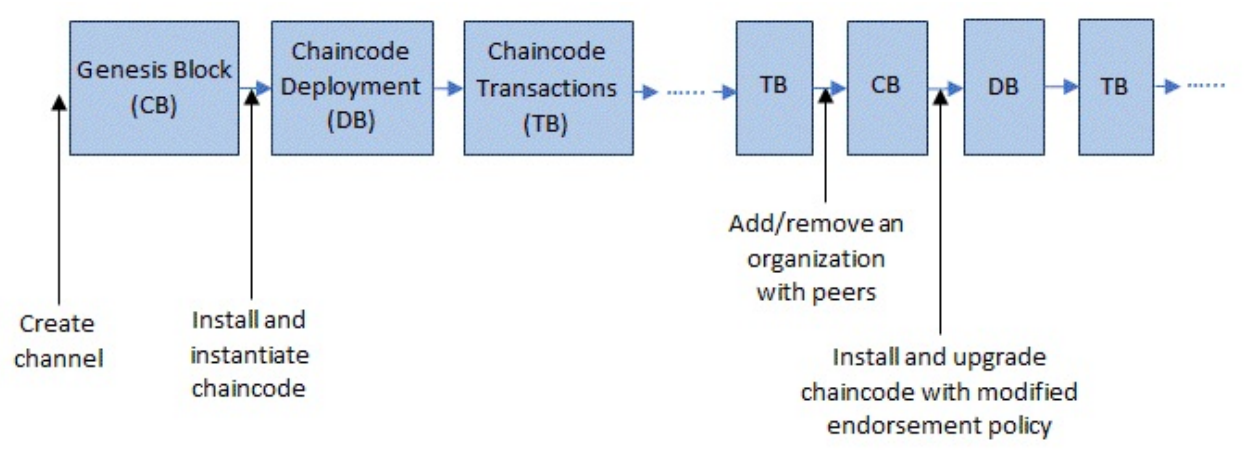

Figure 9.2: A section of a blockchain with configuration blocks, blocks containing deployment transactions, and regular chaincode transactions

As we can see, our blockchain (or in other words, the shared ledger transaction log) begins with a genesis block (the first configuration block on the channel), which contains the initial configuration of the channel. The next step is the deployment and instantiation of the initial version of the chaincode and subsequently regular operation (chaincode invocations) ensues. At some point, a new organization with peers can be added, which results in another configuration block being added to the chain, overriding the previous configuration block. Similarly, a new version of chaincode can be created and upgraded, with the upgrade being recorded in a block. In between these configuration and deployment blocks, regular chaincode transactions can occur, and depending on the configured block size, one or more transactions can be bundled in a block and appended to the chain. Let us now see how to augment our trade application to implement the features we have discussed in this chapter thus far.

# **Channel configuration updates**

As mentioned earlier in this chapter, there are many reasons why a channel configuration may have to be changed. As channel behavior is completely dictated by its configuration, and any update is recorded on the blockchain, hence overriding the earlier configuration, this is a very sensitive operation that must be restricted to privileged users, just like the initial portions of our application creation steps such as channel creation and joining (see chapter <sup>5</sup>, *Exposing Network Assets and [Transactions](https://cdp.packtpub.com/hands_on_blockchain_development_with_hyperledger/wp-admin/post.php?post=435&action=edit#post_176)*) were. An exhaustive discussion and demonstration of channel configuration changes is beyond the scope of this book, but we will show the mechanism of updates and a way to wrap those mechanisms in our application; this mechanism and process can be applied to any configuration change.

For demonstration, we will use the common situation where a new organization and peers must be added to the application. Consider our trade scenario where thus far, an exporter and its bank have shared an organization whose MSP and peer is maintained by the latter. The importer and its bank belong to a single organization as well, the logic being that banks have more incentive as well as resources to maintain peers and MSPs. But this logic may not hold forever. Let's say our exporter, who started out as a small-scale operator, gains higher profit and a higher reputation for honesty as well as quality over time. Now a largescale exporter of raw material with huge cash reserves and clout in the market, it has an incentive to join a trade network on blockchain as a peer rather than a dependent of a bank. It also maintains bank accounts with different banks and therefore has the need and potential to participate in multiple blockchains (channels) simultaneously. It would like to continue to participate in the trade channel and wrapping application, but in its own organization, running its own MSP and its own network peer, independent of the bank.

The resulting network that we must create is illustrated in *Figure 9.3: The augmented trade network with an organization, MSP, and peer for an exporter (or exporting entity)*:
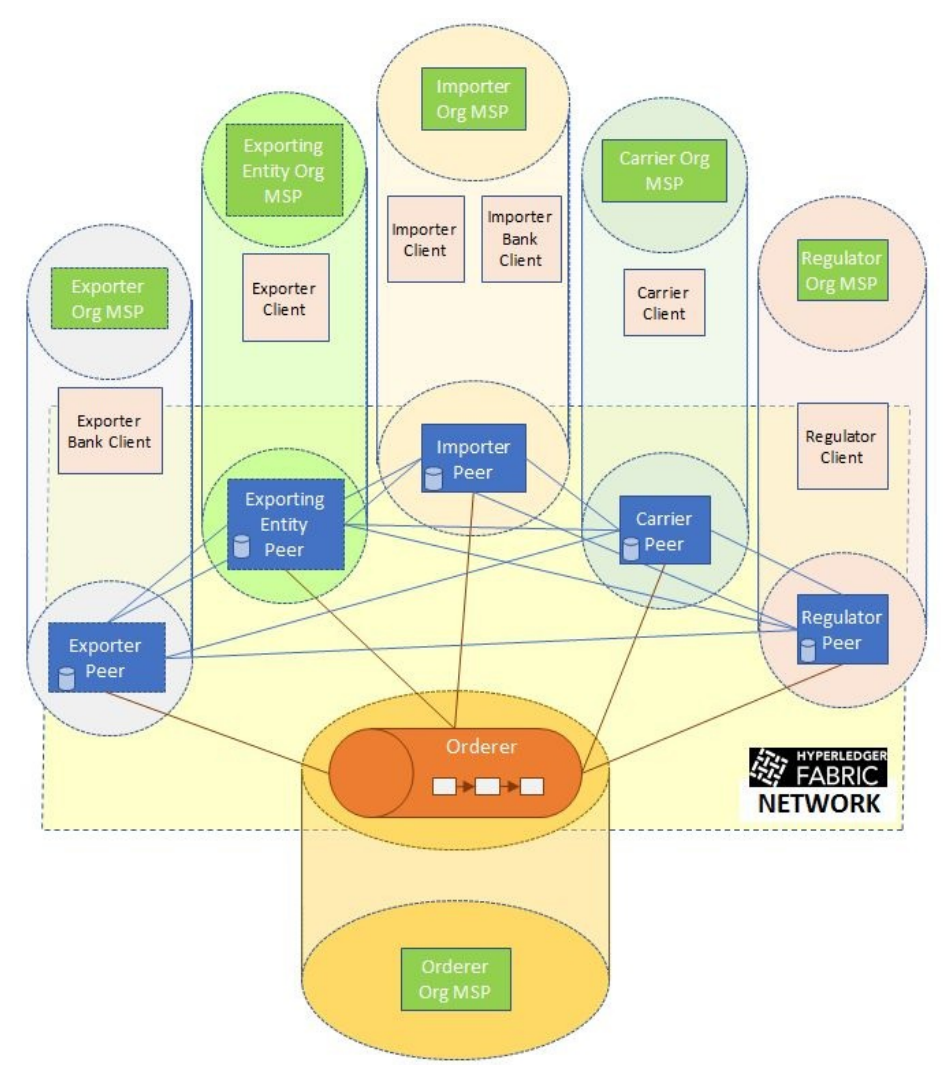

Figure 9.3: The augmented trade network with an organization, MSP, and peer for an exporter (or exporting entity)

We'll call the new organization ExportingEntityOrg, its MSP ExportingEntityOrgMSP, and the peer exporting entity. This is because the names exporter, Exporterorg, and ExporterOrgMSP have already been taken in our network to represent the exporter's bank; new organizations and peers must have unique names.

#### **Prerequisites for adding a new organization to the network**

The tools you need to upgrade your network are similar to the ones that were used in [Chapter](#page-139-0) <sup>3</sup>, *Setting the Stage with a Business Scenario*:

- 1. Clone the Fabric source code repository:
	- 1. Run make docker to build Docker images for the peers and orderers.
	- 2. Run make configtxlator to generate tools necessary to run the network creation commands described in this section (we will use configtxlator when we turn our attention to the middleware code)
- 2. In addition, we assume that the reader followed the procedures described in [Chapter](https://cdp.packtpub.com/hands_on_blockchain_development_with_hyperledger/wp-admin/post.php?post=435&action=edit#post_547) <sup>3</sup>, *Setting the Stage with a Business Scenario*, and has already created the channel configuration and crypto material files for the earlier 4 organization network.

If you recall, in [Chapter](https://cdp.packtpub.com/hands_on_blockchain_development_with_hyperledger/wp-admin/post.php?post=435&action=edit#post_547) <sup>3</sup>, *Setting the Stage with a Business Scenario*, we created channel artifacts and crypto material for the four organizations, consisting of the genesis block, the initial channel configuration, the anchor peer configuration for each organization, and certificates and signing keys for all network operations involving the peers, clients, and MSPs. The configurations were defined in configtx.yaml and crypto-config.yaml, respectively in the network folder, and processed using the configtxgen and cryptogen tools. Clearly, these configurations must be modified to add a new organization, but changing configurations can be messy. The good news is that we can increment our network by creating additional configuration files and keeping the original ones intact. That way, it'll be easy for an administrator to track the evolution of the organization structure and resources. Our incremental configuration files are defined in the network/add\_org/ folder.

#### **Generating network cryptographic material**

The crypto-config.yaml file contains information only about the new organization, sufficient to generate certificates and signing keys:

```
PeerOrgs:
  # ExportingEntityOrg
  - Name: ExportingEntityOrg
    Domain: exportingentityorg.trade.com
    EnableNodeOUs: true
    Template:
     Count: 1
    Users:
     Count: 1
```
As we can see, the specification is identical to the ones we defined for our initial four organizations, except that the MSP name and organization domain reflect the nature of the exporting entity organization. To generate the crypto material just for this organization, run the cryptogen command as in [Chapter](https://cdp.packtpub.com/hands_on_blockchain_development_with_hyperledger/wp-admin/post.php?post=435&action=edit#post_176) <sup>5</sup>, *Exposing Network Assets and Transactions*, but this time using the configuration file defined in the add orgs folder:

```
cryptogen generate --config=./add_org/crypto-config.yaml
```
The output is saved to crypto-config/peerOrganizations, where you will see a folder named exportingentityorg.trade.com in addition to the existing organization's folders. This folder contains the keys and certificates for our new organization.

#### **Generating channel artifacts**

Similarly, the configtx.yaml contains only the specification of the exporting entity's organization in the organizations section, as follows:

```
Organizations:
  - &ExportingEntityOrg
    Name: ExportingEntityOrgMSP
    ID: ExportingEntityOrgMSP
   MSPDir: ../crypto-config/peerOrganizations/exportingentityorg.trade.com/msp
    AnchorPeers:
      - Host: peer0.exportingentityorg.trade.com
        Port: 7051
```
This specification essentially replicates that of every other organization and peer; only the names and paths are modified to identify and set up the new organization (that this assumes a crypto-config folder to have already been generated in the current directory). To build the incremental channel configuration, run the following command:

FABRIC\_CFG\_PATH=\$PWD/add\_org && configtxgen -printOrg ExportingEntityOrgMSP > ./channel-artifacts/exportingEntityOrg.json

Here, we encounter our first difference from the procedure followed in chapter <sup>3</sup>, *Setting the Stage with a Business [Scenario;](https://cdp.packtpub.com/hands_on_blockchain_development_with_hyperledger/wp-admin/post.php?post=435&action=edit#post_547)* instead of building separate files for configuration blocks, anchor peers, and so on, we just build a JSON spec that contains all the relevant information, including policy specification and certificates for an admin user, the CA root, and the TLS root for the exporting entity's organization, and save it to the channel-artifacts folder. Later in this section, we will use this JSON in our channel configuration update procedure.

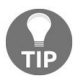

*To ensure that configtxgen looks for the configtx.yaml in the add\_org directory, we must temporarily change the FABRIC\_CFG\_PATH environment variable.*

# **Generating the configuration and network components in one operation**

You can also carry out all the preceding operations using the trade.sh script. Just run the following command from within the network folder:

./trade.sh createneworg *The channel name is implicitly assumed to be tradechannel.*

This command, in addition to creating cryptographic material and channel configuration, generates a docker-compose configuration for just for the new organization in add\_org/docker-compose-exportingEntityOrg.yaml. It runs the following services:

- One instance of a Fabric peer for the exporting entity's organization
- One instance of a Fabric CA for the exporting entity's organization

The specification and the dependencies are like those we encountered in dockercompose-e2e.yaml in [Chapter](https://cdp.packtpub.com/hands_on_blockchain_development_with_hyperledger/wp-admin/post.php?post=435&action=edit#post_547) <sup>3</sup>, *Setting the Stage with a Business Scenario*, as follows:

```
services:
  exportingentity-ca:
    image: hyperledger/fabric-ca:$IMAGE_TAG
    environment:
      - FABRIC_CA_HOME=/etc/hyperledger/fabric-ca-server
      - FABRIC_CA_SERVER_CA_NAME=ca-exportingentityorg
      - FABRIC_CA_SERVER_TLS_ENABLED=true
      - FABRIC_CA_SERVER_TLS_CERTFILE=/etc/hyperledger/fabric-ca-server-
config/ca.exportingentityorg.trade.com-cert.pem
      - FABRIC_CA_SERVER_TLS_KEYFILE=/etc/hyperledger/fabric-ca-server-
config/fc435ccfdaf5d67251bd850a8620cde6d97a7732f89170167a02970c754e5450_sk
   ports:
      - "11054:7054"
    command: sh -c 'fabric-ca-server start --ca.certfile /etc/hyperledger/fabric-ca-
server-config/ca.exportingentityorg.trade.com-cert.pem --ca.keyfile
/etc/hyperledger/fabric-ca-server-
config/fc435ccfdaf5d67251bd850a8620cde6d97a7732f89170167a02970c754e5450_sk -b
admin:adminpw -d'
   volumes:
      - ../crypto-
config/peerOrganizations/exportingentityorg.trade.com/ca/:/etc/hyperledger/fabric-ca-
server-config
    container_name: ca_peerExportingEntityOrg
    networks:
```

```
- trade
  peer0.exportingentityorg.trade.com:
    container_name: peer0.exportingentityorg.trade.com
    extends:
     file: ../base/peer-base.yaml
      service: peer-base
    environment:
      - CORE_PEER_ID=peer0.exportingentityorg.trade.com
      - CORE_PEER_ADDRESS=peer0.exportingentityorg.trade.com:7051
      - CORE_PEER_GOSSIP_BOOTSTRAP=peer0.exportingentityorg.trade.com:7051
      - CORE_PEER_GOSSIP_EXTERNALENDPOINT=peer0.exportingentityorg.trade.com:7051
      - CORE_PEER_LOCALMSPID=ExportingEntityOrgMSP
    volumes:
        - /var/run/:/host/var/run/
        - ../crypto-
config/peerOrganizations/exportingentityorg.trade.com/peers/peer0.exportingentityorg.tra
        - ../crypto-
config/peerOrganizations/exportingentityorg.trade.com/peers/peer0.exportingentityorg.tra
        - peer0.exportingentityorg.trade.com:/var/hyperledger/production
    ports:
      - 11051:7051
      - 11053:7053
      - 11055:6060
    networks:
      - trade
```
This file is generated using the template YAML add\_org/docker-compose-

exportingEntityOrg-template.yaml, with the CA key filename (denoted by the variable EXPORTINGENTITY\_CA\_PRIVATE\_KEY) in both the FABRIC\_CA\_SERVER\_TLS\_KEYFILE and in the command replaced with the secret key filename in crypto-

config/peerOrganizations/exportingentityorg.trade.com/ca/, which in our example preceding is fc435ccfdaf5d67251bd850a8620cde6d97a7732f89170167a02970c754e5450\_sk.

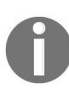

*This key filename will vary with every instance of execution of the cryptogen tool.*

In addition, note that the certificate filename in the environment variables exportingentity-ca:FABRIC\_CA\_SERVER\_TLS\_CERTFILE and the paths specified in the volumes section match what was generated using cryptogen. The IDs, hostnames, and port values match what was specified in the congrigtx.yaml file. Finally, we ensure that the container ports are mapped to unique ports (in the 11,000s range) to avoid conflicts with the ports exposed by the containers of the peers and MSPs of the older organizations.

### **Launching the network components for the new organization**

To start the peer and MSP for our new organization, just run the following command:

docker-compose -f add\_org/docker-compose-exportingEntityOrg.yaml up

You can run this as a background process and redirect the standard output to a log file if you choose. Otherwise, you will see the various containers starting up and logs from each displayed on the console. From a different terminal window, if you run docker ps -a, you will see the following two additional containers:

CONTAINER ID IMAGE COMMAND CREATED STATUS PORTS NAMES 02343f585218 hyperledger/fabric-ca:latest "sh -c 'fabric-ca-se..." 16 seconds<br>ago Up 16 seconds 0.0.0.0:11054->7054/tcp ca\_peerExportingEntityOrg ago Up 16 seconds 0.0.0.0:11054->7054/tcp ca\_peerExportingEntityOrg a439ea7364a8 hyperledger/fabric-peer:latest "peer node start" 16 seconds ago Up 16 seconds 0.0.0.0:11055->6060/tcp, 0.0.0.0:11051->7051/tcp, 0.0.0.0:11053- >7053/tcp peer0.exportingentityorg.trade.com

You can launch the network using the script file in the repository as follows:

./trade.sh startneworg *The channel name is implicitly assumed to be tradechannel.*

This will start the containers in the background, and you can view the logs in logs/network-neworg.log. Now our network has 5 peers, 5 MSPs, and an orderer running in separate containers. We are now ready to begin the process of reconfiguring the channel to accept the new organization.

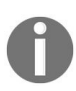

*To stop the containers associated with the exporting entity's organization, you can just run ./trade.sh stopneworg.*

This will not clear out all the volumes (run docker volume is to check) as the containers of the initial 4-org network are still running. Only after you bring the own entire network, you will be able to clear out the remaining active volumes.)

# **Updating the channel configuration**

Now we will turn our attention to the middleware. In [Chapter](#page-235-0) <sup>5</sup>, *Exposing Network Assets and Transactions*, when we created tradechannel, the blockchain was initialized with the genesis block created using the configtxgen tool. The genesis block happens to be the first configuration block of a channel. Subsequent channel configuration changes involve appending new configuration blocks to the channel, each uniquely versioned, and the latest overriding the previous ones. In the upgrade scenario, it's the configuration in the genesis block that will be overridden, as we assume that no other changes have been made since our channel was created and made ready for use in [Chapter](#page-235-0) <sup>5</sup>, *Exposing Network Assets and Transactions*.

The logic to upgrade channel configurations lies in upgrade-channel.js in the middleware folder in our code repository, and it is based on the Fabric SDK Node API. The following prerequisites are also required:

- configtxlator: This was built from the Fabric source code earlier in this chapter. Please ensure that it lies in your system path.
- $\bullet$  <sub>jq</sub>: This is a command-line JSON processor, for creating and parsing JSON objects. On an Ubuntu system, you can install this using apt-get install jq. Please ensure that it lies in your system path too.

In the upgradeChannel function, there is boilerplate code to create client and channel objects, which the reader should already be familiar with. The channel upgrade procedure requires the collection of signatures over the new configuration from an administrative user of every existing organization (4 in our network) just as in the channel creation procedure. But many additional steps are required before signatures can be generated and collected. First, we will need to fetch the latest configuration block from the orderer. We do this in the code using the following function call:

```
channel.getChannelConfigFromOrderer();
```
This returns a block configuration\_block, whose config field contains the current channel configuration. The version of this configuration can be extracted from the sequence field of the configuration as follows:

configuration\_block.config.sequence. The full configuration spec is defined in the Fabric source code as a protobuf (common.config), and its examination is left as an exercise to the reader.

In the code, we now create a folder to store temporary files that will be created in the subsequent steps. These files are created using the configtxlator tool, which we use in the absence of equivalent API functions in the Fabric SDK Node API:

```
if(!fs.existsSync('./tmp/')) {
  fs.mkdirSync('./tmp');
}
```
Having obtained the configuration, we need to dump it in the protobuf format to a file:

```
fs.writeFileSync('./tmp/config.pb', configuration_block.config.toBuffer());
```
Next, we need to decode this configuration into JSON format using configtxlator. We do this purely for convenience because it is easier to parse a JSON and apply our intended configuration changes to it:

```
cproc.execSync('configtxlator proto_decode --input ./tmp/config.pb --type common.Config
| jq \ge /tmp/config.json');
```
This results in the creation of a file named config.json in the temporary folder. If you view the contents of this file, you will see the underlying configuration structure of the channel and the various properties that can be updated.

Now we need to append the configuration of the new (exporting entity) organization to it. The latter is contained in the file exporting Entity org. json, created using the configtxgen tool earlier in this section and saved to network/channelartifacts. We create the new appended configuration modified\_config.json using the jq tool as follows:

```
cproc.execSync('jq -s \'.[0] * {"channel_group":{"groups":{"Application":{"groups":
{"ExportingEntityOrgMSP":.[1]}}}}}\' ./tmp/config.json ../network/channel-
artifacts/exportingEntityOrg.json > ./tmp/modified_config.json');
```
If you view the contents of modified\_config.json, you will see that it is very similar in structure to config.json; the difference is that it contains the definitions of 5 organizations where the latter contains only 4. We now convert this new

configuration to protobuf format (modified\_config.pb) so configtxlator can process it:

```
cproc.execSync('configtxlator proto_encode --input ./tmp/modified_config.json --type
common.Config --output ./tmp/modified_config.pb');
```
Note that we use the same protobuf schema (common.Config) that we used to decode the configuration obtained from the orderer.

Finally, we will use configtxlator to compute the delta (or difference) between the original and the new configuration protobufs:

```
cproc.execSync('configtxlator compute update --channel id ' + channel name + ' --
original ./tmp/config.pb --updated ./tmp/modified_config.pb --output
./tmp/exportingEntityOrg_update.pb');
```
The generated protobuf exportingEntityOrg\_update.pb Contains full definitions of the exportingentityOrg and pointers to the existing 4 organizations. This is sufficient for a channel configuration update as the full definitions of the other organizations are already contained in the previous configuration block (in our example, the genesis block).

Now all we have to do is read the delta configuration and get admin signatures from each of the existing four organizations. The code for this is similar to the code we examined in the channel creation stage:

```
config = fs.readFileSync('./tmp/exportingEntityOrg_update.pb');
var signature = client.signChannelConfig(config);
signatures.push(signature);
```
All we need to do now is create an update request and send it to the orderer:

```
let tx_id = client.newTransactionID();var request = \{config: config,
  signatures : signatures,
  name : channel_name,
  orderer : orderer,
  txId : tx_id
};
client.updateChannel(request);
       The request structure can contain either a config or an envelope field. The latter has the
       common.Envelope protobuf format and is a wrapper around the configuration we just created.
       The Fabric orderer will accept either. Using envelope instead of config is left as an exercise to
       the reader.
```
To push the channel configuration update, just run:

node run-upgrade-channel.js

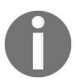

*Please ensure that the original 4-org network from [Chapter](#page-235-0) <sup>5</sup>, Exposing Network Assets and Transactions is up and running, and that the channel creation step (see middleware/createTradeApp.js for an example) has already been performed.*

# **Adding the new organization to the network**

The new organization is logically added to the channel through a configuration update. To physically add it to our trade network and make it participate in shared ledger transactions, we need to:

- Join the exporting entity organization's peers to tradechannel
- Install the current version of the chaincode on the newly added peers

The good news is that there is nothing new to be done here. We have already implemented functions for both these procedures (joinChannel in join-channel.js and installChaincode in install-chaincode.js, respectively), and we just need to exercise them on behalf of the new organization's resources.

Before running these steps, we must augment the network configuration used by the middleware. Earlier, we used config.json in the middleware folder to represent the 4-organization network. We will now replace that with config\_upgrade.json in the same folder. All this file contains is one extra property in trade-network called exportingentityorg (which is how the middleware code will recognize our new organization) as follows:

```
"exportingentityorg": {
  "name": "peerExportingEntityOrg",
  "mspid": "ExportingEntityOrgMSP",
  "ca": {
    "url": "https://localhost:11054",
      "name": "ca-exportingentityorg"
  },
  "peer1": {
    "requests": "grpcs://localhost:11051",
    "events": "grpcs://localhost:11053",
    "server-hostname": "peer0.exportingentityorg.trade.com",
    "tls_cacerts": "../network/crypto-
config/peerOrganizations/exportingentityorg.trade.com/peers/peer0.exportingentityorg.trade
cert.pem"
  }
}
```
Note that the ports indicated previously match those specified in the dockercompose-exportingEntityOrg.yaml file we used to start the MSP and peer for this

organization. The path to the certificate matches what was generated using cryptogen earlier in this section, and the names match what was specified in the configtx.yaml. The organization has just one peer, which is exactly what we specified in the latter file.

To ensure that the middleware functions load the right configuration, we need to change the value of the networkConfig variable in constants.js from config.json to config\_upgrade.json. We do that in the file new-org-join-channel.js as follows:

```
var Constants = require('./constants.js');
Constants.networkConfig = './config_upgrade.json';
```
Now we are ready to run the channel join procedure for the single peer belonging to the exporting entity's organization. The code for this in new-org-joinchannel.js is as follows:

```
var joinChannel = require('./join-channel.js');
 Client.addConfigFile(path.join(__dirname, Constants.networkConfig));
var ORGS = Client.getConfigSetting(Constants.networkId);
joinChannel.joinChannel('exportingentityorg', ORGS, Constants);
```
The call to joinChannel has the effect of joining the peer whose details are specified in the trade-network:exportingentityorg:peer1 section in config\_upgrade.js to tradechannel. To execute this operation, just run the following:

node new-org-join-channel.js

The new peer is now part of the channel and will eventually sync the contents of the shared ledger for the channel through the gossip protocol from the existing network peers.

Similarly, we can install the chaincode on this peer by calling the install Chaincode function in install-chaincode.js. But as it happens, we would like to demonstrate the chaincode upgrade capability at this time. So instead of running the installation procedure twice, we can straightaway install the new version on all 5 peers. We will describe that procedure in the next section.

# **Smart contract and policy updates**

As we observed in the early part of this chapter, the smart contract binding peers on a shared channel is subject to change for a variety of reasons ranging from code fixes to evolving needs of the participants. Regardless of the reason, the mechanism offered by Hyperledger Fabric and the semantics of the change remain constant. The mechanism is what we we'll demonstrate in this section.

Closely associated with the smart contract, at least in the Fabric view of a blockchain, is the endorsement policy that must be satisfied for the result of a transaction to be committed to the shared ledger. As we will see, the same mechanism that can upgrade a smart contract can be used to modify the endorsement policy too.

# **Modification in chaincode logic**

Let us first consider a scenario that requires us to update (or upgrade) our trade chaincode. The addition of a new organization, which we just carried out in the previous section, necessitates certain changes in chaincode. As an example, let us consider the following code snippet in the acceptTrade function in

chaincode/src/github.com/trade\_workflow/tradeWorkflow.go:

```
// Accept a trade agreement
func (t *TradeWorkflowChaincode) acceptTrade(stub shim.ChaincodeStubInterface,
creatorOrg string, creatorCertIssuer string, args []string) pb.Response {
  // Access control: Only an Exporter Org member can invoke this transaction
  if !t.testMode && !authenticateExporterOrg(creatorOrg, creatorCertIssuer) {
    return shim.Error("Caller not a member of Exporter Org. Access denied.")
  }
```
The preceding access control logic dictates that only a member of the exporter's organization may accept a trade. In our earlier 4-organization network, this made sense because both the exporter and the exporter's bank were part of one organization, and we relied on further access control at higher layers to distinguish bankers from their clients for the purpose of executing chaincode operations. But now that we have added an organization to serve the exporter's needs independent of its bank (referring to the exporter now as an exporting entity), we ought to change the access control logic accordingly. And this is not the only function that requires such a modification in access control logic.

Therefore, we need to produce a new version of the chaincode. In our code repository, this can be found in chaincode/src/github.com/trade\_workflow\_v1/. The contents of the code, it will look almost identical to the original version except for some of these access control filter rules. Let's look at a similar code snippet in the acceptTrade function in

chaincode/src/github.com/trade\_workflow\_v1/tradeWorkflow.go:

// Accept a trade agreement func (t \*TradeWorkflowChaincode) acceptTrade(stub shim.ChaincodeStubInterface, creatorOrg string, creatorCertIssuer string, args []string) pb.Response { // Access control: Only an Exporting Entity Org member can invoke this transaction if !t.testMode && !authenticateExportingEntityOrg(creatorOrg, creatorCertIssuer) { return shim.Error("Caller not a member of Exporting Entity Org. Access denied.") }

Note that the function authenticateExporterorg has been replaced with authenticateExportingEntityOrg. If you view the contents of the accessControlUtils.go file, you will notice that the definition for the latter function has been added.

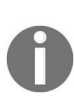

*In a real-world application involving various organizations, changes in chaincode would have to be made through collaboration and consultation, passed around to the different stakeholders though an out-of-band mechanism, examined, vetted, and tested, before they are deemed to be ready for deployment to the network.*

#### **Dependency upgrades in chaincode**

Access control logic is not the only thing we will need to change in the chaincode. We use a somewhat contrived scenario where the initial version of the chaincode was created when only an early version of Fabric (say  $v1.0$ ) was available. If you examine the logic to extract the MSP identity of the organization from which the transaction was issued as well as the common name in the certificate issued to the submitter of the chaincode transaction, it is done manually using the standard Go libraries. This is illustrated in the following code snippet in the getTxCreatorInfo function in

```
chaincode/src/github.com/trade_workflow/accessControlUtils.go:
```

```
creatorSerializedId := &msp.SerializedIdentity{}
err = proto.Unmarshal(creator, creatorSerializedId)
......
certASNI, = pem.Decode(creatorserializedId.JdBytes)cert, err = x509.ParseCertificate(certASN1.Bytes)
......
return creatorSerializedId.Mspid, cert.Issuer.CommonName, nil
```
When the Fabric platform was upgraded to v1.1, a new package called **cid** was implemented to perform the preceding operations and hide details of the protobuf structure and the certificate parsing. To make our chaincode cleaner and more aligned with Fabric changes, it is necessary to upgrade our preceding logic to use the new package. This is what we do in our upgraded version of chaincode in chaincode/src/github.com/trade\_workflow\_v1/accessControlUtils.go:

```
import (
  ......
  "github.com/hyperledger/fabric/core/chaincode/lib/cid"
  ......
)
......
func getTxCreatorInfo(stub shim.ChaincodeStubInterface) (string, string, error) {
  ......
  mspid, err = cid.GetMSPID(stub)
  ......
 cert, err = cid.GetX509Certificate(stub)
  ......
  return mspid, cert.Issuer.CommonName, nil
|}
```
# **Ledger resetting**

A chaincode upgrade is like instantiation, and both result in the execution of the Init function. In the initial version of the chaincode, many ledger values were initialized, but unless we change that logic, those initial values will overwrite the current state of the ledger. Therefore, we add code to the Init function in chaincode/src/github.com/trade\_workflow\_v1/tradeWorkflow.go to emulate a no-op, but we also leave the original logic intact to ensure that values can be overwritten during an upgrade if there is a business need to do so, as the following code snippet illustrates:

```
func (t *TradeWorkflowChaincode) Init(stub shim.ChaincodeStubInterface) pb.Response {
  ......
  // Upgrade Mode 1: leave ledger state as it was
  if len(args) == 0 \lereturn shim.Success(nil)
  }
  // Upgrade mode 2: change all the names and account balances
 if len(args) != 8 {
    ......
```
### **Endorsement policy update**

Our original transaction endorsement policy required a member of each of the 4 organizations to endorse (sign) a chaincode invocation transaction. Now that we have added a new organization, we must update that policy to require a signature from a member of each of the 5 organizations. In the middleware folder, this new policy is defined in constants.js as follows:

```
var FIVE_ORG_MEMBERS_AND_ADMIN = [{
  role: {
    name: 'member',
    mspId: 'ExporterOrgMSP'
  }
}, {
  role: {
    name: 'member',
    mspId: 'ExportingEntityOrgMSP'
  }
}, {
  role: {
    name: 'member',
    mspId: 'ImporterOrgMSP'
  }
}, {
  role: {
    name: 'member',
    mspId: 'CarrierOrgMSP'
  }
}, {
  role: {
    name: 'member',
    mspId: 'RegulatorOrgMSP'
  }
}, {
  role: {
    name: 'admin',
    mspId: 'TradeOrdererMSP'
   }
}];
var ALL_FIVE_ORG_MEMBERS = {
  identities: FIVE_ORG_MEMBERS_AND_ADMIN,
  policy: {
    '5-of': [{ 'signed-by': 0 }, { 'signed-by': 1 }, { 'signed-by': 2 }, { 'signed-by':
3 }, { 'signed-by': 4 }]
  }
\vert };
```
To switch the endorsement policy in our middleware, we just need to change the value of the TRANSACTION\_ENDORSEMENT\_POLICY variable in constants.js from ALL\_FOUR\_ORG\_MEMBERS to ALL\_FIVE\_ORG\_MEMBERS.

# **Upgrading chaincode and endorsement policy on the trade channel**

Now we are ready to carry out the upgrade process, which will require two steps:

- 1. The installation of the new version of chaincode on the network peers
- 2. The upgrade of the chaincode and endorsement policy on the channel

The code to perform these steps can be found in middleware/upgrade-chaincode.js and simply involves calling functions we have already implemented (see chapter <sup>5</sup>, *Exposing Network Assets and [Transactions](#page-235-0)*). The following code snippet shows what we need to do for installation:

```
var Constants = require('./constants.js');
var installCC = require('./install-chaincode.js');
Constants.networkConfig = './config_upgrade.json';
Constants.TRANSACTION_ENDORSEMENT_POLICY = Constants.ALL_FIVE_ORG_MEMBERS;
installCC.installChaincode(Constants.CHAINCODE_UPGRADE_PATH,
Constants.CHAINCODE_UPGRADE_VERSION, Constants);
```
Note in the preceding code that the 5-organization network configuration is used and so is the 5-organization endorsement policy. The new path and version of the chaincode are set in constants.js as follows:

```
var CHAINCODE_UPGRADE_PATH = 'github.com/trade_workflow_v1';
varCHAINCODE_UPGRADE_VERSION = 'v1';
```
The path is relative to the chaincode/src folder in the repository, as the GOPATH is temporarily set to wherever the chaincode/ folder has been copied to (see constants. js and install-chaincode. js). The version is set to  $v1$  as opposed to the initiation version, which was v0.

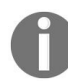

*The chaincode version ID you choose MUST be unique in the lifetime of the chaincode; that is, it must not have been used for any previous version.*

Triggering the upgrade is the next step, which is almost identical to the instantiation step from the developer's perspective:

```
var instantiateCC = require('./instantiate-chaincode.js');
instantiateCC.instantiateOrUpgradeChaincode(
  Constants.IMPORTER_ORG,
  Constants.CHAINCODE_UPGRADE_PATH,
  Constants.CHAINCODE_UPGRADE_VERSION,
  'init',
  [],
  true,
  Constants
);
```
As we can see preceding, we exercise the option of leaving the ledger state as it currently stands by passing an empty argument's list. In the function instantiateOrUpgradeChaincode in instantiate-chaincode.js, after a proposal is built, channel.sendUpgradeProposal(request, 300000) is called instead of channel.sendInstantiateProposal(request, 300000) to send the request to the orderer. As in the case of instantiation, we register event listeners to tell us whether the request succeeded.

To push the chaincode upgrade, run:

node upgrade-chaincode.js

To test the new chaincode, run:

node five-org-trade-scenario.js

This will run a sequence of trade operations (invocations and queries on the chaincode) involving the various parties from the request of a trade to the final payment for delivery of a shipment.

# **Platform upgrades**

Your distributed blockchain application must anticipate and support changes made to the platform components. Focusing on the components we have created and launched in our sample trade network, these include the Fabric peer, orderer, and CA (or MSP.) Just like the application chaincode is subject to change to account for bugs and new requirements, so can the platform change over time. Fabric, since its genesis in late 2015, has changed many times, each change being pushed as an upgrade with a new version, and the current version is 1.1. Whenever a platform component gets upgraded, you need to replace those components in your running system without disrupting the life cycle of your application. In this section, we will demonstrate how to do that.

You can run your network components in different configuration, one way using docker containers, which is the approach we have demonstrated in this book. To upgrade platform components running in docker containers, the first thing you need to do is generate new images for the various components. This can be done either by downloading the relevant images from Docker Hub or downloading the source and building the images natively using make docker; the latter approach is what we have followed in this book. To see the entire list of Hyperledger Fabric images downloaded to your system, you can run something as follows:

```
docker images | grep hyperledger/fabric
```
You will see a long list of image entries, most of them duplicated, with the latest tag being a pointer to one of the images with a specific tag name. Since our docker-compose YAML files in the network folder (docker-compose-e2e.yaml, base/docker-compose-base.yaml, and base/peer-base.yaml) depend only on the images for fabric-peer, fabric-orderer, and fabric-ca, let us examine just those:

hyperledger/fabric-peer latest f9224936c8c3 2 weeks ago 187MB hyperledger/fabric-peer x86\_64-1.1.1-snapshot-c257bb3 f9224936c8c3 2 weeks ago 187MB hyperledger/fabric-orderer latest 5de53fad366a 2 weeks ago 180MB hyperledger/fabric-orderer x86\_64-1.1.1-snapshot-c257bb3 5de53fad366a 2 weeks ago 180MB hyperledger/fabric-ca latest 39fdba61db00 2 weeks ago 299MB hyperledger/fabric-ca x86\_64-1.1.1-snapshot-e656889 39fdba61db00 2 weeks ago 299MB

You will see something like the preceding when you run the docker images command. The Docker images listed here were built natively from the release-1.1 branches of the Fabric and Fabric CA source code. If you download a different version of the source code and build the images using make docker, you will see a third image entry for each of the preceding components, and your latest image tag will be linked to the one that you just created.

We will go through an following example where the trade network's orderer and peers are upgraded. We will leave upgrading fabric-ca as an exercise to the user. To do this in a running application, you will need to perform the following sequence of steps:

- 1. Download or build new versions of platform component images
- 2. Stop the components
- 3. (Optional) make a backup of your ledger contents for safety
- 4. Stop the running chaincode containers
- 5. Remove the chaincode container images from your system
- 6. Ensure that the image tags referenced in the docker-compose YAML files are linked to the new versions of the components
- 7. Start the components

You can also choose to stop, upgrade, and start each component in turn rather than all at once. You will need to stop all incoming requests to the system while this upgrade is going on, which should be a simple matter of shutting down your application web servers.

There is sample code to upgrade our trade network in this manner in the upgradeNetwork function in network/trade.sh in the code repository. Here, we assume that the user will either:

- Pass the new image tag (such as  $x86_64-1.1.1$ -snapshot-c257bb3 in the preceding list) as a command-line parameter using the -i switch, or
- Link the latest tag to the new image

Before calling the function. Now we must stop the orderer and peers:

```
COMPOSE_FILE=docker-compose-e2e.yaml
......
COMPOSE_FILES="-f $COMPOSE_FILE"
......
docker-compose $COMPOSE_FILES stop orderer.trade.com
......
for PEER in peer0.exporterorg.trade.com peer0.importerorg.trade.com
peer0.carrierorg.trade.com peer0.regulatororg.trade.com; do
  ......
  docker-compose $COMPOSE_FILES stop $PEER
  ......
done
```
As we can see preceding code, the docker-compose YAML file used to start the network must be used to stop individual components too.

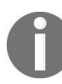

*The preceding example assumes that only the first 4 organizations are part of the network.*

Once the containers are stopped, we can choose to backup the ledger data as follows:

```
LEDGERS BACKUP=./ledgers-backup
mkdir -p $LEDGERS_BACKUP
......
docker cp -a orderer.trade.com:/var/hyperledger/production/orderer
$LEDGERS_BACKUP/orderer.trade.com
......
for PEER in peer0.exporterorg.trade.com peer0.importerorg.trade.com
peer0.carrierorg.trade.com peer0.regulatororg.trade.com; do
  ......
  docker cp -a $PEER:/var/hyperledger/production $LEDGERS_BACKUP/$PEER/
  ......
done
```
The contents of the ledger on the peers as well as the orderer are now backed up to your local machine in the ledgers-backup folder.

Now we should remove all the chaincode images because new ones need to be created by the new fabric-peer images, and the presence of old images will block that creation:

```
for PEER in peer0.exporterorg.trade.com peer0.importerorg.trade.com
peer0.carrierorg.trade.com peer0.regulatororg.trade.com; do
  ......
  CC_CONTAINERS=$(docker ps | grep dev-$PEER | awk '{print $1}')
  if [ -n "$CC_CONTAINERS" ] ; then
    docker rm -f $CC_CONTAINERS
  fi
  CC_IMAGES=$(docker images | grep dev-$PEER | awk '{print $1}')
  if [ -n "$CC_IMAGES" ] ; then
    docker rmi -f $CC_IMAGES
  fi
  ......
```
done

*Note that we must first check to see if the chaincode containers are running, and stop them if they are, otherwise the images cannot be removed.*

Now we can restart the stopped orderer and peer containers. When running docker-compose up, the orderer and peer containers will be started with the new image:

```
docker-compose $COMPOSE_FILES up --no-deps orderer.trade.com
......
for PEER in peer0.exporterorg.trade.com peer0.importerorg.trade.com
peer0.carrierorg.trade.com peer0.regulatororg.trade.com; do
  ......
  docker-compose $COMPOSE_FILES up --no-deps $PEER
  ......
done
```
You can run the entire upgrade process in one shot by running the script in either of the following ways:

```
./trade.sh upgrade [-i <imagetag>]
```
If the <imagetag> is not specified, it will default to latest, as mentioned earlier.

You can now continue to run your distributed trade application. Note that platform changes may also be accompanied by changes in chaincode and SDK API, which may necessitate an upgrade to your chaincode or your middleware or both. As we have demonstrated examples of those in previous sections, the reader should not be fully equipped to upgrade both the application and the underlying blockchain platform at any point during the application's and network's life cycle.

# **System monitoring and performance**

You have now built your application and instituted various processes and mechanisms in anticipation of changes over its lifetime. An additional, but no less essential, process that you must have in place and carry out from time to time is monitoring and performance measurement. Any production application you build for real-world users and institutions must meet certain performance goals to be useful to its users, and by implication, the application's stakeholders. Therefore, understanding how your application performs and trying to improve its performance is a key maintenance task; any dereliction in this task may result in your application having a short shelf life.

The art (and science) of system performance measurement and analytics is a broad and extensive set of topics, and it is not our intention to cover these topics deeply or exhaustively in this book. To obtain such a coverage, the interested reader is encouraged to read other canonical texts on the topic (for example, https [://www.amazon.com/Systems-Performance-Enterprise-Brendan-Gregg/dp/0133390098](https://www.amazon.com/Systems-Performance-Enterprise-Brendan-Gregg/dp/0133390098).) Instead, we will offer a preview of what performance measurement and gaining insight into a blockchain application entails, and offer some hints and suggestions about the tools and techniques a developer or system administrator can utilize for these purposes.

Broadly speaking, systems maintenance for performance involves three, roughly sequential, categories of tasks, though these tasks can collectively repeat in cycles over the lifetime of a system:

- Observation and measurement
- Evaluation (or analysis) and gaining insight (or understanding)
- Restructuring, redesign, or reimplementation for improvement

In our discussion in this section, we will mainly focus on some aspects of the following:

- What is important to measure in a Fabric application
- The mechanisms a Fabric application developer or administrator can use for measurement

The performance-inhibiting aspects of Fabric that an application designers and developers should be aware of

#### **Measurement and analytics**

Before discussing Hyperledger Fabric in particular, let's understand what measurement and analytics means for a distributed system, of which a blockchain application is an example. The process begins with a comprehensive understanding of the architecture of the system, its various components, and the degrees and natures of coupling among those components. The next step is to institute mechanisms to monitor the various components and collect data attributes that have any bearing on performance, either continuously or at periodic intervals. This data must be collected and communicated to a module that can then analyze it to generate meaningful representations of system performance, and possibly provide more insight into the workings of the applications and its existing inefficiencies. The analyzed data can also be used to ensure that the system is working at a desired level of performance, and to detect when it is not, something which is of high (if not critical) importance to userfacing systems.

Such techniques and processes are well known in the world of distributed systems analytics, and also in mobile analytics (which can be considered to be a special case of the former.) Agents can be configured to observe or monitor a system component, either actively or passively: in the former, systems can be instrumented (for example, by inserting special data collection code) to make them self-monitor their activities and gather information, whereas in the latter, data collection can be done by a piece of software that is external to the component being monitored. A pipeline exists to communicate this data on a continuous or periodic basis to a central repository, where the data can be accumulated for later processing, or is immediately processed and consumed. The pipeline may modify the data to make it read for analytics too. In data analytics parlance, this pipeline is typically referred to as **extract-transformload** (**ETL**). If the volume and frequency of data generation is very high, and if the number of data sources is very large, such analytics is also referred to as **big data analytics**.

ETL processes or big data analytics are beyond the scope of this chapter and book, but the takeaway for a serious blockchain developer or administrator is that there exist frameworks to perform such analytics, either for distributed systems configured with servers and databases at their backends (and a Fabric blockchain application is an example of this) such as Splunk (https://www.splunk.co [m/en\\_us/solutions/solution-areas/business-analytics.html](https://www.splunk.com/en_us/solutions/solution-areas/business-analytics.html)) or Apteligent (http://www.aptel igent.com/), or for mobile applications such as Tealeaf (https://www.ibm.com/in-en/mark [etplace/session-replay-and-interaction-analytics](https://www.ibm.com/in-en/marketplace/session-replay-and-interaction-analytics)) and Google Analytics (https://develo pers.google.com/analytics/solutions/mobile). The same frameworks can be used or adapted to monitor and analyze blockchain applications too.

# **What should we measure or understand in a Fabric application**

An application built on Hyperledger Fabric and its associated tools is, in effect, a **distributed transaction processing system**.

# **Blockchain applications vis-à-vis traditional transaction processing applications**

Think about what a traditional transaction processing system looks like. You will have a database at the backend to store, process, and serve data; this database may be centralized or distributed, and in the latter case, maintain replicas or partitions. In front of the database, you will have one or more web servers or application servers to manage and run your application logic; and further in front, you will have one or more interfaces for interaction with users.

Similarly, a Fabric blockchain application has peers maintaining a shared replicated ledger as the equivalent of a database. The smart contract code is analogous to stored procedures and views in a traditional database management system. The middleware and application server, whose architecture and workings we have demonstrated for our trade application, can be equivalents of or even hosted by traditional application servers. Finally, we can design web interfaces for user interaction just as we would for a traditional transaction processing application. Of course, we used curl as a substitute to test out our trade use case.

# **Metrics for performance analysis**

Therefore, a blockchain application's performance is affected by similar factors to those affecting a traditional DBMS-based transaction processing application. First, we must constantly monitor the health of the hardware resources that are hosting the application components. For every machine that is running a peer or orderer or CA, we need to track basic health indicators, such as CPU usage, memory usage, disk I/O speeds, network bandwidth, latency, and jitter, and available storage space (this is not meant to be an exhaustive list). These factors, especially CPU usage for processing-heavy systems, determine whether the application is running at optimal performance levels.

As we have seen in this book, a Fabric network can be started in a variety of configurations, from a single dedicated machine (physical or virtual) for each peer and orderer to a single-machine setup running each component in an isolated docker container (like our trade network setup in this book). In the latter case, you will need to monitor the health of not only the machines but also each container. Also remember that each Fabric chaincode instance always runs in a docker container rather than on a dedicated machine. Plus, when it comes to understanding (or profiling) applications, the CPU, memory, and I/O usage of application components are of the most relevance. We will look at some tools to measure container and application performance later in this section.

Moving from the external factors to the application itself, the performance of a Fabric application (just like any other transaction processing application) is defined by two characteristic metrics:

**Throughput**: This is the number of transactions per unit time that your system can yield. As Fabric is a loosely coupled system and a transaction has multiple stages (see [Chapter](#page-235-0) <sup>5</sup>, *Exposing Network Assets and Transactions*, for examples in our trade scenario), we can measure throughputs for the different stages. But the overall throughput, from the time a client constructs a transaction proposal for endorsement up to the time when an event indicating ledger commitment is received, provides the best overall picture of how your application performs. On the other hand, if we want to measure just the orderer throughput, we would need to collect

statistics just for the part where the client sends an endorsed transaction envelope to the orderer and gets back a response.

**Latency**: As most Fabric applications will ultimately be user-facing, it's not just the processing capacity or volume that will matter in a real-world scenario but also how long each transaction takes. As in the case of throughput, we can measure different latencies—chaincode execution and endorsement, ordering and block creation, transaction validation and ledger commitment, and even event publishing and subscription. We can also measure inter-component communication latency in an effort to understand the limitations of the communication infrastructure.

There are other important things to measure, such as the time taken to synchronize ledger states across peers (using the **gossip** protocol), but from a transaction processing perspective, the preceding two metrics are of prime importance. When we measure these factors, we get an understanding of how the overall application is performing, and also its constituent parts such as the ESCC and VSCC in a peer and the Kafka service in an orderer.

# **Measurement and data collection in a Fabric application**

Now that we know what we ought to measure, let us look at some examples of hands-on measurement and data collection. We will use our single-VM (Linux), multiple-docker-container trade network for demonstrative purposes, and let the reader extrapolate those methods (with the help of more comprehensive texts on measurement) to other setups.

# **Collecting health and capacity information**

A standard way to get information about CPU, memory, and other activity on your system is by examining info in /proc. In addition, an array of tools is available in Linux to obtain specific pieces of information. The sysstat package contains many of them, for example, iostat to collect CPU and I/O statistics, pidstat to collect health statistics for each process, and sar and sadc to collect similar statistics as cron jobs. Just as a sample, running iostat on a VM running the entire trade network and the chaincode yields the following CPU info and I/O statistics for the two virtual hard drives:

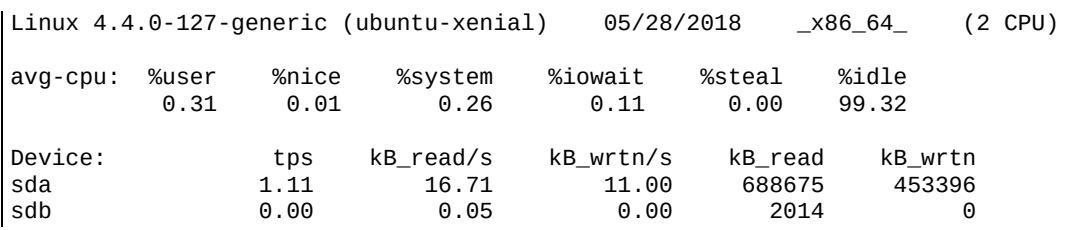

The vmstat tool similarly presents a summary of the virtual-machine-wide information as follows:

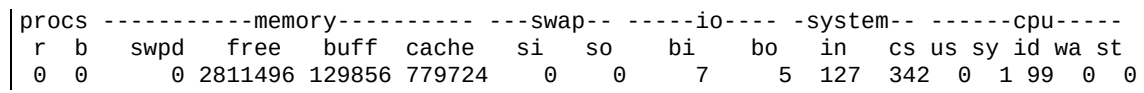

For continuous per-process statistics, you can also use the well-known top command, and also dstat, which also generates output in CSV format for easy consumption. If you want to connect your measurement mechanisms to an ETL analytics pipeline, the nmon tool(<http://nmon.sourceforge.net/pmwiki.php>), which does comprehensive performance data collection and reporting in well-known formats, may be the ideal tool.

But we must also specifically profile the containers that are running the application components. The perf tool is very handy as a Linux performance counter and profiling tool. It can collect profiles on a per thread, per process, and per CPU (or processor) basis. Data collection is done by using the perf report

command with different switches, which results in data being collected and stored in a file called perf.data in the folder the command was run in. This data can them be analyzed using the perf report command. In addition, bindfs (https://b indfs.org/) can be used to map symbols in a perf report to [processes](https://bindfs.org/) running inside docker containers. Lastly, perf stat can be used to collect system-wide statistics. The perf Wiki ([https://perf.wiki.kernel.org/index.php/Main\\_Page](https://perf.wiki.kernel.org/index.php/Main_Page)) gives more information about how to use this tool.
## **Profiling containers and applications**

Our application components must also be profiled to produce instruction-level information and call stacks for us to analyze, not just to track performance but also to debug application flaws. The strace tool can be used to record system calls made by a running docker container. As an example, get the process ID for our orderer container as follows:

docker inspect --format '{{ .State.Pid }}' orderer.trade.com *Recall that our container was named orderer.trade.com in our docker-compose YAML file. The output will be a process ID; let's call it <pid>. Now run strace on that process:*

sudo strace -T -tt -p <pid>

You should see a continuous output, something like the following:

```
strace: Process 5221 attached
18:48:49.081842 restart_syscall(<... resuming interrupted futex ...>) = -1 ETIMEDOUT
(Connection timed out) <0.089393>
18:48:49.171665 futex(0x13cd758, FUTEX_WAKE, 1) = 1 <0.000479>
18:48:49.172253 futex(0x13cd690, FUTEX_WAKE, 1) = 1 <0.000556>
18:48:49.174052 futex(0xc420184f10, FUTEX_WAKE, 1) = 1 <0.000035>
18:48:49.174698 futex(0xc42002c810, FUTEX_WAKE, 1) = 1 <0.000053>
18:48:49.175556 futex(0x13cd280, FUTEX_WAIT, 0, {1, 996752461}) = -1 ETIMEDOUT
(Connection timed out) <1.999684>
```
To analyze the output, read the canonical strace documentation. Note that this tool is available only on Linux systems. Also, in your docker-compose YAML file, you can configure a container to run strace internally. As an example, take the container definition of peer0.exporterorg.trade.com in network/base/docker-composebase.yaml. You can augment it to enable strace as follows (added configuration italicized):

```
peer0.exporterorg.trade.com:
  container name: peer0.exporterorg.trade.com
  cap_add:
  - SYS_PTRACE
  security_opt:
    - seccomp:unconfined
```
Finally, for information more specific to the Fabric platform and the application you have developed on it, there is Go profiling to turn to. The Fabric components (peers, orderers, and CAs) are written in Golang, as is the chaincode, and finding out which parts of the program use more time and

resources are of critical importance in improving the quality of your application. For such profiling, we can use pprof (<https://golang.org/pkg/net/http/pprof/>), Golang's built-in profiler (<https://blog.golang.org/profiling-go-programs>). (Please ensure you have go installed on the system in which you intend to run your profiler.) To capture an application profile consisting of call graphs and run frequency (equivalent to CPU usage) of various functions in the graph, pprof requires a Go application to run an HTTP server as follows:

```
import "net/http"
http.ListenAndServe("localhost:6060", nil)
```
To get a profile, we can use go tool to hit this server and fetch the data. As an example, if your application is running a server on port <sup>6060</sup>, you can get a heap profile by running:

```
go tool pprof http://localhost:6060/debug/pprof/heap
```
You can replace localhost with an appropriate host name or IP address in the preceding command. To get a 30-second CPU profile instead, run:

```
go tool pprof http://localhost:6060/debug/pprof/profile
```
Hyperledger Fabric provides built-in support for such profiling (https://github.com [/hyperledger-archives/fabric/wiki/Profiling-the-Hyperledger-Fabric](https://github.com/hyperledger-archives/fabric/wiki/Profiling-the-Hyperledger-Fabric)), at least on the Fabric peer. To enable profiling (or running the HTTP server), we need to configure the peer (or in our case, the docker container running the peer) suitably. Recall that the core configuration for each peer in our sample trade network is defined in network/base/peer-base.yaml. Notice the following lines:

```
services:
  peer-base:
   image: hyperledger/fabric-peer:$IMAGE_TAG
    environment:
     ......
      - CORE_PEER_PROFILE_ENABLED=true
      ......
```
Also recall that our peer's port mappings between the container and the host are defined in network/base/docker-compose-base.yaml. Examples of exporter and importer org peers are given as follows:

```
peer0.exporterorg.trade.com:
  ......
  ports:
    ......
```

```
- 7055:6060
    ......
peer0.importerorg.trade.com:
 ......
  ports:
   ......
    - 8055:6060
    ......
```
Though within their containers, the profile server runs on port <sup>6060</sup>, on the host machine, pprof will hit port <sup>7055</sup> to capture the exporter organization peer's profile and port <sup>8055</sup> to capture the importer organization peer's profile.

As an example, let us capture a 30-second CPU profile of the exporter organization's peer. We can start up the trade network and run the channel creation and chaincode installation steps using middleware/createTradeApp.js. In a different terminal window, we can run:

go tool pprof http://localhost:7055/debug/pprof/profile

This will eventually generate a file in ~/pprof, and spew something like the following on your console:

```
Fetching profile over HTTP from http://localhost:7055/debug/pprof/profile
Saved profile in /home/vagrant/pprof/pprof.peer.samples.cpu.006.pb.gz
File: peer
Build ID: 66c7be6d1f71cb816faabc48e4a498bf8052ba1b
Type: cpu
Time: May 29, 2018 at 5:09am (UTC)
Duration: 30s, Total samples = 530ms ( 1.77%)
Entering interactive mode (type "help" for commands, "o" for options)
(pprof)
```
Lastly, the tool leaves a pprof shell to run a variety of profiling commands from, to analyze the obtained dump. For example, to get the top five most active functions or goroutines:

```
(pprof) top5
Showing nodes accounting for 340ms, 64.15% of 530ms total
Showing top 5 nodes out of 200
     flat flat% sum% cum cum%
    230ms 43.40% 43.40% 230ms 43.40% runtime.futex
/opt/go/src/runtime/sys_linux_amd64.s
     30ms 5.66% 49.06% 30ms 5.66% crypto/sha256.block
/opt/go/src/crypto/sha256/sha256block_amd64.s
     30ms 5.66% 54.72% 30ms 5.66% runtime.memmove
/opt/go/src/runtime/memmove_amd64.s
     30ms 5.66% 60.38% 30ms 5.66% runtime.usleep
/opt/go/src/runtime/sys_linux_amd64.s
    20ms 3.77% 64.15% 110ms 20.75% runtime.findrunnable
/opt/go/src/runtime/proc.go
```
The tree command displays the entire call graph in textual form, a section of which looks something like this:

```
(pprof) tree
Showing nodes accounting for 530ms, 100% of 530ms total
Showing top 80 nodes out of 200
----------------------------------------------------------+-------------
    flat flat% sum% cum cum% calls calls% + context
----------------------------------------------------------+-------------
                                70ms 30.43% | runtime.stopm
/opt/go/src/runtime/proc.go
                                        50ms 21.74% |
runtime.notetsleep_internal /opt/go/src/runtime/lock_futex.go
                                40ms 17.39% | runtime.ready
/opt/go/src/runtime/proc.go
    230ms 43.40% 43.40% 230ms 43.40% | runtime.futex
/opt/go/src/runtime/sys_linux_amd64.s
       ----------------------------------------------------------+-------------
                           30ms 100% | crypto/sha256.
(*digest).Write /opt/go/src/crypto/sha256/sha256.go
     30ms 5.66% 49.06% 30ms 5.66% | crypto/sha256.block
/opt/go/src/crypto/sha256/sha256block_amd64.s
----------------------------------------------------------+-------------
```
You can also view the graph pictorially, either on a web page or by generating a file:

(pprof) png Generating report in profile001.png

The following example here shows the call graph generated as a PNG image:

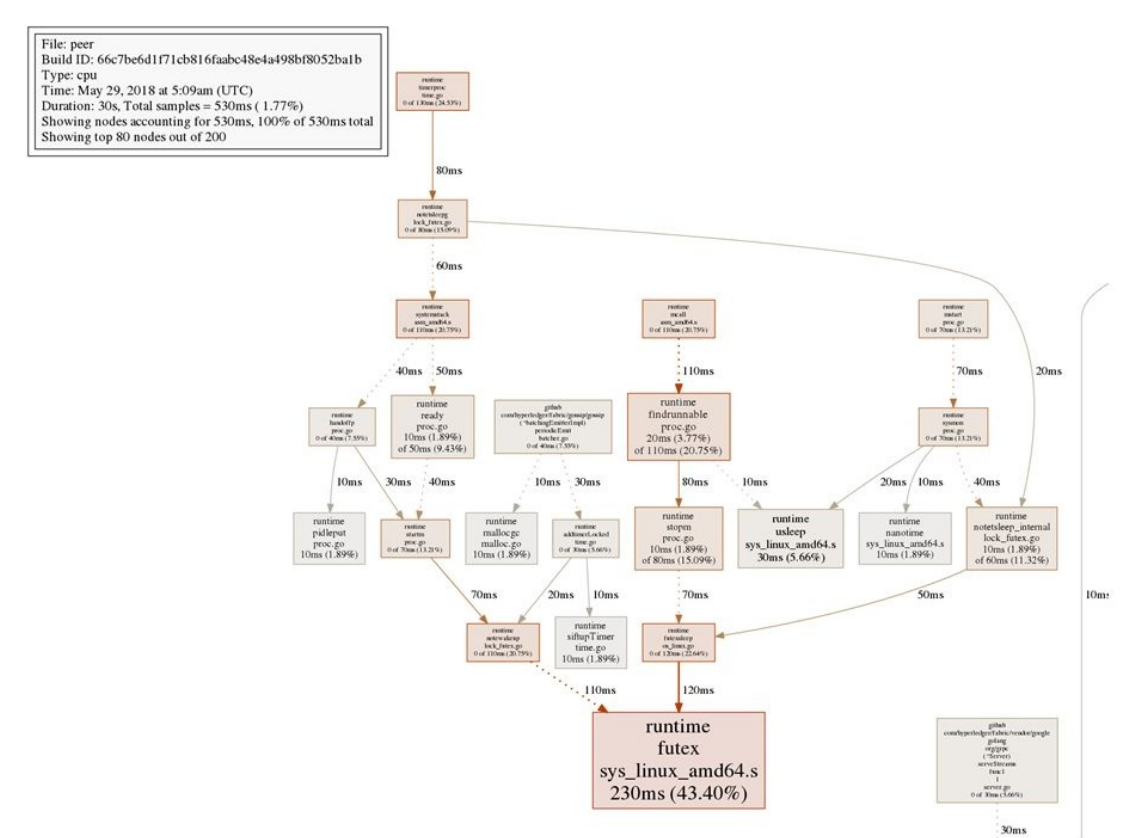

Figure 9.4: A section a call graph representing the functions executed in a peer node within a 30-second period

This is a section of the call graph image, which each box representing a function and the box's size indicating the frequency of that function (that is, the number of profile samples in which that function was running). Directed graph edges indicate calls made from one function to another, with the edges indicating the time spent in making such calls.

For more pprof options and analytical tools, the reader is encouraged to read the documentation.

# **Measuring application performance**

Measuring throughput and latency of your application is somewhat less arcane than many of the tools described previously; it will involve instrumenting your code to collect and record timing information. In your code, you will need to either add logging (or communication, for remote reporting) instructions to record when a particular operation is being performed, or add appropriate hooks that can enable or disable data collection as per requirement.

Measuring latency is fairly straightforward; you can record the times of various operations such as client proposal submission, return of endorsement, orderer's acknowledgment of a request, ledger commitment time, and the time when the event was received. Collecting data for a large number of transactions will enable you to get overall transaction latency as well as the latency incurred in individual operations.

To get throughput information, you will need to generate transaction loads of different volumes and different frequencies. Then you can increase the load on your application up to the point when the observed frequency of transaction commitment (or receiving of an event) decreases below the transaction load generation frequency. Apart from that, you will need to instrument the code the way you did to measure transaction latencies. You can change different application parameters and characteristics and run such throughput measurements to determine application and resource characteristics for optimal performance.

Given all the information we can collect using the tools described in this section, an application or network designer can conduct advanced analytics to determine what parts of the system (for example, from a pprof call graph) are performing well, and what parts are bottlenecks. One can then try to remedy performance limitations by adding more resources to "bottlenecked" components or reimplement the system to make those components more efficient. Load balancing across different redundant resources is another widely used technique to maintain high performance levels. Bottleneck detection and analysis is a very important topic in its own right, and the reader is encouraged to study texts and

academic papers to gain a better understanding.

# **Fabric engineering guidelines for performance**

We will now move from the general to the specific. In this section, we will offer a commentary on Hyperledger Fabric performance, discuss the salient characteristics of the platform that impact performance, and lay out guidelines for developers to extract the best performance from their applications.

## **Platform performance characteristics**

The Fabric architecture and transaction pipeline should be very familiar to the readers of this book by now. It is a complex distributed system and its performance depends on many factors, ranging from the architecture of the application interacting with Fabric to consensus implementation, transaction size, block size, Fabric network size, as well as capability of the underlying hardware and physical network medium.

At the time of writing this book, performance measurements reveal that Fabric can yield a throughput of several thousand transactions per second (https://arxiv. [org/abs/1801.10228](https://arxiv.org/abs/1801.10228).). The caveat our readers need to keep in mind is that these measurements were carried out using chaincodes that performed very simple operations, and using application and network configurations that may not represent a typical production blockchain network. Fabric performance is bound to the specific use case and the underlying hardware. For example, performance on IBM Z systems exceeds other platforms due to optimized Go compilers leveraging hardware acceleration capabilities such as for cryptographic algorithms and others. Good performance depends on the availability of sufficient resources and proper configuration; we will discuss configuration at length later in this section.

#### **System bottlenecks**

A simple inspection of the Fabric architecture and transaction stages will reveal the possible bottleneck components. The ordering service is a prime and obvious example. Every transaction MUST pass through this service and get included in a block to have a chance at ledger commitment. But keep in mind that there is still no guarantee that a transaction will not be rejected at commitment time. Therefore, the performance of the ordering service, in a way, sets the baseline for your application's performance. Clearly, increasing orderer resources, either by adding more nodes or adding capacity to each individual node, may result in better performance. Other ordering mechanisms may also be used in place of the current Fabric default, which is Kafka. As the Fabric platform evolves, expect to see better and faster ordering algorithms.

Another system bottleneck lies at the ledger commitment stage when the transactions have to be evaluated both for authenticity of endorsements and to enforce database (ledger) consistency by managing read and write conflicts. Cryptographic operations are heavy by nature, and recent changes to Fabric (in *v1.1*, for example) have made signature validations more efficient. As a developer or a network engineer, you can streamline performance by minimizing the possibility of transaction failures because of invalid signatures or intertransaction conflict. For the former, better validation at endorsement stage and during the request generation for the orderer should decrease the chances of failure.

To reduce conflicts, one needs to experiment with varying block sizes (remember that checks are made for conflicts among transactions within a block). Though larger blocks may result in higher throughput, conflicts may have the opposite effect. You can also design your chaincode in ways that will minimize the possibility of conflicts among different invoke transactions. For explanation of how Fabric detects and handles conflicts in blocks see chapter 4, *Designing a Data and Transaction Model with Golang,* in the *Multiversion concurrency control* section.

# **Configuration and tuning**

Continuing from our previous discussion, you can configure various parameters to optimize your application's performance. Many of these parameters are outcomes of the system requirements such as the network size. But a few parameters in your core Fabric configuration (see [Chapter](#page-139-0) <sup>3</sup>, *Setting the Stage with a Business Scenario*, *in Network Components' Configuration Files* section) can be adjusted to maximize performance. One of them is the block size. It's possible to determine the precise block size (both in bytes and in the number of transactions) that you should set for your application through experimentation (or adjustment of the parameter until you achieve optimal throughput and latency). For example, measurements on a crypto-currency application called Fabcoin revealed an optimal block size of 2 MB (<https://arxiv.org/abs/1801.10228>). But the reader must keep in mind the trade-off discussed in the previous section whereby a larger number of transactions in a block may also result in higher conflict rates and transaction rejections.

Your selection of transaction endorsement policy will also have a significant performance impact. The more the signatures that need to be collected from endorsing peers, the more time it will take to validate the signatures at commitment time. Also, the more complex your policy (namely the more clauses it has), the slower the validation will be. Now there is a trade-off to be made here. More endorsers and a more complex policy will usually provide higher assurance (reliability as well as trust), but it will come at a cost to performance (both throughput and latency). Therefore, a blockchain application administrator must determine what service level as well as trust level are required and tweak the parameters accordingly.

There are various other factors that could affect the performance of a Fabric application: this includes overhead due to the *gossip* protocol among the peers to sync the ledger contents, the number of channels you use in your application, and the transaction generation rates. At the hardware level, performance is determined by the number and performance of CPUs available to the components. Generally, it can be stated that increasing the number of CPUs yields an increase in the performance of the components and of the overall

blockchain network. If you are interested in more details, a good paper to read on this topic is *"Hyperledger Fabric: A Distributed Operating System for Permissioned Blockchains, EuroSys '18 (<https://dl.acm.org/citation.cfm?id=3190538>)"*, also available at [https://arxiv.org/pdf/1801.10](https://arxiv.org/pdf/1801.10228v1.pdf) 228v1.pdf.

## **Ledger data availability and caching**

You can further improve the performance of your distributed Fabric application by optimizing the availability of data (that is, retrieval time) stored in the ledger. There are several strategies to do this, and we will outline two of them here.

# **Redundant committing peer**

To increase data availability to client applications, an additional committing peer (or multiple peers) may be deployed topologically closer to the client application or to middleware components accessing the data. The committing peer receives newly created blocks and maintains up to date ledger. It does not participate in the endorsement process and thus does not receive transaction proposal requests from clients. The performance of the peer is thus fully dedicated to maintaining ledger and responding to requests for data. An important considerations in terms of network performance and system security configuration is to choose and set up the location such that the committing peer can unobstructed connect to the channel and the network throughput allows to receive newly created blocks with a low delay.

## **Data caching**

Data retrieved from a peer may be stored in an application cache so that future requests for that data can be served faster. To maintain the data in the cache up to date, the application must monitor changes in the underlying ledger and update the cached data with new state modifications. As discussed earlier, the peer emits event notifications about newly committed transactions into the ledger. The notification can be intercepted by the client and by inspecting the content of the transaction, the client can determine whether the cache should be updated with new values.

# **Fabric performance measurement and benchmarking**

We hope this section of the book has given the reader an understanding of why performance measurement and analysis are important, and some clues about how to make his/her application provide adequate level of service. We will conclude by pointing the reader to tools that currently exist within the Hyperledger framework to measure performance (mainly throughout, latency, and resource utilization) using sample benchmark applications.

For an in-depth and comprehensive performance measurement tools suite, you should look at fabric-test (<https://github.com/hyperledger/fabric-test/>.) In particular, PTE (<https://github.com/hyperledger/fabric-test/tree/master/tools/PTE>) is a flexible tool that can be used to drive parameterized transaction load using sample chaincodes.

Hyperledger Cello (<https://www.hyperledger.org/projects/cello>) is not a performance measurement tool but rather a blockchain provisioning and management system that enables the launching of networks on different platforms (virtual machines, clouds, and container clusters). It can be used as an aid to launch, test, and measure sample networks before attempting a production deployment.

Hyperledger Caliper (<https://www.hyperledger.org/projects/caliper>) is another project that is currently developing a benchmarking framework to allow users to measure the performance of a specific blockchain implementation with a set of predefined use cases, and produce reports. The reader should keep in mind that these projects are works-in-progress, and should keep an eye on further developments driven by research in the areas of blockchain performance benchmarking.

## **Summary**

Maintaining and augmenting a blockchain application is possibly even more challenging than creating and bootstrapping it, as one needs to be skilled in monitoring and analytics and also in assessing the impact of changes.

In this chapter, we described the various ways in which a Hyperledger Fabric application can and will inevitably change over its lifetime. We described in detail, using our canonical trade application as an example, how organizations and peers can be added to a running network, how channel configurations can be augmented, how platforms can be upgraded, and how the smart contract (chaincode) itself can be modified without adversely affecting the application state.

In a later part of the chapter, we gave an overview of the tools a developer of system administrator can use to measure, analyze, and improve the performance of a Fabric blockchain application. We also provided guidelines to engineering the system for better performance.

With further research and development, the Hyperledger suite will no doubt be augmented with more and better mechanisms for system changes and monitoring. This chapter should serve as a handy guide for the typical Fabric developer or administrator to maintaining their production application.

# **Governance, Necessary Evil of Regulated Industries**

For those of you who have experienced projects without clear decision-making processes, you'll have felt the pain of the churns as decisions are constantly questioned and modified due to the influence of various stakeholders. Politics gets in the way and the objectives of the project end up getting challenged, budgets get cut, and the long-term vision is missing or confusing.

While this is something you can expect from a traditional IT project, a blockchain project has the characteristic of having a good deal more stakeholders. A typical business network will be composed of organizations that are sometimes competing and sometimes cooperating. In this context, it is not hard to see that there are high risks of finding conflicting perspectives, points of view, and interests.

Whether you are a developer or a CIO, understanding what you can expect from such projects and how a governance model can help alleviate some of the issues may be helpful in preparing you for what is to come.

This chapter will present a few of the patterns we have seen in various industries and explore how these blockchain business networks can be formed, as well as how the underlying governance model functions.

This chapter will provide a view on the following topics:

- What is governance?
- Various business models
- Role of governance in a business network
- Typical governance structure and phases
- Roles and processes to consider
- Impact of governance on the IT solution

#### **Decentralization and governance**

Some of you may be wondering why we are covering governance in a blockchain book. After all, aren't blockchain networks supposed to be decentralized, and thus guarded against the control of a single entity? While this is true from a technology perspective, the reality is that we are human, and for an enterprise-grade blockchain network to succeed, there are a lot of decisions that need to be made throughout the life cycle of the network.

Even bitcoin, the decentralized, anonymous, permissionless network, must deal with important and hard decisions. A case in point is the controversy around bitcoin block size. In the early days of bitcoin, a limit of 1 MB was set on the block size. As the network scaled up, this limit became problematic. Numerous proposals were issued, but the need for a consensus across the entirety of bitcoin nodes made the change difficult to agree on. This debate started in 2015, but the community had to wait until February 2018 for a partial solution, SegWit, to be partially adopted. We say partial because **SegWit**, which stands for **segregated witness**, only alleviates the problem by separating the signatures from the transaction payload, thereby allowing the inclusion of more transactions within a block—a lot of discussion and exchanges to reach a partial answer.

Furthermore, consider that blockchain business networks are meant to create trust in an environment where not all participants fully trust each other. How will they reach a consensus on how to manage a network?

Knowing there will be conflicts and disparate views, how can we address this? Well, we need a process that will involve the important decision makers of each key organization. There needs to be a basic agreement on a process that participants agree to follow and respect the outcome of. We need a way to *govern* the network—we need governance.

So, is governance about decision making? Not really. Governance is about providing a framework that guides the decision-making process. It does so by providing a clear delineation of roles and responsibilities, and ensures that there are agreed processes to reach and communicate decisions.

We've been talking about decisions in a generic fashion, but what types of decision need to be managed through the governance process? We will properly answer this question in the *Roles and processes* section, but for now, suffice it to say that everything that deals with funding, the functionality roadmap, system upgrades, and network expansion are certainly key topics that should be covered by a governance process.

Business and IT governance are topics that have been covered at length. As such, you will find many IT governance standards that aim at defining a proven structure to guide practices within the IT industry. A few examples of such standards are:

- **Information Technology Infrastructure Library** (**ITIL**): ITIL is primarily focused on how IT renders services to the business and aims at defining a process model that supports IT service management, essentially expressing an IT service as a function of the business benefits they bring instead of the underlying technical details.
- **Control Objectives for Information and Related Technologies** (**COBIT**): This standard is broken down into two parts: Governance and Management. The governance portion of COBIT focusses on ensuring that the enterprise objectives are met through a series of control objectives around the evaluation, direction, and monitoring processes.

In any case, standard approaches always need to be adjusted and adapted to the business model and context.

## **Exploring the business models**

A business model focusses on creating a structure that describes the flow of how an organization creates and captures value in a market.

In the context of a business network, it is interesting to look at the value chain and understand where that value originates. What makes a blockchain network so appealing from a financial perspective? Well, as we have seen in Chapter <sup>1</sup>*, Blockchain—Enterprise and Industry Perspective*, blockchain technologies offer an opportunity to solve the issues of time and trust, thereby reducing inefficiencies and operational costs.

## **Blockchain benefits**

What types of benefit can come from addressing the issues of time and trust? Let's look at a few examples of where and how these benefits can be implemented in the following sections.

# **Supply chain management**

The supply chain is made up of many actors, from the producer to the logistic service providers, port authority, manufacturer, and ultimately, the consumer. The industry must deal with a variety of regulations, and while there are many data exchanges in place between different organizations, getting a single version of the truth is not possible.

The lack of trust in a supply chain stems from the fact that many of the organizations involved fear that data might leak to competitors. This in turn translates to the following issues:

- **Visibility**: Where is my order? Where is my container? Without transparency, the manufacturer's forecasting is impacted, and can lead to production delays.
- **Administrative overhead**: Data needs to be keyed in multiple times, requiring human effort and the need for a reconciliation process to detect errors.
- **Disputes**: The lack of access to a common source of information leads to discrepancies in the perception of the different actors, turning these discrepancies into disputes.
- **Investigation**: As a consequence of the dispute, efforts have to be made by multiple parties to gather facts and resolve the issue.

In this context, a decentralized, permissioned ledger means that every order and every shipment could be tracked in real time, all while preventing competitors from accessing sensitive information. This model would contribute to eliminating duplicate data entries, reducing human error, and expediting investigation, as the provenance of each transaction could easily be demonstrated.

Given the worldwide economy, it is not hard to imagine the potential savings. Imagining a world where there is a single source of truth that is managed through a permissioned ledger, and where all relevant actors can get access to the information, we can see the immediate benefits that this would bring throughout the supply chain.

#### **Healthcare**

The healthcare industry has a wide range of use cases that can be explored, including the pharmaceutical supply chain, clinical trials, and electronic health records. We will focus on this last use case, as it is closer to our heart (literally).

The promise of electronic health records has always been appealing, and the benefits at first glance seem to be numerous:

- **Complete view of the patient's history**: By eliminating the inherent duplication of paper-based records, the patient should get more accurate diagnostics and receive more coherent long-term care, all in a timely fashion
- **Reduction in duplication**: Whether from duplicate tests being requested by different doctors or the fact that every clinic and hospital has to maintain its records, there is a potential waste of resources in the healthcare system
- **Prevention of fraudulent actions**: Whether it is double accounting by rogue clinics or the claiming of false prescriptions, there are many scenarios where the duplication of records creates the opportunity for abuse

While the benefits may seem obvious, the lessons from existing electronic health record projects would seem to hint at the fact that they are expensive and may not immediately deliver the expected benefits. Some research have found that:

- Digitally documenting patient/doctor session created additional work for the doctor
- Electronic health record systems were creating an increase in IT spending
- Additional effort had to be spent on change management and training

Since then, recent studies have shown that such solutions tend to have a positive return on investment in the long run (taking around five years to achieve a benefit).

Given that the value and benefits come from a wide/standardized adoption of the technology, and given the extent of the medical network of many countries, it is not hard to see how this type of endeavor is fraught with political complexities.

Can blockchain networks improve an area that has been long touted as a prime area of innovation for centralized technologies? While technically we can envision an elegant blockchain solution where clinics and hospitals join the network to get access to the patient's record, could the real challenge lie in governance?

## **Finance – letter of credit**

At this point of the book, you should be familiar with the concept of the letter of credit. However, let's quickly recap the concept behind it, illustrated in the following diagram:

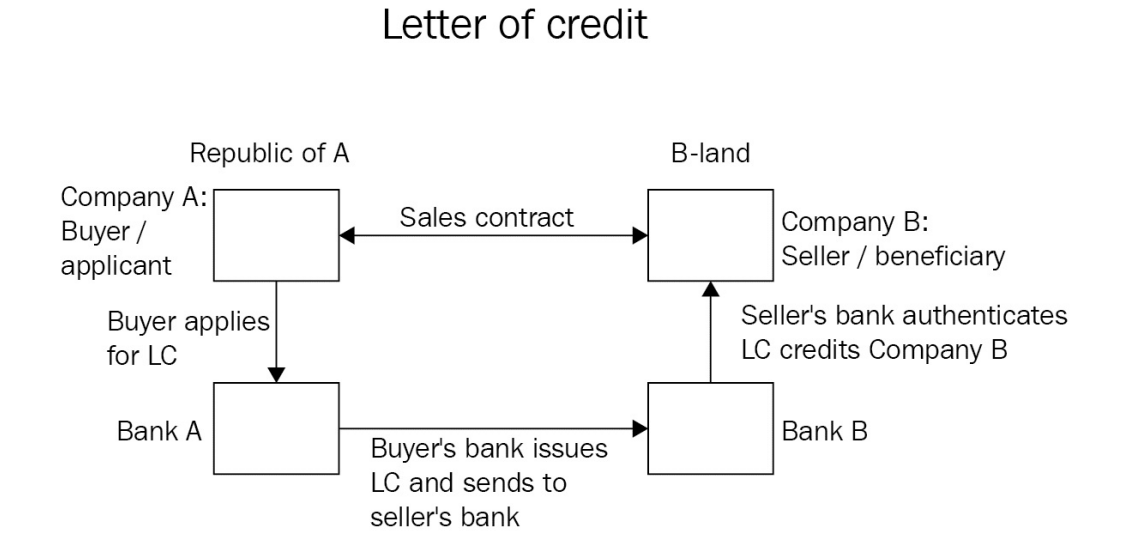

The letter of credit is a payment vehicle whereby, on request from a buyer, a bank will issue a letter of credit to a seller, stating that provided that the terms and conditions are met, payment will be issued. While this process is very much ingrained in international trade, the use of letters of credit is a very old process that has its root in the First Crusade, where the Knights Templar needed to find a way to allow pilgrims to travel to Jerusalem without the danger of carrying money around.

Today's letter of credit process is a complex one. While examples typically involve two banks, the reality is that there will be many more participants involved in such a network. This translates into a process that is costly and constrained by the time it takes to execute it.

A blockchain network can create an opportunity to optimize the process; with a blockchain network, the letter of credit is stored on the ledger, and this guards against a double-spending scenario, whereby the owner of the letter could

attempt to cash it again.

The benefit is measured by the reduction in the time delay and the cost, but it also provides the major benefit of reducing the underlying risks associated with such a transaction. Finally, banks can also now consider introducing new services, such as the ability to make incremental payments to the seller.

The fact that transactions on the ledger are final is what makes this scenario appealing to banks. It also gives us the ability to start with a smaller network, get early value, and expand as the solution becomes proven, essentially reducing the amount of early coordination required to establish the network.

#### **From benefits to profits**

Whatever the market or the business model, there must be a return on the investment in such a way that the following formula holds true:

*Value created by blockchain - Network operation cost > 0*

Essentially, with a positive return, and out of common business interests, a network-level business model can emerge. Obviously, the objective will be to maximize the value and minimize the costs, thereby delivering higher margins. It is not hard to understand that when the network can deliver a high margin of benefits, organizations will flock to the network, eager to join. That is, unless the business model favors a few at the expense of many.

Thus, the selection of a business model that is fair and suitable for most of its members will be a deciding factor in the success or failure of the network.

#### **Network business model**

Let's now look at the various business models that have been used so far:

- Founder-led network
- Consortium-based network
- Community-based network
- Hybrid models

We will be discussing each of these models in the following sections.

#### **Founder-led network**

There are many valid situations where the founder-led network can be valuable, and we will cover those shortly. A normal founder-led network will have the following architecture:

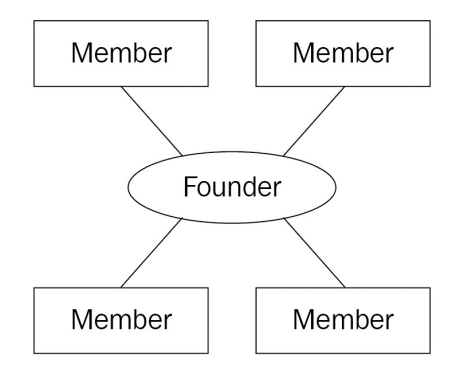

However, we will start with a warning: a founder-led network should not be a way to avoid hard business discussions with potential network participants.

From our time working in this field, we have come to interact with organizations that really believe in the value of blockchain networks, but are feeling overwhelmed at the idea of decentralizing control of the network. They end up creating a roadmap where their initial stage is to dive into the technology and postpone the business discussion until subsequent phases. The end result is typically a fabric network hosted within the founder infrastructure, exposing the network through an API gateway. In some cases, it goes as far as not providing a different identity (that is, a private key and certificate) to the participants. The risk here is that while the solution is technically viable, it fails to deliver value according to the tenets of blockchain networks.

This is not to say that organizations should not adopt a founder-led approach with a phased roadmap, but it is important to get buy-in from potential participants early in the establishment of the network to avoid either a lack of adoption or significant rework efforts.

The founder-led network is typically leveraged by the following types of organization:

- **Startups**: They tend to have a unique perspective on their industry and bring innovation and fresh ideas. Their business model is typically oriented toward providing an added value service to the industry. While innovation may propel them to industry recognition, their success hinges on credibility and funding.
- **Industry leaders**: From their industry perspective, they have enough influence to establish their network. They get the support of their suppliers and other organizations to define the agenda and use cases to support.
- **Interdepartmental blockchain projects**: This model may not initially qualify as a business model, given that it is meant to serve the purpose of internal coordination in an organization, but the reason for bringing it up here is that those projects are good candidates to evolve beyond the boundary of the organization.

As a founding member of the network, these organizations get the opportunity to define the policies and the focus of the network. Organizations that succeed with their network get a leadership position and can hope to capture the value of the network.

However, these advantages do come at the risk of the need to convince other organizations to join. They also bear the complete burden of investing capital to get the project started and to get the required expertise to deliver the solution. They are also exposed to the risk of significant rework if other industry leaders request changes before joining.

#### **Consortium-based network**

A consortium is a grouping of two or more organizations with a common business objective that is realized through the business network. The architecture of this network is as follows:

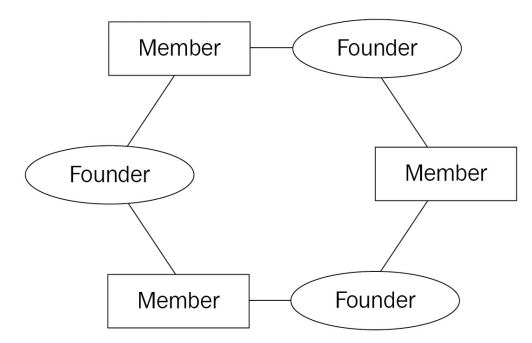

These organizations will often be in the same industry or in closely related industries. The point is that their association is derived from a level of synergy in their processes and a common/shared benefit in cooperating through the consortium.

A key feature of a consortium is that each member retains their legal entity and status. Through the creation of the consortium, they will typically enter contractual and legal agreements that will guide the governance, activities, and investments required to turn their vision into a reality.

We make a distinction between founders and members since the former will have typically faced a similar situation as the organization adopting a founderled network model. They will have faced similar issues, risks, and benefits as the founder-led network, but they will offset the risks through expanded industry participation. Consortium founders may also choose to monetize the network as other organizations join.

Additionally, members of a consortium may have taxation benefits, contribute to improving the regulatory posture of the industry, and create a voice that has increased influence. However, they are also exposed to potential liability and nonperformance, where one founder may not be able to contribute to an

equivalent level as the other founders.

### **Community-based network**

The community-based network is, in essence, a more informal consortium of organizations that are like-minded. Together, they form a business ecosystem that aims to foster collaboration across different industries to create new business opportunities. The architecture of this network is as follows:

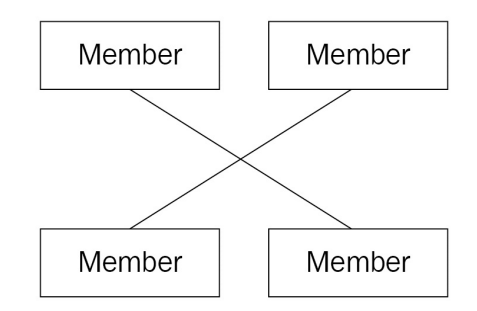

In this model, the solution may evolve into a marketplace where each member may work to offer added-value services. The power of this model comes from the implicit free structure and the freedom for the best idea to surface. This is the best model to naturally support the concept of a decentralized network and governance. It can, however, suffer from the same issues as the consortium if the contributions of its members are not well aligned and the potential liabilities are ignored.

## **Hybrid models**

Business models are not static and will evolve over time. So, while a network may start as a community, it is conceivable that it could evolve into a consortium. Furthermore, any of these models can benefit from the two hybrid models that we will be discussing.

## **Joint venture**

In the joint venture model, a few organizations agree to form a new legal entity that is jointly owned. Each organization can contribute to the funding and the equity, and the revenue and operational expense are shared across the parties. The control of the joint venture lies in the parties that form it, not with the joint venture itself.
#### **New corporation**

The new corporation model is essentially similar to the joint venture model, but is a complete spin-off from an enterprise or a consortium. This **new corporation** (**NewCo**) may provide a service to the parties that contributed to its creation; however, the profit and loss are completely owned by the NewCo.

## **Role of governance in a business network**

Having reviewed the various business models, we can see that the control that each participant has will vary based on that model. By properly understanding the model and the interests of each party, we can create a decision process that makes sense to everyone.

So, while we understand that governance is about the process to reach a decision, should every single business, operational, and technical decision be managed and tracked by the governance process? Some would argue that only important topics should be covered by the governance process, but then what are the important topics? This is the role of a governance model: defining each decision domain and making sure everyone understands the level of ceremony (that is, the formalisms and official processes) to each category of decision. A bug fix to a smart contract may not require much attention, but an upgrade to the blockchain technology may require a heightened degree of focus. Agreeing upfront on how each of these categories should be handled will help current and future participants understand the expectations that will be placed on them.

Independent of the process complexity, another consideration that will need to be addressed will be the centralization versus decentralization of the decision making. Distributing the power of decision making may make the process seem fair, reduce the risk of undue control, and encourage free thinking, but in doing so, it may create delays in the achievement of a consensus.

While this makes sense in the context of a community-driven network, would it work with a founder-led network?

Probably not. If the founder is investing capital and resources, they may not want to share control over the network. Keep in mind that this is not an absolute rule. How critical the decision is will play a large role in the amount of control that is applied. Going back to our previous example of a bug fix on a smart contract, it could be expected that the decision as to when to deploy should be

decentralized, but that the decision as to the next feature to implement should be centralized.

The following table shows the relationship between governance and business models, and (generally speaking) how the business model will drive the governance structure. Essentially, we can see that on both sides of the scale, we have the community-based network, which tends to be a completely decentralized business model, and thus can only survive in a decentralized governance:

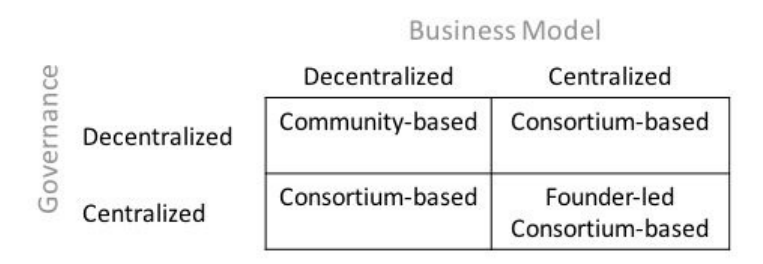

An attempt at centralizing governance would probably compromise its very existence as the community members would either reject the control or push for the creation of a consortium. On the other end of the spectrum, we have the founder-led network, which by its very own nature tends to retain control in the founding organization. Consortium business models tend to be variable and depend very much on their own individual nature. A highly regulated industry may require an equivalent high degree of centralization to ensure that all parties adhere to the established standards. Then again, a consortium could achieve decentralized governance by imposing rules or adopting a consensus mechanism for decision making.

To conclude our examination of the role of governance in a business network, let's quickly look at the kinds of decisions that a business network will need to address:

- **Membership life cycle**: Decisions associated with the process of onboarding and off-boarding participants to the network.
- **Funding and fees**: Decisions focused around how the network will be funded. This may cover areas such as centralized infrastructure, common services, staffing, and so on.
- **Regulation**: Most industries need to meet specific regulations that are often

geographically bound. This category focuses on key decisions to ensure that these regulations are met and enforced.

- **Education**: Decisions on the level of training to provide to members and external organizations regarding the use of and integration into the network.
- **Service life cycle**: All decisions related to the IT components, covering aspects such as the deployment of new smart contracts all the way to system updates.
- **Disputes**: Because disputes are almost always unavoidable, these decisions deal with the resolution process.

In the next section, we will dive into each of these areas and explore some of their intricacies. However, it is worth noting that in every category of decision, there will be a balancing act between the following:

- Cost versus risk
- Competition versus cooperation
- Formalism versus agility

## **Business domains and processes**

In this section, we will look at the scope of processes that a governance model should aim to address. Each of these areas of decisions should be considered by any network to avoid bad surprises. Not every decision needs to be bound by a formal process, but considering these elements will avoid bad surprises down the road.

## **Membership life cycle**

As we know, a blockchain network is meant to be fully decentralized. Thus, the expansion of participants is a normal thing that we would expect to see in a healthy network.

However, since this is an enterprise-grade network that is subject to rules and regulations, there are things that need to be established upfront during network formation and the on-boarding of new participants:

- **Who owns the privilege to invite organizations to the network?** This should include considerations as to who can submit a proposal to create a new organization, but should also include considerations for channel-level invitation. Are there privacy and confidentiality constraints that will need to be accounted for during the on-boarding?
- **What are the minimum security requirements that the organization needs to meet?**

An organization that cannot properly secure their peers would risk exposing their ledger data and compromising their private keys. Dealing with fraudulent transactions would lead to chaos and painful investigation. Clearly articulating the security requirements will help a new participant understand the level of investment they need to make.

**What are the standard contractual agreements that participants should accept?**

As we mentioned in previous chapters, the smart contract should be accepted as the law within the network, but this needs to be bounded by contractual agreements that not only recognize this fact, but also state the expectation of the participant and the dispute processes.

#### **What are the IT service-level agreements that the participant will need to adhere to?**

As we have seen in [Chapter](#page-446-0) <sup>8</sup>, *Agility in a Blockchain Network*, getting an agreement on the frequency of promotion to smart contracts and the implicit evolution of the integration layer is important. Now this is an example, but from a service-level agreement, there are other aspects, such as availability, performance, and throughput, that can impact the network.

Through the on-boarding process, an organization will need to deploy its own infrastructure, integrate their transactions into their own enterprise system, and complete a round of testing before they can actually start transacting. During their life on the network, the governing body may dictate that some audits should be performed on the participant's infrastructure to demonstrate adherence to the terms and conditions.

A situation that is often overlooked is the event of an organization off-boarding the network. There could be two events that cause this to occur:

- The participant's interest in the network changes and they no longer want to transact
- A breach of contract or a dispute causes the participant to be removed

No matter what the reason is, if there are no provisions for this event, there can be issues related to the ownership of the organization's data. While the transaction data is shared in the context of a legal agreement, the parties may agree to have the distributed ledger stored in everyone's peers, but once that agreement comes to an end, what happens?

## **Funding and fees**

The network will not operate itself. There are smart contracts to develop, common infrastructure to deploy (ordered nodes, for example), legal agreements to be written, and so on.

The model that will be adopted here will vary widely depending on the chosen business model. A founder-led network may incur all the funding costs, but might in turn charge a fee that will not only cover the cost, but also generate a profit. On the other hand, a community-driven network may choose to have participants cover the cost of those common elements.

In any case, the governance should not only define the funding and fee structure, but should also consider how usage should be monitored and how billing is performed.

## **Regulation**

This area will depend largely on the industry and geography in which the network is operating, but at that level, there should be an identification of the compliance requirements and the regulations that participants are meant to adhere to.

A good example is the **General Data Protection Regulation** (**GDPR**), which has recently come into effect. GDPR is a regulation proposed by the European Commission to strengthen and reinforce data privacy rules. Under the new law, users can request to have their personal data permanently erased from any organization. Ignoring such regulations could result in a smart contract that persists personal information, creating a major problem for all participants of the network when a request for erasure is received.

In this area, the focus should be on the following:

- Identifying the relevant regulations
- Auditing smart contracts and participants (where applicable) to ensure compliance is met

## **Education**

This may not be applicable to all types of business model. For example, a community-driven model may choose not to provide education services, letting their participants manage it on their own, whereas a founder-led network may decide to invest in education to expedite the on-boarding process and recoup the investment faster.

## **Service life cycle**

The service life cycle deals specifically with the technology side of the network. A lot of consideration needs to be put in up front, from the initial design and implementation to the operation of the network.

In the initial stages of the network, key decisions will include such areas as the following:

- Design authority and standards
- Data governance
- Configuration management
- Key management
- Testing processes

Once the network is ready for prime time, the operational aspect will then quickly surface:

- Infrastructure operation (network, server, storage)
- Changes, upgrades, release management, maintenance
- Business continuity plan, archiving, backups
- Security, controls, policy enforcement
- Capacity, scalability, and performance
- Incident and problem management

## **Disputes**

Nobody likes to think about disputes any more than they would the off-boarding process; however, it is important to define a process to address these disputes. In that context, the governance should cover areas such as the following:

- **Raising grievances**: Where should those issues be raised? We will cover the governance structure in the next section, but what if you are working in a truly decentralized model? Do you have a forum to raise this?
- **Investigation**: How will facts be gathered? How will the issue be documented? If a smart contract transaction's output is questioned, will it (and its corresponding customer) be extracted from the ledger?
- **Resolution**: Disputes will not always have happy conclusions, but what is the process to resolve these? Is there a subset of participants that should decide on the issue? Should this become a legal prosecution?

#### **Governance structure**

So far, we have covered the various business models, looked at the impact of centralization versus decentralization, and explored the various kinds of decisions, along with the roles and responsibilities required to support those decisions.

We will now see how organizations have been structuring themselves to provide a coherent approach that deals with the different levels of focus that decision makers will have, depending on their role.

While the presentation of centralized and decentralized governance will appear very distinct from each other, in real applications there are shades of grey, where some functions may be centralized and others decentralized. Again, much of this will have to do with the business model and imperatives driving the network.

## **Centralized governance**

While a network may adopt centralized or decentralized governance, each organization will also have their own mechanism to control who makes decisions. Typically, organizations will rely internally on centralized governance. The implication of this is that we need to consider not only network governance, but also each organization's structure, as shown in the following diagram:

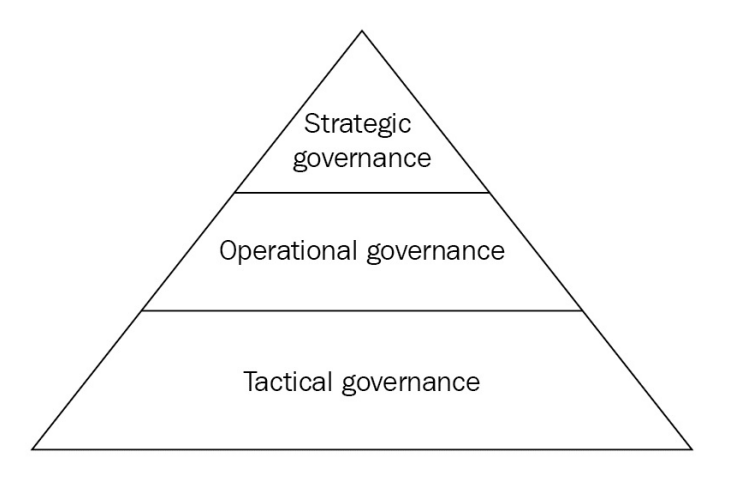

In a centralized model, decisions tend to flow from top to bottom, and only unresolved issues at the lower tiers of the organization percolate to the top. This creates a framework where there is a clear-cut process to deal with problems and vision, but which leaves little room for changes in structure.

In this model, we typically see three major layers of governance:

- Strategic governance
- Operational governance
- Tactical governance

The next subsections will define each one and explore the types of decision makers for each layer.

## **Strategic governance**

Strategic governance represents the top of the decision pyramid. This governance tier requires executive sponsorship from the various organizations and business units, and is responsible for ensuring that the vision and strategy align with network objectives. It should also be focused on ensuring that the business benefits are realized.

Strategic governance will be focused on the following:

- Creating a common business vision
- Defining a clear mandate and governance structure (stakeholder-driven)
- Setting the agenda as to the priorities of the network
- Ensuring that the business objectives are met
- Developing and evolving network competencies

## **Operational governance**

Operational governance focuses on converting the vision into a program with milestones that meet the requirements of the network. This will normally involve business stakeholders, directors, IT architects, legal counselor, and so on.

As a result of these concerns, the focus will be on the following:

- Defining ownership
- Developing and maintaining standards, privacy requirements, and regulation
- Creating a common approach for services and smart contracts
- Managing a common approach for defining business and technical requirements
- Common technology infrastructure

## **Tactical governance**

Tactical governance is focused on the day-to-day activities that are centered around the running and operation of the network. At this level, the focus will be on aspects around the design, build, and operation of the network. It will include various stakeholders from business, legal, and technical teams. Tasks will include elements such as the following:

- Enforcing standards
- Smart contract code reviews
- Deployment planning
- Organization on-boarding
- Security audits
- Reporting

#### **Decentralized governance**

The decentralization of governance is a way to bring transparency and fairness to the decision process. Now keep in mind that every organizations have their own governance structure (The three tiers) and that those governance body need to come to an agreement on the decision. This is no trivial task considering that the strategic governance of each organization may have different imperative. This means that decisions need to be reached through a form of consensus—a voting process— which is fair, transparent and brings together the governance body of every organization of the network.

It also retains the same levels of governance (strategic, operational, and tactical) as a centralized network, but everything will be done in an open model where all topics are discussed in community calls/events. In such a model, the documentation of the decisions is even more important to ensure the proper level of transparency. Without a public audit trail, how can one know that the decision process is equitable?

It should be noted that while the model is decentralized and may be more lightweight/agile, it is no less important to properly document the model and see the participant's buy-in. Note that decentralized does not mean easier. In fact, while decentralized network governance might be more closely aligned to the nature of blockchain technologies, it introduces some interesting challenges.

For instance, since there is no central body that controls the strategic decision, how can a network move towards a common goal? How can you avoid a hard takeover or network fragmentation?

Such a model will work well while the business objectives are aligned. However, when a corporation's agenda is delayed because the majority of the community is voting for different priorities, this is bound to generate tension, disputes, and delays. As we have seen with the bitcoin block size debate, getting a consensus takes time and creates the opportunity for fragmentation. This is not to say that the solution lies in a centralized model—in fact, similar risks exist in that model too—but the decentralized nature of the decentralized model may mean that

participants' business objectives are more loosely coupled.

## **Governance and the IT solution**

So far in this chapter, we have been focusing primarily on the human side of governance. We have looked at the impact of the business model on governance, the business processes to consider, and the various potential structures, but what about the technology? What is the impact of the governance model on technology, and how does technology impact governance?

While blockchain projects might be primarily focused around solving business and enterprise issues, the foundation still relies on technology. In this section, we will look at the major phases of the life cycle of the network, from inception all the way to operation, and see how some of those activities can be automated and supported by technology.

We'll focus on the topic of on-boarding. As you now know, the system ledger is used to store the organizations, the policies, and the channels that make up the network. Storing configurations on the ledger means that any modifications need to be signed and approved. This is great from an audit perspective as it provides the configuration with the characteristics of the blockchain approach itself:

- **Consensus**: Configuration changes are endorsed and validated by members of the network according to the defined policies.
- **Provenance**: Configuration changes are signed by the initiator of the change and all other endorsers, thus preserving the provenance of the change.
- **Immutable**: Once the configuration block is added to the blockchain network, it cannot be modified. A subsequent transaction is required to further alter the configuration.
- **Finality**: As the transaction is recorded on the system ledger and distributed to all peers of the network, it provides a unique and final place to assert the configuration of the network. No need to look at configuration files to understand to which peer your anchor should communicate with.

Now while this is a highly valuable feature, it comes with a level of complexity. The high-level process to modify the configuration is as follows:

- 1. Retrieve the latest configuration block
- 2. Decode the configuration block and alter the configuration accordingly
- 3. Encode the block and calculate the delta/difference compared to the previous block to establish the RW set
- 4. Sign the transaction and share it with other participants so that they can sign it according to the network policy
- 5. Submit the signed transaction back to the network

These steps require a good understanding of the foundation of Hyperledger Fabric and a way to track and manage the signing by other parties. Given its decentralized nature, there might be a lot of different parties that need to be involved. This is one of the reasons the on-boarding process is so important to plan properly.

Networks should ensure that they define this process and the required automation early on. While organizations may build their own, they can also rely on prebuilt solutions. In the case of IBM, the IBM blockchain platform provides the ability to streamline the governance of the network. In the next section, we will look at how the on-boarding is done with the IBM blockchain platform.

## **Managed on-boarding**

In order to follow through the exercise, you can:

- 1. **Sign up to the IBM Cloud here**: <https://console.bluemix.net/>
- 2. **Add the IBM blockchain platform service to your account using this link**:

<https://console.bluemix.net/catalog/services/blockchain>

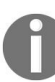

*The starter plan should be selected and the reader should review the terms and conditions to understand the potential costs.*

As the network is decentralized, an invitation can be issued by any organization of the network, unless the policies dictate otherwise.

The process starts with the issuance of an invitation through the following form, which can be accessed from the Membership menu of the dashboard:

#### **Mamhare**

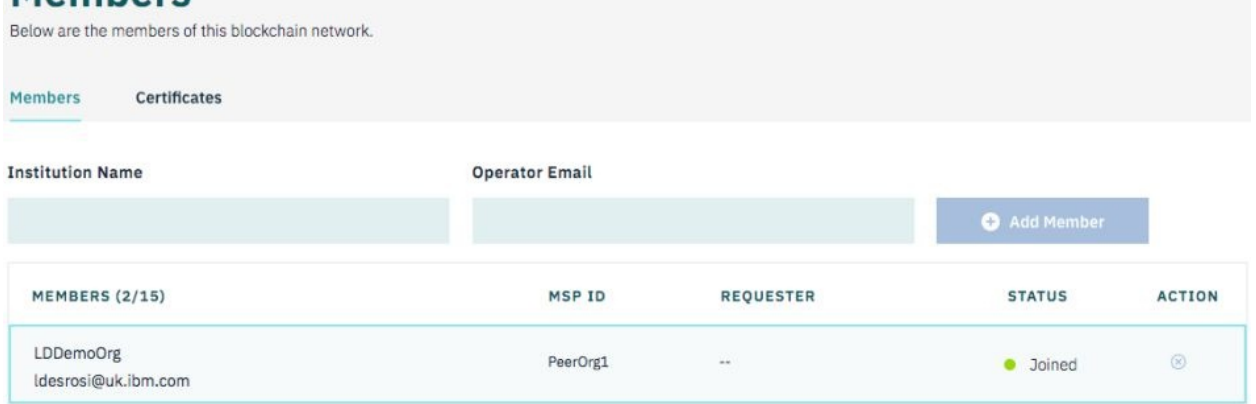

Upon submitting this form, the system will send a unique URL to the operator of the new organization. Behind the scenes, it also creates an enrollment request against the root fabric-ca of the network.

To accept the invitation, the operator signs up on the platform, provides the organization's name, and upon accepting the invitation, the system will automatically alter the network's configuration according to the defined policies and include the definition of the new organization. From this standpoint, the

operator of the new organization gets access to the operational dashboard and can start joining channels and deploying smart contracts. The dashboard will look like the following screenshot:

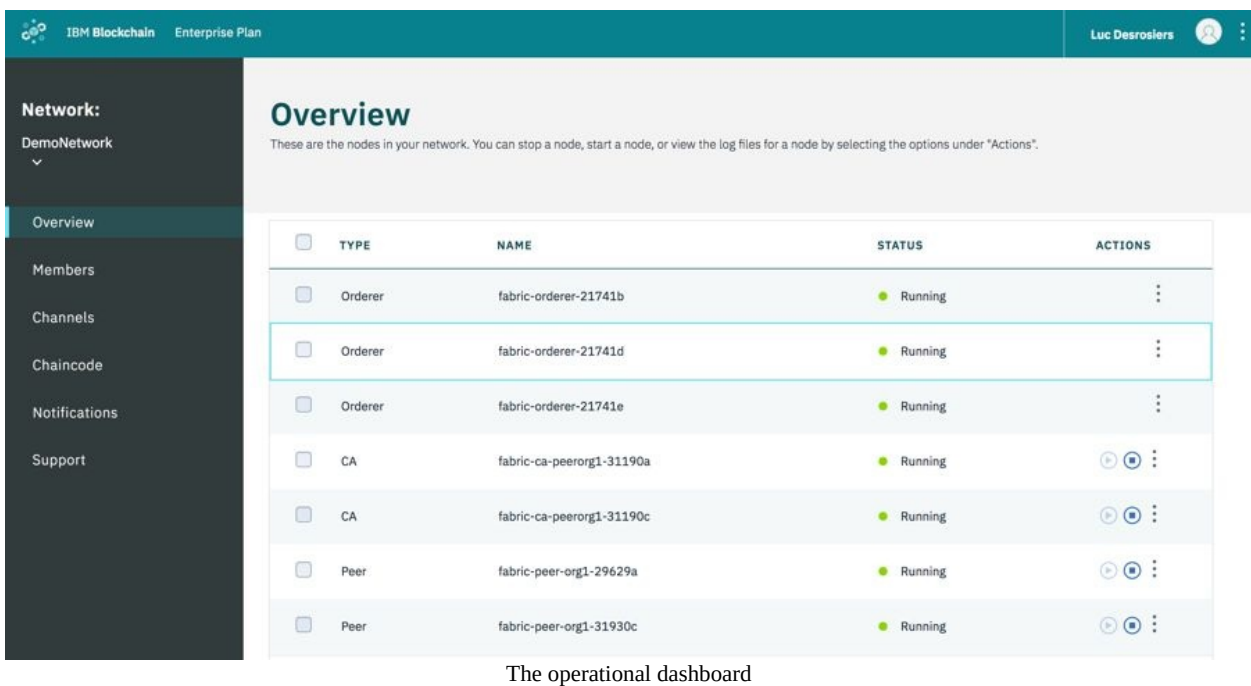

Now, since all interactions on the network are permissioned, the platform provides a voting mechanism that allows participants to accept or reject changes, as shown in the following screenshot:

|         | <b>Notifications</b><br>View and keep up to date with pending and completed blockchain channel requests. |                                                  |               |                       |
|---------|----------------------------------------------------------------------------------------------------|--------------------------------------------------|---------------|-----------------------|
| All (6) | Pending (1)<br>Completed (5)                                                                             |                                                  |               |                       |
|         | Q. Search notifications                                                                                  |                                                  |               |                       |
|         | NAME -                                                                                                   | DATE UPDATED -                                   | MY STATUS -   | <b>ACTION</b>         |
|         | Channel Request<br>Join "test-channel"                                                                   | By: LDDemoOrg<br>14 March, 2018 - 4:08:34 PM     | Vote Accepted | <b>Submit Request</b> |
| 6       | Channel Request<br>Join "myownchannel"                                                                   | By: LDDemoOrg<br>12 March, 2018 - 1:19:07 PM     | Vote Accepted | <b>Review Request</b> |
|         | Channel Request<br>Join "test-channel-2"                                                                 | By: LDDemoOrg<br>23 February, 2018 - 4:31:42 PM  | Vote Accepted | <b>Review Request</b> |
| ø       | Channel Request<br>Join "demo2-channel"                                                                  | By: LDDemoOrg<br>23 February, 2018 - 9:12:39 AM  | Vote Accepted | <b>Review Request</b> |
|         | Channel Request<br>Join "composerchannel"                                                                | By: LDDemoOrg<br>22 February, 2018 - 3:02:52 PM  | Vote Accepted | <b>Review Request</b> |
| ø       | Channel Request<br>Join "demo-channel"                                                                   | By: LDDemoOrg<br>22 February, 2018 - 12:43:35 PM | Vote Accepted | <b>Review Request</b> |

Voting mechanism that allows participants to accept or reject changes

In this case, when the new organization is invited to join a channel, other organizations will get to vote on acceptance of the modification. They will be able to review the request in their notification portal and approve or reject it, as shown in the following screenshot:

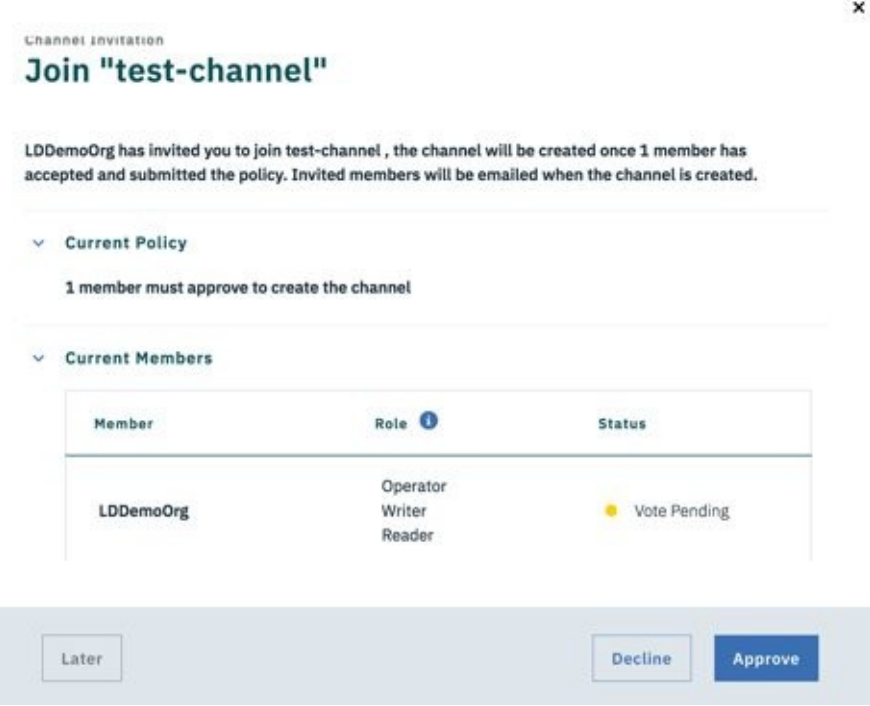

Reviewing the requests

While there are many more advantages and benefits to the IBM blockchain platform, the intent here was to show a way in which the IT solution can support and facilitate some of the key governance processes associated with an organization's on-boarding.

## **Summary**

In a sense, governance is the human side of a business network. It is about how people come together and structure the decision-making process to ensure that all relevant parties are either consulted or responsible for the decision. Governance needs to cover a wide spectrum of topics.

Technologists might be less enthused about the topic than others, but having a basic view of what it entails is useful to understand our working environment.

To sum things up, in this chapter, we have explored how business models can have a profound impact on governance. Using these models, we then looked at how we can derive structures that meet business needs by addressing the key business processes. We have seen how organizations need to consider the approach of a centralized versus decentralized governance model. Finally, we learned that governance is required to support IT solutions, but in turn, IT solutions need to support the governance process.

A final point to keep in mind is that business models can be fluid things. While an initiative might start as a founder-led network, it can evolve into a consortium or a community-based project. This is important to note, because while we looked at each model in isolation, the reality is that they are bound to evolve over time, but need to remain aligned to the business value the network provides.

## **Hyperledger Fabric Security**

Hyperledger Fabric is a modular blockchain system. It has been designed to allow a known set of actors to participate and perform actions in a blockchain network (the so-called **permissioned blockchain**). Due to its modular nature, it can be deployed in many different configurations. Different deployment configurations of Hyperledger Fabric have different security implications for the operator of the network, as well its users.

At its core, Hyperledger Fabric is a **public key infrastructure** (**PKI**) system and thus it inherits the security (and complexity) associated with such systems. At the time of writing this book, Hyperledger Fabric v1.1 has been released.

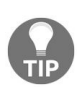

*The security aspects of designing and implementing a blockchain network has been discussed in earlier application chapters, we intend to give a broader as well as a more in-depth view of the security features of Hyperledger Fabric here.*

We will be covering the following topics in this chapter:

- Design goals impacting security
- Hyperledger Fabric architecture recap
- Network bootstrap and governance the first step towards security
- Strong identities the key to the security of the Hyperledger Fabric network
- Chain code security
- Common security threats and how Hyperledger Fabric mitigates them
- Hyperledger Fabric and quantum computing
- General data protection regulation (GDPR) considerations

## **Hyperledger Fabric design goals impacting security**

To understand the security of Hyperledger Fabric, it is important to state the key design goals that impact security:

- **Existing members should determine how to add new members in the network**: The admission of new entities in the network must be agreed upon by existing entities in the network. This principle is at the foundation of creating a permissioned blockchain. Instead of allowing any entity to download software and connect to the network, network members must agree upon a policy to admit new members (e.g., by majority vote), which is then enforced by Hyperledger Fabric. Upon a successful vote, the digital credentials of a new member can be added to an existing network.
- **Existing members should determine how to update configuration/smart contract**: Similar to the first item, any change in the configuration of the network or deploying or instantiating a smart contract has to be agreed upon by the network members. Taken together, the first and second points give Hyperledger Fabric the capability to perform a permissioned blockchain.
- **The ledger and its associated smart contracts (chaincode) may be scoped to relevant peers to meet broader privacy and confidentiality requirements**: In public blockchain networks, all nodes have a copy of the blockchain ledger and execute smart contracts. To maintain confidentiality and scoping, it is necessary to create groups of peers that store the ledger associated with their transactions (channels and channel private data in Hyperledger Fabric). The smart contracts (chaincode in Hyperledger Fabric) that update such a ledger will be scoped to the members of such a group.

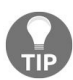

*Only members participating in a channel have to determine how to update the configuration of that channel.*

**Smart contracts can be written in a general purpose language**: One of the main design goals of Hyperledger Fabric is to allow smart contracts to be written in general purpose languages such as Go and JavaScript. Obviously, allowing general purpose languages for smart contract execution exposes the system to a variety of security issues if there is no governance and process in place to verify and deploy smart contracts before execution. Even then, smart contracts written in a general purpose language should be reasonably isolated to limit the harm they may inadvertently cause.

- **Transaction integrity must be ensured**: A transaction is an execution of smart contract. The transactions must be created and stored in a way which will prevent them from being tampered with by other peers or will make it easy to detect any tampering. Typically, ensuring transaction integrity requires the use of cryptographic primitives.
- **Industry standards should be leveraged**: The system should leverage industry standards for asserting digital identities (for example, X.509 certificates), as well as for communication among peers (for example, TLS and gRPC).
- **Consensus separation from transaction execution and validation**: Existing blockchain networks combine transaction execution and validation with achieving consensus among nodes of a blockchain network. This tight coupling makes it difficult to achieve pluggability of the consensus algorithm.
- **Pluggability everywhere**: The system should have a modular design, and each module should be pluggable through standard interfaces. The ability to plug in modules specific to a network gives Hyperledger Fabric the flexibility to be used in a variety of settings. However, this pluggability also implies that two different instantiations of blockchain networks based on Hyperledger Fabric may possess different security properties.

To understand how these principles impact the security of Hyperledger Fabric, we will briefly explain the architecture of Hyperledger Fabric. Refer to earlier chapters for an in-depth architecture.

### **Hyperledger Fabric architecture**

The Hyperledger Fabric architecture can be illustrated as follows:

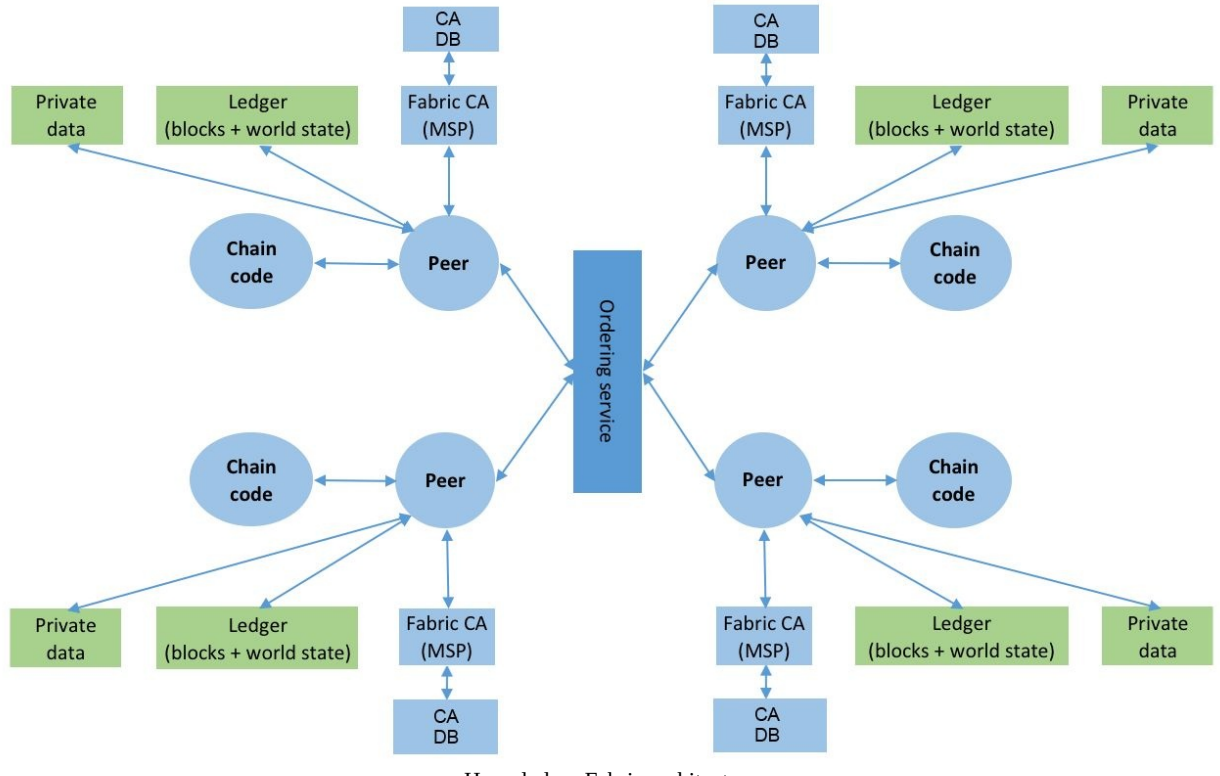

Hyperledger Fabric architecture

## **Fabric CA or membership service provider**

The **membership service provider** (**MSP**) is responsible for creating digital identities for peers and users of the organization. The identities of peers must be configured in an existing network in order for a new entity to participate in the channel.

Fabric CA is an implementation of the MSP and provides a mechanism for registering users from a network member and issuing them digital identities (X.509 certificates). Fabric CA typically runs inside a Docker container. Each Fabric CA is configured with a backend database (the default being SQLite, with other options, such as PostgreSQL or MySQL) which stores the registered identities, as well as their X.509 certificates. Fabric CA does not store the private keys of the users.

#### **Peer**

A peer is an entity that participates in a Hyperledger Fabric network. Its identity is determined from its corresponding membership service provider. A peer is responsible for deploying and instantiating chaincode, updating the ledger, interacting with other peers to share private data associated with transactions, and interacting with the ordering service as well as smart contracts (chain code, in the preceding screenshot) that it runs. Similar to Fabric CA, a peer also typically runs inside a Docker container.

#### **Smart contract or chaincode**

**Smart contract** (**SC**) is application logic, written in a high-level language, such as Go or JavaScript; when successfully executed, it reads or writes data that eventually gets committed to the ledger. A smart contract does not have direct access to the ledger. A peer can deploy zero or more smart contracts that run as Docker containers. A peer can also deploy multiple versions of a smart contract.

# **Ledger**

Each peer maintains a digital ledger, which contains a record of all committed transactions that a peer has received. The entries in the ledger are stored as key/value pairs. Updates to the same key will replace the current value of a key with a new value. The old value, of course, will stay in the ledger. To provide efficient querying of the latest value of a key, a node can store the latest value of each key in a database such as couchDB. This database is referred to as a world state in Hyperledger Fabric.

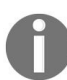

*Note that a peer will only receive blocks to commit to its ledger from the channels that it participates in.*

A peer can be part of zero or more channels— the channels are not shown in the preceding diagram showing Hyperledge Fabric architecture.

#### **Private data**

With Hyperledger Fabric v1.1, peers can choose to selectively share private data with a subset of peers in the channel through the chain private data experimental feature (<https://jira.hyperledger.org/browse/FAB-1151>). The blocks on the ledger only contain hashes of such data, while the private data is stored off the ledger in a private state database.

## **Ordering service**

The ordering service is responsible for receiving the executed transactions from peers, combining them into blocks, and broadcasting them to other peers on the same channel. The peers receiving the transaction blocks then validate it before committing it to their ledger. It is the responsibility of the ordering service to not mix the blocks intended for one channel on another channel.

In version 1.0 of Hyperledger Fabric, the peers would send a transaction (keys and associated values, along with the read/write set) to the ordering service. Thus, the ordering service had visibility into all data associated with transactions, which had implications from a confidentiality standpoint. In version 1.1 of Hyperledger Fabric, the client can send hashes of the transaction data (input and read/write set) to the ordering service while transferring the data associated with a transaction directly to the relevant peers.

Presently, the ordering service is implemented using Kafka and is **crash fault tolerant** (**CFT**), but not **Byzantine Fault Tolerant** (**BFT**). But this is a point in time statement as HyperLedger is purported to be pluggable that includes the consensus service. Pluggability implies that in future other consensus models may be available.

Although now shown in the diagram depicting Hyperledger Fabric architecture, peers, orderers, and fabric use a pluggable cryptography service provider, which allows them to plug in new crypto algorithms as well as hardware security modules (HSMs) ([https://en.wikipedia.org/wiki/Hardware\\_security\\_module](https://en.wikipedia.org/wiki/Hardware_security_module)) for managing crypto keys.
#### **Network bootstrap and governance – the first step towards security**

When organizations decide to form a permissioned private blockchain network using Hyperledger Fabric, they need to consider several governance aspects, which will ultimately determine the overall security posture of the network. These governance aspects include, but are not limited to the following:

- **How shall the network be bootstrapped and the members verified to create the network?** Network bootstrap is the first step in creating a blockchain network. Different entities may come together to create a network. The entities may have an out-of-band communication to agree upon with the first set of members and establish governance policies, which will be discussed next.
- **What is the process for a new entity to join the network (or a channel)?** Defining a policy for admitting new members in the network is paramount and is governed by the business needs of the network.
- **Who can deploy and upgrade chaincodes on peers in the network?** Defining a process is important to prevent a malicious or buggy chaincode from being installed on one or more peers (see [Chapter](#page-366-0) <sup>7</sup>, *A Business Network Example*).
- **What is the data model that will be stored on the blockchain?** Members must agree upon a common data model that will be stored in the blockchain; the blockchain cannot be useful to its members otherwise. The data model should be devised so that it does not run afoul of any compliance regulations, such as **general data protection regulations** (**GDPR**) (<https://gdpr-info.eu/>).

#### **Creating the network**

When entities decide to create a network, they must decide on the following:

- Who will run the ordering service
- How many different instances of ordering service will be in the network

The role of the ordering service is critical because, depending on the configuration, it has visibility into transaction hashes or the transaction data across all channels that flow through it. Thus, the entities deciding to form a network may choose to trust one of the entities to act as the ordering service; they may also decide to trust a neutral third party to run the ordering service.

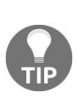

*The ordering service can view all transactions (hashes or key/value pairs) across all channels that it serves. Thus, if it is necessary to hide the transaction data from the ordering service, only hashes of the read/write set in a transaction should be sent to the ordering service while exchanging the data directly between peers.*

Once an ordering service has been established for a network, it must be configured with the digital identities of peers of founding members. This is typically done by configuring the digital certificates of peers in the ordering service genesis blocks. The peers must also be configured with the digital identity of the ordering service.

## **Adding new members**

The founding members at the time of creation of a network or a channel must also define the policy on how new members will be admitted into the network or a channel. By default, this policy is simply the one chosen by the majority (namely two out of two, two out of three, three out of four, and so on). The members may decide on any other policy for admitting new members in the network. Any change in the policy to admit new members will typically be decided through a business agreement. Once an agreement is reached, the channel configuration can be updated per the current policy to reflect the new policy for admitting new members.

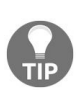

*The creation of the genesis block, as well as subsequent transactions to update configurations, are privileged operations, and must be approved by the peer administrator before being confirmed.*

## **Deploying and updating chaincode**

Once members have decided to participate in a channel, they may choose to deploy and instantiate chaincode (a.k.a smart contract). A chaincode defines how key/value pairs which are scoped to a channel will be updated or read from. A chaincode can define its endorsement policy—that is, it may require a digital signature from some or all peers in the network. Due to the permissioned nature of Hyperledger Fabric, a chaincode requiring a digital signature from a peer (endorsement) must be installed and instantiated on a peer. See Chapter <sup>5</sup>, *Exposing Network Assets and [Transactions](#page-235-0)* and [Chapter](https://cdp.packtpub.com/hands_on_blockchain_development_with_hyperledger/wp-admin/post.php?post=117&action=edit#post_373) <sup>7</sup>, *A Business Network Example*, for more details on deploying chaincode.

Before deploying chaincode on a channel, it is expected that network members will want to review the chaincode to ensure that it conforms to their policy. This process can be formalized into chaincode governance to require mandatory reviews from all relevant members who will instantiate the chaincode on their nodes.

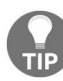

*Establish a process for deploying chaincode on your peer, including manual reviews and the verification of a digital signature of the chaincode author.*

### **Data model**

The entities must agree upon a data model that will be stored in a blockchain, which in turn is determined by the chaincode. The founding members of a network or a channel deploying a chaincode will determine the key/value pairs that get stored in a channel. Furthermore, the member will decide which data they will share with other members, and which data they will keep private to themselves or a subset of members. The data model should be devised so that it is useful for the business functions that members desire to accomplish, is reasonably future-proof, and does not inadvertently leak information. Recall that all participating peers in a channel store the committed transactions (and their key/value pairs).

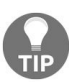

*Establish a process for defining the data model that will be stored in a channel.*

The preceding steps can be summarized as follows:

- 1. Determine who will run the ordering service
- 2. Configure digital identities of founding members in the ordering service
- 3. Create channels and determine the channel policy for admitting new members
- 4. Define the governance for writing, distributing, deploying, and instantiating chaincode
- 5. Establish the data model

#### **Strong identities – the key to the security of the Hyperledger Fabric network**

Strong identities are at the heart of Hyperledger Fabric security. Creating, managing, and revoking these identities is critical to the operational security of Hyperledger Fabric-based deployment. The identities are issued by a MSP. As shown in the previous Hyperledger Fabric architecture diagram, one logical MSP is typically associated with one peer. An MSP can issue any appropriate cryptographically signed identities. Hyperledger Fabric ships with a default MSP, (Fabric CA), which issues X.509 certificates to the authenticated entities.

## **Bootstrapping Fabric CA**

Fabric CA can be configured with a LDAP server or run in a standalone mode. When running in a standalone mode, it must be configured with a bootstrap identity that gets stored in the backend database of Fabric CA. By default, a SQLite database is used but, for production usages, a PostgreSQL or a MySQL database can be configured. Typically, the connection between the Fabric CA server and its database is over TLS if a standalone server is used.

For the rest of the chapter, we will refer to the bootstrap entity when running without the LDAP server as the ca-admin. The ca-admin and its password must be supplied on a bootstrap of the Fabric CA, when running without LDAP server.

In order for the ca-admin to interact with the server, it must submit a **certificate signing request** (**CSR**) to the Fabric CA server to obtain a X.509 certificate. This process is called **enrolling an identity**, or simply **enroll**. With a X.509 certificate in possession, the ca-admin can then add other users, which we will explain next.

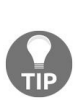

Keep the password of the admin user in a safe and secure place since this is the root user of *your organization. Treat it as securely as you would treat the password of a root Linux user. Use it to create a new user with appropriate permissions, but never use this user for any other operation, except in the case of a security breach, where this user can be used to revoke the certs of all enrolled entities.*

Fabric CA provides two key operations in the system, namely register and enroll. We will explain these operations next.

## **Register**

The register operation adds a new entity specified by an identifier to Fabric CA. The register operation does not create a X.509 certificate for the user; that happens in the enroll operation. It is up to the administrator of the Fabric CA to define the policies and procedures for adding new users to the network.

There are some important points to consider while registering the users:

• If a policy is to register an email address then, upon subsequent enrollment, the user's email address will be encoded in the certificate. In Hyperledger Fabric, the certificate of the user issuing the transaction is stored in the ledger along with the committed transaction. Anyone can decode the certificate and determine the email address.

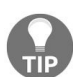

*Carefully determine how new entities will be registered within a Fabric CA, as their digital certificates will end up in the ledger when these entities issue transactions.*

Another important point to consider is how many enrollments are allowed for that user. Each enrollment results in a new certificate being issued to the user. In Hyperledger Fabric, a new user being registered can be enrolled a finite number of times, or can have unlimited enrollments. Typically, a new entity being enrolled should not be configured with unlimited number of enrollments.

It is best to set the maximum number of enrollments to 1 for a new user. This setting ensures *that there is 1-1 correspondence between an entity and its digital certificate, thus making management of entity revocation easier.*

With Hyperledger Fabric 1.1, it is now possible to define attributes for entities at the time of their registration. These attributes are then encoded in the X.509 certificate of an entity.

When used in standalone mode, upon successful registration, Fabric CA will create a unique password (if not supplied during registration). The ca-admin can then pass this password to the entity being registered, which will then use it to create a CSR and obtain a certificate through the enroll operation.

#### **Default Fabric roles**

To register an entity in the Fabric CA, an entity should have a set of roles. Fabric CA is configured with the following default roles:

hf.Registrar.Roles = client, user, peer, validator, auditor

A Fabric CA can register any entity that has one of these roles:

hf.Registrar.DelegateRoles = client, user, validator, auditor

A Fabric CA can revoke a role:

```
hf.Revoker = true
```
A Fabric CA can also register an intermediate CA:

hf.IntermediateCA

To register an identity in Fabric CA, an entity must have the **hf.Registrar**. Roles are attributed with a comma-separated list of values, where one of the values equals the type of identity being registered.

Secondly, the affiliation of the invoker's identity must be equal to or a prefix of the affiliation of the identity being registered. For example, an invoker with an affiliation of a.b may register an identity with an affiliation of a.b.c, but may not register an identity with an affiliation of a.c.

### **Enroll**

The entity in possession of an ID and secret can then enroll itself with Fabric CA. To do so, it generates a public/private key pair, creates a CSR, and sends that to Fabric CA along with the registered ID and secret in the Authorization header. Upon successful authentication, the server returns an X.509 certificate to the entity being enrolled. The entity sending the enroll request is responsible for managing the private key. These private keys should be stored in a secure fashion (such as a hardware security module).

## **Which crypto protocols are allowed in certificate signing requests?**

The CSR can be customized to generate X.509 certificates and keys that support the **Elliptic Curve Digital Signature Algorithm** (**ECDSA**). The following key sizes and algorithms are supported:

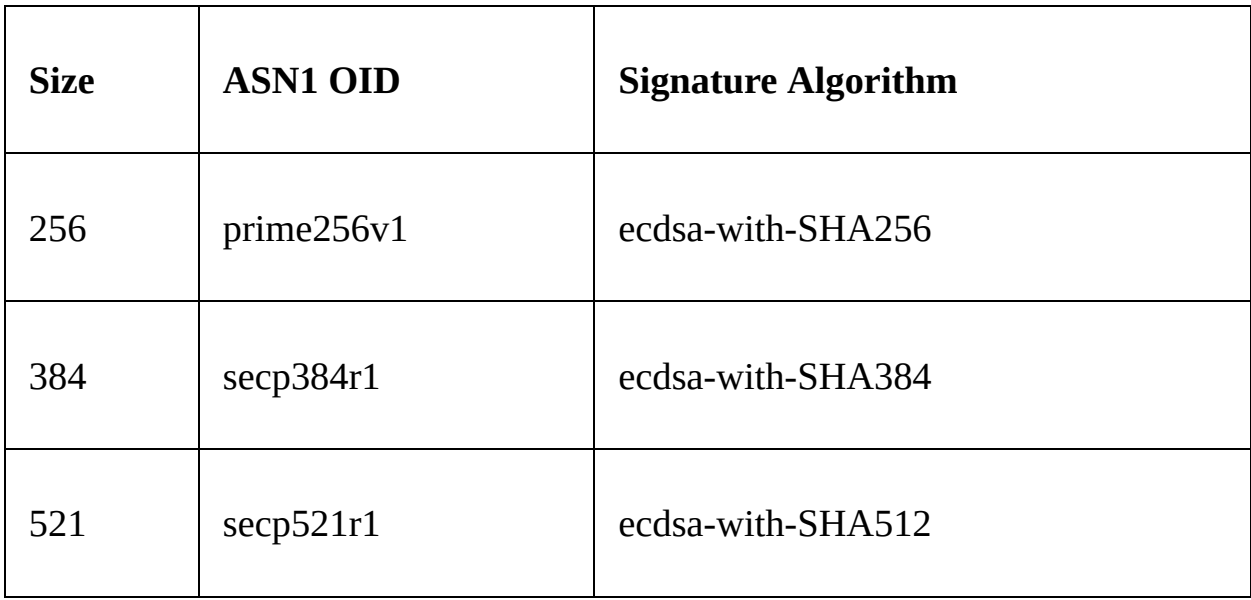

### **Revoking identities**

Since Hyperledger Fabric is a PKI system, identities that must be removed from the system have to be explicitly revoked. This is done through standard **certificate revocation lists** (**CRLs**). The CRLs need to be synchronized across all organizations to ensure that everyone detects the revoked certificate. The distribution of CRLs to other peers requires out of band mechanisms.

### **Practical considerations in managing users in Fabric CA**

Typically, an organization has its own identity (LDAP) server for managing its employees. An organization may choose to participate in one or more Hyperledger Fabric networks, but only a subset of its employees may be onboarded to each network. The administrator of Fabric CA for each network may choose to register a subset of employees in each network.

Since an employee must generate and manage a private key to successfully participate in a Hyperledger Fabric network, the responsibility of managing the private key and its corresponding digital certificate lies with the employee of an organization. Managing private keys and digital certificates is non-trivial, and this can place an undue burden on an employee and may lead to inadvertent key exposures by the employee. Since an employee needs to remember their organization issued credentials (e.g., username and password) to log on to the organization systems, an organization can choose to manage the private keys and certificates on behalf of its employees that participate in one or more Hyperledger Fabric networks. Depending on the industry, the private keys may be stored in hardware security modules, which will make it infeasible to tamper with the keys. The precise configuration of hardware security modules is beyond the scope of this chapter.

## **Chaincode security**

In Fabric, smart contracts, also known as **chaincode**, can be written in Go or JavaScript. The chaincodes must be installed on a peer and then explicitly initiated. When initiated, each code runs in a separate Docker container. The previous versions of chaincode also run in separate Docker containers.

The Docker container running the chaincode has access to the virtual network as well as the entire networking stack. If care is not taken in carefully reviewing the chaincode before it gets installed on the peer, and isolating the network access for that chaincode, it could result in a malicious or misconfigured node probing or attaching the peer attached to the same virtual network.

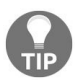

*An operator can configure a policy to disable all outgoing or incoming network traffic on the chaincode Docker containers, except white-listed nodes.*

## **How is chaincode shared with other endorsing peers?**

Organizations must establish a process for sharing chaincode with other other organizations participating in a Hyperledger Fabric network. Since the chaincode must be installed on all endorsing peers, it is necessary to ensure the integrity of the chaincode through cryptographic mechanisms while sharing it with other peers. Please refer to [Chapter](#page-446-0) <sup>8</sup>, *Agility in a Blockchain Network*, for more details on the approach to share the chaincode This issue was also highlighted in the security assessment of Hyperledger Fabric conducted by Nettitude https://wiki.hy [perledger.org/\\_media/security/technical\\_report\\_linux\\_foundation\\_fabric\\_august\\_2017\\_v1.1.pd](https://wiki.hyperledger.org/_media/security/technical_report_linux_foundation_fabric_august_2017_v1.1.pdf) f

## **Who can install chaincode?**

To install chaincode on a peer, an entity's certificate must be installed on the node (stored in the local MSP) of the peer. Since installing chaincode is a highly privileged operation, care should be taken that only entities with administrative capabilities have the ability to perform this operation.

# **Chaincode encryption**

An entity can choose to encrypt the key/value pairs by using an AES encryption key at the time of chaincode invocation ([https://github.com/hyperledger/fabric/tree/m](https://github.com/hyperledger/fabric/tree/master/examples/chaincode/go/enccc_example) aster/examples/chaincode/go/enccc\_example). The encryption key is passed to the chaincode, which then encrypts the values before sending them in a proposal. The entities that need to decrypt the value (for example, to endorse a transaction) must be in possession of a key. It is expected that such encryption keys are then shared with other peers in an out-of-band manner.

#### **Attribute-based access control**

As you may remember from [Chapter](#page-178-0) <sup>4</sup>, *Designing a Data and Transaction Model with Golang*, one of the new features added with Hyperledger 1.1 is attributebased access control. At the time of registering an entity, attributes can be specified for an entity, which then are added to the X.509 certificate upon enrollment. Examples of attributes include a role name such as an "auditor" that is agreed upon by the organizations participating in the network. When chaincode is executed, it can check if an identity has certain attributes before the invoke or query operation. At a simple level, this allows application-level attributes to be passed down into chaincode through a X.509 certificate.

### **Pros and cons of attribute-based access control**

Encoding attributes in certificates has its own set of pros and cons. On one hand, all the information associated with an identity is encoded in the certificate, thus decisions can be made based on attributes. On the other hand, if an attribute has to be updated, for example, a user moves to a different department, the existing certificate must be revoked, and a new certificate has to be issued with a new set of attributes.

# **Common threats and how Hyperledger Fabric mitigates them**

Hyperledger Fabric provides protection against some of the most common security threats, and assumes a shared responsibility model for addressing others. In the following table, we will summarize the most common security threats, whether Hyperledger Fabric addresses them and how or whether it is the responsibility of a node/network operator to address them:

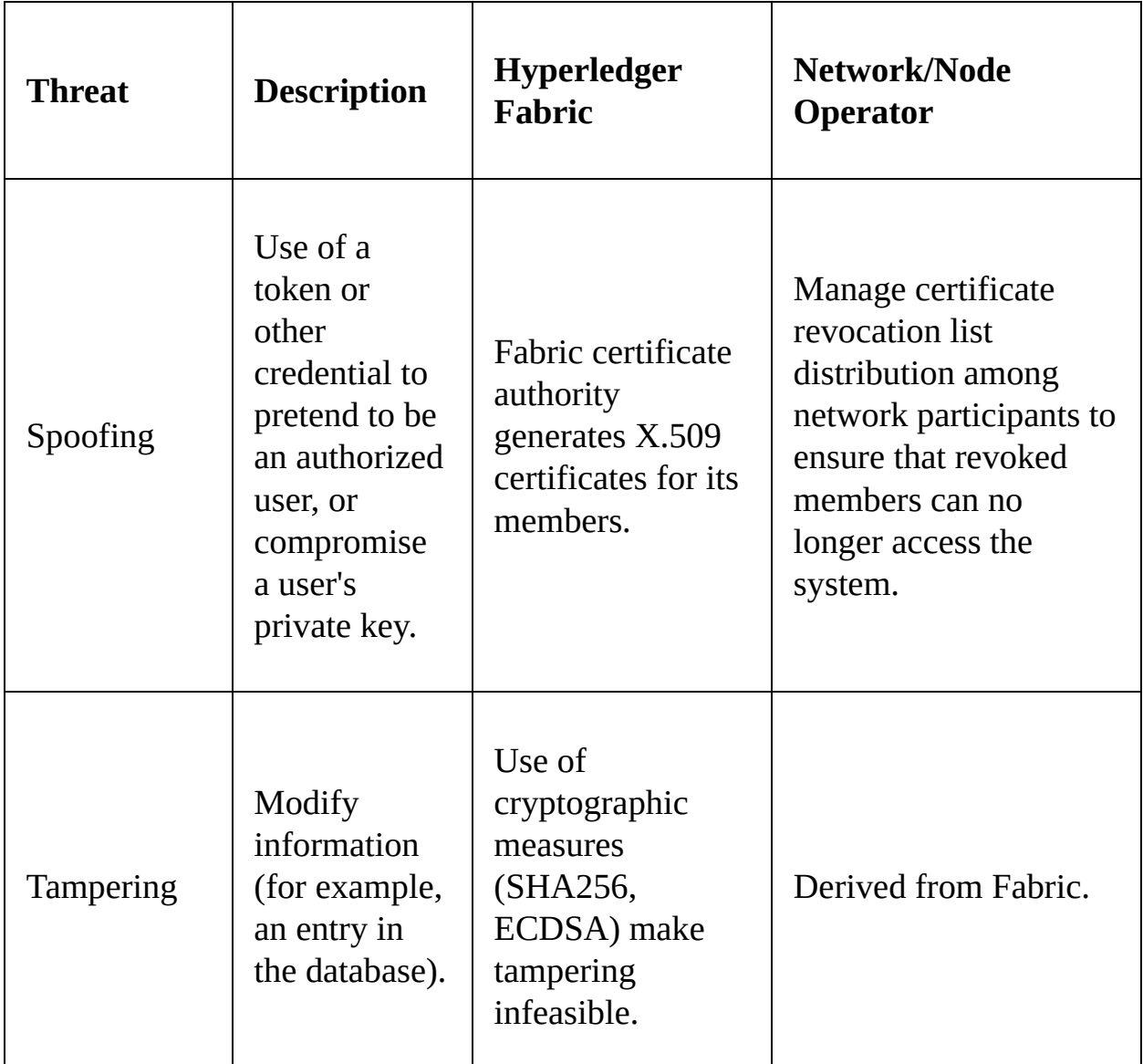

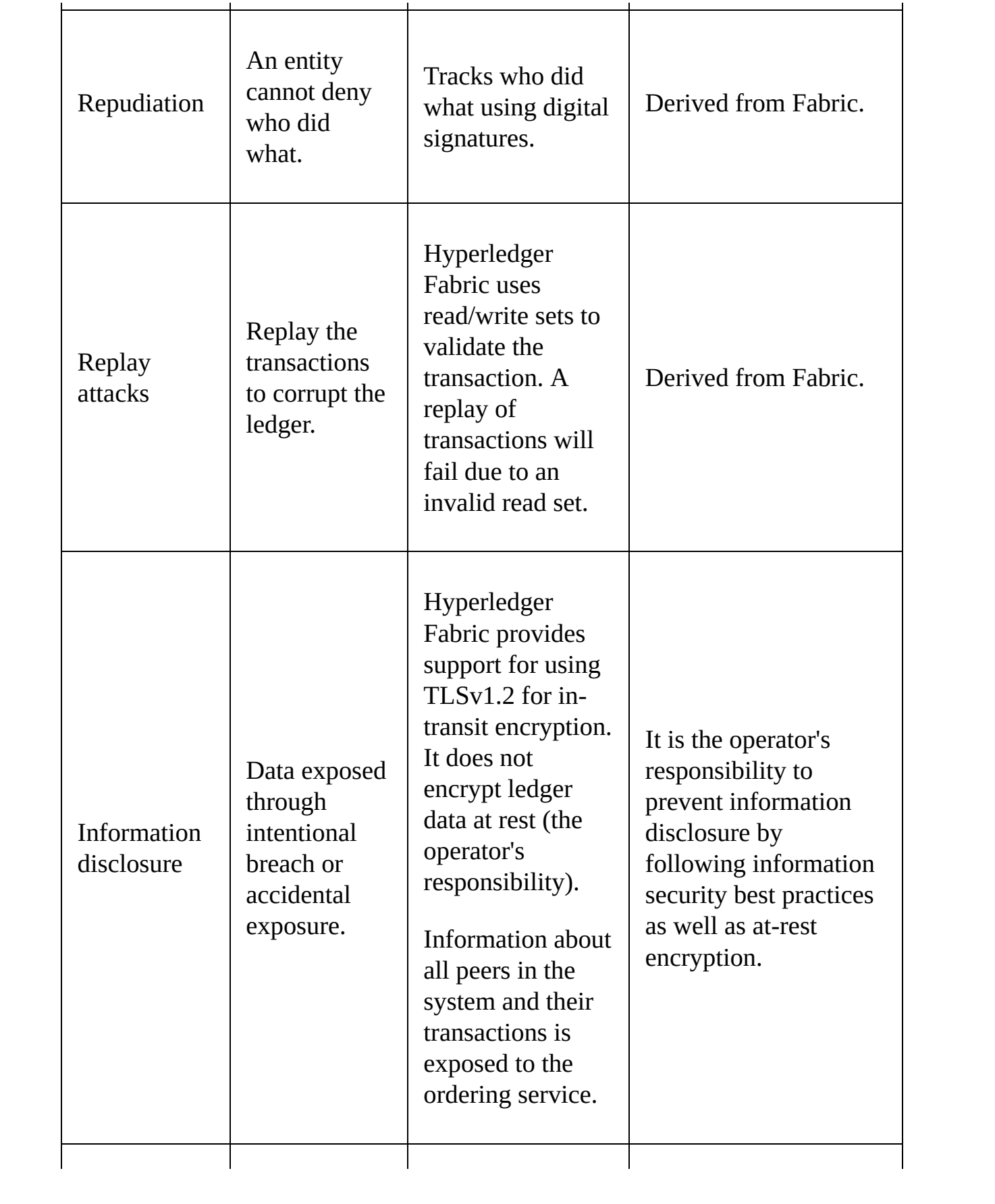

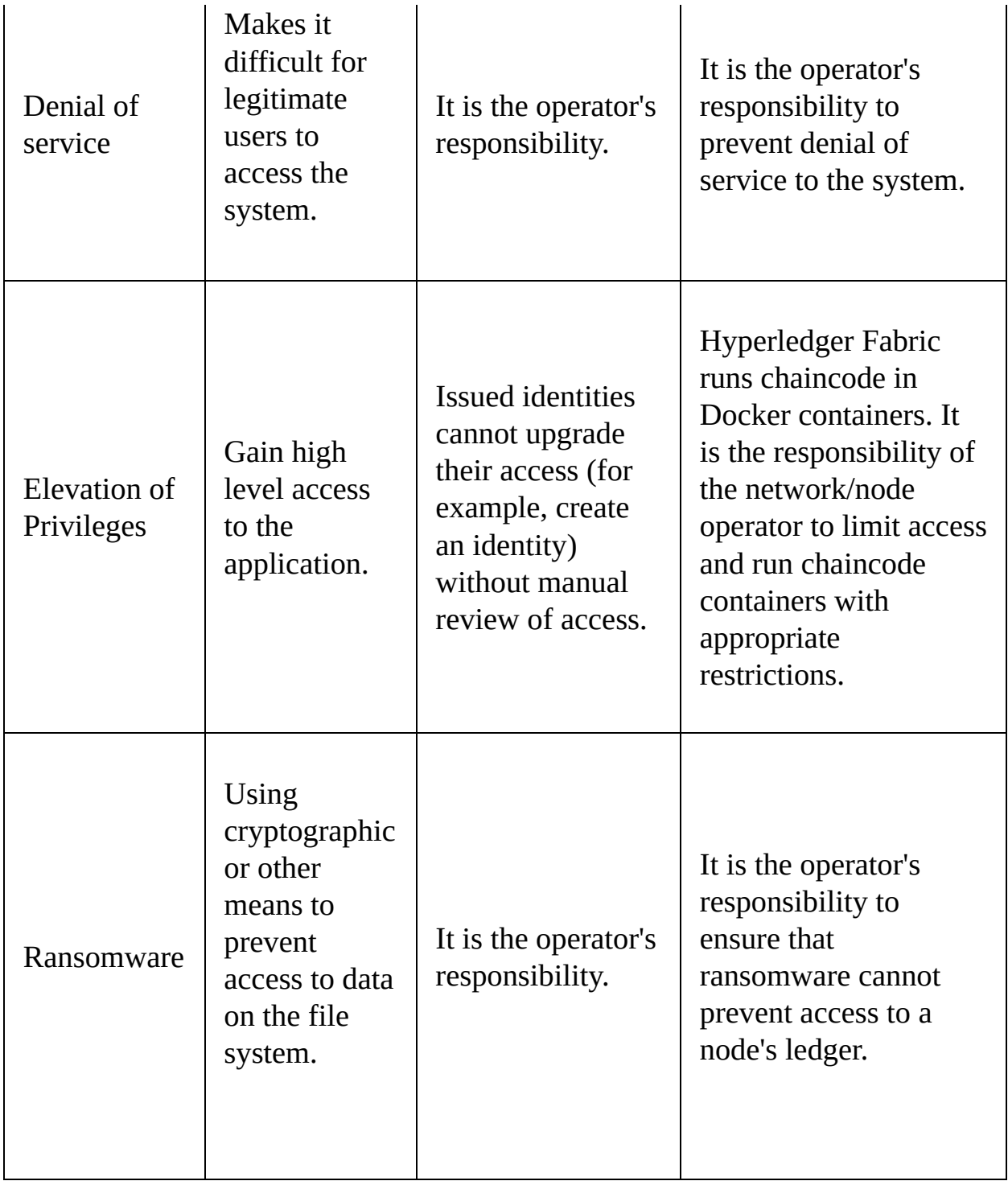

## **Transaction privacy in Hyperledger Fabric**

One of the main design considerations for Hyperledger Fabric is to provide privacy and confidentiality of transactions. Hyperledger Fabric provides a number of knobs to achieve these goals.

## **Channels**

A Hyperledger Fabric node that only intends to share data with a subset of nodes in the network can do so through channels. In these cases, only peers that participate in the channel can store transaction data; the peers that are not part of the channel do not have visibility into the transaction data, and thus cannot store it. However, this data is exposed to the ordering service. A robust Channel design will address the isolation, data privacy and confidentiality between participants and controlled/permissioned access with robust audit capability.

#### **Private data**

Peers in a channel can choose to determine which other peers they will share their data with. The private transaction data is passed peer-to-peer between the peers, while only the hashes of the transaction data are broadcasted to the ordering services and to peers with whom this data is not shared with.

### **Encrypting transaction data**

Peers can also choose to encrypt the transaction data before sending it for endorsements. However, it may be necessary for peers endorsing the transaction to view the data. An out-of-band mechanism must be used to exchange encryption keys between such peers.

## **Hyperledger Fabric and Quantum Computing**

Hyperledger Fabric uses elliptic curve cryptography for digitally signing that transactions. The elliptic curve cryptography relies on mathematical techniques which can be sped up using quantum computing ([https://en.wikipedia.org/wiki/Post](https://en.wikipedia.org/wiki/Post-quantum_cryptography)quantum\_cryptography). However, Hyperledger Fabric provides a pluggable cryptographic provider, which allows replacing these algorithms for digital signatures with others. Moreover, per the director of Information Technology Lab at NIST, the impact of quantum computing on the security of blockchain systems is at least 15 to 30 years from becoming a reality (https://www.coindesk.com/ [dc-blockchain-hearing-sees-call-for-congressional-commission/](https://www.coindesk.com/dc-blockchain-hearing-sees-call-for-congressional-commission/)).

## **General data protection regulation (GDPR) considerations**

**General Data Protection Regulation** (**GDPR**) (<https://gdpr-info.eu/>) is an EU law that defines how personal data is acquired, processed, and ultimately erased from a computing system. The definition of personal data in GDPR is quite broad—examples include name, email address, and IP address.

Blockchain, by design, creates an immutable, permanent, and replicated record of the data. A blockchain network based on Hyperledger Fabric will obviously encompass these three properties. Thus storing personal data on a blockchain network which cannot be deleted or modified can be challenging from the perspective of GDPR. Similarly, it is important to know who that personal data is shared with.

The channel and the channel private data feature of Hyperledger Fabric provides a mechanism for determining the entities with which data is shared. In the case of channel private data, the data is never stored on a blockchain, but its cryptographic hashes are stored on the chain. Though a governance process, peers can determine the other peers to share this data with. The channel private data feature in Hyperledger Fabric can potentially provide a mechanism to store personal data off the chain, determining who this data is shared with, while maintaining the integrity of this data through cryptographic hashes stored in the blockchain.

Hyperledger Fabric also stores the X.509 certificate of the entity creating the transaction in the digital ledger. These X.509 certificates can contain personal data. With version 1.1, Hyperledger Fabric provides a mechanism to prove the identity based on zero knowledge proofs, while hiding the actual value of the attribute. These zero-knowledge proof-based credentials are then stored in the ledger in lieu of a traditional X.509 certificate and can potentially help towards GDPR compliance.

## **Summary**

In this chapter, we first covered design goals of Hyperledger Fabric that are tied to security. All the sets of points which were described are considered to keep Fabric security in mind. We briefly studied the Hyperledger Fabric Security and understood how strong identities are at the heart of Fabric security. We also took a look at chaincode security.

Hyperledger, by itself, is adept at handling threats. We dove into the common Hyperledger security threats and how Fabric mitigates them.

We also briefly looked at the impact of quantum computing on Hyperledger Fabric.

We ended our discussion with regulation considerations. In the final chapter, we will be looking at the next steps in Hyperledger and where it is heading in the future.

## **The Future of Blockchain and the Challenges Ahead**

We, as its authors, certainly hope that this book has been an interesting, informative, and educational journey bringing forth not only the Hyperledger centric landscape for blockchain technology projects but also an overall business perspective that explains the challenges and adoption patterns that follow. This has been an interesting project for all of us, given the rapid changes of pace and evolution in the blockchain technology landscape and Hyperledger frameworks and tools. We have attempted to ensure that the content not only provides a basis for a strong foundation but also provides deeper insights into some of the core elements of blockchain business network solution design. As active members of the blockchain technical community, technology, and thought leaders, we all believe that we still have a long way to go with regards to solving some complex issues such as a privacy, confidentiality, scalability, and network centric approach to code and infrastructure management leading to an economically viable solution with predictable transaction costs. This, in our opinion, is an important consideration as the business model that run the business network depends on the cost and predictability of network processing regarding transactions.

Looking ahead and beyond the scope and context of the topics covered in this book, it is vital to view the gap between today's centralized managed world and a complete decentralization of every aspect of business transaction as a spectrum. The path to complete decentralization and achieving the full promise of the blockchain is not an easy one. The transformational projects undertaken by industry leaders and industry consortiums are to be viewed as an effort to understand the technology, trust, and transactions risks. This is done prior to completely transitioning to the decentralized world most, which is often professed by the industry challengers or startup entities. The spectrum itself is interesting and innovation is incubating on both sides of the camp. It is vital to understand industry-specific innovation and adoption patterns, as it may indicate the readiness for production grade blockchain-powered business networks.

Each chapter in this book has been carefully chosen to ensure that the readers are well-equipped to consume the right content at the right depth. Yet, they are to meaningfully address the broader level of discussion and implementation details one needs to have to address the blockchain-based business and technology design for projects beyond the **proof of concept** (**PoC**). As practitioners, we have experienced first-hand the challenges of production readiness both from a business understanding and technology acumen needed for a device core blockchain network design that lays the foundation of the multiparty transaction network with built-in trust. The severe shortage of acumen, taxonomy, and common design patterns has been our primary motivation in expending our energy and time in devising the content of this literature.

We would like to end this book by providing a summary and highlights of some vital topics and tie the thematic elements of various chapters to ensure a cohesive understanding of the technology landscape, HL projects, the divide between the enterprise-driven blockchain technologies which are primarily transformative, and the crypto asset-driven world as a challenger and disrupt or to every industry that aspires to employ the blockchain to transform and reinvent their industries. Regardless of the path, it is vital for us as a community to understand the motivation and technology advancement of both sides of the camp, as the innovation and resulting reinvention of business models will lead to new economic values aiming to change the world as we know it.

# **Summary of key Hyperledger projects**

We would like to summarize and review some key Hyperledger projects (at the time of writing this book) and the complementary values they provide to elements of blockchain technical design.

## **Hyperledger framework – business blockchain technology**

Let's look at a few of the Hyperledger frameworks:

- **Hyperledger Burrow**: A modular blockchain client with a permissioned smart contract interpreter built in to part to the specification of the **Ethereum Virtual Machine** (**EVM**)
- **Hyperledger Indy**: A distributed ledger, purpose-built for decentralized identity
- **Hyperledger Sawtooth**: This comes with a novel consensus algorithm, **Proof of Elapsed Time** (**PoET**), which targets large distributed validator populations with minimal resource consumption
- **Hyperledger Iroha**: A business blockchain framework designed to be simple and easy to incorporate into infrastructural projects requiring distributed ledger technology
- **Hyperledger Fabric**: This intended to be a foundation for developing applications or solutions with a modular architecture, since Hyperledger Fabric allows components, such as consensus and membership services, to be plug-and-play

The **Linux Foundation Hyperledger Fabric** has value-added enterprise ready functionality such as:

- Permissioned membership
- Performance, scalability, and levels of trust
- Data on a need-to-know basis
- Rich queries over an immutable distributed ledger
- Modular architecture supporting plug-in components such as security and identity
- Protection of digital keys and sensitive data

IBM extends this functionality with tools such as Hyperledger Composer to manage membership with automation, scripting, usage at scale (high availability architecture), new release management when updates are available from

Hyperledger with automation and version control, and optimization.

#### **Hyperledger tools**

The following is a list of Hyperledger tools:

- **Hyperledger Cello**: Aims to bring the on-demand as-a-service deployment model to the blockchain ecosystem to reduce the effort required for creating, managing, and terminating blockchains
- **Hyperledger Explorer**: You can view, invoke, deploy or query blocks, transactions and associated data, network information, chain codes and transaction families, as well as any other relevant information stored in the ledger
- **Hyperledger Quilt**: Offers interoperability between ledger systems by implementing the **inter-ledger protocol** (**ILP**), which is primarily a payments protocol and is designed to transfer value across distributed ledgers and non-distributed ledgers
- **Hyperledger Caliper**: A blockchain benchmark tool, which allows users to measure the performance of a specific blockchain implementation with a set of predefined use cases

## **Hyperledger Composer**

The Hyperledger Composer is a set of collaboration tools for building blockchain business networks, accelerating the development of smart contracts, and their deployment across a distributed ledger.

This simplifies how business owners and developers who are looking to create smart contracts and blockchain applications solve business problems. Built with JavaScript, leveraging modern tools including node.js, (npm, CLI, and popular editors), Composer offers business centric abstractions as well as sample apps with easy to test DevOps processes to create robust blockchain solutions that drive alignment across business requirements with technical development.

With Hyperledger Composer, a business person can work with a developer to:

- Define the assets that are exchanged in a blockchain-based use case
- Define the business rules around which transactions are possible
- Define participants, identity, and access controls to determine which roles exist and which roles can execute which types of transactions

Developers use Hyperledger Composer's modern, open toolset to:

- Model reusable, core components in a business network—assets, participants, transaction logic, and access controls for the business network, which can then be shared across multiple organizations
- Generate JavaScript and REST APIs based on the business network definition that can be used to interact with applications
- Integrate legacy systems, create skeleton applications, and run analytics on the blockchain network
- Begin to develop and test on a web-based Composer playground without installing anything, and then move to development on your laptop, testing your model, and then deploying the business network to a live blockchain instance of Hyperledger Fabric or other blockchain network

Blockchain clients who adopt Hyperledger Composer experience the following benefits:
- Faster creation of blockchain applications, eliminating the massive effort required to build blockchain applications from scratch
- Reduced risk with well-tested, efficient design that aligns understanding across business and technical analysts and creates reusable assets based on best practices developed over 400+ client engagements
- Greater flexibility as the higher-level abstractions make it far simpler to iterate, including the capability to connect them to existing applications via APIs

Hyperledger Composer includes the following main components:

- **Business network archive**: Capturing the core data in a business network, including the business model, transaction logic and access controls, the business network archive packages these elements up and deploys them to runtime.
- **Composer playground**: This web-based tool allows developers to learn Hyperledger Composer, model out their business network, test that network, and deploy that network to a live instance of a blockchain network. The Composer playground offers a repository of sample business networks that can provide a base for building your own business network.
- **REST API support and integration capabilities**: A LoopBack connector for business networks has been developed that exposes a running network as a REST API which can easily be consumed by client applications and an integrate non-blockchain applications.

# **The road ahead for Blockchain**

Now that we've recapped our journey so far, we will present some of the key areas that we see as challenges and an opportunity for the future of blockchain solutions.

## **Addressing the divide – the enterprise blockchain and crypto asset-driven ecosystem**

There's been a significant divide between the world of crypto assets and **initial coin offerings** (**ICO**s) on the one hand, and the world of regulated, conventional business on the other—the latter being led by the cooperative effort of financial institutions and banks to improve operational efficiency and so on. Both sides, however, have taken advantage of the benefits of blockchain to boost their market potential and further their goals.

The blockchain ecosystem—motivated by technological innovation, disruption, and newfangled models for doing business—has demonstrated what at times seems like juvenile behavior and occasional tantrums as it challenges the status quo. On both sides of the divide, this defiant behavior can be observed. On the former side, bitcoin and other crypto assets have dramatically grown in value and ICOs have challenged traditional regulatory frameworks for fundraising. On the other, enterprises have introduced change in the areas of settlement, interbank transfers, digital transparency, dissemination of information in a symmetrical fashion in supply chains, ways of generating trust between IoT devices, and so on. There are certainly differences on the two sides of the divide, but there's a common theme that blockchain isn't going anywhere and will continue to bring about transformation in various industries as it matures. Blockchain will uphold its promise to deliver greater efficiency and cost savings.

With the notion of permissionless blockchain, there is an outright rejection of convention, and in the permissionless world, being able to accelerate innovation is a top priority—whether through new business design or technology. On the other side are the conventional industries that are trying to adopt blockchain technology either to keep up with the change they see around them or to transform their industry from within. Wherever an organization falls across this divide, the tenets of blockchain remain foundational, and an economic model for blockchain will help ensure its success.

With crypto assets and ICOs—the disruptive side of the blockchain divide there's a strong inclination to invest in technology and talent and leverage synergies in the marketplace via incentive economics to facilitate the desired disruption and innovation. Tokenomics, for example, describes a system of cryptocurrency, a way of generating value in an ICO network. The unit of value is in a co-created, self-governing network, and all participating parties can use it to their benefit.

ICOs are largely funded by such crypto-assets (which have now achieved a market share of \$0.5 trillion). They defy traditional approaches to fundraising (through crowdfunding, for example). One of the more notable aspects of disruption brought by ICOs is an effort to distinguish security from a utility coin. The model they are building emphasizes concepts such as decentralization and open governance, transparency, innovation, and so on. Thus, ICOs help pave the way to the future with crypto assets, despite some initial ups and downs. They demonstrate the potential value defined by a network that empowers innovation.

On the side of conventional industries and enterprises, the emphasis has been different. There's more focus on comprehending the new technology and how it might transform businesses through changing business ecosystems and networks, affecting regulation and compliance issues, and addressing privacy and confidentiality concerns. Enterprises are interested in quickly discovering use cases that will show results with the technology; however, most businesses remain focused on an existing business model and growth plans, and therefore many early projects haven't emphasized the blockchain tenets. Moreover, enterprises are highly concerned with regulatory compliance and are therefore less in lined toward disruptive models that could negatively impact current business operations.

In conventional industries, there's an appeal to aspects such as symmetric dissemination of information, improving the efficiency of workflows and business processes, and control of transactional data, which blockchain can facilitate. But there's a learning curve, and adoption is slower on this side of the divide. We've learned that enterprise blockchain design needs to take issues such as confidentiality, privacy, scalability, and performance seriously. For enterprise blockchain networks, these issues can significantly impact cost and should therefore be central to network design. Ultimately, planning for blockchain implementations in conventional industries has helped inspire blockchain

innovation to address these challenges. Organizations that see the promise of blockchain are bringing the best talent to bear on these issues because it is all part of an agenda for progress.

The conventional, regulated enterprises we've been talking about are in permissioned networks, as opposed to permissionless ones. These permissioned networks will need to continue to uncover incentives to inspire other organizations to join them. Tokenomics, which work in the crypto asset/ICO world, won't work for all conventional businesses for various reasons, so they'll have to find another business model to demonstrate value creation, distribution, and sharing within the network, while also facilitating innovation and modernization.

The last two years of blockchain, 2016-2017, emphasized disruption and involved a lot of investment and education around the technology, as well as designing appropriate business models for implementing it. Now, 2018 blockchain is starting to come into maturity and industries should start to see the benefits it promised: a trust-based system that boosts efficiency. From the start, blockchain was intended to bring about greater efficiency in the marketplace through disintermediation, a shared network based on trust and transparency. Now is a great time to revisit the basics—those fundamentals of blockchain trade, trust, and ownership. These fundamentals remain essential to optimizing blockchain engagements, and I've seen this repeatedly in my work with organizations all around the world. We have to remain alert to issues surrounding digital identity and assets, tokenization, settlement, ownership definitions and verification, governance, and so forth—the fundamentals outlined in this chapter. Staying aligned to these fundamentals is how we can safeguard robust blockchain networks that not only prevent fraud but inspire confidence in financial systems in the digital era.

# **Interoperability – understanding business service integration**

We have mentioned that blockchain promises the value of multiparty networks and addresses the issues of time and trust by collapsing and flattening the individual business processes to single processes with management enabled by constructs such as smart contracts, transactional finality, and channels and ledgers, which are the records of transaction finality. We have also seen that, due to various reasons such as industry-driven regional and the contextual network, it may emerge that we will need to be connected not only to flatten the network wide business process but to simply address the movement of value across the network.

Furthermore, these networks may not necessarily be on a homogenous blockchain technology platform and may include other frameworks such as Ethereum, Corda, and so on. To add to this complexity, there are existing business systems that the enterprise manages for the sake of business analysis, reporting, regulatory and compliance systems, and so on. It would be cost prohibitive for any enterprise to replace these (legacy) systems in order to adopt and join blockchain powered networks. These emerging paradigms lead to two essential challenges that an:

- **Enterprises**: Ensuring seamless and meaningful integration into existing business systems
- **Business networks**: Keeping up with technology innovation and heterogeneity in the technology stack (and resulting trust systems)

These challenges must be addressed to ensure not only interoperability within the individual enterprise but also that the business network is interoperable with other contextual networks. This is an area that all of us and the community as a whole need to focus on and address at a protocol level as it is an adoption imperative for blockchain network success.

# **Scalability and economic viability of the blockchain solution**

The focus on scalability and economic viability of the blockchain solution is an important one as it addresses the longevity of the solution. We have already alluded to the fact that business design is reliant on cost predictability of transaction processing as it is a cost component and a factor in the overall value of services provided on the network. Besides, for any system, especially a transaction system, to be ubiquitous and be adopted at global scale, speed and costs are two factors that simply cannot be ignored.

The inverse relationship between the compute costs due to security protocols (including encryption, cryptography, key management, and so on) and its impact on scalability (addressing speed and costs is an interesting paradox that presents an interesting challenge to us as practitioners), we have employed various techniques ranging from hardware centric approaches (colocation, specialize ASIC processors, crypto accelerator cards, hardware security modules, and so on) to software design-based decisions such as a block data, channels, connection optimization, and so on. While we have attempted to address some of these design principles and resulting choices, we believe that every business network will have unique business requirements and integration challenges requiring professionals such as yourself to put on your thinking hat and apply what we have learned from not only foundational and fundamental principles, but also from the options available and given to us by the platform. This includes the framework and tooling we have discussed in the book.

# **Staying engaged with the Hyperledger blockchain**

In this final section, we would like the readers to get engage with blockchain's journey and evolution. There are many ways to do this, ranging from direct contribution to various open source and Hyperledger projects to steering your enterprise projects in the right business direction and the right application of the blockchain technology—an acumen we hope that the topics in this book helps strengthen.

We, as practitioners, have do this a few observations from our engagement with clients and the industry in general. These observations reflect not only on the trajectory of innovation and subsequent adoption but also challenges (and the opportunities head). These observations have been summarized in the following lists. While this summary does not represent an exhaustive list, it certainly captures the essence of the state of blockchain evolution at the time of writing of this book.

Business-related observations are as follows:

- Despite currently lacking unanimous definitions and standards, blockchain technology is viewed as the next-generation technology that will disrupt the status quo in the existing market infrastructure and change the way financial institutions operate their day-to-day businesses.
- blockchain will first prosper in markets (and Eco-systems) that are less automated, less regulated, and less heavily traded but with high clearing and settlements risks.
- Systems built on top of a permissioned blockchain with a focus on logic optimization (enhancing workflows and business procedures) are more suitable candidates for markets and current ecosystems adoptions.
- Clearing and settlement (the last mile for most value-based transactions) use cases are often identified as the most suitable for blockchain applications in markets and current ecosystems adoptions. We are cautiously optimistic about the capital markets' adoption of blockchain technology as we look out for the steady increase of IT spending in the

space of the next 5 years.

- It is unlikely that blockchain technology will end up replacing the entire markets and current ecosystems (especially capital markets).
- Despite the lack of successful implementation in markets and current ecosystems to date, all of the discussions about blockchain's potential benefits have resulted in at least one positive outcome—increased public discussions on how certain parts of capital markets, industry ecosystems, are woefully inefficient and how technology, such as the blockchain, and industry acknowledgement and consensus around existing shortfalls could help key market participants to make tough choices that could create a solid foundation for future growth.
- Blockchain is creating opportunities for businesses to come together and create value in new ways by disintermediating participants in a business network, optimizing ecosystems, and reducing risk. Blockchain intrinsically supports a complete view of provenance of transactions and assets being traded on the network. These benefits are addressing complex challenges across all industries, including supply chain management, health information exchange, financial services, and international trade.

Technology-related observations are as follows:

- With a distributed ledger, information can be shared between any participants on the network, eliminating the cost and complexity of involving intermediary layers to interconnect participants. When such a market-level approach can be achieved, we eliminate the need to implement the bilateral transactions for each of the trading parties.
- Technology standards and protocols are still emerging and entities such as Linux Foundation with Hyperledger (for Technology standards), **Enterprise Ethereum Alliance** (**EEA** for Industry Standards), Soverin Foundation (for Identity standards), and several other foundations are paving the way for the community with diverse technology applications, ideas, and ideologies to come together to define a model and ensure that the evolution and subsequent adoption is truly a community-driven process.
- There is a divide between the enterprise adoption patterns which are largely permissioned and the crypto asset world which is token/crypto-asset based and often permissionless.
- The underlying technology application however is similar in both the permissioned and permissionless blockchain networks.
- Scalability, privacy, and confidentiality remain key challenges in all

blockchain networks and technologies.

- Economic viability—transaction processing is low and predictable costs is vital, and the race is on to reduce the computation overhead and cost with an advent of new and improved trust systems and consensus protocols.
- There's a severe shortage of blockchain technology skills and talent leading to a further focus on the standardization and normalization of protocol adoption.

Having agreed that business and technical observation leads to understanding systemic issues, we need to work together as a community to not only promote not only the stability of technical design, but also the business adoption of the technology to fulfill the promise of blockchain. At the outset, we discussed the importance of understanding the business domain and fully applying the technology to address complex systems that we are attempting to create. It is, therefore, vital to have the right balance of domain and technology skills as a part of solution development skills that are needed to effectively tackle the blockchain project challenges. In that spirit, we, as practitioners have taken the liberty to introducing focus areas that we, as a community need to come together to not only make blockchain real for businesses but to also realize the full potential of the technology. The focus areas we introduce are by no means cover an exhaustive list that may be domain-specific or need additional technologyspecific focus, but do represent foundational elements we will need to focus on in order to address the business facets of the digital transaction network we are attempting to redesign.

Our focus should be on developing the following blockchain domain:

- **Focus on digital identity constructs**: Digital identity constructs are one side of the coin that address tents such as ownership, audit, KYC, and other business facets that are related to a transaction with respect to transaction initiations, contractual agreements, establishing ownership, culpability, and tracing for business and co-creation elements.
- **Focus on digital asset and digital fiat**: This is vital to address the duality of a transaction and ensure the linkage of a digitized asset to either physical assets or de-materialized assets. A digital fiat or a collateral backed digital asset is vital to address the last mile issue of settlement. This is true for every transaction that involves a financial institution or financial instruments.
- **Technology design for digital asset tokenization**: blockchain aims to build a trusted digital transaction network, and this network is envisioned to create a value network. Digital asset tokenization is a vital area to focus on in order to ensure that the digital manifestation reflects the real-world assets movement. This focus areas will also reflect on focus area 2—Focus on Digital Asset and Digital Fiat. Technology design for digital asset tokenization represents an important technology design consideration as it encompasses various facets of trust, business models, incentive economics, and governance structure.
- **Security design of the enterprise blockchain system**: Security design becomes another vital technology design consideration. This is due to the fact that we are building a digital transaction network with digital assets and digital identities (addressed in Focus areas 1, 2, and 3). The blockchain business network and network infrastructure security becomes an important consideration along with trust systems comprising crypto artifacts, consensus, transaction finality, and network communication. Cybersecurity concerns are heightened due to the severity and consequence of network breaches. This is not only to address business functions such as nonrepudiation, privacy, and confidentiality, but to also to address the foundational tenets of the trust network we aspire to build.
- **Devising appropriate blockchain business models**: Appropriate business models becomes a business design consideration. This focus area is vital for economic viability, business growth, and the longevity of the business network powered by blockchain. This focus area ensures the economics of investment, returns, membership, and derived benefits for an equitable participation by various ecosystem players to promote co-creation models and give birth to new business models and synergies that did not exist before.
- **Devising an appropriate governance structure**: Governance structure ensures the active and equitable participation from the blockchain ecosystem and network participants. This focus area is a business design consideration. The root of this focus area ranges from self-governing models (permissionless networks) to consortium or business entity (JV) defined quasi-autonomous governance structures. Governance structures are also instrumental in achieving business attributes such as an audit requirement, dispute resolution, and reporting requirements.

## **Summary**

We have, in crafting the content design for this book, focused on presenting well-balanced and relevant content to ensure a deeper understanding of systemic issues we are trying to address with blockchain. The content not only focuses on delving into the technology but also on the relationship with, and relevance to,the business network and ecosystem we are attempting to transform and disrupt.

We not only hope that our readers benefit from the collective experience of the authors who have made tremendous contributions to the content with their expertise, knowledge, experience, and preceding all personal commitment in putting this content together, but also hope for a continued dialog and progressive involvement over and beyond the topics covered in this book.

## **Other Books You May Enjoy**

If you enjoyed this book, you may be interested in these other books by Packt:

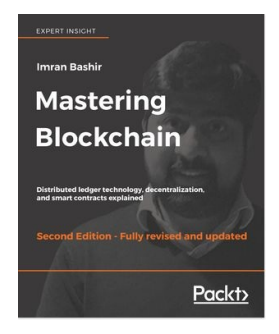

#### **Mastering Blockchain - Second Edition** Imran Bashir

ISBN: 978-1-78883-904-4

- Master the theoretical and technical foundations of the blockchain technology
- Understand the concept of decentralization, its impact, and its relationship with blockchain technology
- Master how cryptography is used to secure data with practical examples
- Grasp the inner workings of blockchain and the mechanisms behind bitcoin and alternative cryptocurrencies
- Understand the theoretical foundations of smart contracts
- Learn how Ethereum blockchain works and how to develop decentralized applications using Solidity and relevant development frameworks

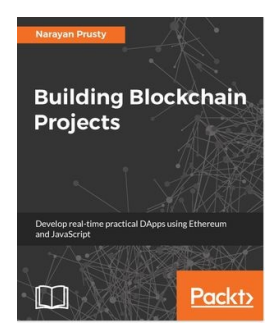

**Building Blockchain Projects**

Narayan Prusty

ISBN: 978-1-78712-214-7

- Walk through the basics of the Blockchain technology
- Implement Blockchain's technology and its features, and see what can be achieved using them
- Build DApps using Solidity and Web3.js
- Understand the geth command and cryptography
- Create Ethereum wallets
- Explore consortium blockchain

### **Leave a review - let other readers know what you think**

Please share your thoughts on this book with others by leaving a review on the site that you bought it from. If you purchased the book from Amazon, please leave us an honest review on this book's Amazon page. This is vital so that other potential readers can see and use your unbiased opinion to make purchasing decisions, we can understand what our customers think about our products, and our authors can see your feedback on the title that they have worked with Packt to create. It will only take a few minutes of your time, but is valuable to other potential customers, our authors, and Packt. Thank you!